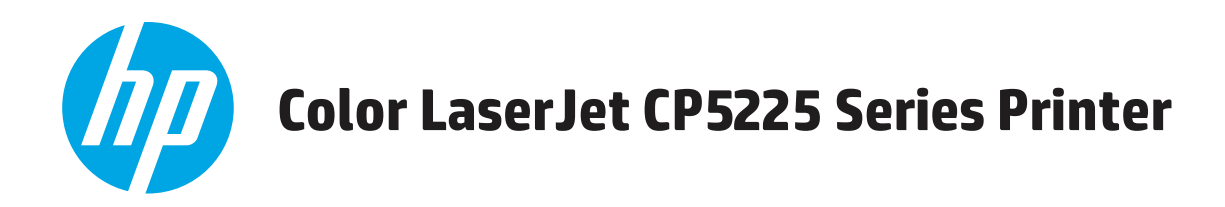

## Hướng dẫn Sử dụng

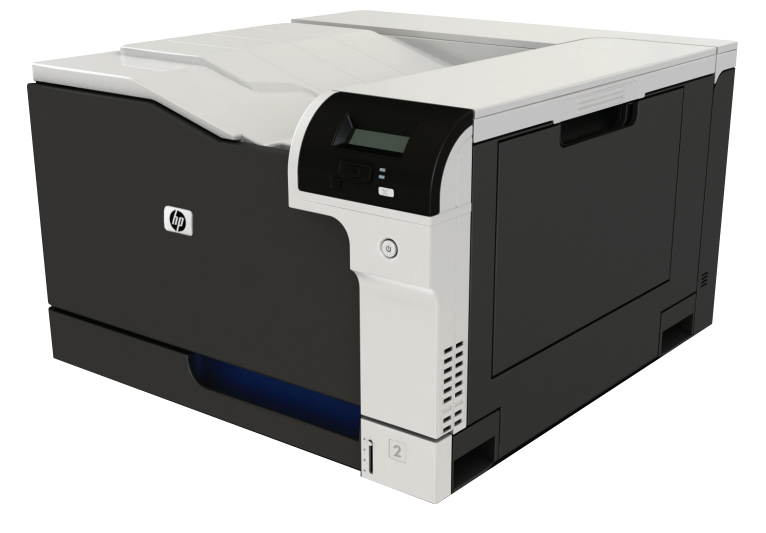

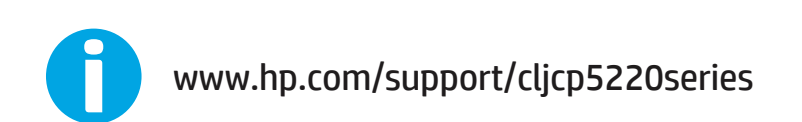

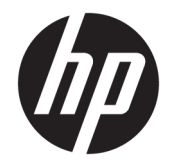

## Máy in Dòng sản phẩm HP Color LaserJet Professional CP5225

Hướng dẫn sử dụng

#### Bản quyền và Giấy phép

© Copyright 2015 HP Development Company, L.P.

Nghiêm cấm việc sao chép lại, phóng tác hoặc dịch mà không có sự chấp thuận trước bằng văn bản, ngoại trừ trường hợp được luật bản quyền cho phép.

Thông tin có trong tài liệu này có thể được thay đổi mà không cần phải thông báo.

Các bảo hành duy nhất dành cho các sản phẩm và dịch vụ HP đều được lập ra ở trên trong các bản tuyên bố bảo hành rõ ràng đi cùng với những sản phẩm và dịch vụ như thế. Không có gì trong tài liệu này được hiểu như là sự tạo thành một bảo hành phụ. HP sẽ không chịu trách nhiệm pháp lý đối với các lỗi hoặc sai sót kỹ thuật hoặc biên tập ở trong tài liệu này.

Edition 1, 11/2015

#### Công nhận Nhãn hiệu

Adobe®, Adobe PhotoShop®, Acrobat® và PostScript® là các nhãn hiệu của Adobe Systems Incorporated.

Apple và lôgô Apple là nhãn hiệu của Apple Computer, Inc., đã được đăng ký ở Hoa Kỳ và các quốc gia/vùng lãnh thổ khác. iPod là nhãn hiệu của Apple Computer, Inc. iPod chỉ dành cho các bản sao được chủ bản quyền hoặc pháp luật cho phép. Không được ăn cắp nhạc.

Microsoft®, Windows®, Windows® XP và Windows Vista® là các thương hiệu đã đăng ký ở Hoa Kỳ của Microsoft Corporation.

UNIX® là nhãn hiệu thương mại đã được đăng ký của The Open Group.

# Mục lục

 $\sim$   $\sim$ 

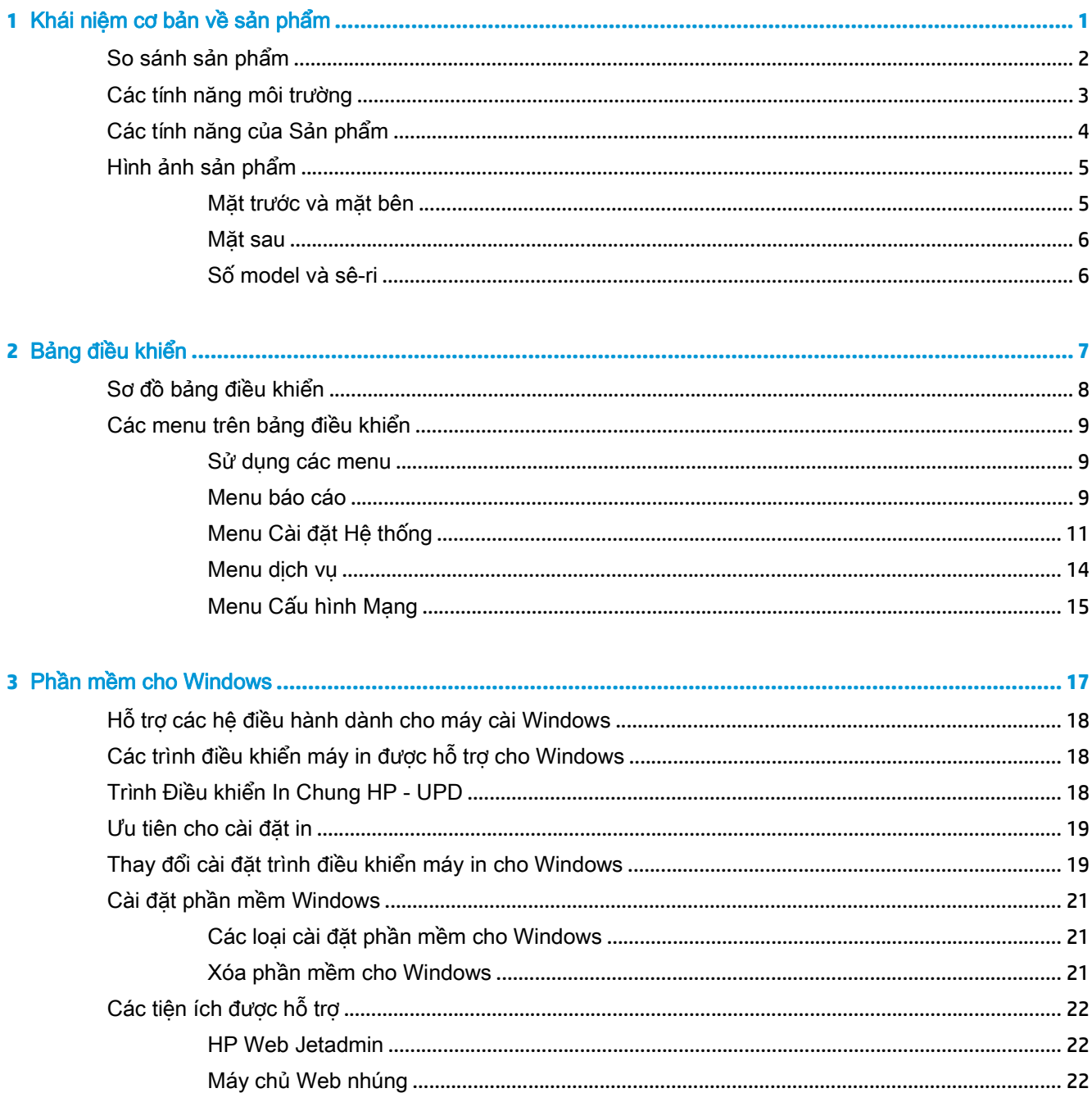

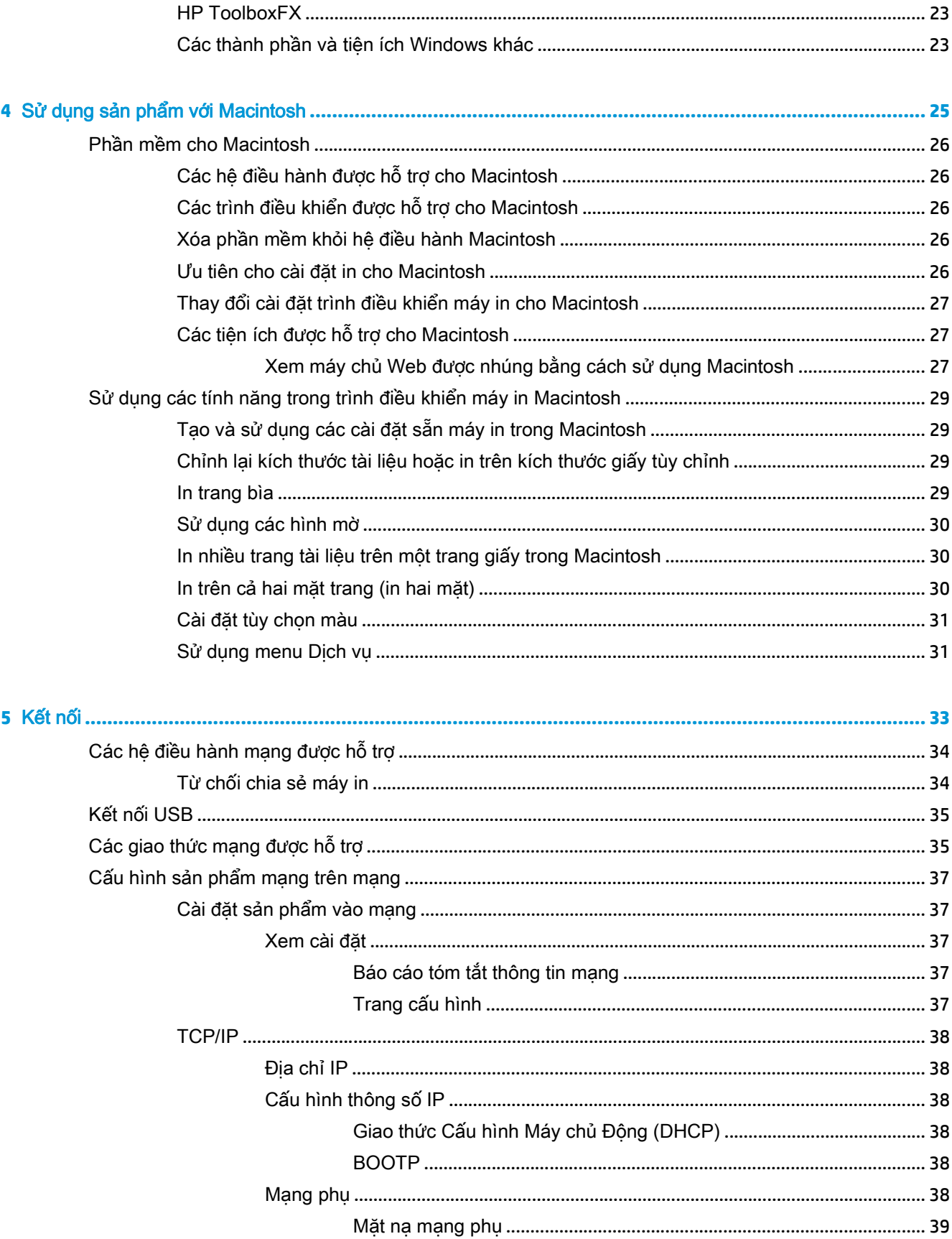

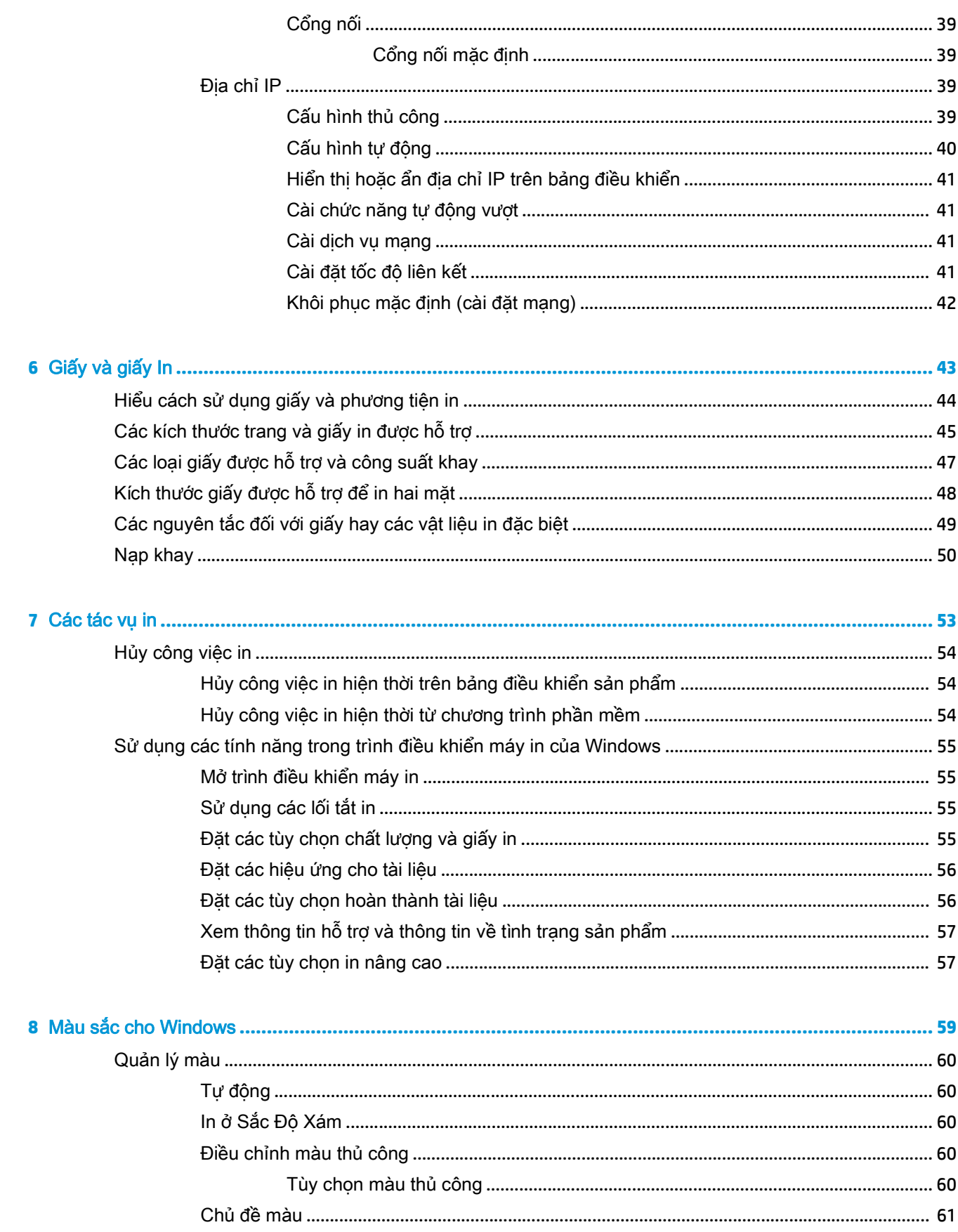

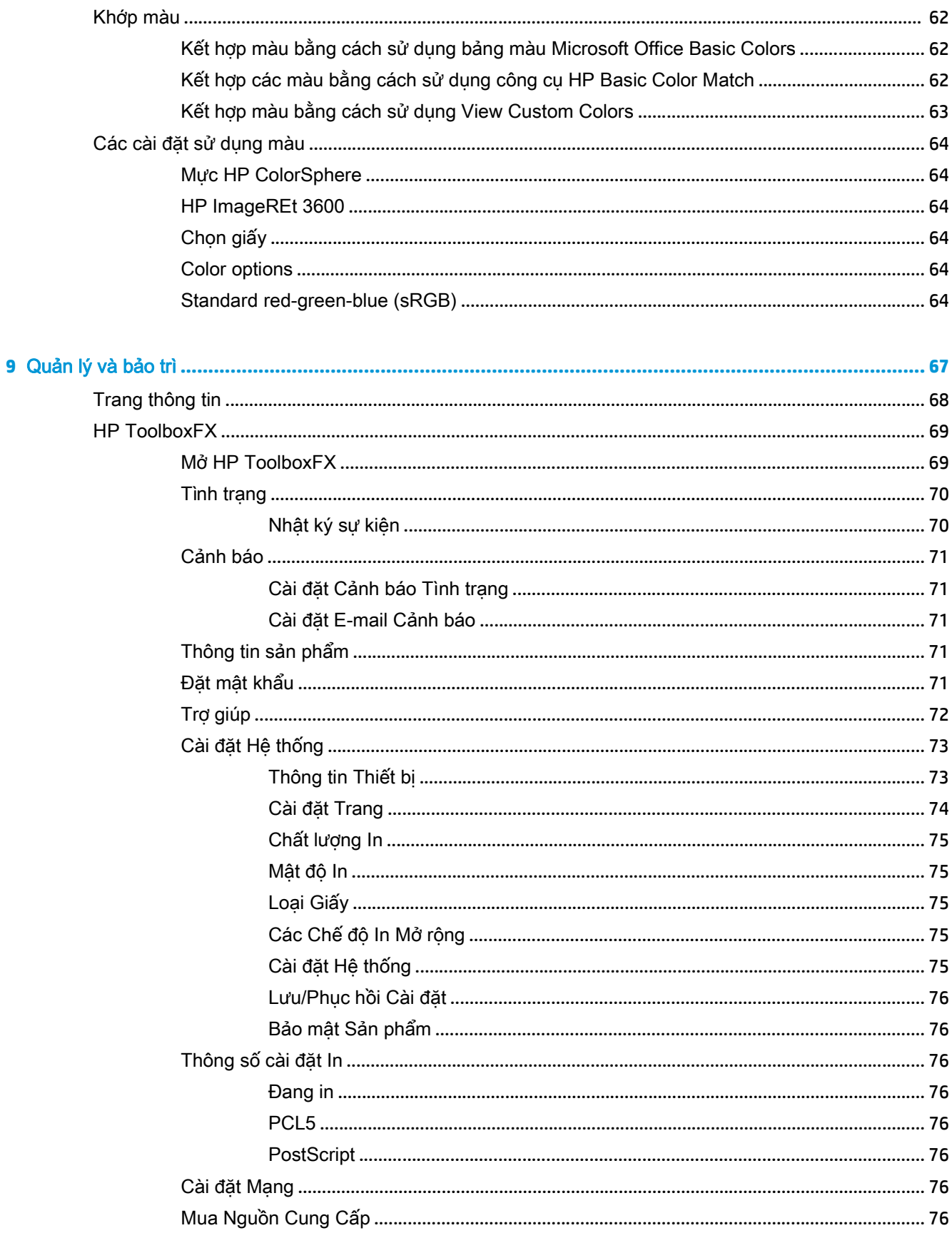

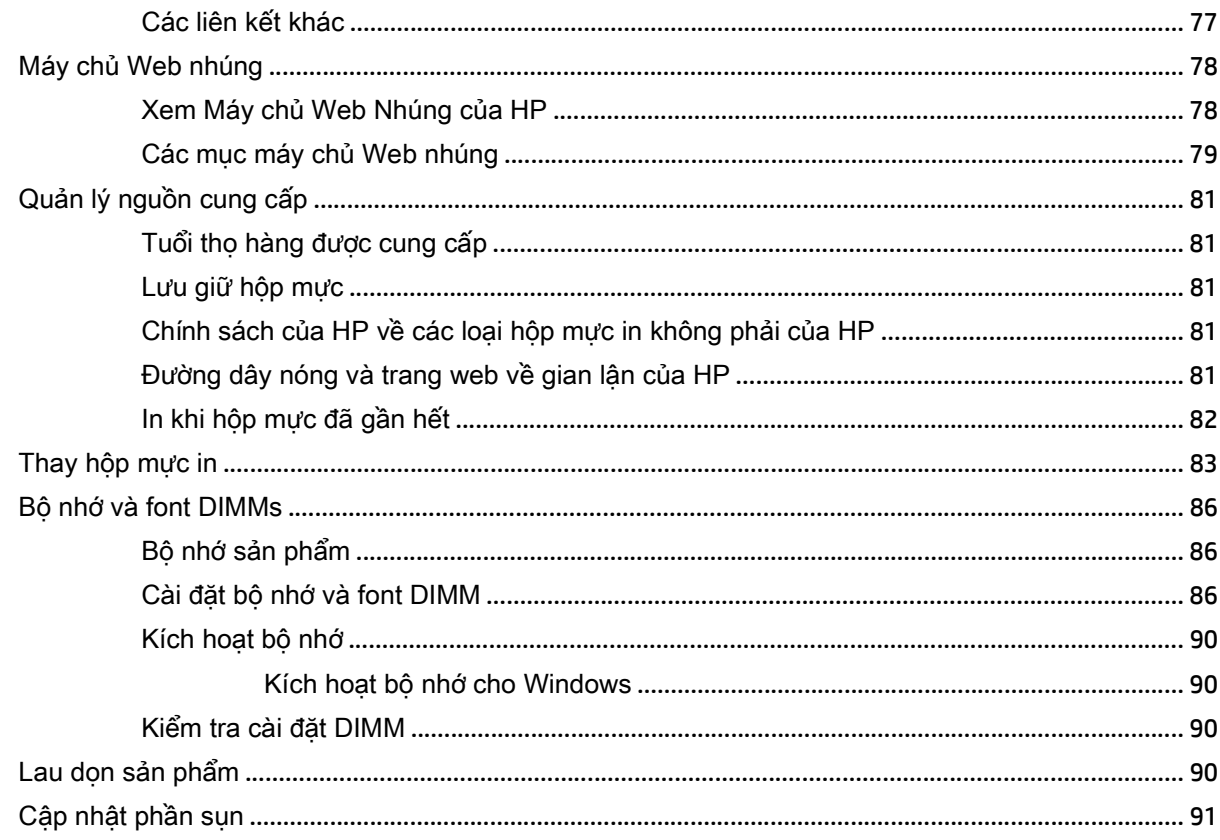

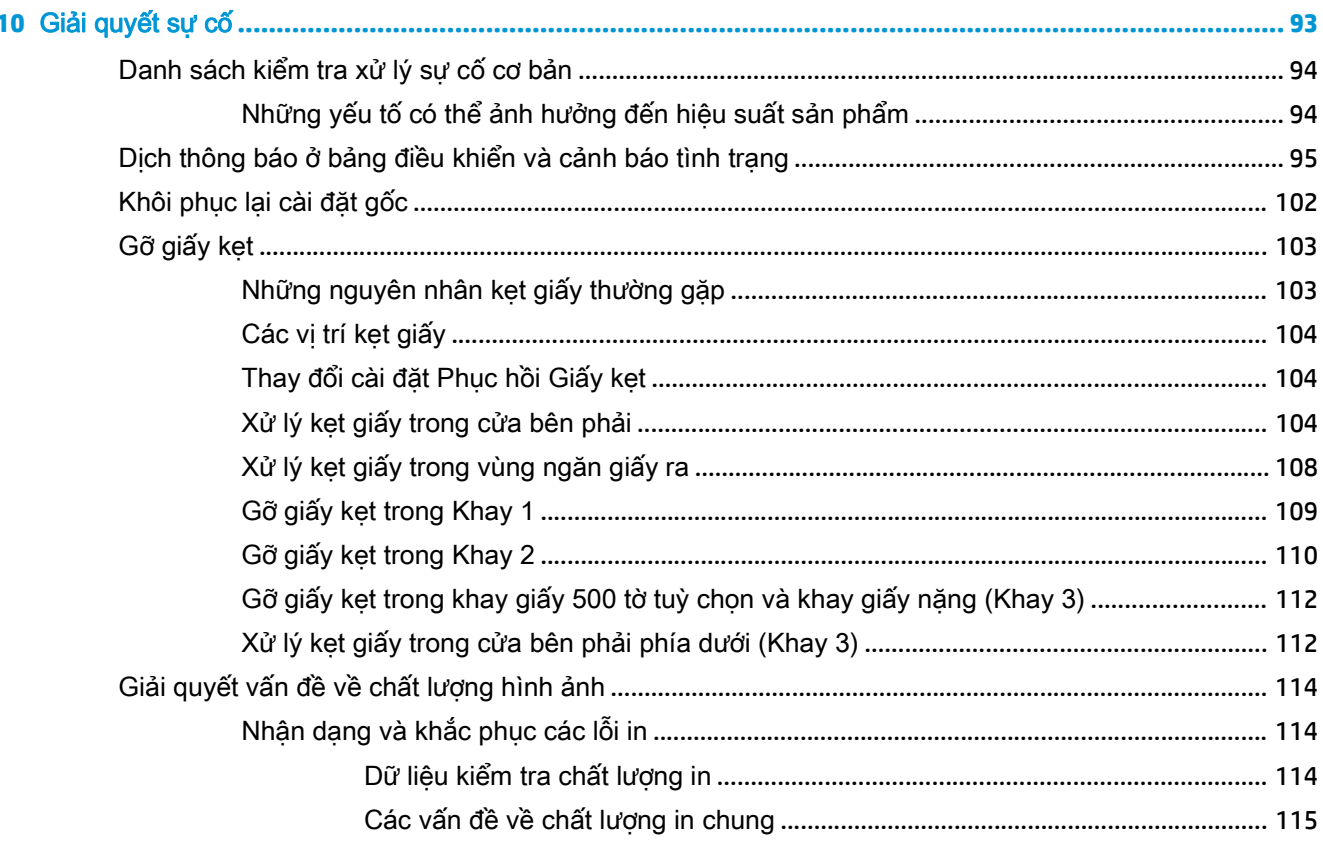

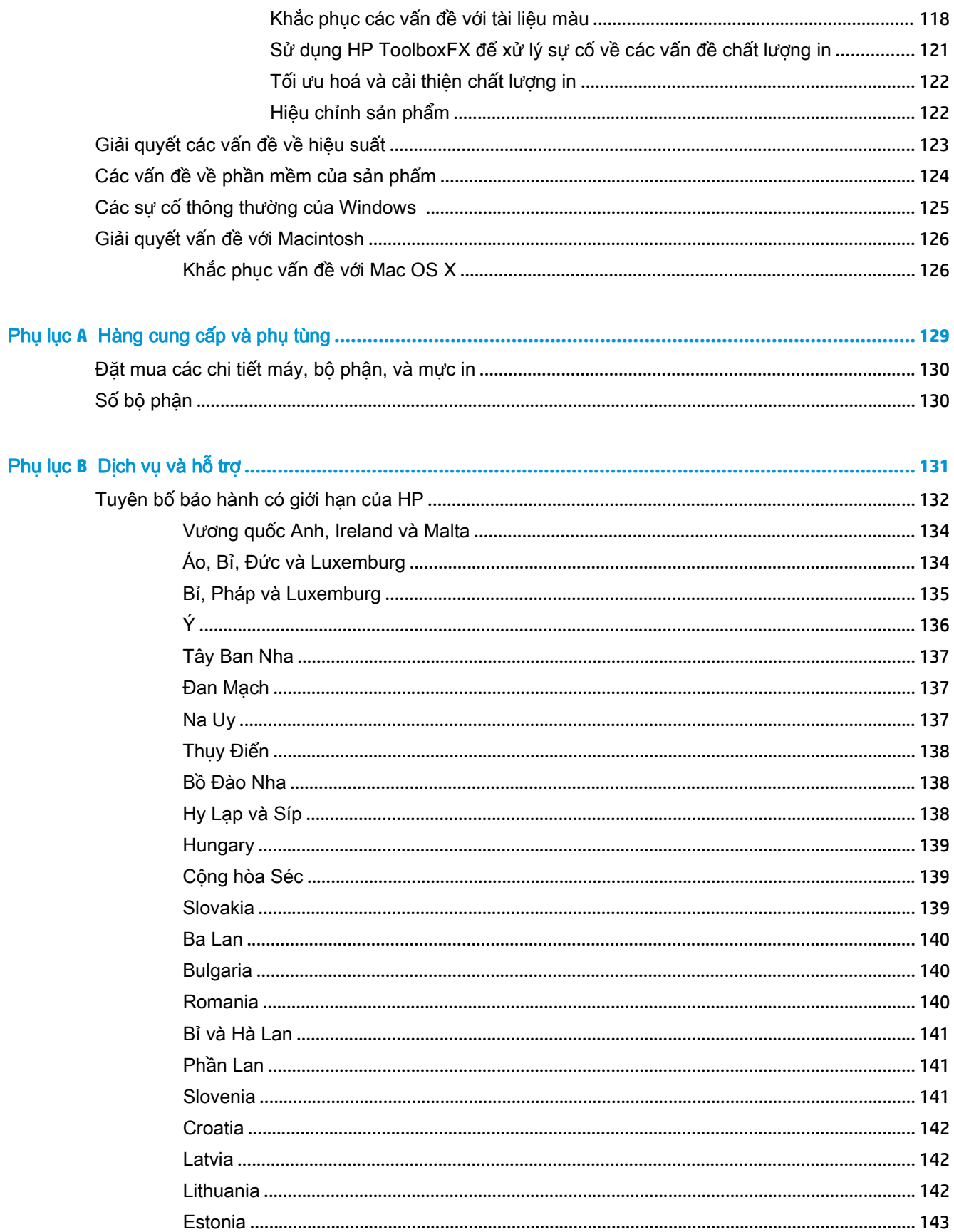

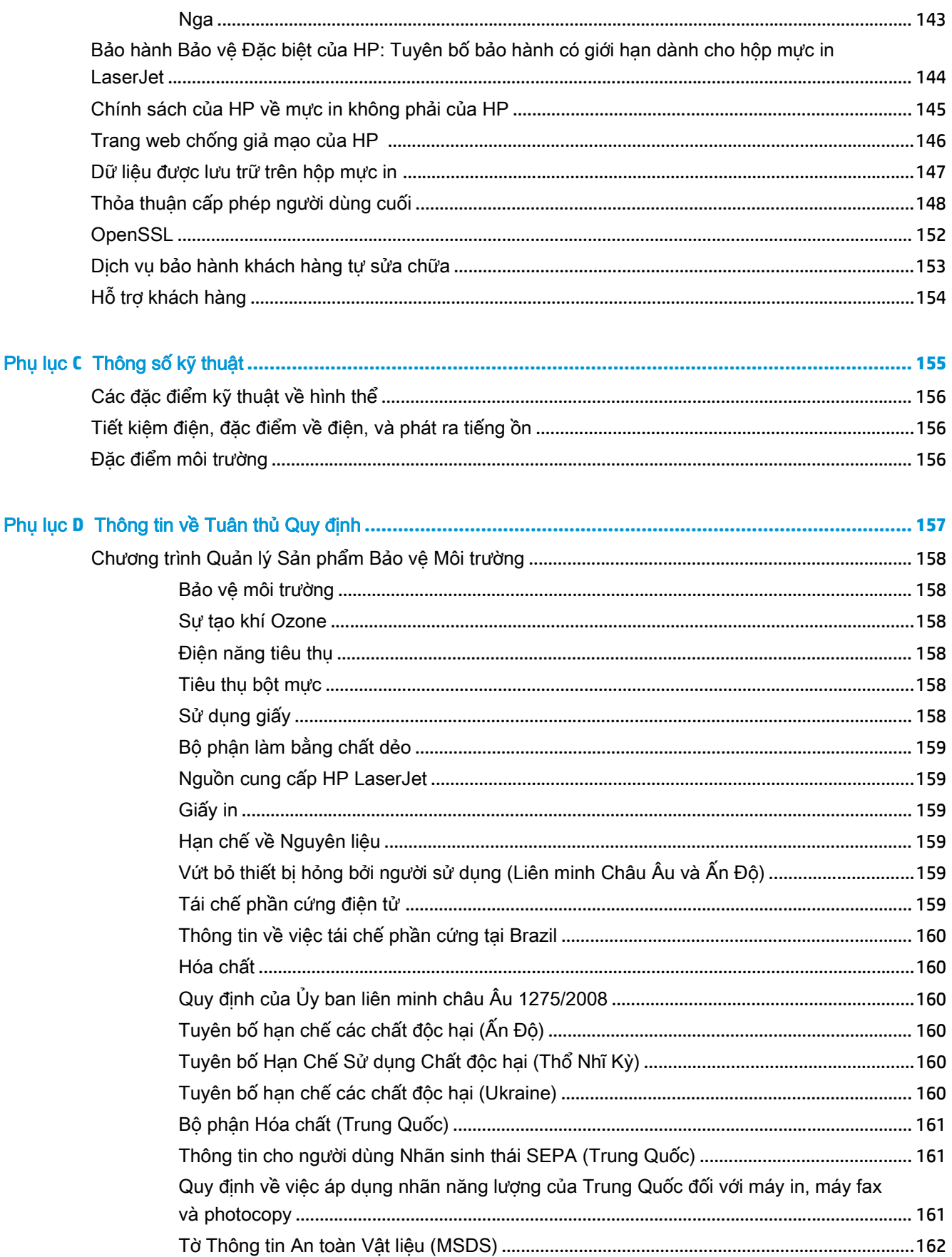

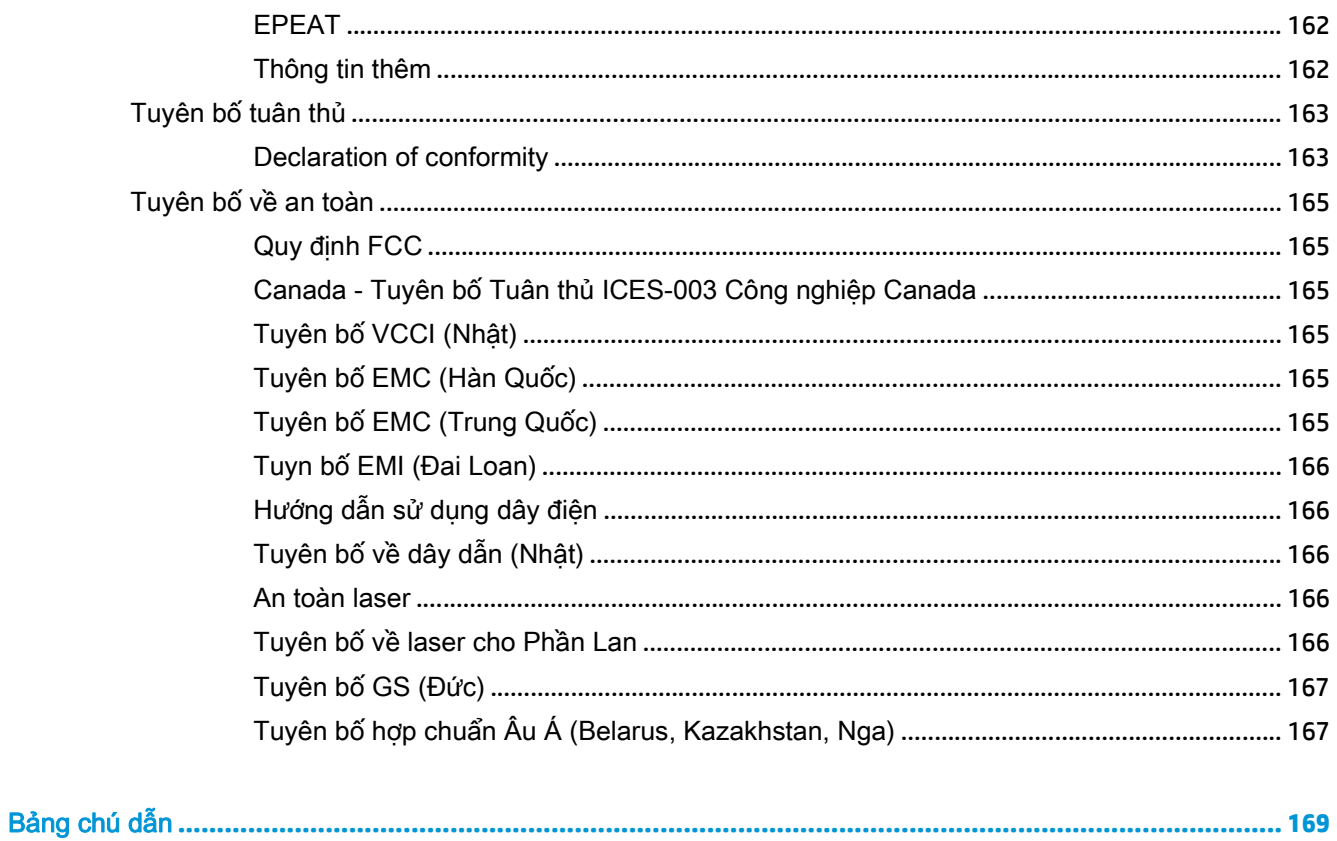

# <span id="page-12-0"></span>**1** Khái niệm cơ bản về sản phẩm

- [So sánh sản phẩm](#page-13-0)
- [Các tính năng môi trường](#page-14-0)
- [Các tính năng của Sản phẩm](#page-15-0)
- Hình ảnh sản phẩm

## <span id="page-13-0"></span>So sánh sản phẩm

#### Các kiểu máy cơ sở

- In tối đa 20 trang mỗi phút (ppm) trên giấy khổ letter và giấy A4.
- Khay đa năng 100 tờ (Khay 1) và khay tiếp giấy 250 tờ (Khay 2)
- Khay tiếp giấy 500 tờ tuỳ chọn (Khay 3)
- Cổng universal serial bus (USB) 2.0 tốc độ cao

#### Các kiểu máy kết nối mang

- In tối đa 20 ppm trên giấy khổ letter và giấy A4.
- Khay đa năng 100 tờ (Khay 1) và khay tiếp giấy 250 tờ (Khay 2)
- Khay tiếp giấy 500 tờ tuỳ chọn (Khay 3)
- Cổng universal serial bus (USB) 2.0 tốc độ cao
- Cổng mạng 10/100 Base-T cài đặt sẵn với IPv4/IPv6

#### Các kiểu máy in hai mặt

- In tối đa 20 ppm trên giấy khổ letter và giấy A4.
- Khay đa năng 100 tờ (Khay 1) và khay tiếp giấy 250 tờ (Khay 2)
- Khay tiếp giấy 500 tờ tuỳ chọn (Khay 3)
- Cổng universal serial bus (USB) 2.0 tốc độ cao
- Cổng mạng 10/100 Base-T cài đặt sẵn với IPv4/IPv6
- Bộ phân in hai mặt tự động

## <span id="page-14-0"></span>Các tính năng môi trường

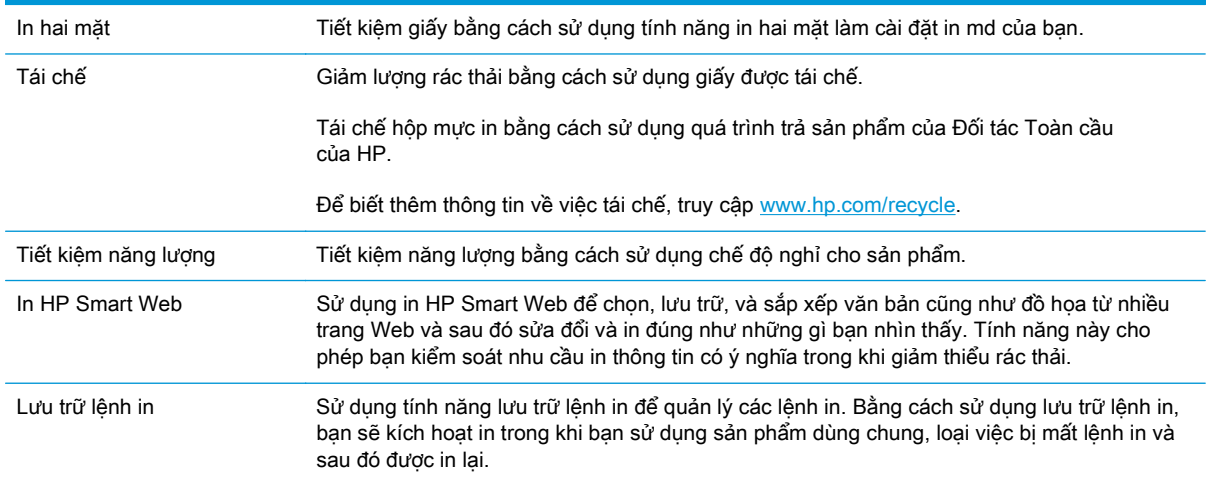

## <span id="page-15-0"></span>Các tính năng của Sản phẩm

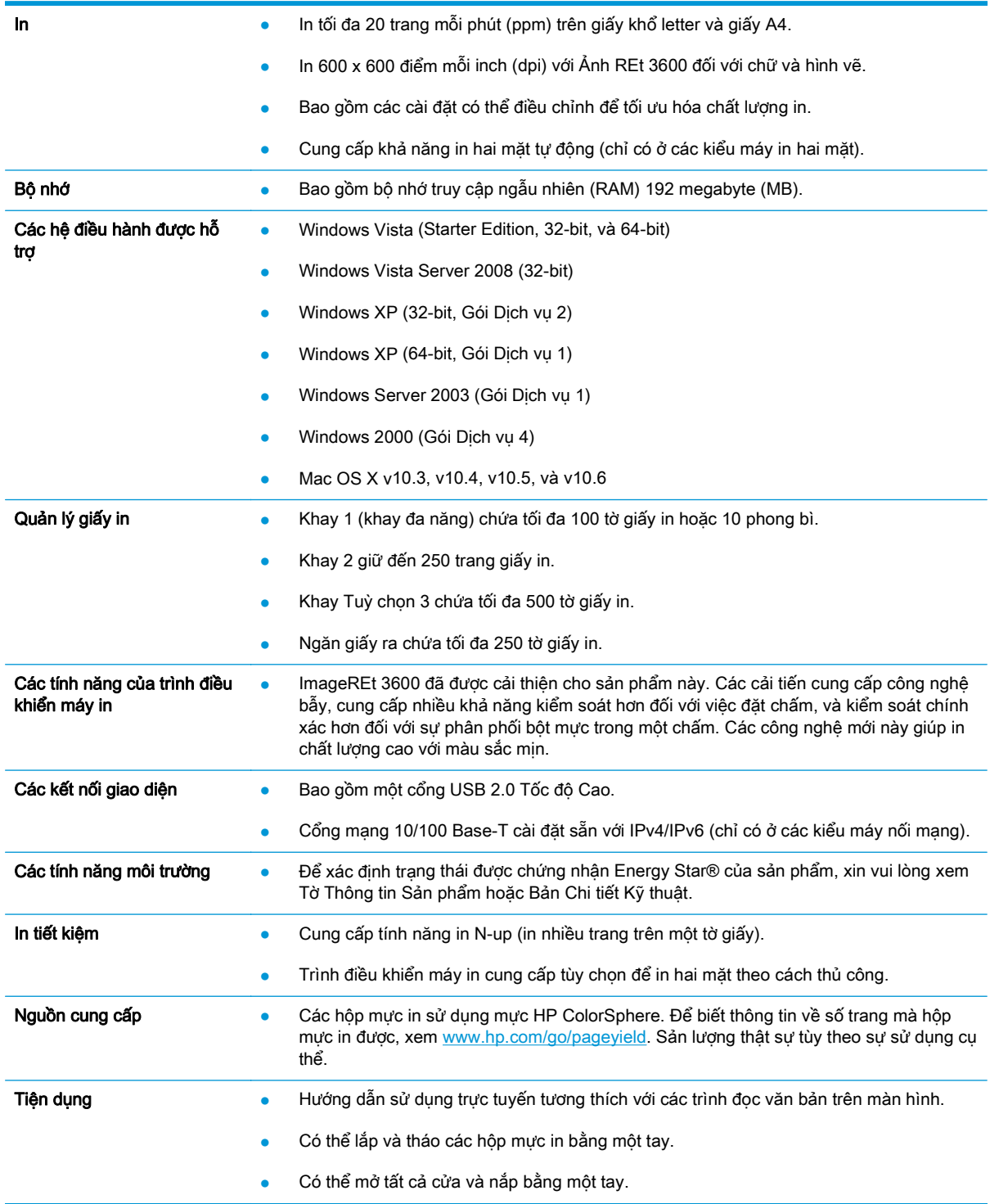

## Hình ảnh sản phẩm

### Mặt trước và mặt bên

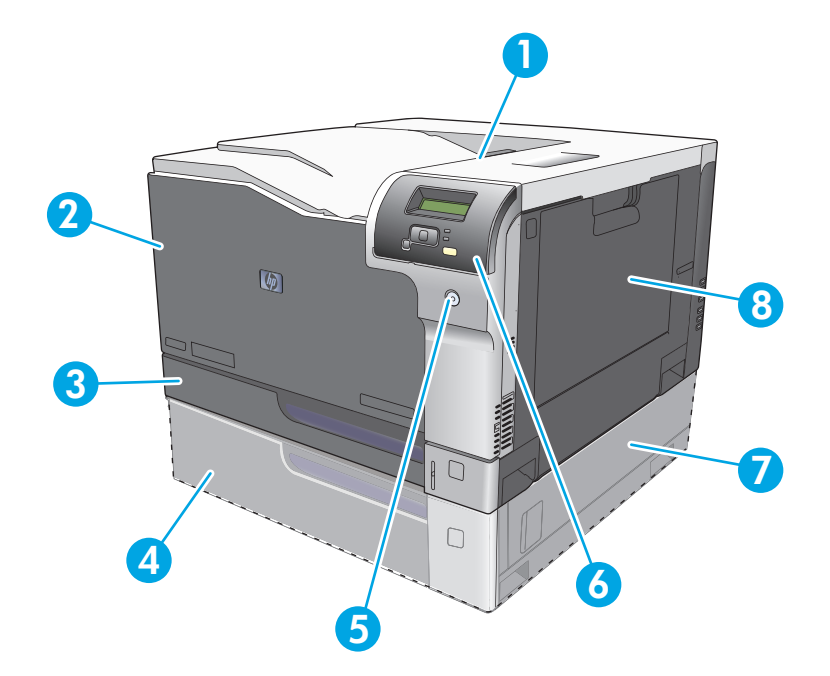

- 1 Ngăn giấy ra (chứa được 250 trang giấy chuẩn)
- 2 Cửa trước (cho phép truy cập vào các hộp mực)
- 3 Khay 2 (chứa được 250 trang giấy chuẩn và có khả năng tháo giấy kẹt).
- 4 Khay Tuỳ chọn 3 (chứa được 500 trang giấy chuẩn)
- 5 Nút nguồn
- 6 Bảng điều khiển
- 7 Khay Tuỳ chọn 3 tháo giấy kẹt bên phải
- 8 Khay 1 (khay đa năng—chứa được 100 trang giấy chuẩn)

#### <span id="page-17-0"></span>Mặt sau

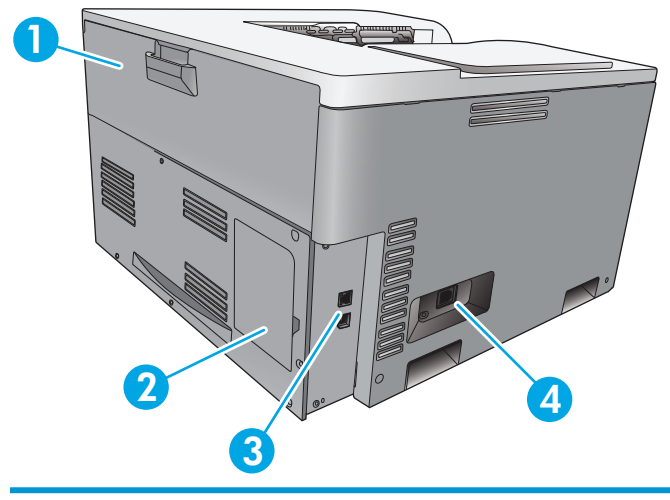

- 1 Cửa sau (dành cho ngăn chứa chất thải bột mực)
- 2 Cửa DIMM (để thêm bộ nhớ—có một khe DIMM bổ sung)
- 3 Cổng USB 2.0 Tốc độ Cao và cổng mạng (chỉ có ở các kiểu máy nối mạng)
- 4 Nối điện nguồn

### Số model và sê-ri

Số kiểu máy và số sê-ri được ghi trên nhãn nhân dang trên mặt trái của sản phẩm.

Nhãn này bao gồm thông tin về nước/vùng xuất xứ, cấp sửa đổi, ngày sản xuất, mã sản xuất, và số sản xuất của sản phẩm. Nhãn này còn có thông tin về nguồn điện.

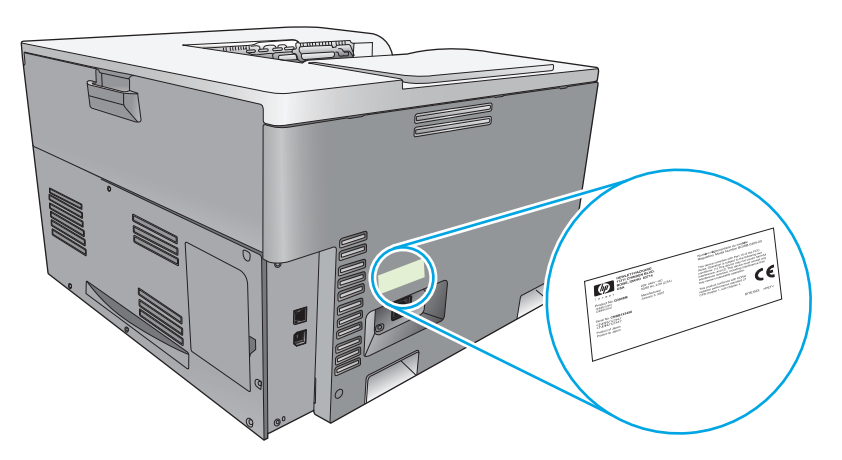

# <span id="page-18-0"></span>**2** Bảng điều khiển

- Sơ đồ bảng điều khiển
- Các menu trên bảng điều khiển

### Sơ đồ bảng điều khiển

Sản phẩm có các mục sau trên bảng điều khiển.

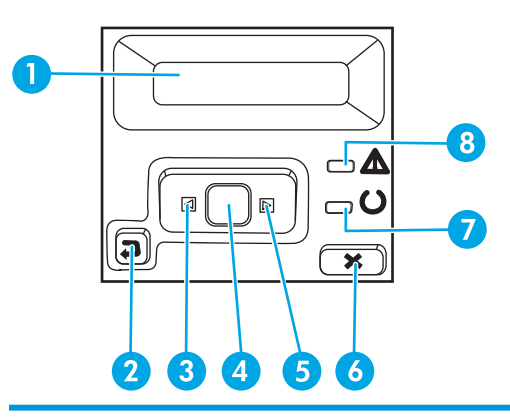

- 1 Màn hình bảng điều khiển: Màn hình cung cấp thông tin về sản phẩm. Sử dung các trình đơn trên màn hình để thực hiện cài đặt cho sản phẩm.
- 2 Nút mũi tên quay về { : Sử dụng nút này cho các hoạt động sau:
	- Thoát khỏi trình đơn bảng điều khiển.
	- Cuôn về trình đơn trước trong danh sách trình đơn phu.
	- Cuộn về một mục trong trình đơn trước trong danh sách trình đơn phụ (không lưu các thay đổi vào mục trình đơn).
- 3 Nút mũi tên trái < : Sử dụng nút này để điều hướng qua các menu hoặc để giảm giá trị hiển thị trên màn hình.
- 4 nút OK: Bấm nút OK cho các hoạt động sau:
	- Mở trình đơn bảng điều kiển.
	- Mở một trình đơn phụ được hiển thị trên màn hình bảng điều khiển.
	- Chọn một mục trình đơn.
	- Xoá một số lỗi.
	- **·** Bắt đầu công việc in khi thấy dấu nhắc trên bảng điều khiển (ví dụ, khi tin nhắn [OK] cho in xuất hiện trên màn hình bảng điều khiển).
- 5 Nút mũi tên phải ▶: Sử dụng nút này để điều hướng qua các menu hoặc để tăng giá trị hiển thị trên màn hình.
- 6 Nút huỷ : Bấm nút này để hủy một lệnh in mỗi khi đèn lưu ý nhấp nháy hoặc để thoát khỏi các menu trên bảng điều khiển.
- 7 Đèn sẵn sàng (màu xanh lá): Đèn Sẵn sàng chỉ sáng lên khi sản phẩm sẵn sàng để in. Nó bấm nháy khi sản phẩm đang nhận dữ liệu in.
- 8 Đèn thông báo (màu hổ phách): Đèn thông báo bấm nháy khi sản phẩm cần sự lưu ý của người dùng.

### Các menu trên bảng điều khiển

#### Sử dụng các menu

- **1**. Bấm nút OK để mở các menu.
- **2.** Bấm nút mũi tên trái ◀ hoặc nút mũi tên phải ► để điều hướng qua các danh sách.
- **3**. Bấm nút OK để chọn tuỳ chọn phù hợp. Dấu hoa thị (\*) xuất hiện kế bên lựa chọn hiện tại.
- **4.** Bấm nút mũi tên lùi ± để di chuyển lùi lại các menu phụ.
- **5**. Bấm nút huỷ để thoát khỏi menu mà không lưu lại bất kỳ thay đổi nào.

Các mục sau sẽ mô tả các tùy chọn cho từng menu chính:

- Menu báo cáo thuộc trang 9
- [Menu Cài đặt Hệ thống thuộc trang 11](#page-22-0)
- Menu Cấu hình Mang thuộc trang 15
- [Menu dịch vụ thuộc trang 14](#page-25-0)

#### Menu báo cáo

Sử dụng menu Các báo cáo để in các báo cáo cung cấp thông tin về sản phẩm.

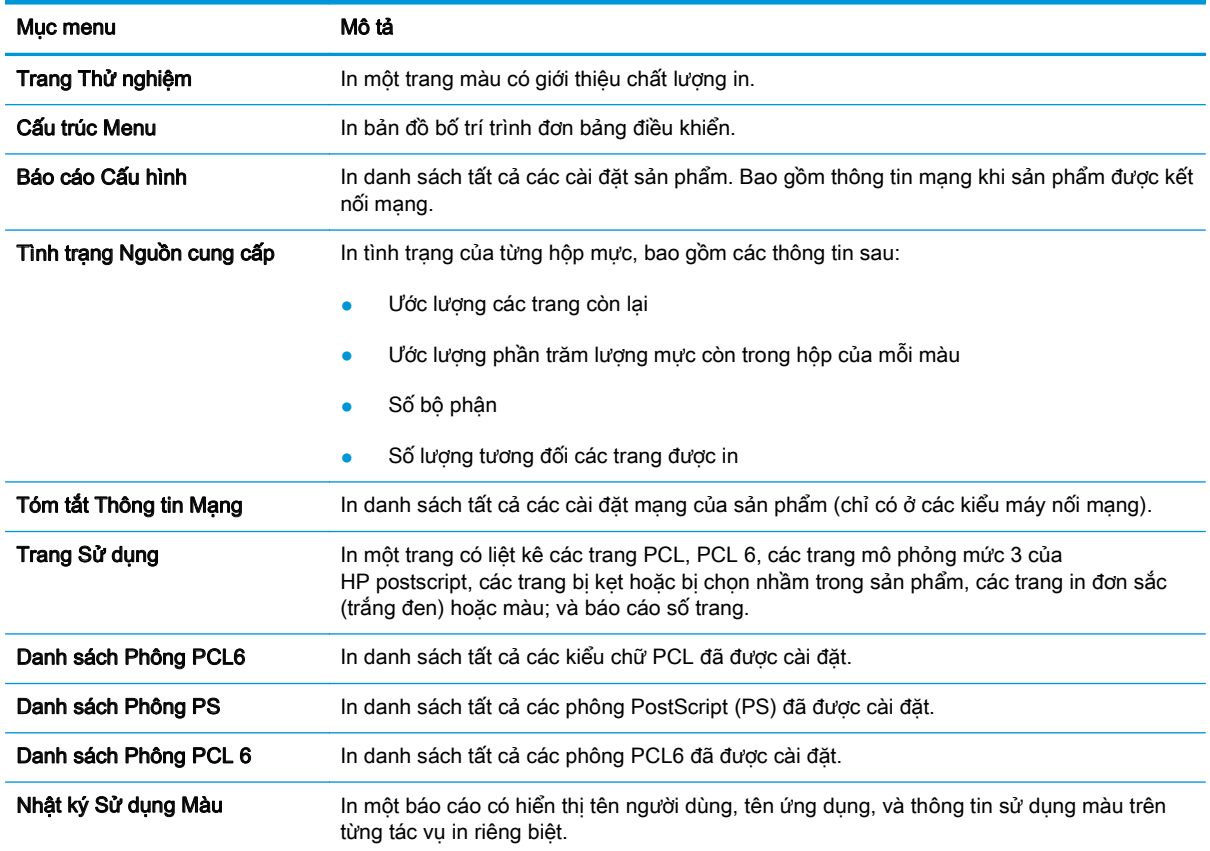

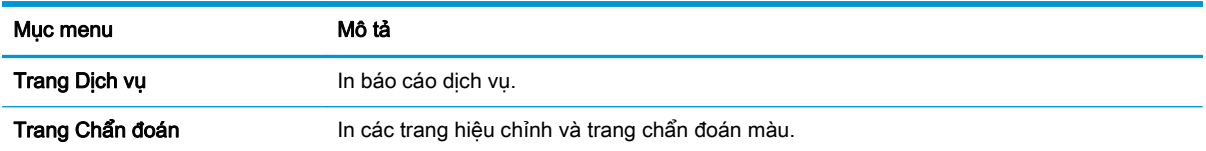

### <span id="page-22-0"></span>Menu Cài đặt Hệ thống

Sử dụng menu này để thiết lập các cài đặt sản phẩm cơ bản. Menu Cài đặt Hệ thống có nhiều menu phụ. Các menu phụ được mô tả trong bảng sau.

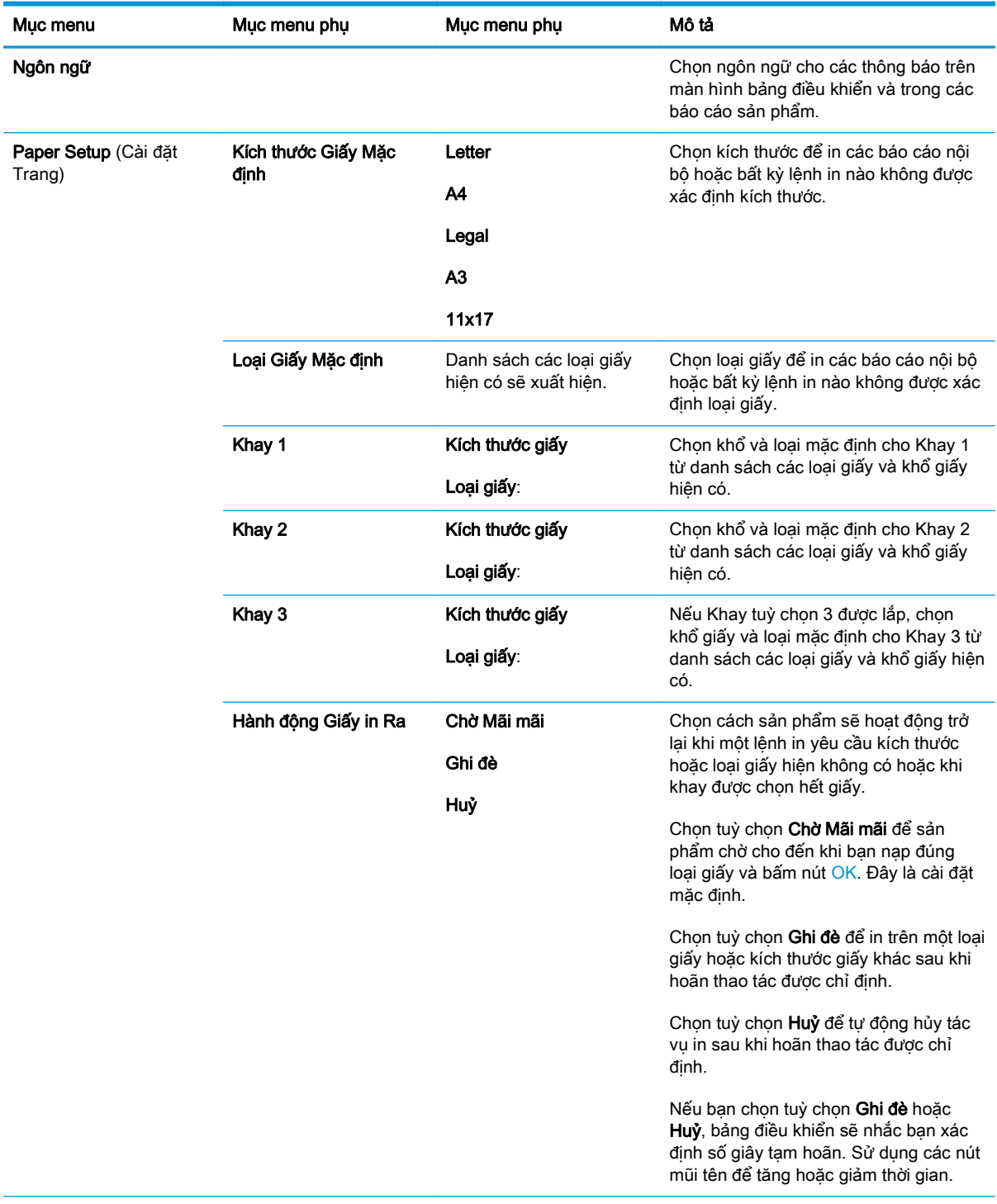

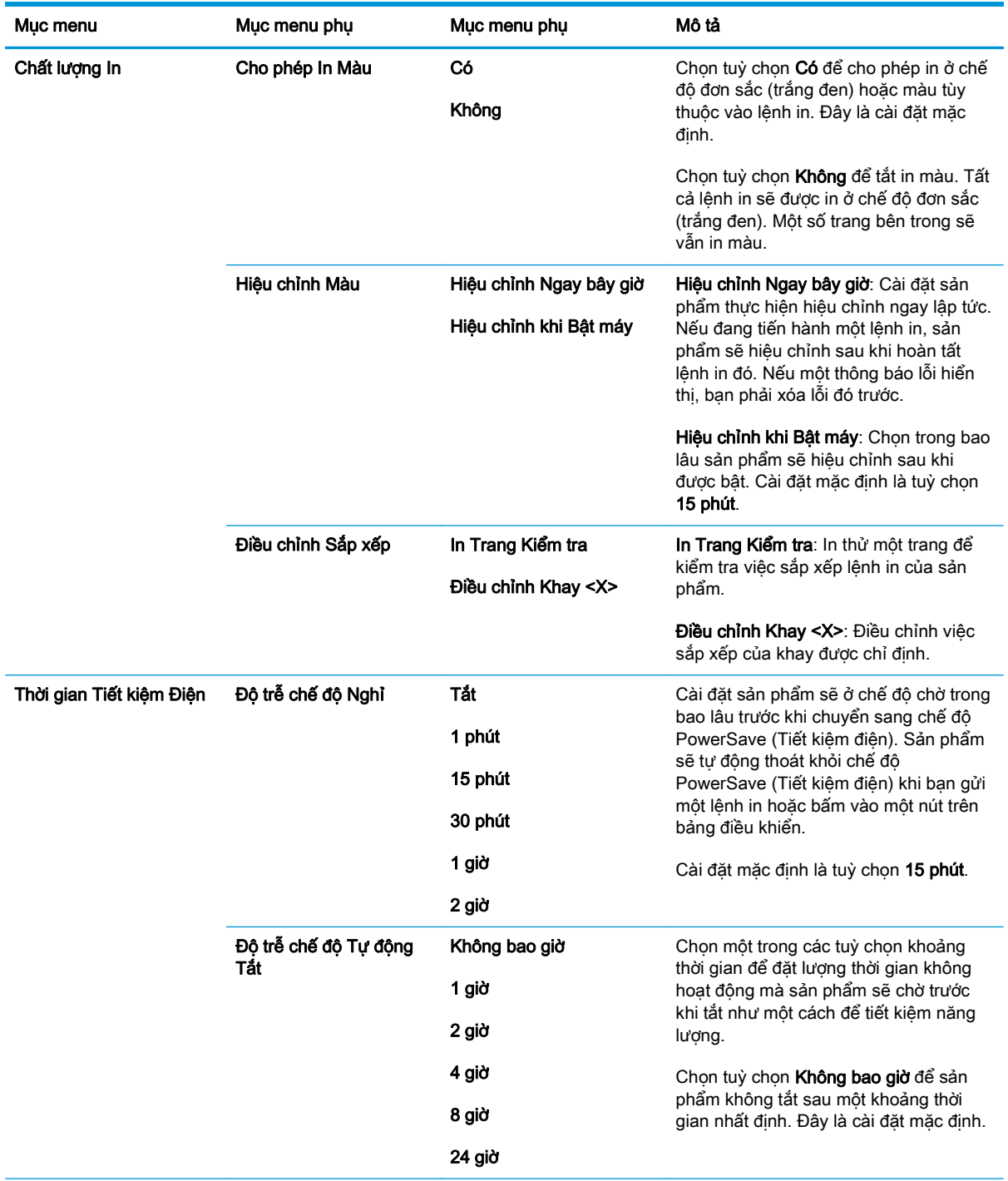

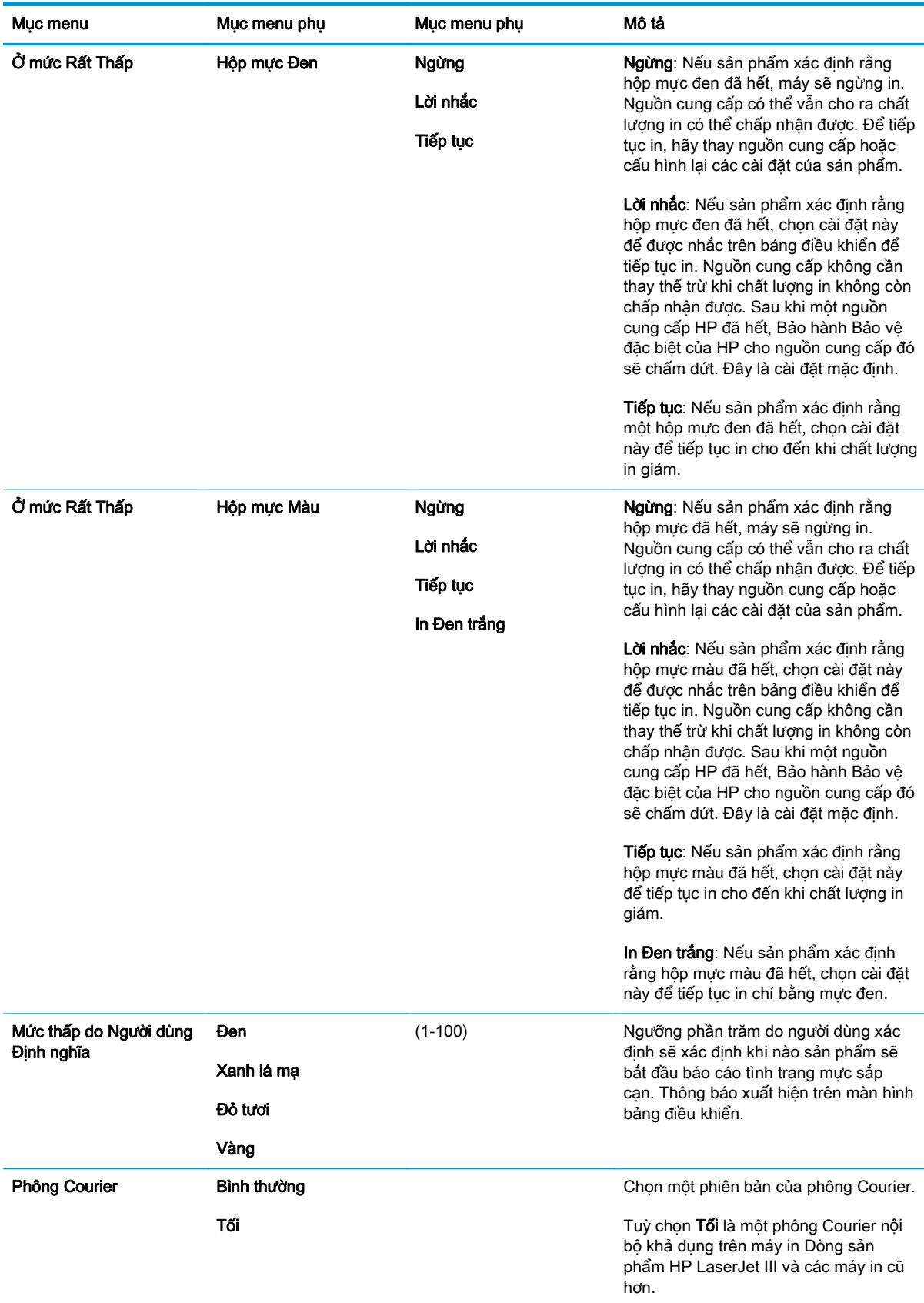

### <span id="page-25-0"></span>Menu dịch vụ

Sử dụng menu này để khôi phục các cài đặt mặc định, xóa sản phẩm, và kích hoạt các chế độ đặc biệt có ảnh hưởng đến bản in ra.

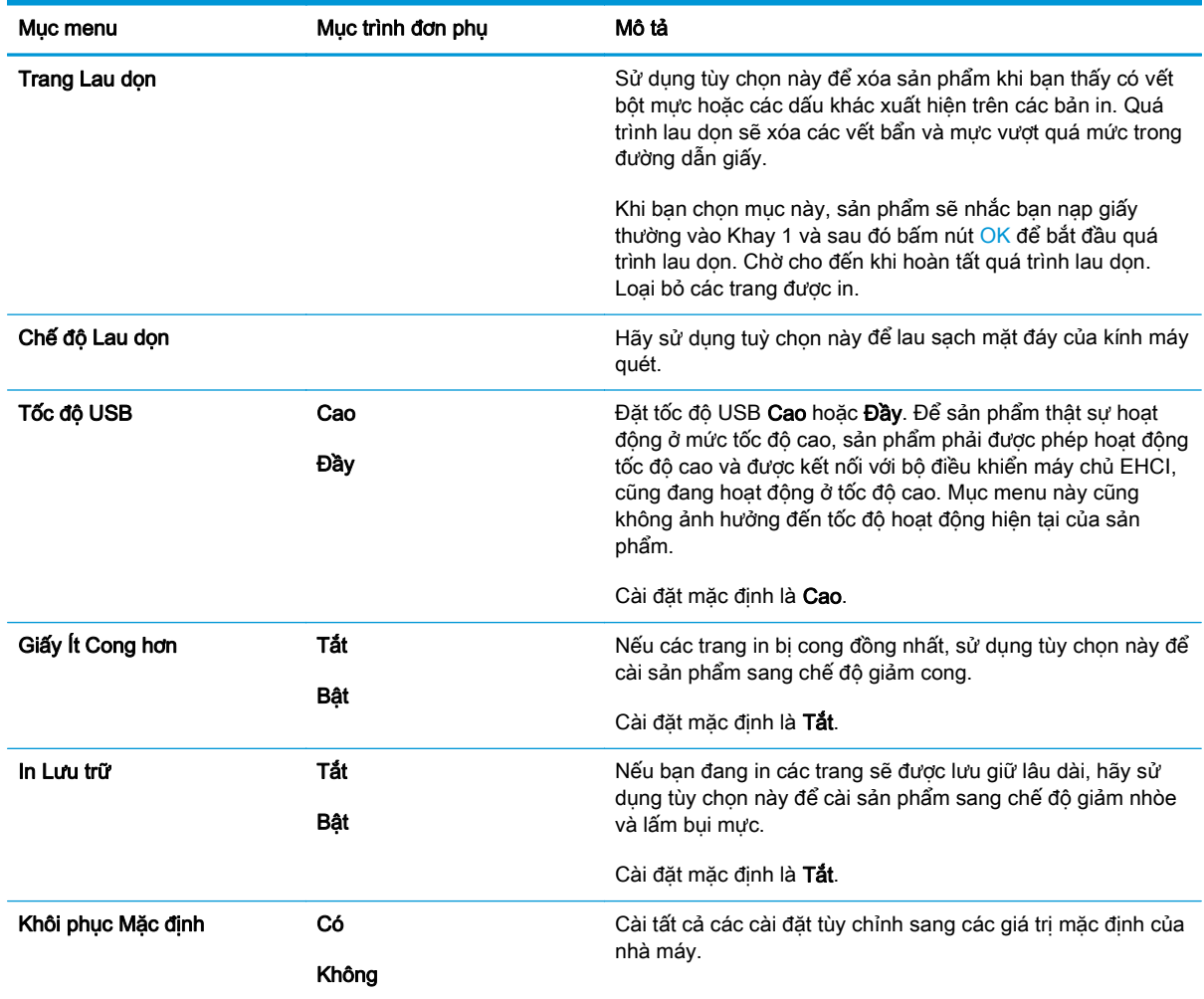

### <span id="page-26-0"></span>Menu Cấu hình Mạng

Sử dụng trình đơn này để thực hiện cài đặt cấu hình mạng.

#### **GHI CHÚ:** Menu này chỉ xuất hiện trên các kiểu máy nối mạng.

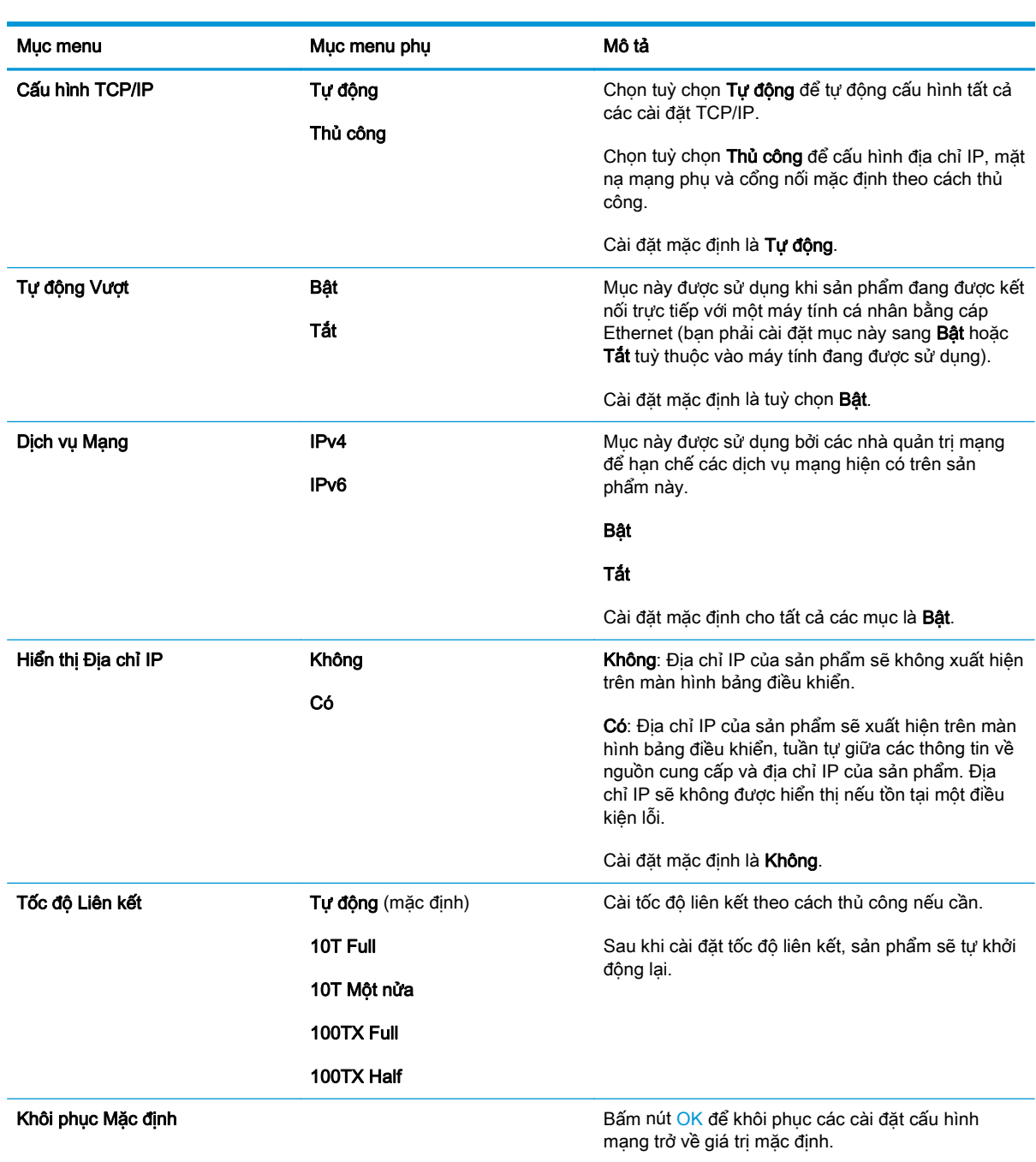

# <span id="page-28-0"></span>**3** Phần mềm cho Windows

- [Hỗ trợ các hệ điều hành dành cho máy cài Windows](#page-29-0)
- [Các trình điều khiển máy in được hỗ trợ cho Windows](#page-29-0)
- **•** [Trình Điều khiển In Chung HP UPD](#page-29-0)
- [Ưu tiên cho cài đặt in](#page-30-0)
- [Thay đổi cài đặt trình điều khiển máy in cho Windows](#page-30-0)
- [Cài đặt phần mềm Windows](#page-32-0)
- [Các tiện ích được hỗ trợ](#page-33-0)

### <span id="page-29-0"></span>Hỗ trợ các hệ điều hành dành cho máy cài Windows

Sản phẩm này hỗ trợ các hệ điều hành Windows sau:

- Windows Vista (Starter Edition, 32-bit, và 64-bit)
- Windows Vista Server 2008 (32-bit)
- Windows XP (32-bit, Gói Dich vu 2)
- Windows XP (64-bit, Gói Dich vu 1)
- Windows Server 2003 (Gói Dich vu 1)
- Windows 2000 (Gói Dich vu 4)

### Các trình điều khiển máy in được hỗ trợ cho Windows

- PCL 6 (trên CD phần mềm)
- Trình điều khiển máy in phổ biến PCL 5 (HP UPD) (có trên Web)
- Trình điều khiển máy in phổ biến mô phỏng cấp độ 3 của HP postscript (có trên Web)

Trình điều khiển máy in bao gồm mục Trợ Giúp trực tuyến có các hướng dẫn cho những thao tác in phổ biến và cả mô tả các nút, các hộp chọn, và các danh sách thả xuống có trong trình điều khiển máy in.

 $\mathbb{F}$  GHI CHÚ: Các trình điều khiển máy in phổ biến mô phỏng cấp đô 3 PCL 5 và HP hỗ trơ sản phẩm này là các phiên bản của Trình Điều khiển In Phổ biến của HP (UPD) dành cho Windows. Chúng lắp đặt và vận hành theo cách thức giống như các phiên bản trước của các trình điều khiển đó, và họ không yêu cầu bất kỳ cấu hình đặc biệt nào. Để biết thêm thông tin về các UPD, xem [www.hp.com/](http://www.hp.com/go/upd) [go/upd.](http://www.hp.com/go/upd)

### Trình Điều khiển In Chung HP - UPD

Trình điều khiển In Phổ biến của HP (UPD) dành cho Windows là các trình điều khiển giúp bạn truy cập ảo ngay vào bất kỳ sản phẩm HP LaserJet nào từ bất kỳ vị trí nào, mà không cần tải xuống trình điều khiển riêng. Chúng được xây dựng trên công nghệ trình điều khiển in đã được chứng minh của HP và được kiểm tra toàn bộ và sử dụng với nhiều chương trình phần mềm. Chúng là các giải pháp mạnh mẽ thực hiện thống nhất liên tục. Đối với sản phẩm này, có hai UPD:

- UPD của PCL 5
- UPD mô phỏng cấp độ 3 của HP postscript

Một UPD của HP giao tiếp trực tiếp với mỗi sản phẩm HP, thu thập thông tin cấu hình, và sau đó tuỳ chỉnh giao diện người dùng để hiển thị các tính năng độc đáo, hiện có của sản phẩm. UPD này tự động cho phép các tính năng khả dụng đối với sản phẩm, như in hai mặt và dập ghim, do vậy bạn không cần bật chúng một cách thủ công.

Để biết thêm thông tin, hãy truy cập [www.hp.com/go/upd](http://www.hp.com/go/upd).

### <span id="page-30-0"></span>Ưu tiên cho cài đặt in

Các thay đổi cho thông số cài đặt in được cài ưu tiên tùy theo nơi thực hiện thay đổi:

 $\mathbb{F}$  GHI CHÚ: Các tên của các lệnh và các hộp thoại có thể khác nhau tùy theo chương trình phần mềm.

- **Hộp thoại Page Setup (Cài đặt Trang)**: Nhấp vào Page Setup (Cài đặt Trang) hoặc lệnh tương tư trên menu File (Tập tin) của chương trình bạn đang làm việc để mở hộp thoại này. Thông số cài đặt được thay đổi ở đây sẽ ghi đè thông số cài đặt đã đổi ở nơi khác.
- Hộp thoại Print (In): Nhấp vào Print (In), Print Setup (Cài đặt In) hoặc lệnh tương tư trên menu File (Tập tin) của chương trình bạn đang làm việc để mở hộp thoại này. Cài đặt được thay đổi trong hộp thoại Print (In) có mức ưu tiên thấp hơn và không ghi đè các thay đổi được thực hiện trong hộp thoại Page Setup (Cài đặt Trang).
- Hộp thoại Printer Properties (Đặc tính Máy in) (trình điều khiển máy in): Nhấp vào Properties (Đặc tính) trong hộp thoại Print (In) để mở trình điều khiển máy in. Cài đặt được thay đổi trong hộp thoại Printer Properties (Đặc tính Máy in) không ghi đè cài đặt ở bất kỳ nơi nào khác trong phần mềm in.
- Thông số mặc định của trình điều khiển máy in: Thông số cài đặt trình điều khiển máy in mặc định xác định các thông số được sử dụng trong tất cả các tác vụ in, trừ khi thông số cài đặt được thay đổi trong hộp thoại Page Setup (Cài đặt Trang), Print (In), hoặc Printer Properties (Đặc tính Máy in).
- Thông số cài đặt bảng điều khiển máy in: Các thông số cài đặt thay bằng bảng điều khiển máy in sẽ có độ ưu tiên thấp hơn các thay đổi thực hiện ở các nơi khác.

### Thay đổi cài đặt trình điều khiển máy in cho Windows

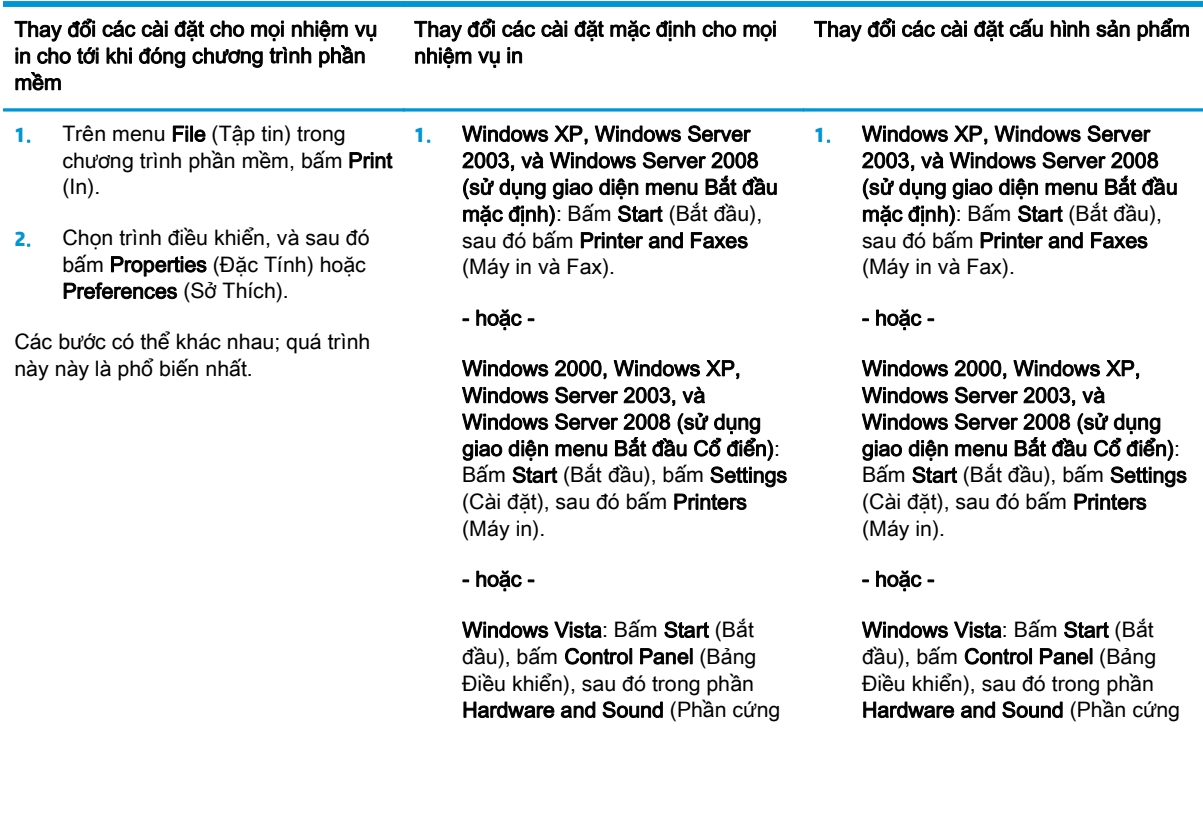

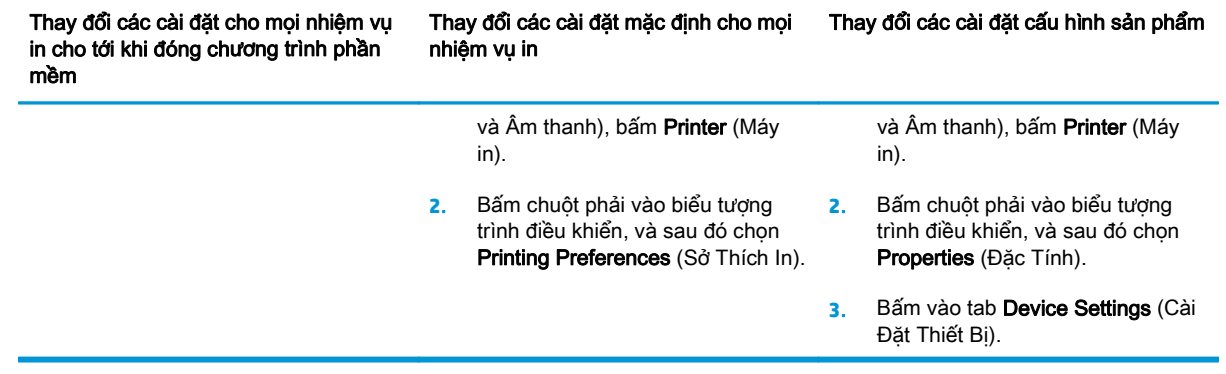

### <span id="page-32-0"></span>Cài đặt phần mềm Windows

#### Các loại cài đặt phần mềm cho Windows

Trình cài đặt phần mềm hướng dẫn bạn thời gian kết nối sản phẩm với một máy tính hoặc nối mạng. Sau khi sản phẩm được kết nối, trình cài đặp sẽ cho bạn tuỳ chọn kết thúc cài đặt mà không cần cài đặt tất cả các phần mềm được khuyến nghị.

Hệ điều hành sau đây hỗ trợ cài đặt "đầy đủ" phần mềm được khuyến nghị.

- Windows Vista 32-bit
- Windows Vista 64-bit
- **Windows XP, Gói Dich vu 2**

Hệ điều hành sau đây hỗ trợ cài đặt "tối thiểu", những phần không có trong phần mềm được khuyến nghị.

- Windows Vista Starter Edition
- Windows Vista 32-bit
- Windows Vista 64-bit
- Windows Vista Server 2008, 32 bit
- **Windows XP, Gói Dich vu 2**
- **Windows XP 64-bit, Gói Dich vu 1**
- **Windows Server 2003, Gói Dịch vụ 1**
- Windows 2000, Gói Dịch vụ 4

### Xóa phần mềm cho Windows

- **1**. Nhấp Start, và sau đó nhấn All Programs.
- **2**. Nhấp HP, và sau đó nhấp Dòng sản phẩm HP Color LaserJet CP5225 máy in.
- **3**. Nhấp Uninstall (Gỡ cài đặt), và sau đó làm theo các hướng dẫn trên màn hình để xoá phần mềm.

## <span id="page-33-0"></span>Các tiện ích được hỗ trợ

#### HP Web Jetadmin

HP Web Jetadmin là công cụ quản lý dựa trên trình duyệt dành cho các máy in sử dụng kết nối HP Jetdirect trong mang intranet, và chỉ cần cài đặt phần mềm này trên máy tính của quản trị mạng.

Để tải xuống phiên bản HP Web Jetadmin và danh sách các hệ thống máy chủ được hỗ trợ mới nhất, hãy truy cập vào trang web [www.hp.com/go/webjetadmin.](http://www.hp.com/go/webjetadmin)

Khi đã được cài vào máy chủ, máy khách Windows có thể truy cập vào HP Web Jetadmin bằng cách sử dụng trình duyệt Web được hỗ trợ Java (ví dụ như Microsoft Internet Explorer hoặc Netscape Navigator) bằng cách điều hướng vào máy chủ HP Web Jetadmin.

#### Máy chủ Web nhúng

Sản phẩm này được trang bị một máy chủ Web nhúng cung cấp truy cập vào thông tin về sản phẩm kết nối mạng và các hoạt động mạng. Thông tin này xuất hiện trên một trình duyệt Web, như Microsoft Internet Explorer, Netscape Navigator, Apple Safari, hoặc Firefox.

Máy chủ Web nhúng được cài trên sản phẩm. Nó không được tải trên máy chủ mạng.

Máy chủ Web được nhúng cung cấp giao diện cho sản phẩm để bất cứ ai có máy tính được kết nối mạng và trình duyệt Web chuẩn đều có thể sử dụng. Không cần cài đặt hay cấu hình phần mềm đặc biệt, nhưng bạn phải có một trình duyệt Web được hỗ trợ trên máy tính. Để có quyền truy cập vào máy chủ Web được nhúng, nhập địa chỉ IP của sản phẩm trong dòng địa chỉ của trình duyệt. (Để tìm địa chỉ IP này, hãy in trang cấu hình. Để biết thêm thông tin về cách in trang cấu hình, xem [Trang](#page-79-0) [thông tin thuộc trang 68](#page-79-0).)

Để có giải thích đầy đủ về những tính năng và chức năng của máy chủ Web nhúng, xem [Máy chủ](#page-89-0) [Web nhúng thuộc trang 78.](#page-89-0)

#### <span id="page-34-0"></span>HP ToolboxFX

HP ToolboxFX phần mềm là một chương trình bạn có thể sử dụng cho các nhiệm vụ sau:

- Kiểm tra tình trạng sản phẩm
- Kiểm tra tình trạng cung cấp và mua hàng trực tuyến
- Cài đặt cảnh báo
- Xem báo cáo sử dụng sản phẩm
- Xem tài liệu về sản phẩm
- Nhận truy cập để xử lý sự cố và bảo trì công cụ

HP ToolboxFX được hỗ trợ cài đặt USB trực tiếp và mạng. Bạn không cần phải truy cập Internet để mở và sử dụng HP ToolboxFX. HP ToolboxFX hiện chỉ có theo một cài đặt Được đề nghị.

 $\ddot{\mathbb{F}}$  GHI CHU: HP ToolboxFX không được hỗ trợ cho các hệ điều hành Windows 2000, Windows Server 2003, hoặc Macintosh. Để sử dụng HP ToolboxFX, bạn phải cài đặt giao thức TCP/IP trên máy tính của mình.

Các hệ điều hành được hỗ trợ **banh được hộ trợ banh được hộ tr**ú banh một Microsoft Windows XP, Service Pack 2 (Home and Professional editions) ● Microsoft Windows Vista™

Để biết thêm thông tin về việc sử dụng HP ToolboxFX phần mềm, xem [Mở HP ToolboxFX](#page-80-0) [thuộc trang 69.](#page-80-0)

#### Các thành phần và tiện ích Windows khác

- Bộ cài đặt phần mềm tư động cài đặt hệ thống in
- Đăng ký Web trực tuyến
- Video về Tối ưu hoá Chất lượng In
- HP Basic Color Match (có trên Web)
- HP Easy Printer Care (có trên Web)
- Web Printsmart (có trên Web)
- **HP SureSupply**
- HP Print View Software (có trên Web)
# **4** Sử dụng sản phẩm với Macintosh

- [Phần mềm cho Macintosh](#page-37-0)
- [Sử dụng các tính năng trong trình điều khiển máy in Macintosh](#page-40-0)

## <span id="page-37-0"></span>Phần mềm cho Macintosh

## Các hệ điều hành được hỗ trợ cho Macintosh

Sản phẩm hỗ trợ các hệ điều hành Macintosh sau:

Mac OS X v10.3, v10.4, v10.5, và v10.6

## Các trình điều khiển được hỗ trợ cho Macintosh

Trình cài đặt HP cung cấp các tệp PostScript® Printer Description (PPD) và Printer Dialog Extensions (PDEs) để sử dụng cho các máy tính Macintosh.

### Xóa phần mềm khỏi hệ điều hành Macintosh

Bạn phải có quyền của người quản trị để tháo cài đặt phần mềm.

#### Mac OS X V10.3 và V10.4

**1**. Duyệt qua thư mục sau:

Library/Printers/PPDs/Contents/Resources

- **2**. Mở thư mục <lang>.lproj, trong đó <lang> là mã ngôn ngữ gồm hai chữ cái.
- **3**. Xóa tệp .GZ cho sản phẩm này.
- **4**. Lặp lại bước 2 và 3 cho mỗi thư mục ngôn ngữ.

#### Mac OS X V10.5

**1**. Duyệt qua thư mục sau:

Library/Printers/PPDs/Contents/Resources

**2**. Xóa tệp .GZ cho sản phẩm này.

### Ưu tiên cho cài đặt in cho Macintosh

Các thay đổi cho cài đặt in được đặt ưu tiên tùy theo nơi thực hiện thay đổi:

 $\mathbb{P}^*$  GHI CHÚ: Các tên của các lệnh và các hộp thoại có thể khác nhau tùy theo chương trình phần mềm.

- Hộp thoại Page Setup (Cài đặt Trang): Bấm Page Setup (Cài đặt Trang) hoặc lệnh tương tự trên menu File (Tệp) của chương trình bạn đang làm việc để mở hộp thoại này. Các cài đặt được thay đổi ở đây có thể ghi đè các cài đặt được thay đổi ở nơi khác.
- · Hộp thoại Print (In): Nhấp vào Print (In), Print Setup (Cài đặt In) hoặc lệnh tương tư trên menu File (Tệp) của chương trình bạn đang làm việc để mở hộp thoại này. Cài đặt được thay đổi trong hộp thoại Print (In) có mức ưu tiên thấp hơn và không ghi đè các thay đổi được thưc hiện trong hộp thoại Page Setup (Cài đặt Trang).

 $\mathbb{P}$  GHI CHÚ: Đối với Mac OS X v10.4 và phiên bản mới hơn, PPC và Intel Core Processor Macs được hỗ trợ.

- Cài đặt trình điều khiển máy in mặc định: Cài đặt trình điều khiển máy in mặc định xác định cài đặt được sử dụng trong tất cả các nhiệm vụ in, trừ khi cài đặt được thay đổi trong hộp thoại Page Setup (Cài đặt Trang), Print (In), hoặc Printer Properties (Đặc tính Máy in).
- Cài đặt panen điều khiển máy in: Cài đặt được thay đổi trong panen điều khiển của máy in có mức ưu tiên thấp hơn những thay đổi ở bất kỳ nơi nào khác.

## Thay đổi cài đặt trình điều khiển máy in cho Macintosh

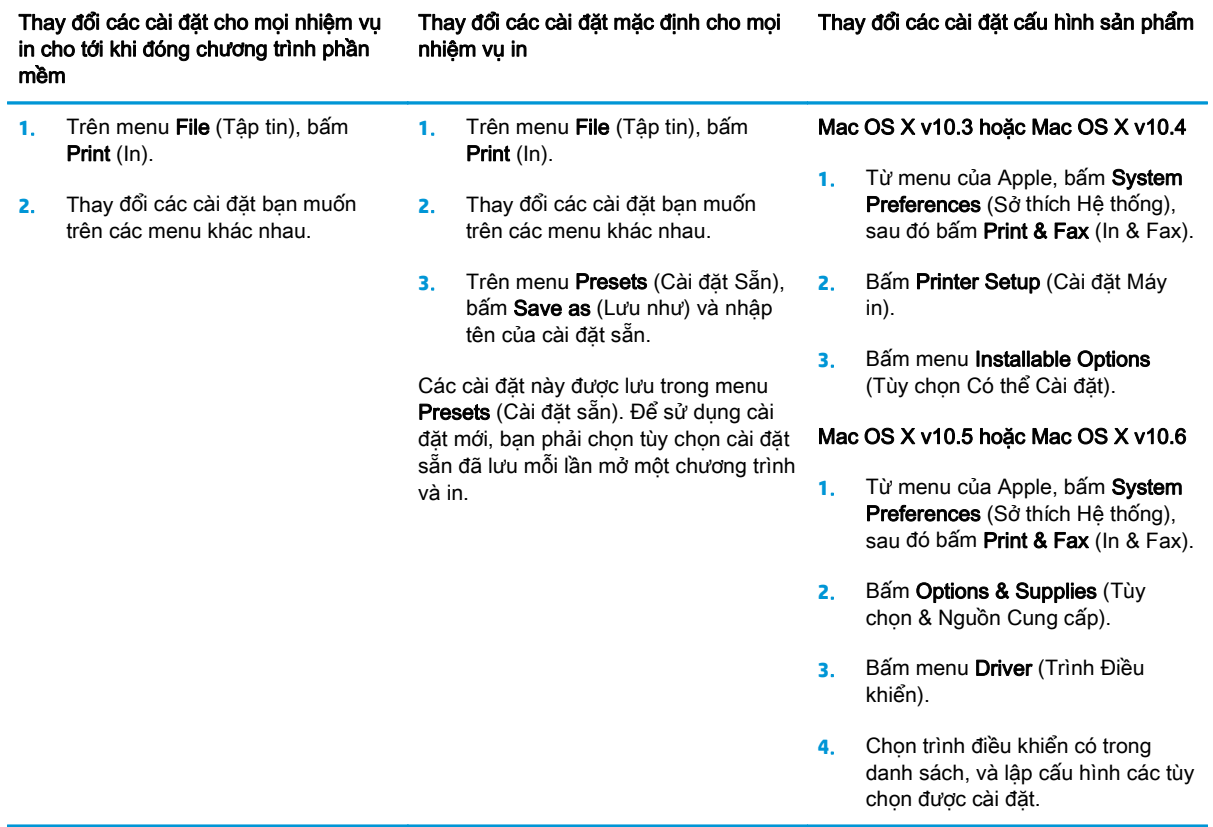

### Các tiện ích được hỗ trợ cho Macintosh

#### Xem máy chủ Web được nhúng bằng cách sử dụng Macintosh

Bạn truy cập vào máy chủ Web nhúng (EWS) bằng cách nhấp vào nút Utility (Tiên ích) khi xem dãy lệnh in. Thao tác này sẽ mở một trình duyệt Web, ví dụ như Safari, cho phép người sử dụng truy cập vào EWS. Bạn cũng có thể truy cập trực tiếp EWS bằng cách nhập địa chỉ IP mạng hoặc tên DNS của sản phẩm vào trình duyệt Web.

Phần mềm HP USB EWS Gateway, được cài đặt tự động, cũng cho phép trình duyệt Web truy cập vào sản phẩm nếu sản phẩm được kết nối bằng cáp USB. Bấm vào nút Utility(Tiện ích) khi sử dụng kết nối USB để truy cập EWS qua trình duyệt Web.

Sử dụng EWS để thực hiện các tác vụ sau:

- Xem tình trang sản phẩm và thay đổi các cài đặt của sản phẩm.
- Xem và thay đổi các cài đặt mạng cho sản phẩm.
- In các trang thông tin cho sản phẩm.
- Xem nhật ký sự kiện của sản phẩm.

## <span id="page-40-0"></span>Sử dụng các tính năng trong trình điều khiển máy in **Macintosh**

## Tạo và sử dụng các cài đặt sẵn máy in trong Macintosh

Sử dụng các cài đặt sẵn để lưu cài đặt trình điều khiển máy in hiện thời để sử dụng lại.

#### Tạo cài đặt sẵn in

- **1**. Trên menu File (Tập tin), bấm Print (In).
- **2**. Chọn trình điều khiển.
- **3**. Chọn cài đặt in.
- **4**. Trong hộp Presets (Cài đặt sẵn), bấm Save As... (Lưu làm), và nhập tên cho cài đặt sẵn này.
- **5**. Bấm OK.

#### Sử dụng cài đặt sẵn in

- **1**. Trên menu File (Tập tin), bấm Print (In).
- **2**. Chọn trình điều khiển.
- **3.** Trong hộp **Presets** (Cài đặt sẵn), chon cài đặt sẵn in bạn muốn sử dụng.

 $\mathbb{F}$  GHI CHÚ: Để sử dụng các cài đặt mặc định của trình điều khiển máy in, chon Standard (Chuẩn).

### Chỉnh lại kích thước tài liệu hoặc in trên kích thước giấy tùy chỉnh

Bạn có thể co dãn tài liệu cho vừa trên kích thước giấy khác.

- **1**. Trên menu File (Tập tin), bấm Print (In).
- **2**. Mở menu Paper Handling (Xử Lý Giấy).
- **3.** Trong vùng cho **Destination Paper Size** (Kích Thước Giấy Đích), chon Scale to fit paper size (Co dãn cho vừa kích thước giấy), và sau đó chọn kích thước giấy từ danh sách thả xuống.
- **4.** Nếu bạn chỉ muốn sử dụng giấy nhỏ hơn tài liệu, chọn **Scale down only** (Chỉ giảm xuống).

#### In trang bìa

Bạn có thể in một trang bìa riêng cho tài liệu có một thông báo (chẳng hạn như "Bí Mật").

- **1**. Trên menu File (Tập tin), bấm Print (In).
- **2**. Chọn trình điều khiển.
- **3**. Mở menu Cover Page (Trang bìa), sau đó chọn in trang bìa Before Document (Trước Tài liệu) hoặc After Document (Sau Tài liệu)
- **4**. Trong menu Cover Page Type (Kiểu Trang bìa), chọn thông báo bạn muốn in trên trang bìa này.

**SY GHI CHÚ:** Để in trang bìa trắng, chọn Standard (Chuẩn) làm Cover Page Type (Kiểu Trang Bìa).

### Sử dụng các hình mờ

Hình mờ là một thông báo, chẳng hạn như "Bí Mật," được in trên nền mỗi trang tài liệu.

- **1**. Trên menu File (Tập tin), bấm Print (In).
- **2**. Mở menu Watermarks (Hình mờ).
- **3.** Canh Mode (Chế đô), chon kiểu hình mờ bạn muốn sử dụng. Chon Watermark (Hình mờ) để in một thông báo nửa trong suốt. Chon Overlay (Phủ) để in một thông báo không trong suốt.
- **4.** Canh Page (Trang), chon in hình mờ trên tất cả các trang hoặc chỉ trang đầu.
- **5.** Canh Text (Văn bản), chon một trong những thông báo chuẩn, hoặc chọn Custom (Tùy chỉnh) và nhập một thông báo mới vào hộp.
- **6.** Chon các tùy chon cho những cài đặt còn lại.

### In nhiều trang tài liệu trên một trang giấy trong Macintosh

Bạn có thể in nhiều trang tài liệu trên một trang giấy. Tính năng này cung cấp một cách hiệu quả để in các trang nháp.

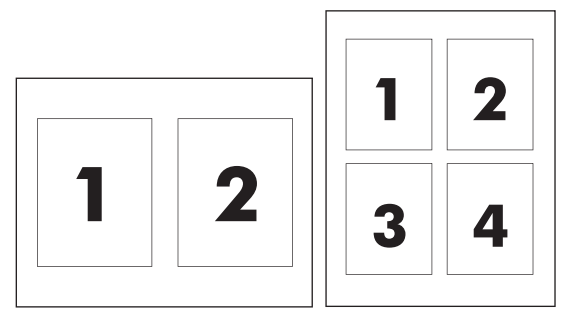

- **1**. Trên menu File (Tập tin), bấm Print (In).
- **2**. Chọn trình điều khiển.
- **3**. Mở menu Layout (Bố cục).
- **4.** Canh Pages per Sheet (Trang trên mỗi Bản), chon số trang tài liệu bạn muốn in trên mỗi trang giấy (1, 2, 4, 6, 9, hoặc 16).
- 5. Canh Layout Direction (Hướng Bố Cuc), chon thứ tư và bố cuc của các trang tài liệu trên trang giấy.
- **6.** Canh **Borders** (Đường viền), chon kiểu đường viền sẽ được in quanh mỗi trang tài liệu trên trang giấy.

### In trên cả hai mặt trang (in hai mặt)

 $\triangle$  THÂN TRONG: Dể tránh bị ket, không nạp giấy nặng hơn 105 g/m<sup>2</sup> (28-lb bond) để in hai mặt tự động.

#### <span id="page-42-0"></span>Sử dụng in hai mặt tự động

- **1**. Nạp giấy vào một trong các khay để đủ in nhiệm vụ in. Nếu bạn định nạp giấy đặc biệt như là tiêu đề thư, hãy nạp giấy này theo một trong các cách sau:
	- Đối với khay 1, nạp giấy tiêu đề thư mặt quay lên trên với cạnh dưới cùng tiếp vào máy in trước.
	- Với tất cả các khay khác, nạp giấy tiêu đề thư mặt trước úp xuống với canh trên cùng ở phía sau khay.
- **2**. Trên menu File (Tập tin), bấm Print (In).
- **3**. Mở menu Layout (Bố cục).
- **4.** Canh Two-Sided (Hai Mặt), chọn Long-Edge Binding (Đóng Cạnh Dài) hoặc Short-Edge Binding (Đóng Cạnh Ngắn).
- **5**. Nhấp Print (In).

#### In hai mặt thủ công

- **1**. Nạp giấy vào một trong các khay để đủ in nhiệm vụ in. Nếu bạn định nạp giấy đặc biệt như là tiêu đề thư, hãy nạp giấy này theo một trong các cách sau:
	- Đối với khay 1, nạp giấy tiêu đề thư mặt quay lên trên với cạnh dưới cùng tiếp vào máy in trước.
	- Với tất cả các khay khác, nạp giấy tiêu đề thư mặt trước úp xuống với canh trên cùng ở phía sau khay.
- **2**. Trên menu File (Tập tin), bấm Print (In).
- **3.** Trên menu Finishing (Hoàn thành), chon Manually Print on 2nd Side (In Thủ công trên Mặt Thứ 2).
- **4**. Nhấp Print (In). Hãy thực hiện theo các hướng dẫn trong cửa sổ pop-up hiển thị trên màn hình máy tính trước khi lắp xếp giấy ra vào khay 1 để in phần thứ hai.
- **5**. Đến máy in, và lấy hết giấy trắng trong khay 1 ra.
- **6.** Đặt chồng giấy đã in vào khay 1 với mặt quay lên, cạnh dưới nạp vào máy in trước. Bạn *phải* in mặt thứ hai từ khay 1.
- **7**. Nếu được nhắc, nhấn nút panen điều khiển thích hợp để tiếp tục.

#### Cài đặt tùy chọn màu

Sử dụng menu sổ xuống Color Options (Tùy chọn Màu) để kiểm soát cách các màu này sẽ được xuất và in ra từ các chương trình phần mềm.

- **1**. Nhấp vào Show Advanced Options.
- **2**. Điều chỉnh các cài đặt riêng cho chữ, hình đồ họa và hình chụp.

### Sử dụng menu Dịch vụ

Nếu sản phẩm được nối mạng, hãy sử dụng menu Services (Dich vụ) để xem thông tin về sản phẩm và tình trạng nguồn cung cấp.

- . Trên menu File (Tập tin), bấm Print (In).
- . Mở menu Services (Dịch Vụ).

# **5** Kết nối

- [Các hệ điều hành mạng được hỗ trợ](#page-45-0)
- Kết nối USB
- Các giao thức mạng được hỗ trợ
- Cấu hình sản phẩm mạng trên mạng

## <span id="page-45-0"></span>Các hệ điều hành mạng được hỗ trợ

Các hệ điều hành sau hỗ trợ in mạng:

- Windows Vista (Starter Edition, 32-bit, và 64-bit)
- Windows Vista Server 2008 (32-bit)
- **•** Windows XP (32-bit, Gói Dịch vụ 2)
- **Windows XP (64-bit, Gói Dich vu 1)**
- **Windows Server 2003 (Gói Dịch vụ 1)**
- Windows 2000 (Gói Dịch vụ 4)
- Mac OS X v10.3, v10.4, v10.5, và v10.6

<sup>2</sup> GHI CHÚ: Không phải tất cả các hệ điều hành mạng đều hỗ trợ cài đặt phần mềm đầy đủ. Xem [Hỗ](#page-29-0) [trợ các hệ điều hành dành cho máy cài Windows thuộc trang 18](#page-29-0) và [Các hệ điều hành được hỗ trợ cho](#page-37-0) [Macintosh thuộc trang 26](#page-37-0).

### Từ chối chia sẻ máy in

HP không hỗ trợ mạng ngang hàng, vì tính năng là của hệ điều hành Microsoft, không phải của trình điều khiển máy in HP. Vào Microsoft tại [www.microsoft.com.](http://www.microsoft.com)

## Kết nối USB

**By GHI CHÚ:** Không cắm cáp USB vào trước khi cài đặt phần mềm. Chương trình cài đặt sẽ thông báo với bạn khi có thể kết nối cáp USB.

Sản phẩm này hỗ trợ kết nối USB 2.0. Bạn phải sử dụng cáp USB loại A-B để in.

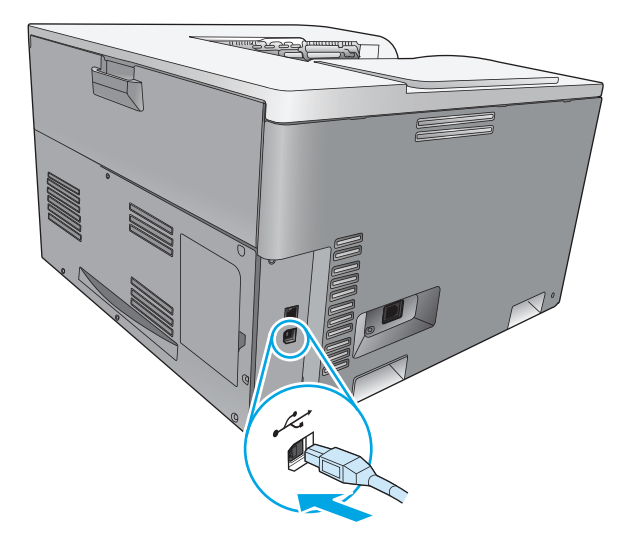

## Các giao thức mạng được hỗ trợ

Sản phẩm hỗ trợ giao thức mang TCP/IP. Nó được sử dụng rộng rãi nhất và là giao thức mang được chấp nhận. Nhiều dịch vụ mạng sử dụng giao thức này. Sản phẩm này cũng hỗ trợ IPv4 và IPv6. Các bảng sau liệt kê các dịch vu/giao thức mạng được hỗ trợ trong sản phẩm

#### Bảng **5**-**1** In

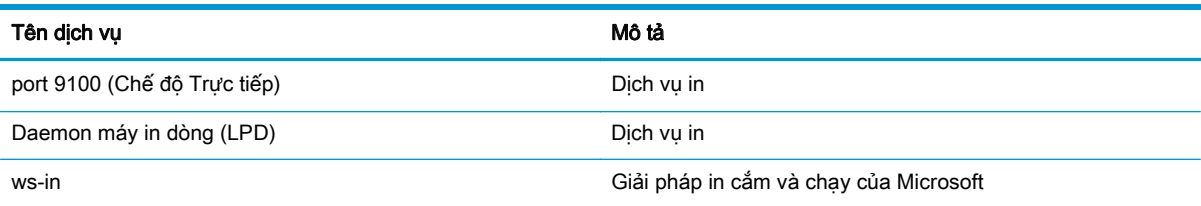

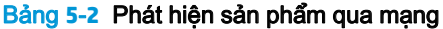

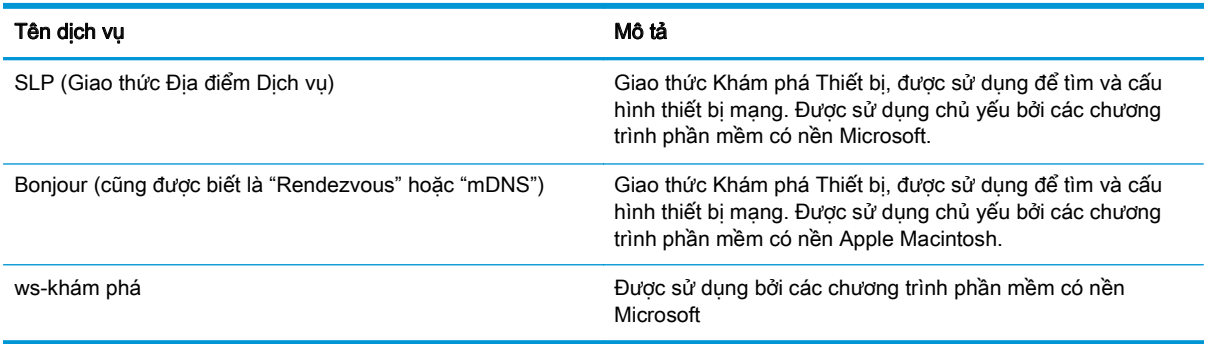

#### Bảng **5**-**3** Nhắn tin và quản lý

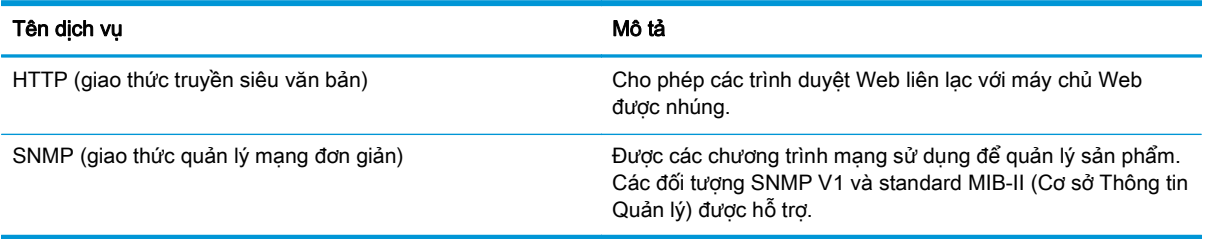

#### Bảng **5**-**4** Địa chỉ IP

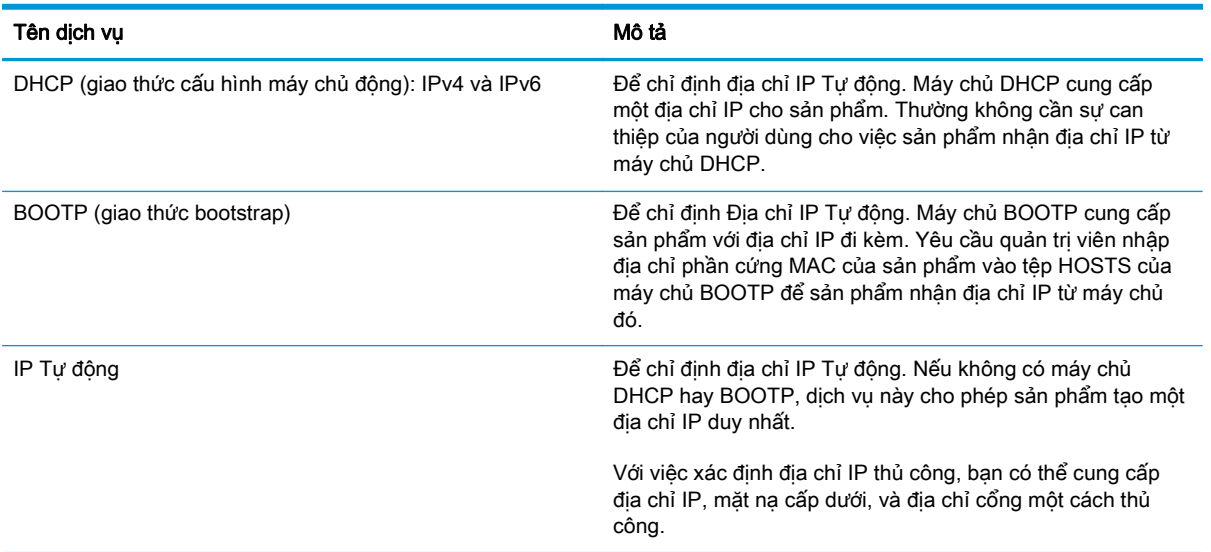

## Cấu hình sản phẩm mạng trên mạng

Để cấu hình các thông số mang trên sản phẩm, sử dụng bảng điều khiển sản phẩm, hoặc máy chủ Web được nhúng. Với hệ điều hành Windows, sử dụng phần mềm HP ToolboxFX. Đối với Mac OS X, sử dụng nút Utility(Tiên ích).

## Cài đặt sản phẩm vào mạng

HP khuyên bạn nên sử dụng bộ cài đặt phần mềm HP trên đĩa CD-ROM của sản phẩm để cài đặt trình điều khiển máy in cho mang.

 $\mathbb{F}$  GHI CHÚ: Đối với các hê điều hành Windows, ban *phải* kết nối sản phẩm với mang trước khi bắt đầu cài đặt phần mềm.

Sản phẩm này hỗ trợ kết nối mạng 10/100 Base-T. Cắm cáp mạng vào sản phẩm và kết nối mạng của ban.

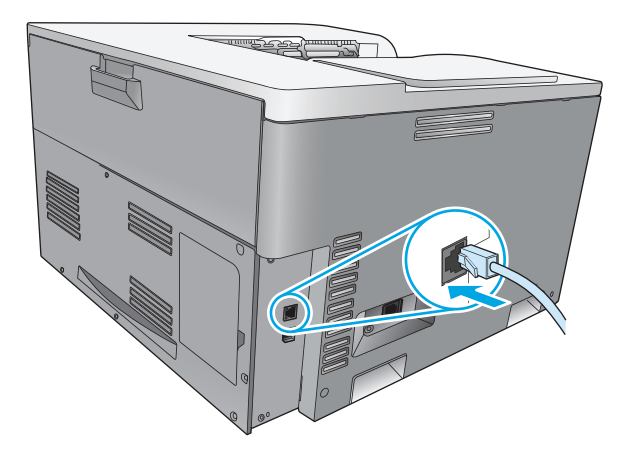

#### Xem cài đặt

#### Báo cáo tóm tắt thông tin mạng

Báo cáo tóm tắt thông tin mạng liệt kê các cài đặt hiện tại cũng như các đặc tính của thẻ mạng sản phẩm. Để in báo cáo tóm tắt thông tin mạng từ sản phẩm, hãy hoàn tất các bước sau.

- **1**. Trên bảng điều khiển, bấm nút OK.
- **2.** Sử dụng các nút mũi tên để chọn menu Các báo cáo, và sau đó bấm nút OK.
- **3.** Sử dụng các nút mũi tên để chọn tuỳ chọn **Tóm tắt Thông tin Mạng**, và sau đó bấm nút OK.

#### Trang cấu hình

Trang cấu hình liệt kê các cài đặt và đặc tính hiện tại của sản phẩm. Để in trang cấu hình từ sản phẩm, hãy hoàn tất một trong các quy trình sau.

#### Sử dụng các nút trên bảng điều khiển

**▲** Trên bảng điều khiển, bấm và giữ đồng thời nút trở về ± và nút huỷ ...

#### Sử dụng các menu trên bảng điều khiển

- **1**. Trên bảng điều khiển, bấm nút OK.
- **2**. Sử dụng các nút mũi tên để chọn menu Các báo cáo, và sau đó bấm nút OK.
- **3**. Sử dụng các nút mũi tên để chọn Báo cáo Cấu hình, và sau đó bấm nút OK.

#### TCP/IP

Tương tự như ngôn ngữ thông thường mà mọi người sử dụng để giao tiếp với nhau, TCP/IP (Giao thức Kiểm soát truyền thông/Giao thức Internet) là một bộ các giao thức được thiết kế để xác định cách các máy tính và các thiết bị khác giao tiếp với nhau qua mang.

#### Địa chỉ IP

Mọi thiết bị trên mạng IP đều yêu cầu một địa chỉ IP duy nhất. Địa chỉ này có thể do người dùng đặt một cách thủ cộng hoặc có thể được lấy tự động, tuỳ thuộc vào các dịch vụ mạng hiện có.

Một địa chỉ IPv4 chứa bốn byte thông tin, được chia thành các phần, mỗi phần chứa một byte. Địa chỉ IP có định dạng sau:

xxx.xxx.xxx.xxx

 $\mathbb{P}$  GHI CHÚ: Khi gán địa chỉ IP, hãy tham vấn nhà quản trị địa chỉ IP. Việc cài đặt sai địa chỉ IP có thể làm tắt hoạt động của thiết bị khác trên mạng hoặc gây trở ngại cho việc liên lạc.

#### Cấu hình thông số IP

Các thông số cấu hình IP có thể được cấu hình thủ công, hay có thể được tự động tải về bằng cách sử dụng DHCP hay BOOTP mỗi khi sản phẩm được bật lên.

Khi bật, sản phẩm sẽ tư gán một địa chỉ IP mặc định nếu không thể tải một địa chỉ IP hợp lệ từ mạng. Trên một mạng riêng nhỏ, địa chỉ IP duy nhất có thể được gán trong khoảng từ 169.254.1.0 đến 169.254.254.255. Địa chỉ IP của sản phẩm được liệt kê trên trang cấu hình sản phẩm và cổng mạng. Xem Các menu trên bảng điều khiển thuộc trang 9.

#### Giao thức Cấu hình Máy chủ Động (DHCP)

DHCP cho phép một nhóm các thiết bị sử dụng một bộ các địa chỉ IP do một máy chủ DHCP lưu trữ. Sản phẩm sẽ gửi một yêu cầu đến máy chủ, và nếu có sẵn địa chỉ IP, máy chủ sẽ gán địa chỉ đó cho sản phẩm.

#### BOOTP

BOOTP là một giao thức tự khởi động được sử dụng để tải xuống các thông số cấu hình và thông tin máy chủ từ máy chủ mạng.

Sản phẩm sẽ phát đi một gói dữ liệu yêu cầu khởi động có chứa địa chỉ phần cứng của sản phẩm. Máy chủ sẽ trả lời với một gói dữ liệu trả lời khởi động có chứa thông tin mà sản phẩm cần để cấu hình.

#### Mạng phụ

Khi một địa chỉ mạng IP dành cho một loại mạng riêng biệt được gán cho một tổ chức, không một điều khoản nào được thực hiện cho phép hiển thị nhiều mạng tại vị trí đó. Các nhà quản trị mạng địa phương sẽ sử dụng mạng phụ để phân chia mạng thành nhiều mạng phụ khác nhau. Việc tách mạng ra thành nhiều mạng phụ có thể làm cho sản phẩm hoạt đông tốt hơn và việc sử dụng các khoảng trống địa chỉ mạng giới hạn được cải thiện.

#### Mặt na mạng phụ

Mặt na mạng phụ là một công cụ được sử dụng để chia một mạng IP thành nhiều mạng phụ khác nhau. Với một lớp mạng đã định, một phần của địa chỉ IP thay vì được sử dụng để nhận dạng một nút sẽ được sử dụng để nhân dạng mạng phụ. Một mặt nạ mạng phụ được áp dụng cho mỗi địa chỉ IP để xác định phần được sử dụng cho mạng phụ đó, và phần được sử dụng để nhận dạng nút.

#### Cổng nối

Cổng nối (cầu dẫn) được sử dụng để kết nối các mạng với nhau. Cổng nối là thiết bị có chức năng tương tự như bộ chuyển ngữ giữa các hệ thống không sử dụng giao thức giao tiếp, định dạng dữ liệu, cấu trúc, ngôn ngữ hoặc kiến trúc. Cổng nối sẽ nối các gói dữ liệu lại và thay đổi cú pháp cho phù hợp với cú pháp của hệ thống đến. Khi mang được chia ra thành nhiều mạng phụ, cổng nối sẽ được yêu cầu để kết nối một mạng phụ với mạng khác.

#### Cổng nối mặc định

Cổng mặc định là địa chỉ IP của cổng hay cầu dẫn di chuyển các gói giữa các mạng.

Nếu có nhiều cổng nối hoặc cầu dẫn tồn tại, lúc đó cổng nối mặc định sẽ mặc nhiên là địa chỉ của cổng nối hoặc cầu dẫn đầu tiên hoặc gần nhất. Nếu không có cổng nối hoặc cầu dẫn tồn tại, lúc đó cổng nối mặc định sẽ mặc nhiên thừa nhận địa chỉ IP của nút mạng (ví dụ như máy trạm hoặc sản phẩm).

#### Địa chỉ IP

Bạn có thể cấu hình địa chỉ IP tự động hoặc thủ công qua DHCP, BootP, hoặc Auto IP.

 $\mathbb{F}$  GHI CHÚ: Khi gán địa chỉ IP, hãy tham vấn nhà quản trị địa chỉ IP. Việc cài đặt sai địa chỉ IP có thể làm tắt hoạt động của thiết bị khác trên mạng hoặc gây trở ngại cho việc liên lạc.

#### Cấu hình thủ công

- **1**. Trên bảng điều khiển, bấm nút OK.
- **2.** Sử dụng các nút mũi tên để chon menu **Network Configuration** (Cấu hình Mang), và sau đó bấm nút OK.
- **3.** Sử dụng các nút mũi tên để chọn menu **Cấu hình TCP/IP**, và sau đó bấm nút OK.
- **4**. Sử dụng các nút mũi tên để chọn tuỳ chọn Thủ công, và sau đó bấm nút OK.
- **5.** Bấm nút mũi tên phải ► để tăng giá trị cho phần đầu tiên của địa chỉ IP. Bấm nút mũi tên trái ◀ để giảm giá trị. Khi đã chọn được giá trị đúng, bấm nút OK. Lặp lại quy trình này đối với ba phần khác của địa chỉ IP.
- **6.** Nếu địa chỉ đúng, sử dụng các nút mũi tên để chọn tuỳ chọn Có, và sau đó bấm nút OK. Chon mặt nạ cấp dưới và lặp lại bước 5 cho các cài đặt cổng mặc định.

#### - hoặc -

Nếu địa chỉ IP không đúng, sử dụng các nút mũi tên để chon tuỳ chọn Không, và sau đó bấm nút OK. Lặp lại bước 5 để thiết lập địa chỉ IP đúng, sau đó chon mặt nạ cấp dưới và lặp lại bước 5 cho các cài đặt cổng mặc định.

## Cấu hình tự động

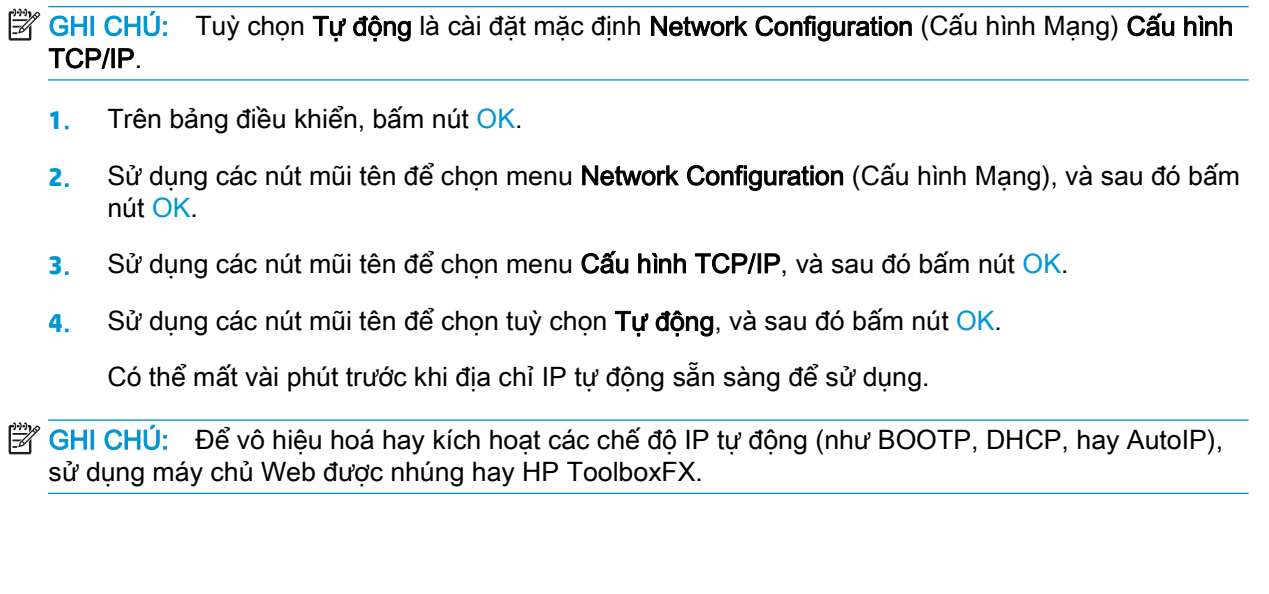

### Hiển thị hoặc ẩn địa chỉ IP trên bảng điều khiển

 $\mathbb{P}$  GHI CHÚ: Khi cài đăt Hiển thi Đia chỉ IP là Bật, địa chỉ IP sẽ hiển thị trên màn hình bảng điều khiển.

- **1**. Trên bảng điều khiển, bấm nút OK.
- **2.** Sử dụng các nút mũi tên để chon menu Network Configuration (Cấu hình Mang), và sau đó bấm nút OK.
- **3**. Sử dụng các nút mũi tên để chọn menu Hiển thị Địa chỉ IP, và sau đó bấm nút OK.
- **4**. Sử dụng các nút mũi tên để chọn tuỳ chọn Có hoặc Không, và sau đó bấm nút OK.

#### Cài chức năng tự động vượt

- **1**. Trên bảng điều khiển, bấm nút OK.
- 2. Sử dụng các nút mũi tên để chọn menu **Network Configuration** (Cấu hình Mang), và sau đó bấm nút OK.
- 3. Sử dụng các nút mũi tên để chọn menu Tự động Vượt, và sau đó bấm nút OK.
- **4.** Sử dụng các nút mũi tên để chọn tuỳ chọn **Bật** hoặc **Tắt**, và sau đó bấm nút OK.

#### Cài dịch vụ mạng

- **1**. Trên bảng điều khiển, bấm nút OK.
- **2**. Sử dụng các nút mũi tên để chọn menu Network Configuration (Cấu hình Mạng), và sau đó bấm nút OK.
- **3**. Sử dụng các nút mũi tên để chọn menu Dịch vụ Mạng, và sau đó bấm nút OK.
- **4**. Sử dụng các nút mũi tên để chọn menu IPv4 hoặc IPv6, và sau đó bấm nút OK.
- 5. Sử dụng các nút mũi tên để chon tuỳ chon Bật hoặc Tắt, và sau đó bấm nút OK.

Việc chọn tuỳ chọn Tắt sẽ tắt kết nối mạng IPv4/IPv6 của sản phẩm.

#### Cài đặt tốc độ liên kết

- **1**. Trên bảng điều khiển, bấm nút OK.
- **2.** Sử dụng các nút mũi tên để chon menu Network Configuration (Cấu hình Mang), và sau đó bấm nút OK.
- **3.** Sử dụng các nút mũi tên để chọn menu Tốc đô Liên kết, và sau đó bấm nút OK.
- **4.** Sử dung các nút mũi tên để chon một trong các tuỳ chon tốc độ liên kết, và sau đó bấm nút OK.

### Khôi phục mặc định (cài đặt mạng)

- **1**. Trên bảng điều khiển, bấm nút OK.
- **2**. Sử dụng các nút mũi tên để chọn menu Network Configuration (Cấu hình Mạng), và sau đó bấm nút OK.
- **3**. Sử dụng các nút mũi tên để chọn menu Khôi phục Mặc định, và sau đó bấm nút OK.
- **4**. Bấm nút OK để khôi phục cài đặt mạng mặc định. Bấm nút huỷ để thoát ra khỏi menu mà không khôi phục cài đặt mạng mặc định.

# **6** Giấy và giấy In

- [Hiểu cách sử dụng giấy và phương tiện in](#page-55-0)
- [Các kích thước trang và giấy in được hỗ trợ](#page-56-0)
- [Các loại giấy được hỗ trợ và công suất khay](#page-58-0)
- [Kích thước giấy được hỗ trợ để in hai mặt](#page-59-0)
- [Các nguyên tắc đối với giấy hay các vật liệu in đặc biệt](#page-60-0)
- [Nạp khay](#page-61-0)

## <span id="page-55-0"></span>Hiểu cách sử dụng giấy và phương tiện in

Sản phẩm này hỗ trợ nhiều loại giấy và các phương tiện khác phù hợp với nguyên tắc sử dụng được nêu ở đây. Giấy hay phương tiện in không đáp ứng các nguyên tắc này có thể gây ra những vấn đề sau:

- Chất lượng in kém
- **•** Hay kẹt giấy
- Máy bị mòn sớm, cần sửa chữa

Để có kết quả tốt nhất, chỉ sử dụng giấy có nhãn hiệu HP và vật liệu in được thiết kế cho máy in laser hoặc đa dụng. Không sử dụng giấy và vật liệu in dành cho máy in Inkjet. Công ty HP không khuyến nghị việc sử dụng vật liệu in có nhãn hiệu khác, vì HP không thể kiểm soát chất lượng của chúng.

Vẫn có khả năng bạn không thể có kết quả như ý khi dùng giấy đáp ứng tất cả các nguyên tắc trong hướng dẫn sử dụng này. Điều này có thể là hậu quả của việc xử lý sai cách, mức nhiệt độ và/hoặc độ ẩm không chấp nhận được, hoặc các biến số khác mà HP không có kiểm soát.

**A THÂN TRONG:** Hoạt động sử dụng giấy hoặc vật liệu in không đáp ứng thông số kỹ thuật của HP có thể gây ra vấn đề cần phải sửa chữa cho sản phẩm. Việc sửa chữa này không nằm trong phạm vi thỏa thuận dịch vụ hoặc bảo hành của HP.

## <span id="page-56-0"></span>Các kích thước trang và giấy in được hỗ trợ

Sản phẩm này hỗ trợ một số kích thước giấy, và nó điều chỉnh theo các giấy khác nhau.

GHI CHÚ: Để có kết quả in tốt nhất, chọn kích thước giấy thích hợp và gõ trình điều khiển in của bạn vào trước khi in.

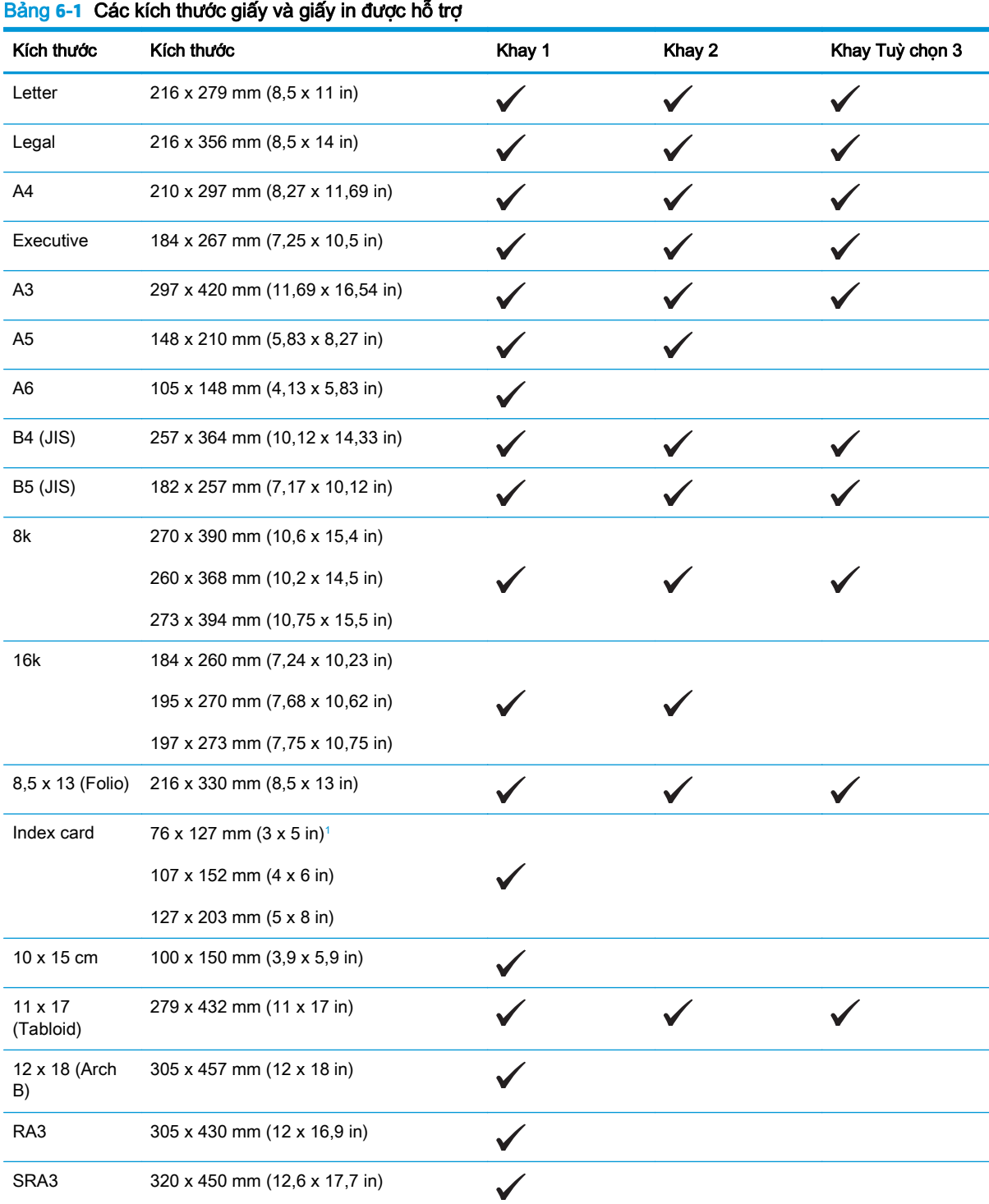

| Kích thước | Kích thước                             | Khay 1 | Khay 2 | Khay Tuỳ chọn 3 |
|------------|----------------------------------------|--------|--------|-----------------|
| Tuỳ chỉnh  | Tối thiểu: 76 x 127 mm (3 x 5 in)      |        |        |                 |
|            | Tối đa: 320 x 470 mm (12,6 x 18,5 in)  |        |        |                 |
|            | Tối thiểu: 148 x 182 mm (5,8 x 7,1 in) |        |        |                 |
|            | Tối đa: 297 x 432 mm (11,7 x 17 in)    |        |        |                 |
|            | Tối thiểu: 210 x 148 mm (8,3 x 5,8 in) |        |        |                 |
|            | Tối đa: 297 x 432 mm (11,7 x 17 in)    |        |        |                 |

<span id="page-57-0"></span>Bảng **6**-**1** Các kích thước giấy và giấy in được hỗ trợ (còn tiếp)

<sup>1</sup> Kích thước này không được liệt kê trong trình điều khiển máy in hoặc chương trình cơ sở của sản phẩm, nhưng được hỗ trợ như một kích thước tuỳ chỉnh.

#### Bảng **6**-**2** Phong bì và bưu thiếp được hỗ trợ

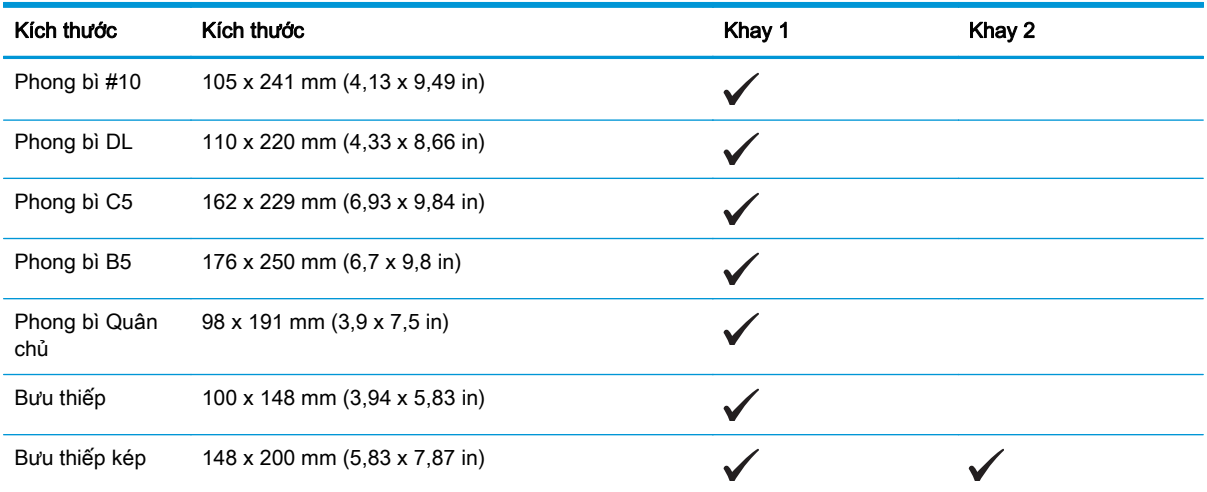

## <span id="page-58-0"></span>Các loại giấy được hỗ trợ và công suất khay

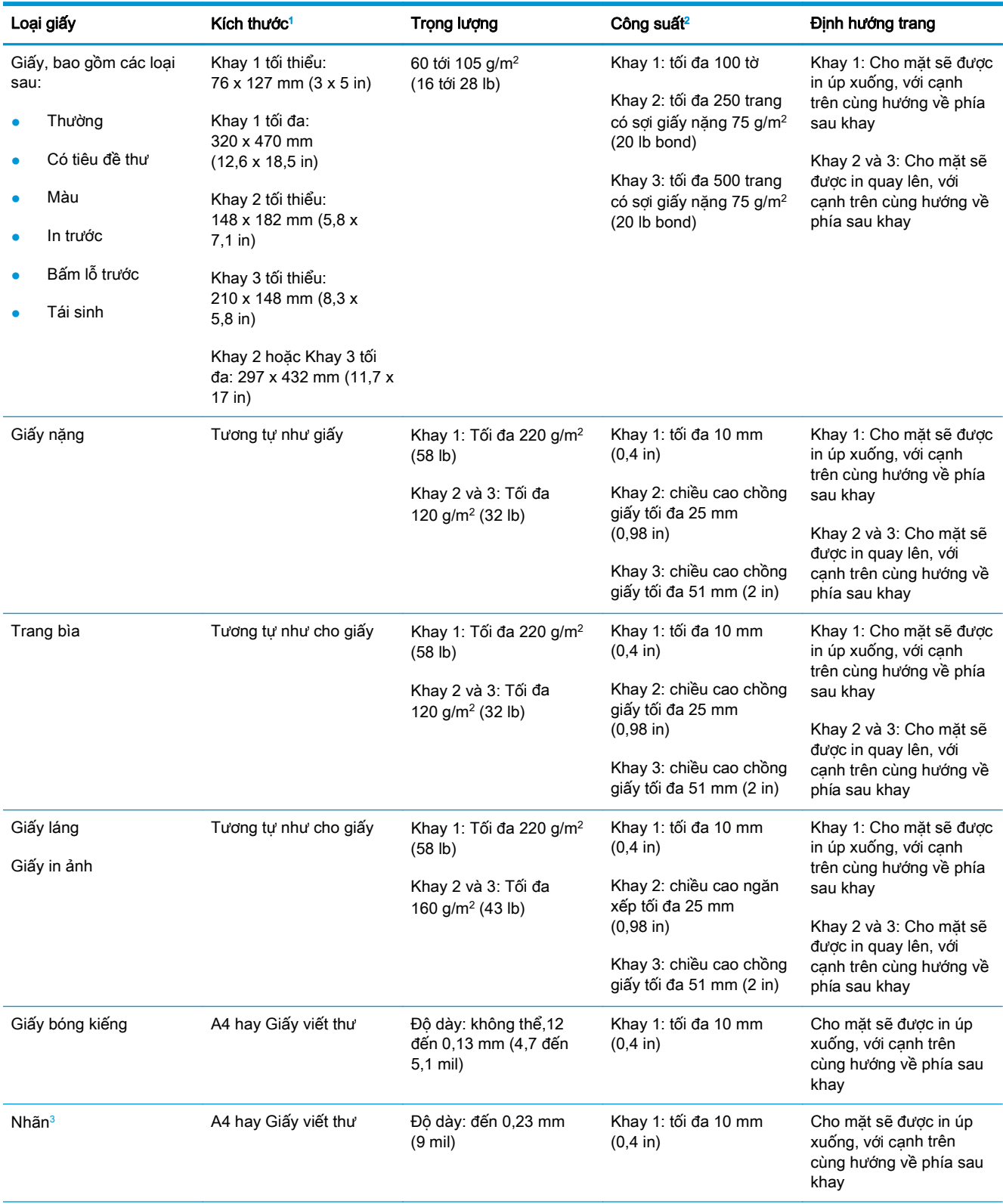

<span id="page-59-0"></span>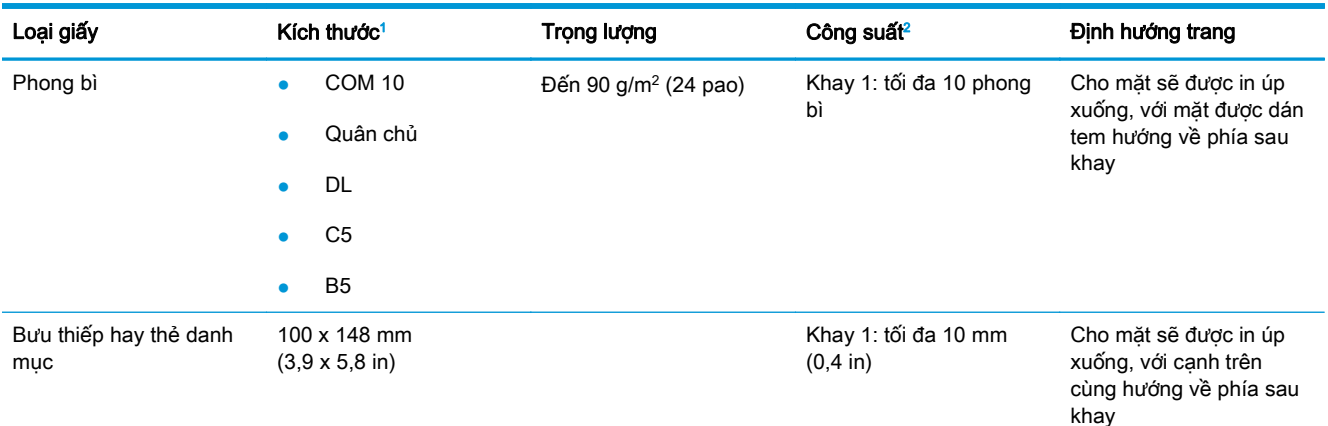

<sup>1</sup> Sản phẩm hỗ trợ nhiều kích thước tuỳ chỉnh và chuẩn cho giấy in. Kiểm tra trình điều khiển máy in để biết các kích thước được hỗ trợ.

<sup>2</sup> Công suất có thể thay đổi tùy theo trọng lượng và độ dày của giấy, và điều kiện môi trường.

<sup>3</sup> Độ phẳng: 100 đến 250 (Sheffield)

## Kích thước giấy được hỗ trợ để in hai mặt

- Tối thiểu: 148 x 182 mm  $(5, 8 \times 7, 1 \text{ in})$
- Tối đa: 320 x 450 mm (12,6 x 18 in)

 $\overline{B}$  **GHI CHÚ:** Để in hai mặt tự động, không nạp giấy nặng hơn 105 g/m<sup>2</sup> (28-lb bond). Sử dụng in hai mặt thủ công để in trên giấy nặng hơn. Để biết thông tin về in hai mặt thủ công, xem Đặt các tùy chon [hoàn thành tài liệu thuộc trang 56](#page-67-0) đối với Windows hoặc [In hai mặt thủ công thuộc trang 31](#page-42-0) đối với Mac.

## <span id="page-60-0"></span>Các nguyên tắc đối với giấy hay các vật liệu in đặc biệt

Sản phẩm này hỗ trợ in trên các loại giấy đặc biệt. Hãy sử dụng các nguyên tắc sau để có kết quả như ý. Khi sử dụng giấy đặc biệt hoặc giấy in, nhớ đặt loại và khổ giấy trong trình điều khiển máy in để có được kết quả tốt nhất.

A THẬN TRỌNG: Các sản phẩm HP LaserJet sử dụng cuộn sấy để sấy dính kích hoạt các hạt bột mực trên từng điểm rất chính xác. Giấy laser của HP được thiết kế để chịu được mức nhiệt độ cực cao này. Việc sử dụng giấy inkjet có thể làm hư sản phẩm.

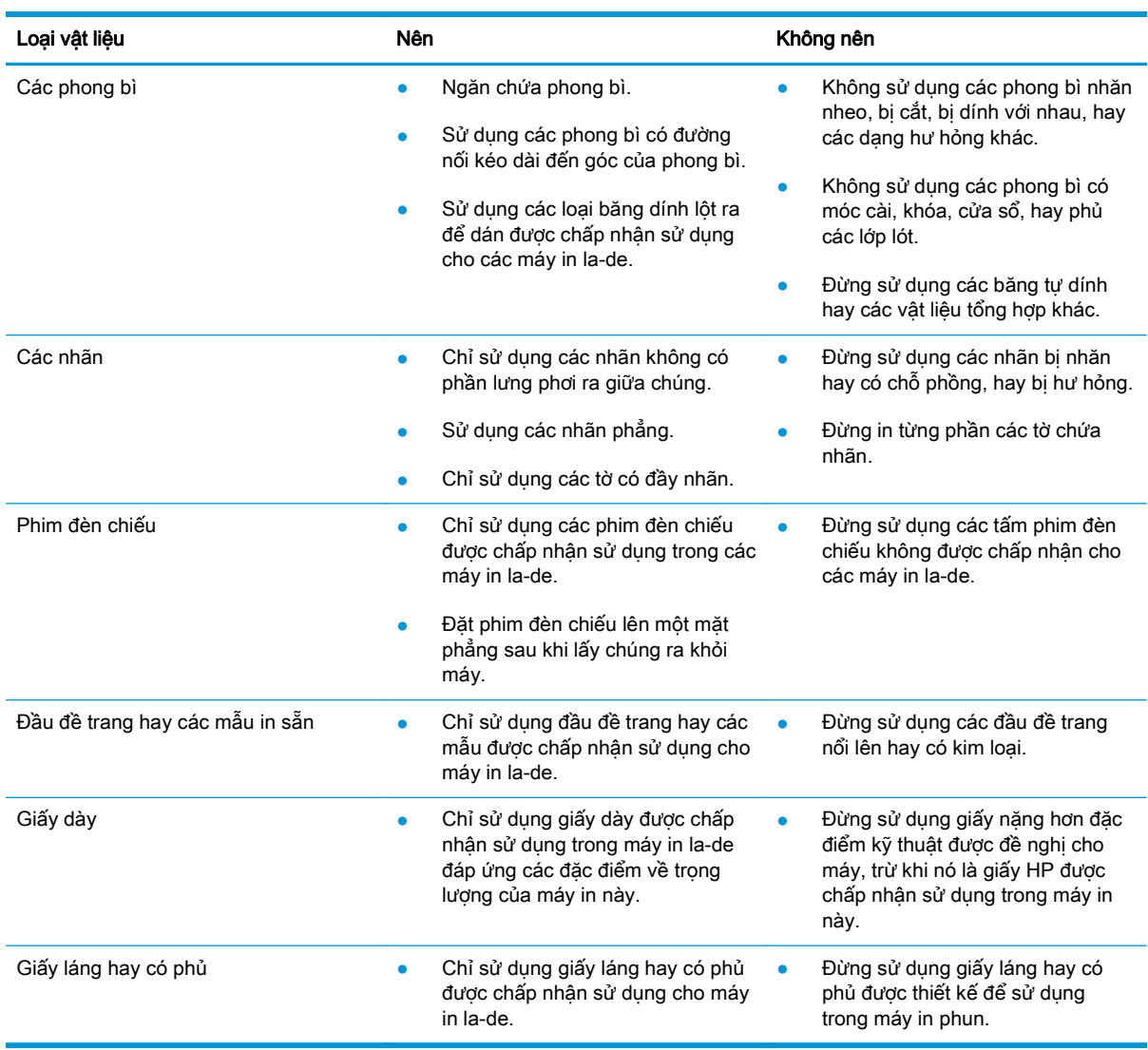

## <span id="page-61-0"></span>Nạp khay

## Nạp Khay 1

**1**. Mở Khay 1.

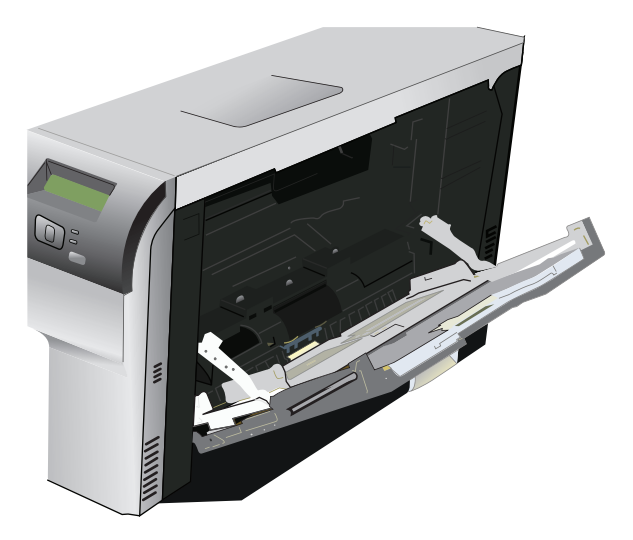

**2**. Nếu nạp khổ giấy dài, kéo phần nối dài của khay ra.

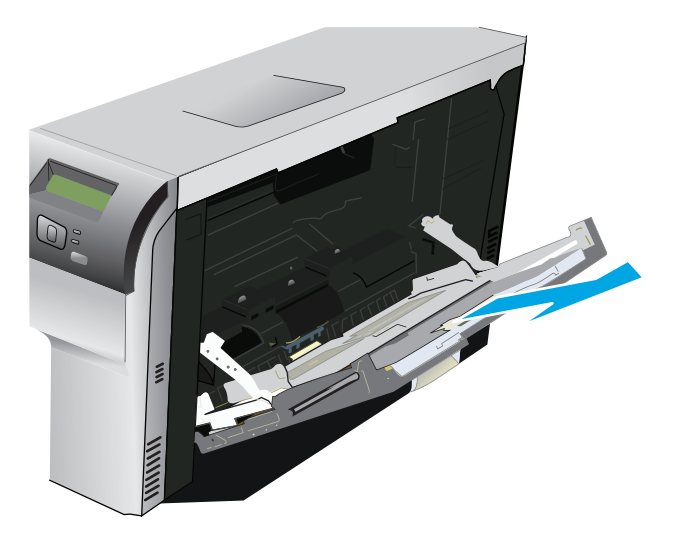

**3**. Kéo hoàn toàn thiết bị dẫn giấy ra (minh hoạ 1) và sau đó nạp giấy vào Khay 1 (minh hoạ 2). Điều chỉnh thiết bị dẫn giấy theo kích thước của giấy.

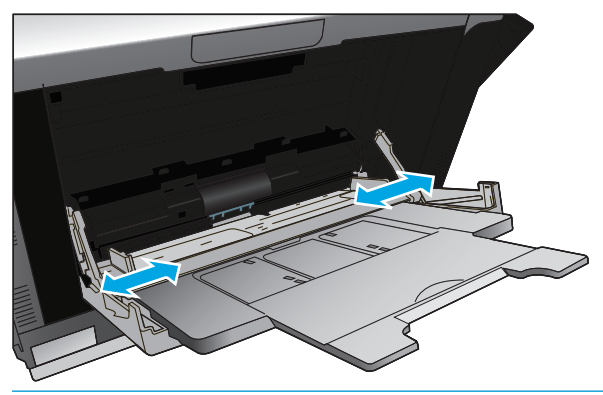

GHI CHÚ: Đặt giấy vào Khay 1 với mặt cần in úp xuống và đầu giấy (giấy được xoay) hoặc cạnh bên phải hướng vào sản phẩm.

#### Nạp Khay 2 hoặc 3

**1**. Kéo khay ra khỏi sản phẩm.

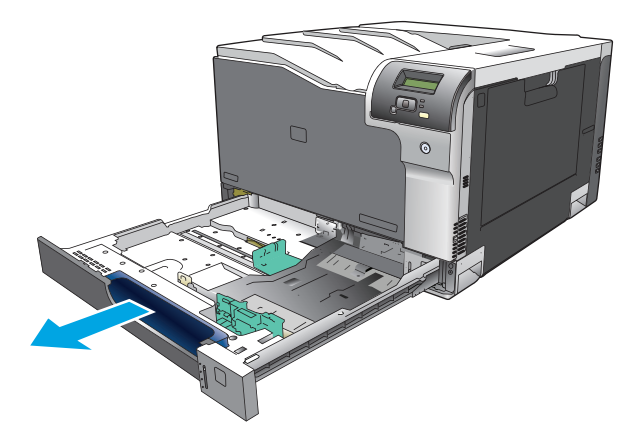

**2**. Trượt để mở rộng các thanh dẫn dọc và ngang.

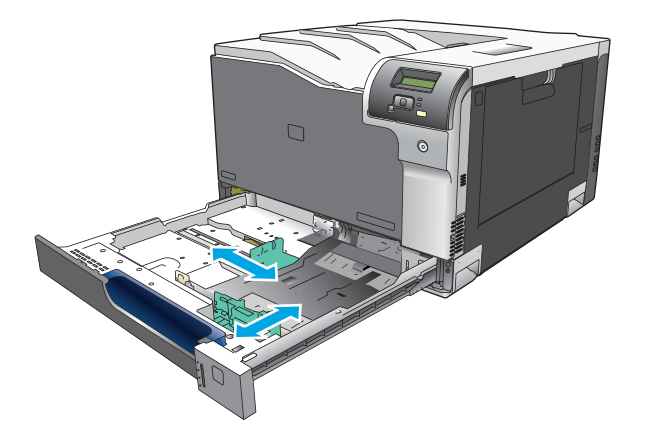

**3**. Cho giấy hướng lên trên vào khay và đảm bảo giấy thật phẳng ở tất cả các góc. Trượt các thanh dẫn dọc và ngang sao cho chúng sát với chồng giấy.

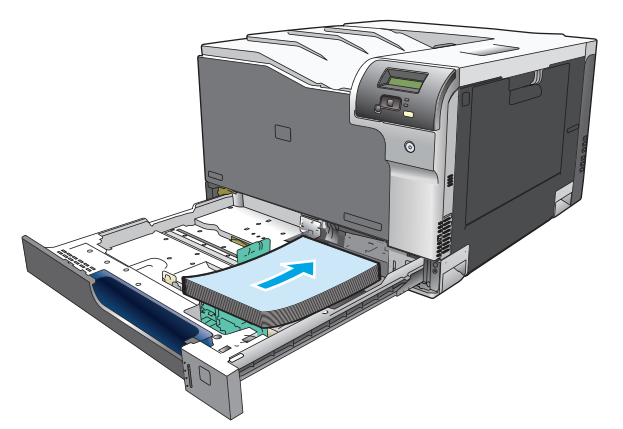

- $\overline{B}$  GHI CHÚ: Các kích thước sau không nên xoay: letter, A4, Executive, và B5 (JIS). Nạp những loại giấy đó sao cho cạnh dài đối diện với mặt bên phải của khay.
- **4**. Ấn xuống giấy để đảm bảo chồng giấy nằm ở dưới các vấu giới hạn bên cạnh khay giấy.

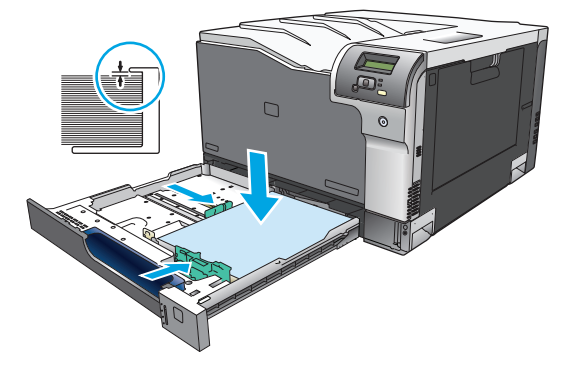

**5**. Trượt khay vào trong sản phẩm.

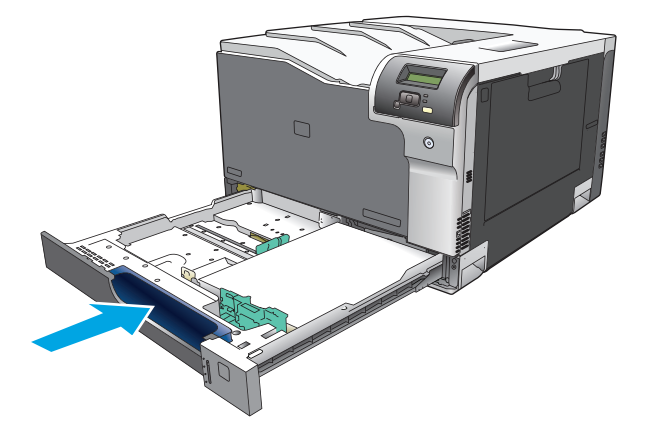

# **7** Các tác vụ in

- [Hủy công việc in](#page-65-0)
- [Sử dụng các tính năng trong trình điều khiển máy in của Windows](#page-66-0)

## <span id="page-65-0"></span>Hủy công việc in

Bạn có thể dừng yêu cầu in bằng cách sử dụng bảng điều khiển của sản phẩm hoặc sử dụng chương trình phần mềm. Để có các hướng dẫn về cách dừng một yêu cầu in từ một máy tính trên mạng, xem phần Trợ giúp trực tuyến dành cho phần mềm mạng cụ thể.

**E GHI CHÚ:** Có thể mất vài phút để xóa việc in ấn sau khi bạn đã hủy lệnh in.

## Hủy công việc in hiện thời trên bảng điều khiển sản phẩm

Bấm nút huỷ **a** trên bảng điều khiển.

GHI CHÚ: Nếu lệnh in đã được tiến hành quá lâu, có thể bạn sẽ không có tùy chọn hủy lệnh in.

## Hủy công việc in hiện thời từ chương trình phần mềm

Một hộp thoại có thể xuất hiện nhanh trên màn hình, cho bạn tùy chọn hủy lệnh in.

Nếu nhiều yêu cầu được gửi tới sản phẩm qua phần mềm của bạn, các yêu cầu này có thể đang chờ trong dãy lệnh in (ví dụ trong Windows Print Manager). xem trong tài liệu phần mềm để có hướng dẫn cụ thể về việc hủy một yêu cầu in từ máy tính.

Nếu một lệnh in đang xếp hàng trong dãy lệnh in (bộ nhớ máy tính) hoặc trong bộ in nền (Windows 2000, XP, hoặc Vista), hãy xóa lệnh in tại đó.

Đối với Windows 2000, Windows XP, hoặc Windows Vista, nhấp Start (Bắt đầu) và sau đó nhấp Printers and Faxes (Máy in và Fax); hoặc nhấp Start (Bắt đầu), nhấp Control Panel (Bảng Điều khiển), và sau đó nhấp Printers and Faxes (Máy in và Fax). Nhấp đúp vào biểu tượng máy in để mở bô in nền. Chon lệnh in mà bạn muốn hủy, và sau đó bấm Cancel (Huỷ) hoặc Delete (Xoá) trong menu Document (Tài liệu). Nếu lệnh in chưa bị hủy, bạn cần phải tắt và khởi động lại máy tính.

## <span id="page-66-0"></span>Sử dụng các tính năng trong trình điều khiển máy in của **Windows**

## Mở trình điều khiển máy in

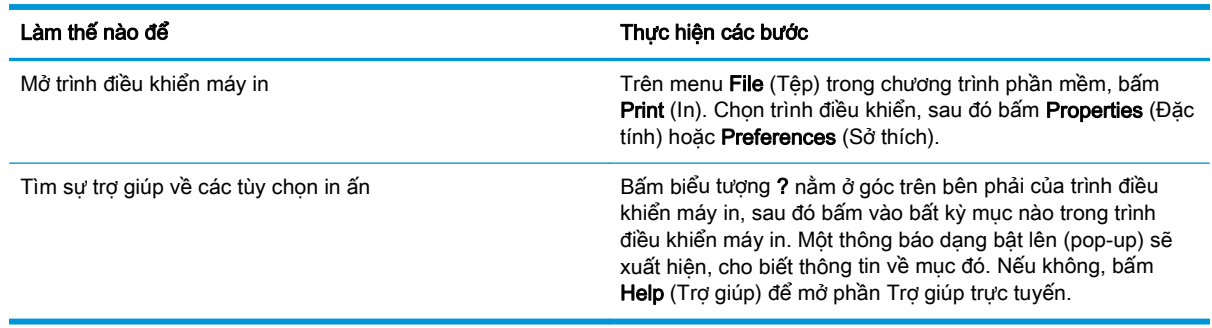

## Sử dụng các lối tắt in

Để thực hiện những nhiệm vụ sau, hãy mở trình điều khiển máy in và bấm vào tab Printing Shortcuts (Lối tắt In).

<sup>2</sup> GHI CHÚ: Trong các trình điều khiển máy in HP thế hệ trước, tính năng này được gọi là Quick Sets (Thiết lập Nhanh).

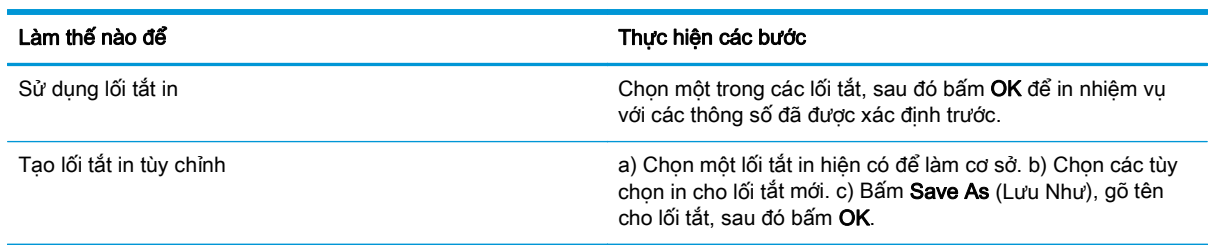

## Đặt các tùy chọn chất lượng và giấy in

Để thực hiện những nhiệm vụ sau, hãy mở trình điều khiển máy in và bấm vào tab Paper/Quality (Giấy/Chất lượng).

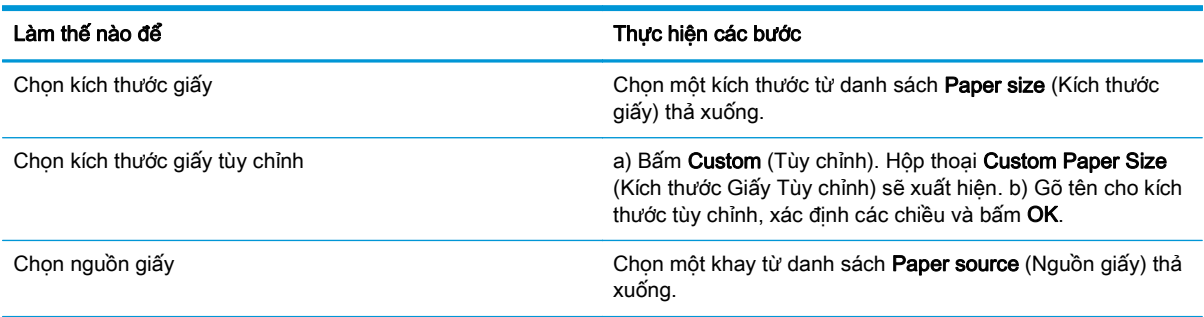

<span id="page-67-0"></span>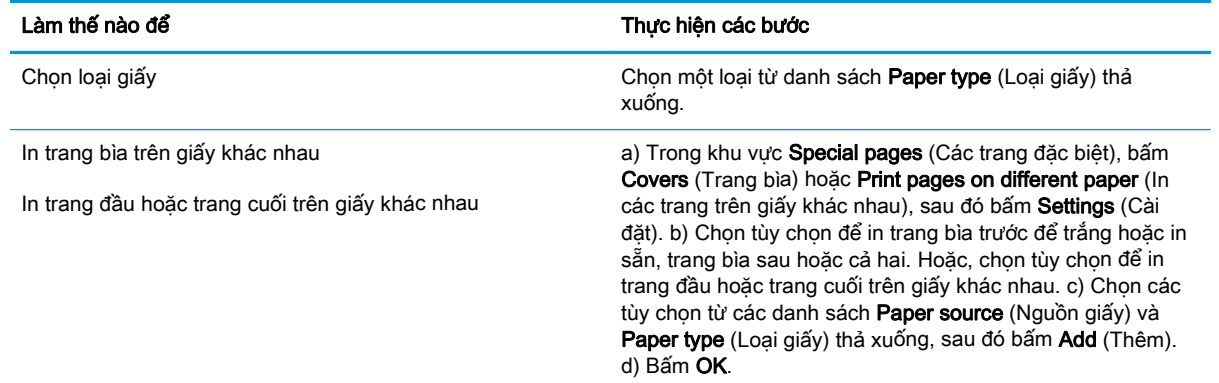

## Đặt các hiệu ứng cho tài liệu

Để thực hiện những nhiệm vụ sau, hãy mở trình điều khiển máy in và bấm vào tab Effects (Hiệu ứng).

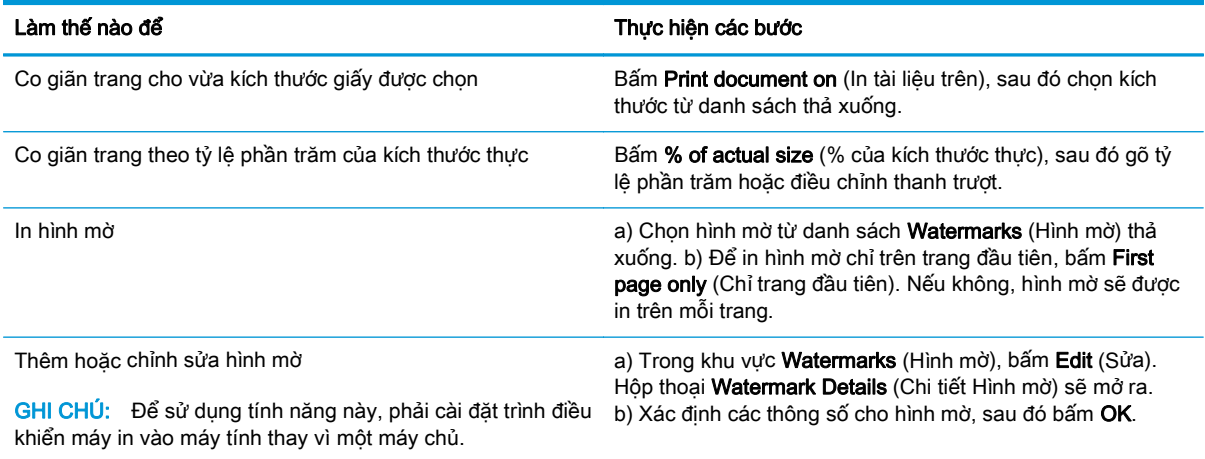

## Đặt các tùy chọn hoàn thành tài liệu

Để thực hiện những nhiệm vụ sau, hãy mở trình điều khiển máy in và bấm vào tab Finishing (Hoàn thành).

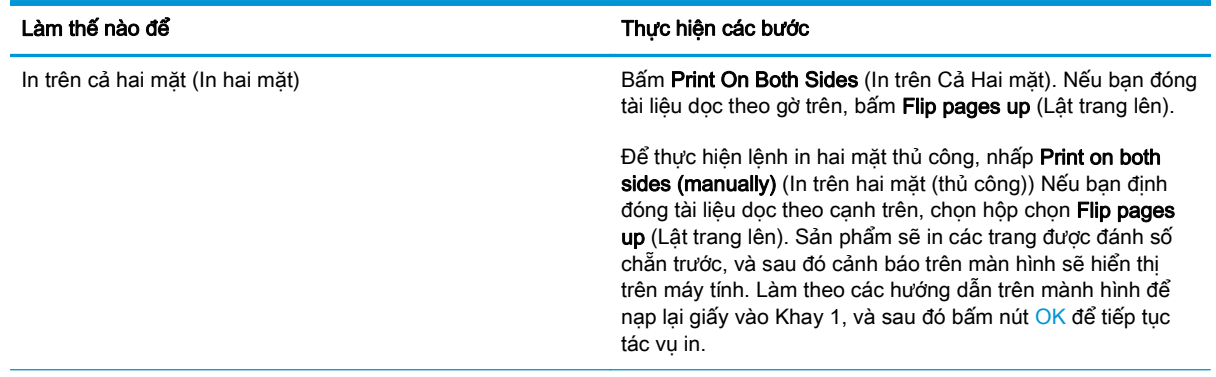

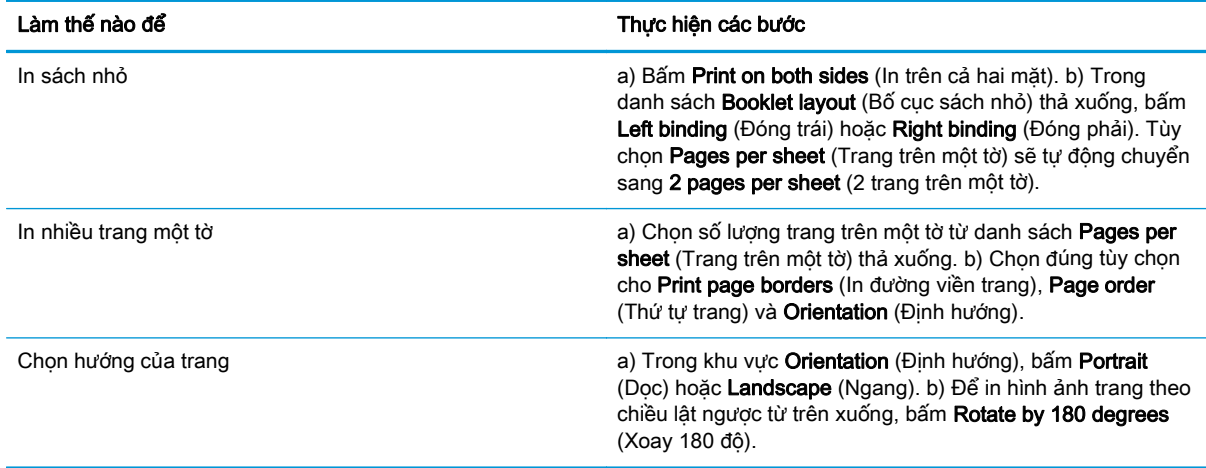

## Xem thông tin hỗ trợ và thông tin về tình trạng sản phẩm

Để thực hiện những nhiệm vụ sau, hãy mở trình điều khiển máy in và bấm vào tab Services (Dịch vụ).

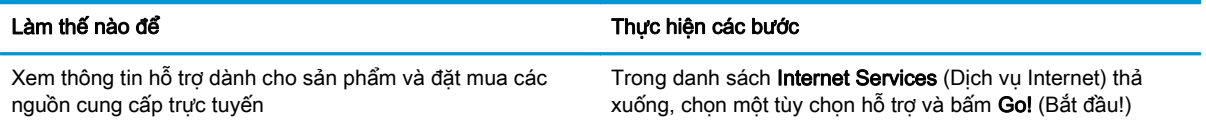

## Đặt các tùy chọn in nâng cao

Để thực hiện những nhiệm vụ sau, hãy mở trình điều khiển máy in và bấm vào tab Advanced (Nâng cao).

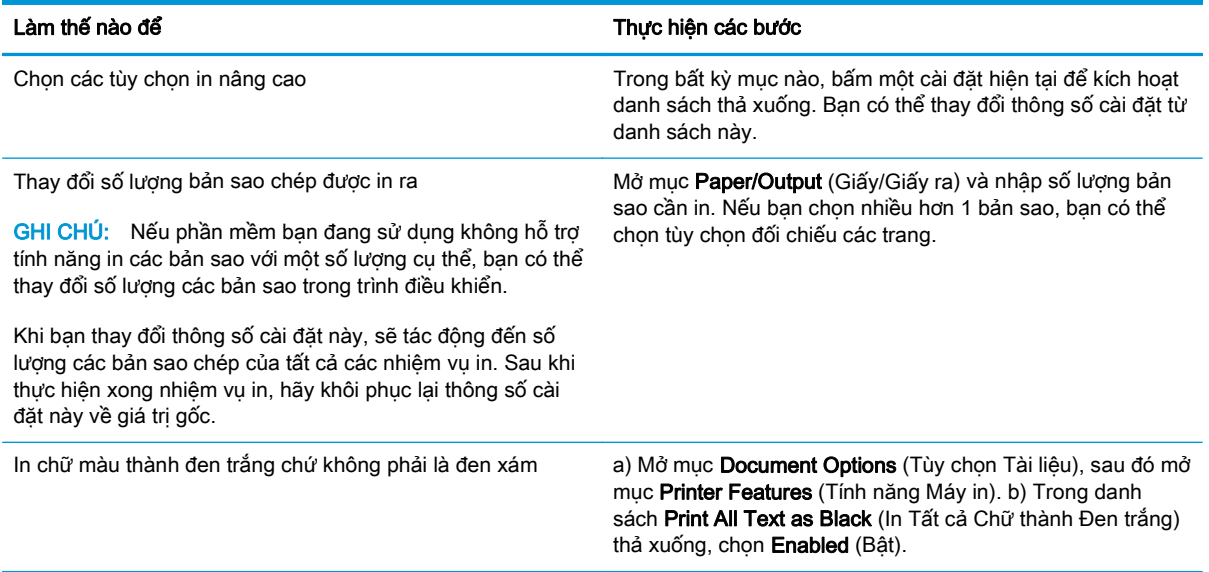

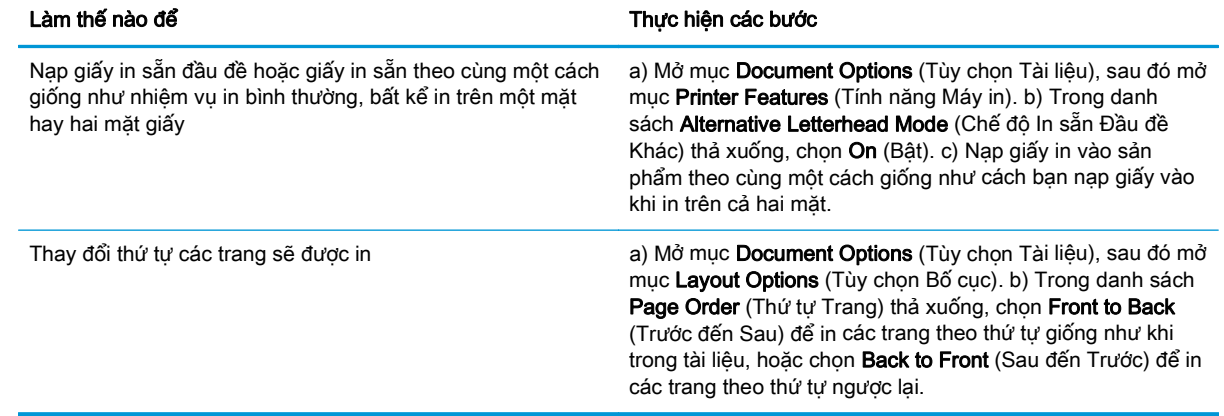

# **8** Màu sắc cho Windows

- [Quản lý màu](#page-71-0)
- [Khớp màu](#page-73-0)
- [Các cài đặt sử dụng màu](#page-75-0)

## <span id="page-71-0"></span>Quản lý màu

Quản lý màu bằng cách thay đổi cài đặt trên tab Màu trong trình điều khiển máy in.

### Tự động

Việc cài đặt tuỳ chọn mang sang chế độ Tự động thường cho chất lượng in tốt nhất đối với tài liệu màu. Tùy chọn điều chỉnh màu Tư động sẽ tối ưu hoá việc xử lý màu xám trung tính, bán sắc, và nâng cao cạnh cho từng yếu tố trong một tài liệu. Để biết thêm thông tin, xem Trợ giúp trực tuyến về trình điều khiển máy in.

 $\mathbb{P}^*$  GHI CHÚ: Tư đông là cài đặt mặc định và được đề nghi cho việc in tất cả tài liệu màu.

### In ở Sắc Độ Xám

Chọn tùy chọn Print in Grayscale (In ở Sắc độ xám) từ trình điều khiển máy in để in tài liệu màu ở dang đen trắng. Tùy chon này hữu ích khi in tài liệu màu sẽ được photocopy hoặc fax.

Khi chọn **In ở Sắc độ xám**, máy in sẽ sử dụng chế đô đen trắng, giảm việc sử dụng các hộp mực màu.

### Điều chỉnh màu thủ công

Sử dụng tùy chọn điều chỉnh màu Manual (Thủ công) để điều chỉnh xử lý màu xám trung tính, bán sắc và nâng cao cạnh cho văn bản, đồ họa và ảnh. Để truy cập vào tùy chọn màu thủ công, từ tab Color (Màu), chọn Manual (Thủ công) và sau đó chọn Settings (Cài đặt).

#### Tùy chọn màu thủ công

Sử dụng các tùy chọn màu thủ công để điều chỉnh các tùy chọn **Neutral Grays** (Đô Xám Trung tính) Halftone (Bán sắc) và Edge Control (Kiểm soát Cạnh) cho văn bản, hình đồ họa và hình chụp.

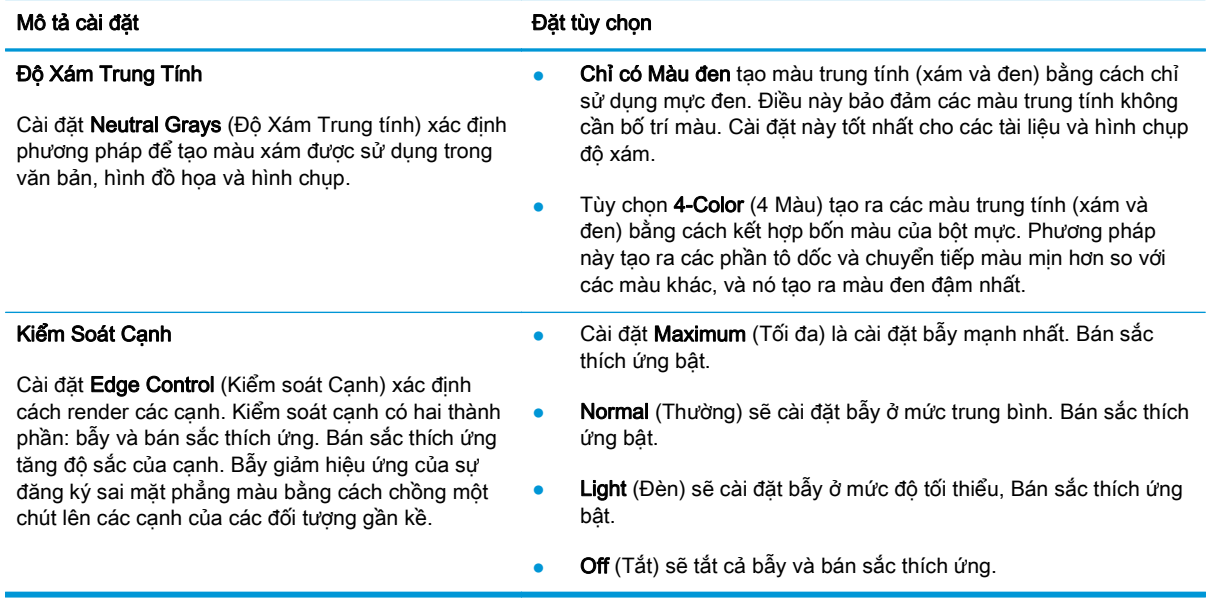

#### Bảng **8**-**1** Tùy chọn màu thủ công
## Chủ đề màu

Sử dụng chủ đề màu để điều chỉnh các tùy chọn RGB Color (Màu RGB) cho trang hiện tại.

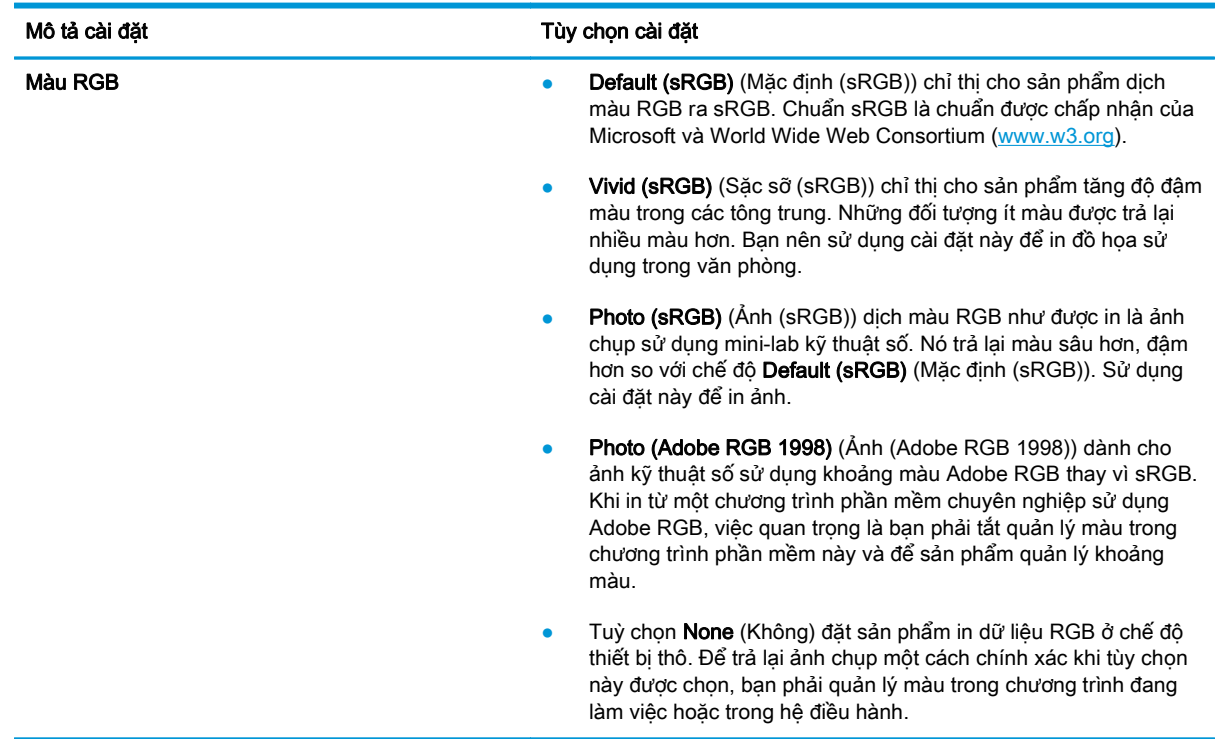

## <span id="page-73-0"></span>Khớp màu

Đối với hầu hết người dùng, phương pháp tốt nhất cho việc kết hợp màu là in các màu sRGB.

Quá trình khớp màu in từ máy in với màn hình máy tính là một quá trình phức tạp, vì máy in và màn hình máy tính sử dụng các giấy tạo màu khác nhau. Màn hình *hiển thị* màu bằng cách sử dụng các pixel sáng, các pixel này sử dụng quá trình màu RGB (đỏ, xanh lá cây, xanh da trời), trong khi đó máy in *in* màu bằng cách sử dụng quá trình CMYK (xanh lá ma, đỏ tươi, vàng, và đen).

Một vài yếu tố có thể ảnh hưởng đến khả năng khớp màu được in với màu trên màn hình:

- Giấy in
- Các thành phần tạo màu của máy in (ví dụ mực hoặc bột mực)
- Quá trình in (ví dụ inkjet, báo chí, hoặc công nghệ laser)
- Ánh sáng trên đầu
- Sự khác biệt trong cảm nhận màu của mỗi cá nhân
- Chương trình phần mềm
- **•** Trình điều khiển máy in
- Hệ điều hành của máy tính
- Màn hình
- Video card và trình điều khiển
- Môi trường sử dụng (ví dụ độ ẩm)

Hãy lưu ý tới các yếu tố này khi màu trên màn hình không hoàn toàn khớp với màu in ra.

### Kết hợp màu bằng cách sử dụng bảng màu Microsoft Office Basic Colors

Bạn có thể sử dụng HP ToolboxFX để in bảng màu của Microsoft Office Basic Colors. Sử dụng bảng màu này để chọn màu bạn muốn sử dụng trong các tài liệu được in. Nó hiển thị màu thực sẽ in ra khi bạn chọn các màu cơ bản này trong một chương trình của Microsoft Office.

- **1**. Trong HP ToolboxFX, chọn thư mục Help (Trợ giúp).
- **2**. Trong phần Công cụ In Màu, chọn In Màu Căn bản.
- **3**. Điều chỉnh màu trong tài liệu của bạn để thích hợp với việc chọn màu trên bảng màu đã in.

## Kết hợp các màu bằng cách sử dụng công cụ HP Basic Color Match

Công cụ HP Basic Color Match cho phép bạn điều chỉnh điểm màu ở sản phẩm được in. Ví dụ, bạn có thể kết hợp màu của biểu tượng công ty bạn trên sản phẩm được in. Bạn có thể lưu và sử dụng các bảng màu mới cho các tài liệu đặc biệt hay tất cả tài liệu được in, hay bạn có thể tạo nhiều bảng màu để có thể chon sau này.

Công cụ phần mềm này hiện có cho tất cả người dùng sản phẩm này. Trước khi có thể sử dụng công cụ, bạn phải tải nó về từ trang Web HP ToolboxFX hay CD phần mềm đi kèm với sản phẩm của bạn.

Sử dụng quy trình sau để tải về công cụ HP Basic Color Match qua CD phần mềm.

- **1**. Đưa CD vào ổ đĩa CD-ROM. CD sẽ tự động chạy.
- **2**. Chọn Cài đặt thêm phần mềm.
- **3.** Chon HP Basic Color Match. Công cu sẽ tư tải về và tư cài đặt. Một biểu tượng trên desktop cũng sẽ được tạo.

Sử dụng quy trình sau để tải về công cụ HP Basic Color Match qua HP ToolboxFX.

- **1**. Mở HP ToolboxFX.
- **2.** Chon thư mục **Trợ giúp**.
- **3.** Trong phần Color Printing Tools, chon Basic Color Match. Công cụ sẽ tư tải về và tư cài đặt. Một biểu tượng trên desktop cũng sẽ được tạo.

Sau khi công cu HP Basic Color Match đã được tải về và cài đặt, ban có thể chạy nó từ biểu tượng trên desktop hay từ HP ToolboxFX (bấm vào thư mục Trơ giúp, rồi đến Color Printing Tools, rồi đến Basic Color Match). Công cụ sẽ đưa bạn đến phần chọn màu. Tất cả kết hợp màu được chọn sẽ được lưu làm một bảng màu và có thể truy cập chúng trong tương lai.

### Kết hợp màu bằng cách sử dụng View Custom Colors

Bạn có thể sử dụng HP ToolboxFXđể in một bảng màu tuỳ chỉnh. Trong phần Toolbox Color Printing Tools , bấm vào View Custom Colors. Tab đến trang màu bạn muốn và in trang hiện thời. Trong tài liệu của bạn, gõ các giá trị đỏ, xanh lá mạ, và xanh dương trong trình đơn màu tuỳ chỉnh 'của phần mềm để thay đổi chúng cho phù hợp với màu trên bảng màu.

## Các cài đặt sử dụng màu

Sản phẩm cung cấp các tính năng màu tự động để tạo các kết quả màu hoàn hảo. Các bảng màu được thiết kế và kiểm tra cẩn thận cung cấp sự thể hiện màu mịn, chính xác cho tất cả màu có thể in.

Sản phẩm cũng cung cấp các công cụ tinh xảo cho những chuyên gia có kinh nghiệm.

### Mực HP ColorSphere

HP thiết kế hệ thống in (máy in, hộp mực, mực, và giấy) để cùng hoạt động để tối ưu hoá chất lượng in, độ tin cậy của sản phẩm, và năng suất của người dùng. Các hộp mực in nguyên thuỷ của HP chứa mực HP ColorSphere để kết hợp đặc biệt với máy in để sản sinh thật nhiều màu rực rỡ. Điều này giúp bạn tạo các tài liệu trông thật chuyên nghiệp chứa văn bản và đồ hoạ rõ ràng, sắc nét và các bức ảnh in thật sống động.

Mực HP ColorSphere cho chất lượng và cường độ in đồng nhất mà bạn có thể tin cậy trên nhiều loại giấy khác nhau. Có nghĩa là bạn có thể in các tài liệu giúp bạn tạo được ấn tượng đúng. Hơn nữa, các loại giấy đặc biệt hàng ngày và chất lượng chuyên nghiệp của HP (bao gồm rất nhiều loại giấy và trong lượng của HP) được thiết kế theo công việc của ban.

### HP ImageREt 3600

ImageREt 3600 tạo ra chất lượng màu laser tương đương 3600 điểm mỗi inch (dpi) thông qua một quá trình in nhiều cấp độ. Quá trình này điều chỉnh màu chính xác bằng cách kết hợp tối đa bốn màu trong mỗi chấm và bằng cách thay đổi lượng mực in trong một vùng nhất định. ImageREt 3600 đã được cải thiện cho sản phẩm này. Các cải tiến cung cấp các công nghệ bẫy, cung cấp nhiều khả năng kiểm soát hơn đối với việc đặt chấm, và kiểm soát chính xác hơn đối với chất lượng bột mực trong một chấm. Các công nghệ mới này, kết hợp với quá trình in nhiều cấp độ của HP, tạo ra một máy in 600 x 600 dpi cung cấp chất lượng màu laser 3600-dpi với hàng triệu màu tinh mịn.

## Chọn giấy

Để có chất lượng hình ảnh và màu tốt nhất, chon loại giấy thích hợp từ trình đơn phần mềm máy in hay từ trình điều khiển máy in.

### Color options

Các tuỳ chọn màu tự động cung cấp bản in màu tối ưu. Các tuỳ chọn này sử dụng việc gắn thẻ vật thể, cung cấp các cài đặt bán sắc và màu tối ưu cho các vật thể khác nhau (văn bản, đồ hoạ, hình ảnh) trên một trang. Trình điều khiển máy in xác định vật thể nào xuất hiện trên trang và sử dụng cài đặt bán sắc và màu để cung cấp chất lượng in tốt nhất cho từng vật thể.

Trong môi trường Windows, các tuỳ chọn màu Tư động và Thủ công nằm trên tab Màu trong trình điều khiển máy in.

### Standard red-green-blue (sRGB)

Standard red-green-blue (sRGB) là chuẩn màu trên toàn thế giới mà HP và Microsoft đã phát triển thành ngôn ngữ màu phổ biến cho màn hình, các thiết bị dữ liệu vào (máy quét và máy ảnh kỹ thuật số), và thiết bị dữ liệu ra (máy in và máy vẽ). Nó là không gian màu mặc định được sử dụng cho sản phẩm HP , hệ điều hành Microsoft, World Wide Web, và hầu hết phần mềm văn phòng. Chuẩn sRGB tượng trưng cho màn hình Windows điển hình và là chuẩn hội tụ cho tivi độ nét cao.

 $\mathbb{R}^n$  GHI CHÚ: Các yếu tố như loại màn hình bạn sử dụng và ánh sáng trong phòng có thể ảnh hưởng đến sự thể hiện màu trên màn hình của bạn. Để biết thêm thông tin, xem [Khớp màu thuộc trang 62.](#page-73-0) Các phiên bản Adobe PhotoShop®, mới nhất CorelDRAW®, Microsoft Office, và nhiều chương trình khác sử dụng sRGB để liên lạc màu. Vì nó là không gian màu mặc đinh trong hệ điều hành Microsoft, sRGB đã được thừa nhận rộng rãi. Khi các chương trình và thiết bị sử dụng sRGB để trao đổi thông tin màu, thì kinh nghiệm điển hình của người dùng cải thiện rất nhiều cho kết hợp màu.

Chuẩn sRGB cải thiện khả năng kết hợp màu giữa sản phẩm, màn hình máy tính, và các thiết bị dữ liệu nhập khác một cách tự động, và loại trừ nhu cầu phải trở thành một chuyên gia về màu.

# **9** Quản lý và bảo trì

- [Trang thông tin](#page-79-0)
- [HP ToolboxFX](#page-80-0)
- · [Máy chủ Web nhúng](#page-89-0)
- [Quản lý nguồn cung cấp](#page-92-0)
- [Thay hộp mực in](#page-94-0)
- [Bộ nhớ và font DIMMs](#page-97-0)
- [Lau dọn sản phẩm](#page-101-0)
- [Cập nhật phần sụn](#page-102-0)

## <span id="page-79-0"></span>Trang thông tin

Sử dụng bảng điều khiển để in trang thông tin cho biết chi tiết về sản phẩm và cài đặt hiện thời của nó.

- **1**. Bấm nút OK để mở các menu.
- **2**. Sử dụng các nút mũi tên để chọn menu Các báo cáo, và sau đó bấm nút OK.
- **3**. Sử dụng các nút mũi tên để điều hướng qua các báo cáo, và sau đó bấm nút OK để in báo cáo.
- **4**. Bấm nút huỷ để thoát khỏi menu.

Các trang thông tin sau hiện có:

- **•** Trang Thử nghiệm
- **•** Cấu trúc Menu
- Báo cáo Cấu hình
- **•** Tình trang Nguồn cung cấp
- Tóm tắt thông tin Mang
- Số lượng Trang đã Dùng
- Danh sách Phông PCL
- Danh sách Phông PS
- Danh sách Phông PCL6
- Nhật ký Sử dụng Màu
- **•** Trang Dịch vụ
- **•** Trang Chẩn đoán

## <span id="page-80-0"></span>HP ToolboxFX

## Mở HP ToolboxFX

Mở HP ToolboxFX theo một trong các cách sau:

- Trong khay hệ thống Windows, nhấp đúp vào biểu tượng HP ToolboxFX (同).
- Trong menu Start (Bắt đầu) của Windows, nhấp vào Programs (Chương trình) (hoặc All Programs (Tất cả Chương trình) trong Windows XP và Vista), nhấp HP, nhấp Dòng sản phẩm HP Color LaserJet CP5225, và sau đó nhấp HP ToolboxFX.

HP ToolboxFX chứa các thư mục sau:

- Status (Tình trạng) (xem Tình trạng thuộc trạng 70)
- Alerts (Cảnh báo) (xem [Cảnh báo thuộc trang 71](#page-82-0))
- Product information (Thông tin về sản phẩm) (xem [Thông tin sản phẩm thuộc trang 71\)](#page-82-0)
- Help (Trợ giúp) (xem [Trợ giúp thuộc trang 72\)](#page-83-0)
- System Settings (Cài đặt Hệ thống) (xem [Cài đặt Hệ thống thuộc trang 73](#page-84-0))
- Print Settings (Cài đặt In) (xem [Thông số cài đặt In thuộc trang 76](#page-87-0))
- **Network Settings** ([Cài đặt Mạng](#page-87-0)) (chỉ có ở các kiểu máy nối mạng) (xem Cài đặt Mang [thuộc trang 76\)](#page-87-0)

## <span id="page-81-0"></span>Tình trạng

Thư mục Status (Tình trạng) có các liên kết đến các trang chính sau:

- Device status (Tình trạng thiết bị). Trang này cho biết các trạng thái của sản phẩm như là kẹt giấy hoặc hết giấy. Sau khi khắc phục sự cố, hãy nhấp vào Refresh status (Cập nhật tình trạng) để cập nhật tình trạng của sản phẩm.
- Supplies status (Tình trạng Mực in). Xem các chi tiết như ước tính phần trăm sử dụng còn lại trong hộp mực và số trang đã in ra bằng hộp mực hiện thời tương đối. Trang này cũng có các liên kết để đặt hành nguồn cung cấp và để tìm các thông tin tái chế.
- Device configuration (Cấu hình thiết bị). Xem mô tả chi tiết về cấu hình hiện thời của sản phẩm, bao gồm lượng bộ nhớ đã cài đặt và máy đã được lắp khay tùy chon hay chưa.
- Tóm tắt mang. Xem mô tả chi tiết cấu hình mạng hiện thời, bao gồm địa chỉ IP và tình trạng mang.
- Reports (Báo cáo). In trang cấu hình và các trang thông tin khác, ví du như trang tình trang nguồn cung cấp. Xem [Trang thông tin thuộc trang 68](#page-79-0).
- Color usage job log. Xem thông tin sử dụng màu cho các tài liệu mới in gần đây.
- Bản ghi sự kiện. Xem lịch sử các sự kiện sản phẩm. Sự kiện gần nhất được liệt kê trước.

#### Nhật ký sự kiện

Nhật ký sự kiện là một bảng có chứa các mã tương ứng với các thông báo lỗi đã hiển thị trên màn hình panen điều khiển, mô tả ngắn gọn từng lỗi, và số các trang in khi xảy ra lỗi. Để biết thêm thông tin về các thông báo lỗi, xem [Dịch thông báo ở bảng điều khiển và cảnh báo tình trạng](#page-106-0) [thuộc trang 95.](#page-106-0)

## <span id="page-82-0"></span>Cảnh báo

Thư mục Alerts (Cảnh báo) có chứa các liên kết đến các trang chính sau:

- Cài đặt Tình trạng Cảnh báo. Cài đặt sản phẩm để gửi cho bạn pop-up cảnh báo cho các sự kiện nhất định, như hộp mực sắp hết.
- Cài đặt E-mail Cảnh báo. Cài đặt sản phẩm để gửi cho ban e-mail cảnh báo cho các sư kiện nhất định, như hộp mực sắp hết.

#### Cài đặt Cảnh báo Tình trang

Sử dụng cài đặt này để cài đặt sản phẩm gửi các cảnh báo đến máy tính của bạn khi giấy bị kẹt, mực trong hộp mực HP gần hết, hộp mực đang dùng không phải của HP, các khay nạp giấy trống, và xảy ra các thông báo lỗi cụ thể.

Chọn để nhận pop-up, biểu tượng khay hệ thống, cảnh báo trên màn hình, hoặc bất kỳ sự kết hợp nào của các chức năng này. Các cảnh báo pop-up và cảnh báo trên màn hình chỉ xuất hiện khi sản phẩm đang in dữ liệu từ máy tính mà bạn cài đặt cảnh báo. Các cảnh báo trên màn hình chỉ hiển thị trong giây lát và sẽ tự động biến mất.

Thay đổi cài đặt Cartridge low threshold (Ngưỡng hộp mực sắp hết), mức bột mực sẽ dẫn đến cảnh báo tình trạng mực sắp cạn, trên trạng System setup (Cài đặt hệ thống).

 $\mathbb{F}$  GHI CHÚ: Ban phải nhấp Apply (Áp dụng) trước khi các thay đổi có tác dụng.

#### Cài đặt E-mail Cảnh báo

Sử dụng chức năng này để cấu hình tối đa hai địa chỉ e-mail dùng để nhận các cảnh báo khi có sự kiện nhất định xảy ra. Bạn có thể xác định các sự kiện khác nhau cho từng địa chỉ e-mail. Sử dụng thông tin cho máy chủ e-mail, nơi gửi các thông báo cảnh báo bằng e-mail dành cho sản phẩm.

 $\mathbb{P}$  GHI CHÚ: Ban chỉ có thể cấu hình các cảnh báo e-mail sẽ được gửi từ máy chủ không yêu cầu xác nhận người dùng. Nếu máy chủ e-mail của bạn yêu cầu bạn đăng nhập tên người dùng và mật khẩu, bạn không thể bật chức năng cảnh báo e-mail.

<sup>e</sup> GHI CHÚ: Bạn phải nhấp Apply (Áp dụng) trước khi các thay đổi có tác dụng.

### Thông tin sản phẩm

Thư mục Product information (Thông tin sản phẩm) có chứa các liên kết đến trang sau:

● Demonstration Pages (Các trang Giới thiệu). In các trang thể hiện tiềm năng chất lượng in màu và các đặc điểm in tổng thể của sản phẩm.

### Đặt mật khẩu

Sử dụng HP ToolboxFX hay máy chủ Web được nhúng để cài mật khẩu hệ thống.

**1**. Trong máy chủ Web nhúng, nhấp vào tab System (Hệ thống).

Trong HP ToolboxFX, bấm vào tab Cài đặt Thiết bị.

**2**. Nhấp Product Security (Bảo mật Sản phẩm).

- <span id="page-83-0"></span>**3**. Trong hộp Mật khẩu, gõ mật khẩu bạn muốn cài, rồi trong hộp Xác nhận mật khẩu, gõ lại cùng một mật khẩu để xác nhận lựa chọn của bạn.
- **4**. Bấm vào Áp dụng để lưu mật khẩu.
- $\mathbb{P}$  GHI CHÚ: Nếu mật khẩu đã được cài, bạn sẽ được nhắc về việc đó. Gõ mật khẩu vào, rồi bấm vào Áp dung.

## Trợ giúp

Thư mục Help (Trợ giúp) có các liên kết đến các trang chính sau:

- **Troubleshooting** (Xử lý sự cố). Xem các chủ đề trợ giúp xử lý sự cố, in các trang xử lý sự cố, lau chùi sản phẩm, và mở Microsoft Office Basic Colors. Để biết thêm thông tin về Microsoft Office Basic Colors, xem [Khớp màu thuộc trang 62.](#page-73-0)
- Paper and Print Media (Giấy và giấy In). In thông tin về cách nhân các kết quả tối ưu từ sản phẩm của bạn bằng cách sử dụng nhiều loại giấy và giấy in khách nhau.
- Các công cụ in màu. Mở Microsoft Office Basic Colors hay toàn bộ bảng màu với các giá trị RGB được kết hợp. Để biết thêm thông tin về Microsoft Office Basic Colors, xem [Khớp màu](#page-73-0) [thuộc trang 62.](#page-73-0) Sử dụng HP Basic Color Match để điều chỉnh các điểm màu cho bản in của ban.
- Animated Demonstrations (Chương trình giới thiệu Hình động). Xem hình động trình diễn cách thực hiện các tác vụ chung trên sản phẩm của bạn, như cách đạt được chất lượng in tốt nhất, cách tháo giấy kẹt, và cách thay hộp mực.
- User Guide (Hướng dẫn Sử dụng). Xem thông tin về việc sử dụng sản phẩm, bảo hành, thông số kỹ thuật, và hỗ trợ. Tài liệu Hướng dẫn Sử dụng hiện có ở cả hai dạng HTML và PDF.

## <span id="page-84-0"></span>Cài đặt Hệ thống

Thư mục System Settings (Cài đặt Hệ thống) có các liên kết đến các trang chính sau:

- Device Information (Thông Tin Thiết Bị). Xem các thông tin như mô tả sản phẩm và người liên hệ.
- Paper Setup (Cài đặt Trang). Cấu hình các khay hoặc thay đổi các cài đặt xử lý giấy, ví dụ như kích thước giấy mặc định và loại giấy mặc định.
- Print Quality (Chất lượng In). Thay đổi các cài đặt chất lượng in.
- Print Density (Mật độ In). Thay đổi cài đặt mật độ in, chẳng hạn như độ tương phản, đánh dấu, các tông trung và bóng.
- Paper Types (Loại Giấy). Thay đổi cài đặt chế độ cho từng loại giấy, ví dụ như tiêu đề thư, đục lỗ sẵn, hoặc giấy bóng.
- Extended Print Modes (Các Chế đô In Mở rộng). Thay đổi các thông số cài đặt chế đô bộ nhiệt áp của sản phẩm để nâng cao chất lượng bản in.
- System Setup (Cài đặt Hệ thống). Thay đổi các cài đặt hệ thống, ví dụ như khôi phục ket giấy và tự động tiếp tục. Thay đổi cài đặt hộp mực, mức bột mực sẽ dẫn đến cảnh báo tình trạng mực sắp cạn.
- Save/Restore Settings (Lưu/Khôi phục Cài đặt). Lưu lại các cài đặt hiện tại của sản phẩm vào một tập tin trên máy tính. Dùng tập tin này để nạp cùng thông số cài đặt vào sản phẩm khác hoặc khôi phục các thông số này vào sản phẩm sau này.
- Product Security (Bảo mật Sản phẩm). Cài mật khẩu để bảo vệ cài đặt sản phẩm. Khi đã đặt mật khẩu, người sử dụng sẽ được yêu cầu nhập mật khẩu trước khi được phép thay đổi các cài đặt sản phẩm. Việc đặt mật khẩu trên trang này cũng sẽ đặt mật khẩu của máy chủ Web nhúng.

#### Thông tin Thiết bị

Trang này lưu trữ dữ liệu về sản phẩm để tham khảo sau này. Thông tin mà bạn nhập vào các trường trên trang này sẽ xuất hiện trên trang cấu hình. Bạn có thể gõ bất kỳ ký tự nào vào từng vùng này.

 $\mathbb{R}^n$  GHI CHÚ: Ban phải nhấp Apply (Áp dụng) trước khi các thay đổi có tác dụng.

### Cài đặt Trang

Sử dụng các tùy chon này để cấu hình các cài đặt mặc định. Các tùy chon này tương tư với các tùy chọn hiện có trên các menu trên bảng điều khiển. Để biết thêm thông tin, xem Các menu trên bảng điều khiển thuộc trang 9.

Các tùy chọn sau hiện đang có để xử lý các lệnh in khi sản phẩm hết giấy in:

- Chon Wait for paper to be loaded (Đợi đến khi máy nạp thêm giấy).
- Chon Wait forever (Chờ mãi mãi) từ danh sách thả xuống Paper out action (Hành đông giấy in ra) để chờ không thời hạn.
- Chọn Cancel (Hủy) trong danh sách Paper out action (Hoạt động khi hết giấy) để hủy lệnh in.
- Chon Override (In tràn) từ danh sách thả xuống Paper out action (Hành đông giấy in ra) để gửi tác vụ in đến khay giấy khác.

Trường Paper out time (Thời gian chờ hết giấy) xác đinh khoảng thời gian sản phẩm sẽ chờ trước khi có tác động đối với lựa chọn của bạn. Bạn có thể chọn từ 0 đến 3600 giây.

<sup>2</sup> GHI CHÚ: Bạn phải nhấp Apply (Áp dụng) trước khi các thay đổi có tác dụng.

#### Chất lượng In

Sử dụng các tùy chon này để cải thiên chất lương của các lênh in. Các tùy chon này tương tư với các tùy chon hiện có trên các menu bảng điều khiển. Để biết thêm thông tin, xem Các menu trên bảng điều khiển thuộc trang 9.

#### Hiệu chỉnh Màu

- Định cỡ Bật nguồn. Xác định sản phẩm có cần định cỡ khi bạn bật máy hay không.
- Calibration Timing (Thời điểm Hiệu chỉnh). Xác định tần suất hiệu chỉnh sản phẩm.
- Calibrate Now (Hiệu chỉnh Ngay bây giờ). Cài đặt sản phẩm hiệu chỉnh ngay lập tức.

**EV GHI CHÚ:** Ban phải nhấp Apply (Áp dụng) trước khi các thay đổi có tác dụng.

#### Mật độ In

Sử dụng các cài đặt này để điều chỉnh lượng màu cho từng màu của bột mực được sử dụng cho các tài liệu in ấn của bạn.

- Contrasts (Độ tương phản). Độ tương phản là khoảng khác biệt giữa màu sáng (tô sáng) và tối (bóng). Để tăng khoảng chung giữa màu sáng và tối, hãy tăng cài đặt Contrasts (Tương phản).
- Highlights (Tô sáng). Tô sáng là các màu gần màu trắng. Để làm đâm màu tô sáng, hãy tăng cài đặt Highlights (Tô sáng). Điều chỉnh này không ảnh hưởng đến tông màu trung hoặc màu của bóng.
- Midtones (Tông màu trung). Các tông màu trung là các màu giữa mật đô trắng và liền khối. Để làm đâm màu thuộc tông màu trung, hãy tăng cài đặt Midtones (Tông màu trung). Điều chỉnh này không ảnh hưởng đến các màu tô sáng hoặc bóng.
- Shadows (Bóng). Bóng là các màu gần mật đô liền khối. Để làm đâm màu bóng, tăng cài đặt Shadows (Bóng). Điều chỉnh này không ảnh hưởng đến tô sáng hoặc màu thuộc tông trung.

#### Loại Giấy

Sử dụng các tùy chọn này để cấu hình các chế độ in tương ứng với các loại vật liệu in khác nhau. Để cài đặt lại tất cả các chế đô trở về cài đặt mặc định gốc, chon Restore modes (Khôi phục các chế đô).

 $\ddot{\mathbb{F}}$  GHI CHÚ: Ban phải nhấp Apply (Áp dụng) trước khi các thay đổi có tác dụng.

#### Các Chế độ In Mở rộng

Sử dụng các tùy chọn này để cấu hình các chế độ bộ nhiệt áp mở rộng của sản phẩm để nâng cao chất lượng in.

#### Cài đặt Hệ thống

Sử dụng các cài đặt hệ thống này để cấu hình các cài đặt in khác. Các cài đặt này không có trên bảng điều khiển.

 $\mathbb{R}^n$  GHI CHÚ: Ban phải nhấp Apply (Áp dụng) trước khi các thay đổi có tác dụng.

#### <span id="page-87-0"></span>Lưu/Phục hồi Cài đặt

Lưu cài đặt hiện thời cho sản phẩm vào một tập tin trên máy tính của bạn. Sử dụng tập tin này để tải cùng một cài đặt vào một sản phẩm khác hay để phục hồi các cài đặt này vào sản phẩm để sử dụng về sau.

#### Bảo mật Sản phẩm

Đặt mật khẩu để bảo vệ cài đặt sản phẩm. Sau khi đã đặt mật khẩu, người dùng sẽ được nhắc nhập mật khẩu trước khi họ có thể truy cập bất kỳ trang nào trong các trang HP ToolboxFX đọc hoặc viết dữ liệu từ sản phẩm. Việc đặt mật khẩu trên trang này cũng sẽ đặt mật khẩu của máy chủ Web nhúng.

### Thông số cài đặt In

Thư mục Print Settings (Cài đặt In) có các liên kết đến các trang chính sau:

- Printing (Đang in). Thay đổi các thông số cài đặt in mặc định của sản phẩm, như số lượng bản sao và chiều giấy in.
- PCL5. Thay đổi cài đặt PCL.
- PostScript. Thay đổi cài đặt PS.

#### Đang in

Sử dụng các tùy chọn này để cấu hình cài đặt cho tất cả các chức năng in. Các tùy chọn này tương tư như các tùy chon hiện có trên bảng điều khiển. Để biết thêm thông tin, xem Các menu trên bảng điều khiển thuộc trang 9.

GHI CHÚ: Ban phải nhấp Apply (Áp dụng) trước khi các thay đổi có tác dụng.

#### PCL5

Sử dụng các tuỳ chọn này để cấu hình cài đặt khi bạn đang sử dụng tính năng in PCL cá nhân.

 $\ddot{\mathbb{F}}$  GHI CHÚ: Ban phải nhấp Apply (Áp dụng) trước khi các thay đổi có tác dụng.

#### **PostScript**

Sử dụng tùy chon này khi bạn đang sử dụng đặc tính in ấn PostScript. Khi tùy chon Print PostScript error (In Lỗi PostScript) bật, sản phẩm sẽ tự động in trang lỗi PostScript khi xảy ra lỗi PostScript.

 $\ddot{\mathbb{F}}$  GHI CHÚ: Ban phải nhấp Apply (Áp dụng) trước khi các thay đổi có tác dụng.

### Cài đặt Mang

Nhà quản trị mạng có thể sử dụng tab này để kiểm soát các cài đặt của sản phẩm liên quan đến mạng khi sản phẩm được kết nối với một mạng dựa trên địa chỉ IP.

### Mua Nguồn Cung Cấp

Nút này, ở phía trên cùng của mỗi trang, liên kết đến một trang Web, nơi bạn có thể đặt hàng các nguồn cung cấp thay thế. Bạn phải có truy cập Internet để sử dụng tính năng này.

## Các liên kết khác

Mục này bao gồm các liên kết sẽ kết nối bạn vào Internet. Bạn phải có truy cập Internet để sử dụng bất kỳ liên kết nào trong các liên kết này. Nếu bạn sử dụng kết nối dạng quay số và không kết nối khi mở HP ToolboxFX trước, bạn phải kết nối trước khi có thể truy cập vào các trang Web này. Việc kết nối có thể yêu cầu bạn đóng và mở lại HP ToolboxFX.

- Hỗ trợ và Xử lý sự cố. Kết nối vào trang web hỗ trợ dành cho sản phẩm, nơi bạn có thể tìm kiếm trợ giúp về một vấn đề cụ thể.
- Product Registration (Đăng ký Sản phẩm). Kết nối vào trang Web đăng ký sản phẩm của HP.

## <span id="page-89-0"></span>Máy chủ Web nhúng

Khi sản phẩm được nối mạng, máy chủ Web nhúng sẽ tự động sẵn sàng. Máy chủ Web nhúng có thể được truy cập qua trình duyệt Web chuẩn

 $\mathbb{F}$  GHI CHÚ: Khi sản phẩm được kết nối trực tiếp với máy tính Windows computer, sử dụng HP ToolboxFX để xem tình trạng của sản phẩm.

Sử dụng máy chủ Web được nhúng để xem tình trạng sản phẩm và mạng và quản lý tính năng in từ máy tính của bạn thay vì từ bảng điều khiển sản phẩm.

- Xem thông tin về tình trạng kiểm soát sản phẩm.
- Cài đặt loại giấy sẽ được nạp vào từng khay.
- Xác định thời gian sử dụng còn lại của tất cả các nguồn cung cấp và đặt hàng nguồn cung cấp mới.
- Xem và thay đổi các cấu hình khay.
- Xem và thay đổi các cài đặt của sản phẩm.
- $\bullet$  Xem và thay đổi cấu hình mang.
- Xem nội dung hỗ trợ cụ thể về tình trạng hiện thời của sản phẩm.

Để sử dụng máy chủ Web nhúng, ban phải có Microsoft Internet Explorer 6 hoặc phiên bản mới hơn, Netscape Navigator 7 hoặc phiên bản mới hơn, Safari 1.2 hoặc phiên bản mới hơn, Konqueror 3.2 hoặc phiên bản mới hơn, Firefox 1.0 hoặc phiên bản mới hơn, Mozilla 1.6 hoặc phiên bản mới hơn, hoặc Opera 7 hoặc phiên bản mới hơn. Máy chủ Web nhúng sẽ hoạt động khi sản phẩm được kết nối với mạng dựa trên IP. Máy chủ Web nhúng không hỗ trợ các kết nối máy in dựa trên IPX hoặc AppleTalk. Bạn không cần truy cập Internet để mở và sử dụng máy chủ Web nhúng.

### Xem Máy chủ Web Nhúng của HP

- **1**. Trong một trình duyệt Web được hỗ trợ trên máy tính, hãy nhập địa chỉ IP của sản phẩm vào trường địa chỉ/URL. (Để tìm địa chỉ IP, hãy in một trang cấu hình. Xem [Trang thông tin](#page-79-0) [thuộc trang 68.](#page-79-0))
- $\mathbb{R}^n$  GHI CHU: Sau khi mở địa chỉ URL, ban có thể đánh dấu để có thể nhanh chóng quay trở lại địa chỉ này về sau.
- GHI CHÚ: Trong hệ điều hành Macintosh, nhấp nút Utility (Tiên ích).
- **2**. Máy chủ Web nhúng có bốn tab chứa các cài đặt và thông tin về sản phẩm: tab Status (Tình trang), tab System (Hệ thống), tab Print (In), và tab Networking (Hoạt động mạng). Nhấp vào tab mà bạn muốn xem.

Xem mục sau để biết thêm thông tin của từng tab.

## Các mục máy chủ Web nhúng

Bảng bên dưới mô tả các màn hình cơ bản của máy chủ Web nhúng.

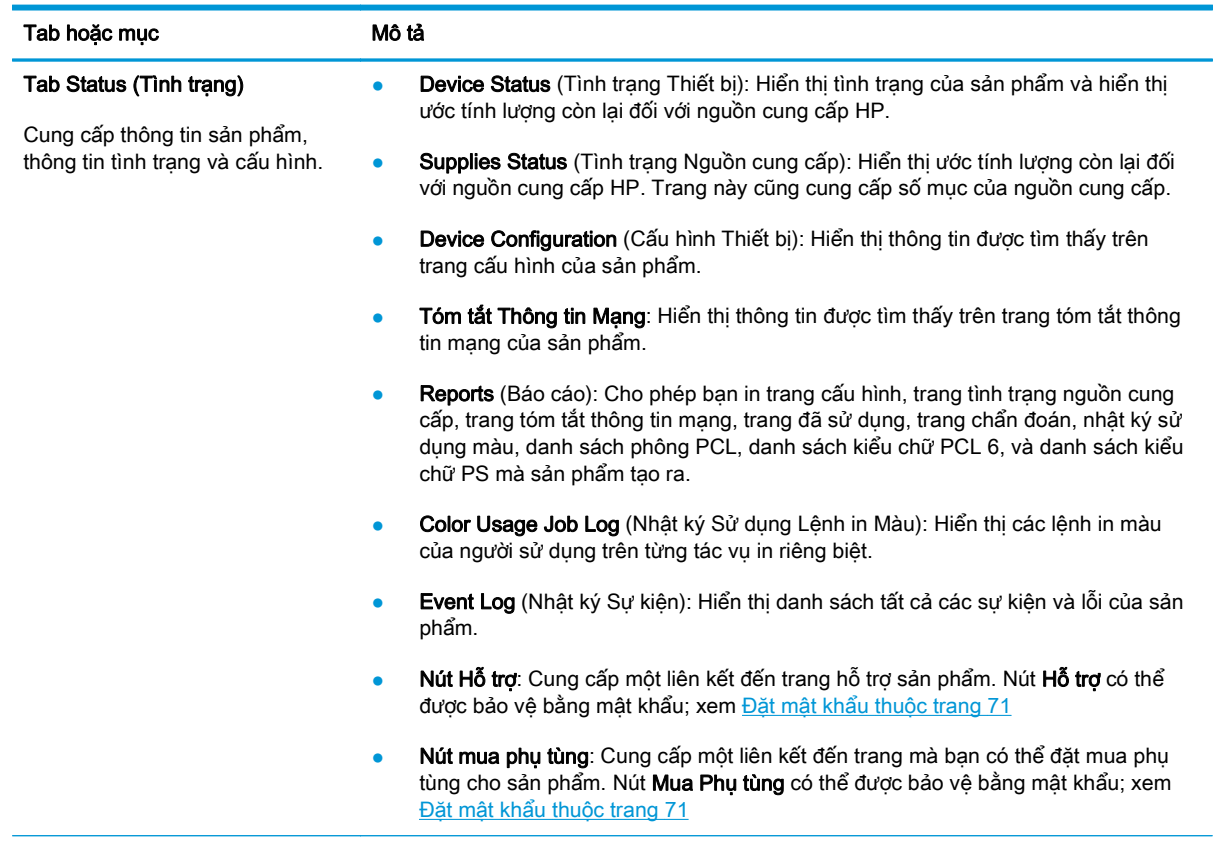

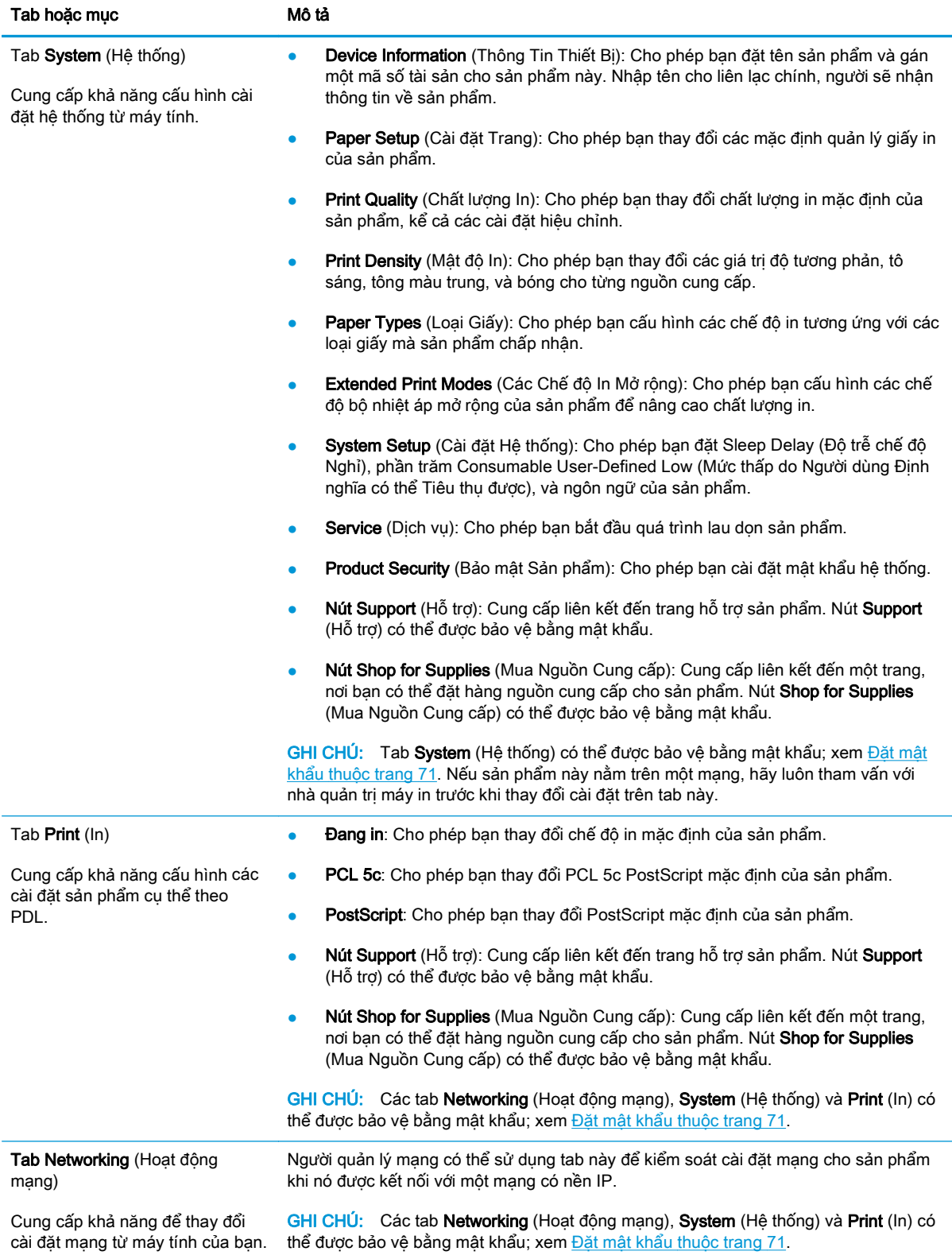

## <span id="page-92-0"></span>Quản lý nguồn cung cấp

## Tuổi thọ hàng được cung cấp

Tháng 06/2006, International Organization for Standardization (ISO) (Tổ chức Tiêu chuẩn Thế giới) đã công bố tiêu chuẩn hiệu suất hộp mực ISO/IEC 19798 dành cho máy in màu laser. HP tham gia tích cực vào việc phát triển tiêu chuẩn này và hỗ trợ hết mình việc sử dụng trong toàn ngành. Tiêu chuẩn này xác định nhiều yếu tố quan trọng ảnh hưởng đến hiệu suất và việc đo hiệu suất, bao gồm tài liệu kiểm tra, kích thước tác vụ in, chế độ chất lượng in, quyết định cuối dùng, kích thước mẫu và các điều kiện môi trường. Tiêu chuẩn được áp dụng rộng rãi của điều này thể hiện sự đột phá trong việc cung cấp cho người dùng thông tin về hiệu suất có thể so sánh được một cách chính xác. Thông tin về hiệu suất hộp mực cụ thể có thể tìm tại: [h10060.www1.hp.com/pageyield/index.html.](http://h10060.www1.hp.com/pageyield/index.html)

## Lưu giữ hộp mực

Không được lấy hộp mực in ra khỏi bao bì quá sớm trước khi sử dụng.

 $\bigwedge$  THÂN TRONG:  $\bigtriangledown$  Để tránh làm hư hộp mực, không để nó tiếp xúc với ánh sáng quá vài phút.

## Chính sách của HP về các loại hộp mực in không phải của HP

HP không khuyến nghị sử dụng các loại hộp mực in không phải của HP, dù là còn mới hay đã tái chế.

 $\mathbb{F}$  GHI CHÚ: Đối với các sản phẩm máy in HP, việc sử dụng hộp mực in không phải của HP hoặc hộp mực in được nạp lại sẽ không ảnh hưởng đến bảo hành hoặc bất kỳ hợp đồng hỗ trợ nào của HP dành cho khách hàng. Tuy nhiên, nếu sản phẩm bị lỗi hoặc hỏng hóc do việc sử dụng hộp mực in không phải của HP hoặc hộp mực in được nạp lại, HP sẽ tính phí thời gian tiêu chuẩn và phí nguyên vật liệu để bảo dưỡng sản phẩm đối với lỗi hoặc hỏng hóc cụ thể.

## Đường dây nóng và trang web về gian lận của HP

Hãy gọi cho đường dây nóng về gian lận của HP (1-877-219-3183, số gọi miễn phí ở Bắc Mỹ) hoặc truy cập vào trang web [www.hp.com/go/anticounterfeit](http://www.hp.com/go/anticounterfeit) khi ban lắp hộp mực HP và panen điều khiển hiển thị thông báo nói rằng hộp mực này không phải của HP. HP sẽ giúp xác định xem hộp mực này có phải là chính hãng không và thực hiện các bước để khắc phục vấn đề.

Hộp mực của ban có thể không phải là hộp mực chính hãng của HP nếu ban thấy những hiện tượng sau:

- Bạn gặp phải nhiều vấn đề với hộp mực này.
- Hộp mực này trông không giống như chúng thường thấy (ví dụ, không có vấu kéo màu da cam, hoặc bao gói khác với bao gói của HP).

## In khi hộp mực đã gần hết

Thông báo <Supply> Thấp —khi <Nguồn cung cấp> là hộp mực màu—hiển thị khi hộp mực gần hết. Thông báo <Supply> Rất Thấp sẽ hiển thị khi hộp mực gần hết. Để đảm bảo chất lượng in tối ưu, HP khuyên ban nên thay hộp mực khi thông báo <Supply> Rất Thấp hiển thi. Các vấn đề về chất lượng in có thể xuất hiện khi sử dụng hộp mực gần hết, gây ra lãng phí giấy in và lãng phí bột mực trong các hộp mực khác. Thay hộp mực khi thông báo <Supply> Rất Thấp hiển thi sẽ tránh được sự lãng phí này. Không cần thay nguồn cung cấp ngay tại thời điểm này trừ khi chất lượng in không còn có thể chấp nhận được. Sau khi một nguồn cung cấp HP "gần hết", Bảo hành Bảo vệ đặc biệt của HP cho nguồn cung cấp đó sẽ chấm dứt.

A CẢNH BÁO! Sử dụng cài đặt Tiếp tục có thể dẫn tới chất lượng in không tốt.

A CẢNH BÁO! Tất cả lỗi in hay trục trặc ở nguồn cung cấp xảy ra khi nguồn cung cấp HP được tiếp tục sử dụng ở chế độ rất ít mực sẽ không được xem là lỗi ở vật liệu hay khả năng vận hành nguồn cung cấp theo Tuyên bố Bảo hành Hộp mực In của HP.

Bạn có thể bật hoặc tắt tính năng Tiếp tục bất cứ lúc nào, và bạn không phải bật lại tính năng này khi lắp hộp mực mới. Khi menu **Ở mức Rất Thấp** được đặt là **Tiếp tục**, sản phẩm sẽ tự động tiếp tục in khi hộp mực đạt tới mức thay thế được đề xuất. Thông báo <Supply> Rất Thấp sẽ hiển thị khi hộp mực đang sử dụng ở chế độ tiếp tục in khi gần hết mực.

#### Bật hoặc tắt tính năng tiếp tục in khi gần hết mực từ panen điều khiển

- **1**. Trên panen điều khiển, bấm nút OK.
- 2. Sử dụng các nút mũi tên để chọn menu Cài đặt Hệ thống, và sau đó bấm nút OK.
- **3**. Sử dụng các nút mũi tên để chọn menu Ở mức Rất Thấp, và sau đó bấm nút OK.
- **4**. Sử dụng các nút mũi tên để chọn menu Hộp mực Đen hoặc menu Hộp mực Màu, và sau đó bấm nút OK.
- **5.** Chọn một trong các tùy chọn sau.
	- Chọn tuỳ chọn Tiếp tục để bật tính năng tiếp tục in khi gần hết mực.
	- Chon tuỳ chon Ngừng để tắt tính năng tiếp tục in khi gần hết mực.
	- Chọn tuỳ chọn Lời nhắc để nhắc người dùng tiếp tục trước khi sản phẩm thực hiện tác vụ in.
	- Chọn tuỳ chọn In Đen trắng (chỉ trong menu Hộp mực Màu) để buộc sản phẩm phải in bằng hộp mực đen khi một trong các hộp mực gần hết.

## <span id="page-94-0"></span>Thay hộp mực in

Khi hộp mực in gần đến hết thời gian sử dụng, panen điều khiển sẽ hiển thị một thông báo khuyên bạn nên đặt mua hộp mực thay thế. Sản phẩm có thể tiếp tục in bằng hộp mực in hiện thời cho tới khi panen điều khiển hiển thi thông báo yêu cầu ban thay hộp mực này, trừ khi ban đã chon tùy chon ghi đè thông báo này bằng cách sử dụng menu Thay nguồn cung cấp. Để biết thêm thông tin về menu Thay nguồn cung cấp, xem [Menu Cài đặt Hệ thống thuộc trang 11.](#page-22-0)

 $\mathbb{F}^*$  GHI CHÚ: Lượng còn lại của hộp mực được sử dụng để xác định xem nguồn cung cấp gần hết hay đã hết mực. Lượng còn lại của hộp mực chỉ là tương đối và thay đổi tùy thuộc vào loại tài liệu được in và các yếu tố khác.

Sản phẩm sử dụng bốn màu và mỗi màu có một hộp mực in riêng: đen (K), đỏ tươi (M), xanh lá mạ (C), và vàng (Y).

Bạn có thể thay hộp mực khi chất lượng in không còn chấp nhận được. Thông báo trên panen điều khiển cũng cho biết màu của hộp mực đã hết thời gian sử dụng (đối với hộp mực chưa được sử dung). Hướng dẫn thay thế sẽ được cung cấp trên nhãn của hộp mưc in.

 $\triangle$ THẬN TRỌNG: Nếu bột mực vương vào áo quần, hãy lau bằng một mảnh vải khô và giặt áo quần bằng nước lạnh. Nước nóng sẽ khiến bột mực se kết lại vào vải.

**EV GHI CHÚ:** Thông tin về việc tái chế hộp mực in đã qua sử dụng có trên vỏ hộp mực in.

#### Thay hộp mực

**1**. Mở cửa trước. Đảm bảo rằng cửa mở hoàn toàn.

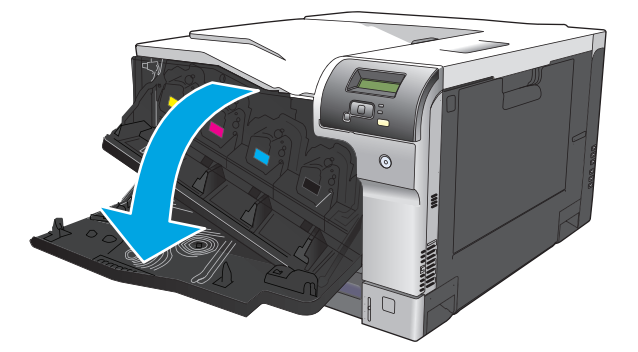

**2**. Nắm lấy tay cầm của hộp mực in đã qua sử dụng và kéo nó ra.

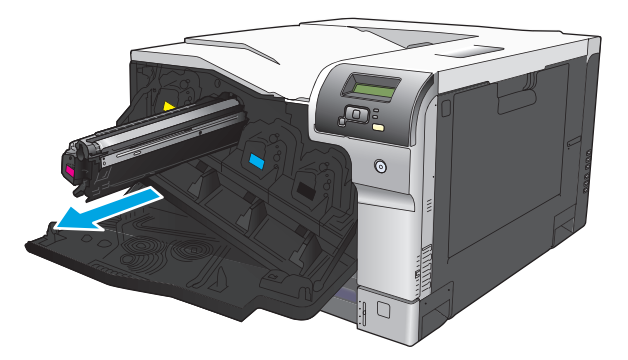

**3**. Cất hộp mực in đã qua sử dụng trong túi bảo vệ. Thông tin về việc tái chế hộp mực in đã qua sử dụng có trên vỏ hộp mực in.

**4**. Tháo hộp mực in mới ra khỏi túi bảo vệ.

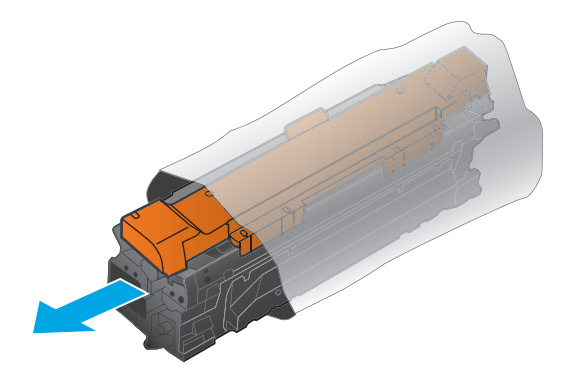

**B** GHI CHÚ: Cẩn thận không làm hư thẻ nhớ trên hộp mực in.

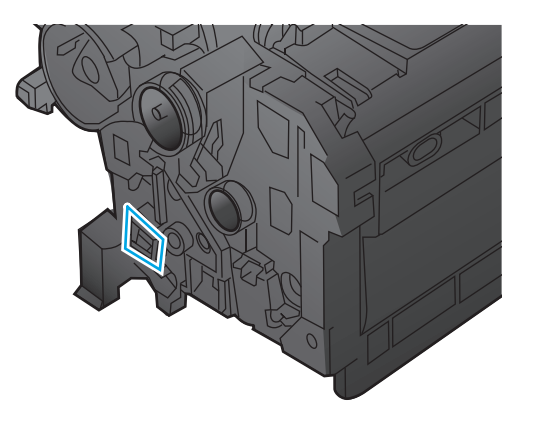

**5**. Nắm cả hai mặt của hộp mực in và phân bố bột mực bằng cách lắc nhẹ hộp mực in.

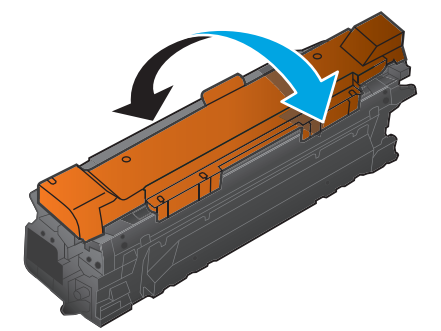

**6**. Tháo lớp bảo vệ màu cam ra khỏi hộp mực in. Đặt nắp bảo vệ lên trên hộp mực đã sử dụng để bảo vệ trong khi vận chuyển.

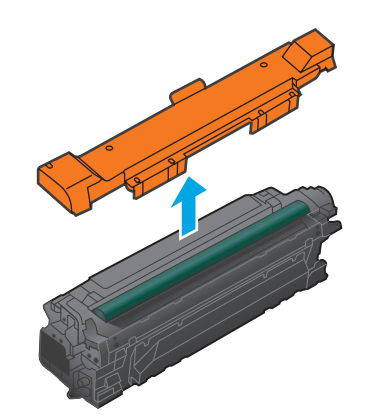

THẬN TRỌNG: Tránh tiếp xúc lâu với ánh sáng.

THẬN TRỌNG: Không sờ con lăn màu xanh lá cây. Chạm vào con lăn này có thể làm hỏng hộp mực.

**7**. Canh hộp mực in với khe cắm của nó và lắp hộp mực in vào cho tới khi nó khớp vào vị trí.

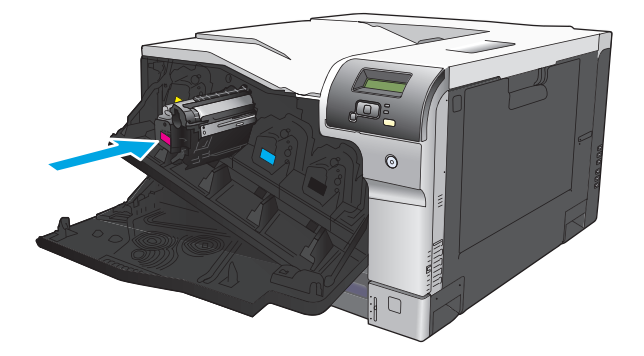

**8**. Đóng cửa trước.

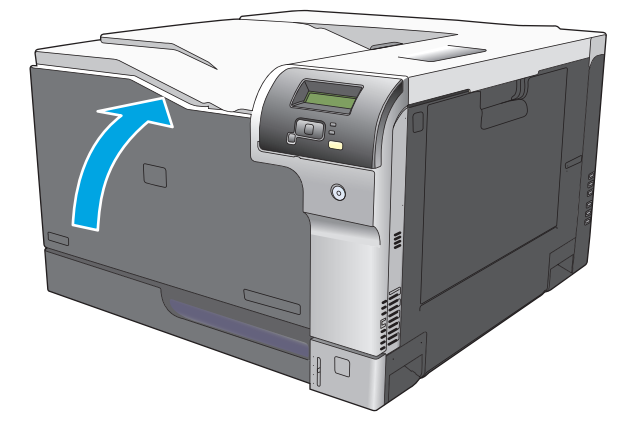

## <span id="page-97-0"></span>Bộ nhớ và font DIMMs

## Bộ nhớ sản phẩm

Sản phẩm có một khe mô-đun bộ nhớ tuyến tính đối (DIMM). Sử dụng khe DIMM để nâng cấp sản phẩm bằng các mục sau:

- Thêm bộ nhớ sản phẩm (các DIMM hiện có ở 64, 128, và 256 MB)
- Các tùy chon sản phẩm và ngôn ngữ máy in dưa trên DIMM
- Bộ ký tự ngôn ngữ hỗ trợ (ví dụ, ký tự Trung hoa hay ký tư chữ cái Ki-rin).

 $\mathbb{F}$  GHI CHU: Để đặt hàng DIMM, xem [Hàng cung cấp và phụ tùng thuộc trang 129.](#page-140-0)

Bạn có thể tăng bộ nhớ của sản phẩm nếu bạn thường in các đồ họa phức tạp hoặc các tài liệu mô phỏng postcript cấp 3 HP , hoặc nếu bạn sử dụng nhiều kiểu chữ được tải xuống. Bộ nhớ bổ sung cũng sẽ cho phép nhiều bản sao được đối chiếu để in ở tốc độ tối đa.

Trước khi đặt hàng bộ nhớ bổ sung, hãy kiểm tra xem có bao nhiêu bộ nhớ hiện được cài đặt bằng cách in ra trang cấu hình. Xem [Trang thông tin thuộc trang 68.](#page-79-0)

A THÂN TRONG: Trường tĩnh điện có thể làm hỏng các bộ phân điện tử. Khi lắp đặt các thanh DIMM, hãy đeo vòng chống tĩnh điện, hoặc thường xuyên chạm vào bề mặt của bao chống tĩnh điện DIMM và sau đó chạm vào phần kim loại không cách điện trên sản phẩm.

## Cài đặt bộ nhớ và font DIMM

- **1**. Tắt máy, rồi rút tất cả cáp điện và cáp giao diện.
- **2**. Trên mặt sau của sản phẩm, mở cửa truy cập DIMM.

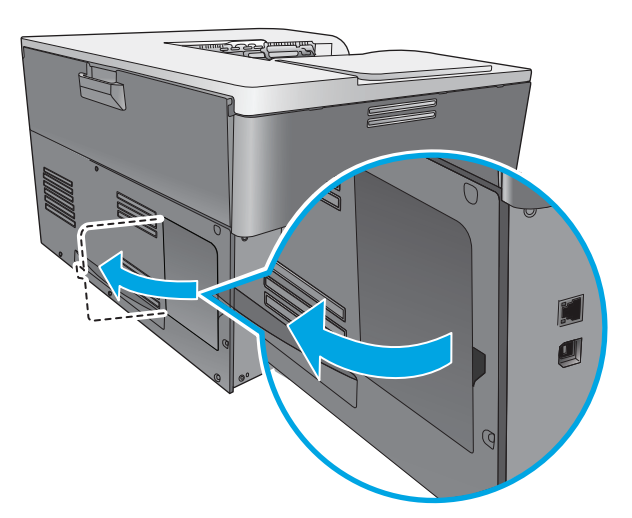

**3**. Gỡ cửa tiếp cận DIMM.

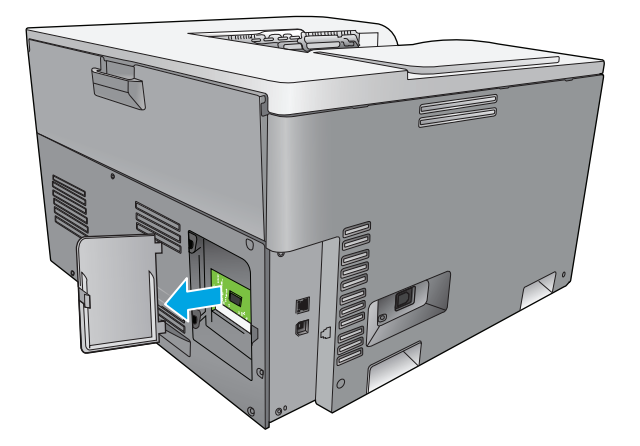

**4**. Để thay thế một DIMM đang được cài đặt hiện thời, bật các chốt khỏi các bên của rãnh DIMM, nhấc DIMM lên ở một góc, và kéo nó ra.

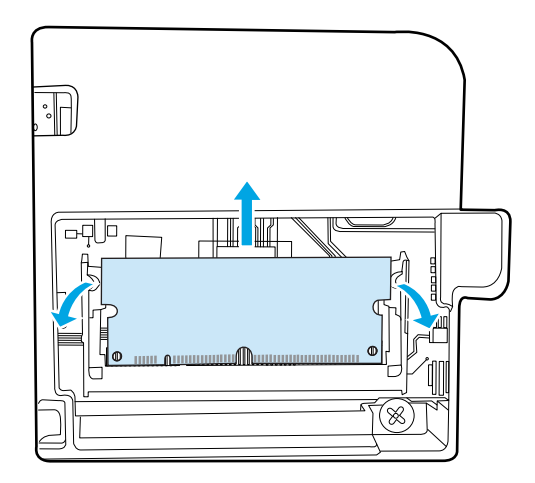

**5**. Tháo DIMM mới khỏi gói chống tĩnh điện, rồi đặt khía canh thẳng hàng lên cạnh đáy của DIMM.

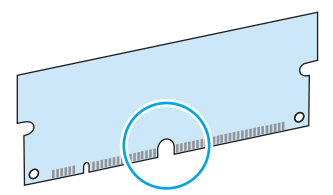

**6**. Giữ DIMM bằng các mép, canh thẳng hàng khía DIMM với thanh trong rãnh DIMM ở một góc.

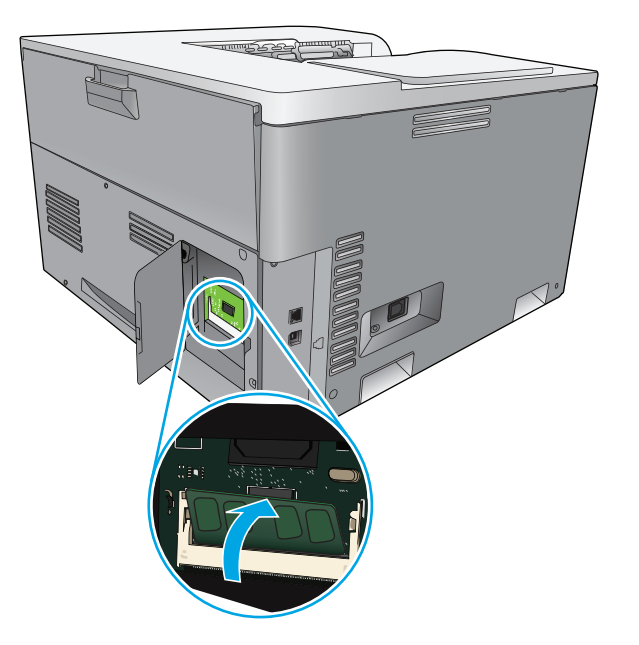

**7**. Nhấn DIMM xuống cho đến khi cả hai chốt ăn khớp vào DIMM. Khi việc lắp đặt đúng, ta không thể nhìn thấy các bề mặt tiếp xúc của kim loại.

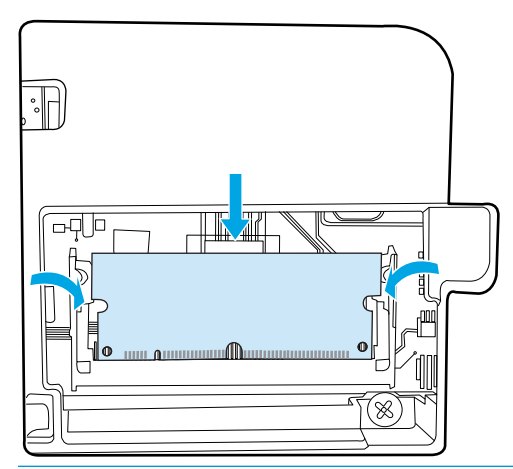

 $\overline{B}$  GHI CHÚ: Nếu bạn gặp khó khăn khi gắn DIMM vào, hãy bảo đảm rằng chốt ở dưới đáy của DIMM thẳng hàng với thanh trong rãnh. Nếu vẫn không thể gắn DIMM vào, hãy bảo đảm bạn sử dụng đúng loại DIMM.

**8**. Gắn lại cửa tiếp cận DIMM.

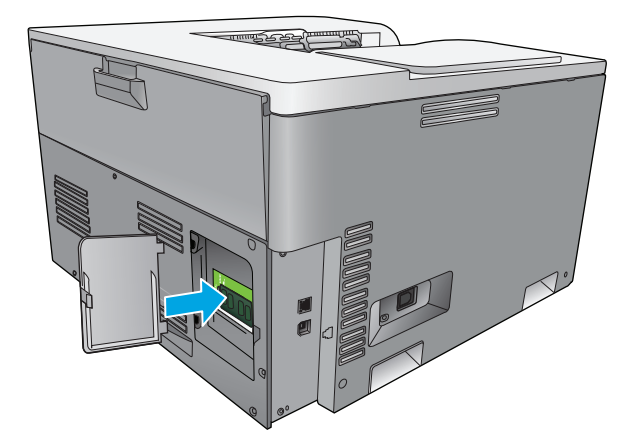

**9**. Đóng cửa tiếp cận DIMM.

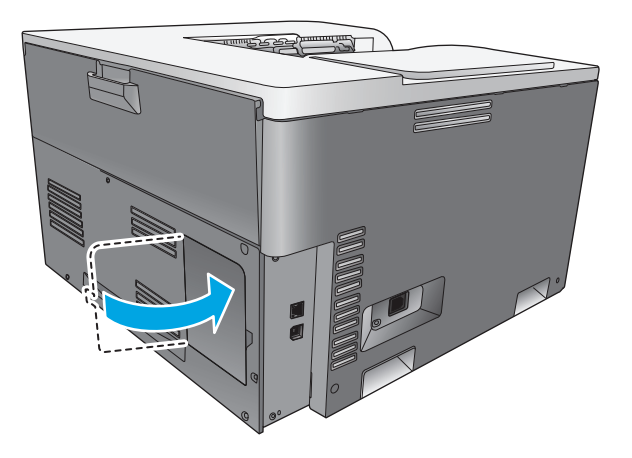

- **10**. Gắn lại cáp điện và cáp USB hay mạng, rồi bật máy lên.
- 11. Sau khi cài đặt bộ nhớ DIMM, xem [Kích hoạt bộ nhớ thuộc trang 90.](#page-101-0)

## <span id="page-101-0"></span>Kích hoạt bộ nhớ

Nếu bạn đã cài đặt bộ nhớ DIMM, cài trình điều khiển máy in để nhận dạng bộ nhớ mới thêm vào.

#### Kích hoạt bộ nhớ cho Windows

- **1**. Trên trình đơn Khởi động, chỉ vào Cài đặt, và bấm vào Máy in hay Máy in và Fax.
- **2.** Chọn sản phẩm này, và sau đó chọn **Properties** (Đặc tính).
- **3**. Trên tab Cấu hình, bấm vào Thêm.
- **4.** Trong trường **Bô nhớ tổng công**, gõ hay chon tổng công bô nhớ hiện đã cài đặt.
- **5**. Bấm vào OK.

### Kiểm tra cài đặt DIMM

Bật máy lên. Kiểm tra xem sản phẩm đã ở trong **Sẵn sàng** tình trang sau khi đã trải qua quy trình khởi động chưa. Nếu có tin báo lỗi xuất hiện, làm các việc sau:

- **1**. In một trang cấu hình. Xem [Trang thông tin thuộc trang 68.](#page-79-0)
- **2.** Kiểm tra phần Các Đặc tính được Cài đặt và Tùy chon trên trang cấu hình và so sánh chúng với trang cấu hình mà bạn đã in ra trước khi cài đặt DIMM.
- **3**. Có thể DIMM không được cài đặt đúng. Lập lại quy trình cài đặt.

- hoặc -

DIMM có thể bị hư. Thử một DIMM mới.

## Lau don sản phẩm

Trong quá trình in, giấy in, bột mực, và các hạt bụi có thể tích tụ bên trong sản phẩm. Theo thời gian, phần tích tụ này có thể khiến chất lượng in bị ảnh hưởng chẳng hạn như bị nhòe hoặc có các lốm đốm bột mực. Sản phẩm này có một chế độ lau dọn có thể khắc phục và ngăn chăn các sự cố này.

#### Lau sản phẩm bằng cách sử dụng HP ToolboxFX

- **1**. Mở HP ToolboxFX. Xem [Mở HP ToolboxFX thuộc trang 69.](#page-80-0)
- **2**. Nhấp vào thư mục System Settings (Cài đặt Hệ thống), và sau đó nhấp vào trang Service (Dịch vụ).
- **3.** Trong vùng cho **Cleaning Mode** (Chế đô Lau don), nhấp nút Start (Bắt đầu) để bắt đầu quá trình lau don.

Sản phẩm sẽ xử lý một trang, và sau đó trở về trang thái Ready (Sẵn sàng) khi hoàn tất quá trình lau don.

#### Lau sản phẩm bằng cách sử dụng bảng điều khiển

- **1**. Bấm nút OK để mở các menu.
- **2**. Bấm các nút mũi tên để đánh dấu menu (Dịch vụ), và sau đó bấm nút OK.
- <span id="page-102-0"></span>**3**. Bấm các nút mũi tên để đánh dấu menu Chế độ Lau dọn, và sau đó bấm nút OK.
- **4**. Làm theo các hướng dẫn trên panen điều khiển để hoàn thành quá trình.

#### Lau sản phẩm bằng cách sử dụng máy chủ Web được nhúng

- **1**. Mở máy chủ Web được nhúng.
- **2**. Nhấp vào tab System (Hệ thống).
- **3**. Bấm vào trình đơn Dịch vụ.
- **4**. Nhấp vào nút Start (Bắt đầu).
- **5**. Làm theo các hướng dẫn trên panen điều khiển của sản phẩm để hoàn thành quá trình.

## Cập nhật phần sụn

Để nâng cấp phần sụn sản phẩm, tải về tập tin cập nhật phần sụn từ [www.hp.com/go/](http://www.hp.com/go/cljcp5220series_software) clicp5220series\_software và lưu tập tin vào mạng hay máy tính của bạn. Xem các ghi chú cài đặt sản phẩm để biết các hướng dẫn cách cài đặt tập tin cập nhật phần sụn vào sản phẩm.

# **10** Giải quyết sự cố

- [Danh sách kiểm tra xử lý sự cố cơ bản](#page-105-0)
- [Dịch thông báo ở bảng điều khiển và cảnh báo tình trạng](#page-106-0)
- [Khôi phục lại cài đặt gốc](#page-113-0)
- [Gỡ giấy kẹt](#page-114-0)
- [Giải quyết vấn đề về chất lượng hình ảnh](#page-125-0)
- [Giải quyết các vấn đề về hiệu suất](#page-134-0)
- [Các vấn đề về phần mềm của sản phẩm](#page-135-0)
- [Các sự cố thông thường của Windows](#page-136-0)
- **·** [Giải quyết vấn đề với Macintosh](#page-137-0)

## <span id="page-105-0"></span>Danh sách kiểm tra xử lý sự cố cơ bản

Nếu bạn gặp phải vấn đề với sản phẩm, hãy sử dụng danh sách kiểm tra sau đây để phát hiện nguyên nhân của vấn đề:

- Sản phẩm đã được nối với nguồn điện chưa?
- Sản phẩm đã được bật chưa?
- Sản phẩm có ở trang thái Sẵn sàng không?
- Tất cả cáp cần thiết đã được cắm vào chưa?
- Đã lắp các nguồn cung cấp HP chính hãng chưa?
- Các hộp mực được thay thế gần đây có được lắp đúng không, và đã tháo vấu kéo trên hộp mực ra chưa?

Để biết thêm thông tin về lắp đặt và cài đặt, hãy xem hướng dẫn bắt đầu sử dụng.

Nếu ban không thể tìm ra giải pháp cho vấn đề trong hướng dẫn này, hãy truy cập vào [www.hp.com/](http://www.hp.com/support/cljcp5220series) [support/cljcp5220series](http://www.hp.com/support/cljcp5220series).

## Những yếu tố có thể ảnh hưởng đến hiệu suất sản phẩm

Một vài yếu tố có thể tác động đến thời gian in một nhiệm vụ:

- Tốc độ tối đa của sản phẩm, được tính bằng số trang trên mỗi phút (ppm)
- Việc sử dụng giấy đặc biệt (chẳng hạn như phim trong suốt, giấy nặng, và giấy có kích thước tùy chỉnh)
- Thời gian xử lý sản phẩm và thời gian tải xuống
- Mức đô phức tạp và kích thước đồ họa
- Tốc độ của máy tính bạn sử dụng
- Kết nối USB

## <span id="page-106-0"></span>Dịch thông báo ở bảng điều khiển và cảnh báo tình trạng

Thông báo ở bảng điều khiển cho biết tình trạng hiện tại của sản phẩm hoặc các trường hợp có thể yêu cầu hoạt động.

Các tin nhắn cảnh báo tình trạng xuất hiện trên màn hình máy tính (cùng với tin nhắn bảng điều khiển) khi sản phẩm gặp sự cố. Nếu có tin nhắn cảnh báo tình trạng, một «xuất hiện trong cột Cảnh báo tình trang trong bảng sau.

Các thông báo trên bảng điều khiển có thể tạm thời xuất hiện và yêu cầu người sử dụng xác nhận bằng cách bấm nút OK để tiếp tục in hoặc bấm nút huỷ a để huỷ lệnh in. Đối với một số thông báo, tác vụ này có thể không kết thúc việc in hoặc chất lượng in bị ảnh hưởng. Nếu thông báo có liên quan đến việc in ấn và bạn đã bật tính năng tự động tiếp tục, sản phẩm sẽ thử tiếp tục tác vụ in sau khi thông báo xuất hiện khoảng 10 giây mà không cần xác nhận.

Đối với một số thông báo, việc khởi động lại sản phẩm có thể khắc phục được sự cố. Nếu lỗi nghiêm trọng vẫn xuất hiện, sản phẩm cần phải được sửa chữa.

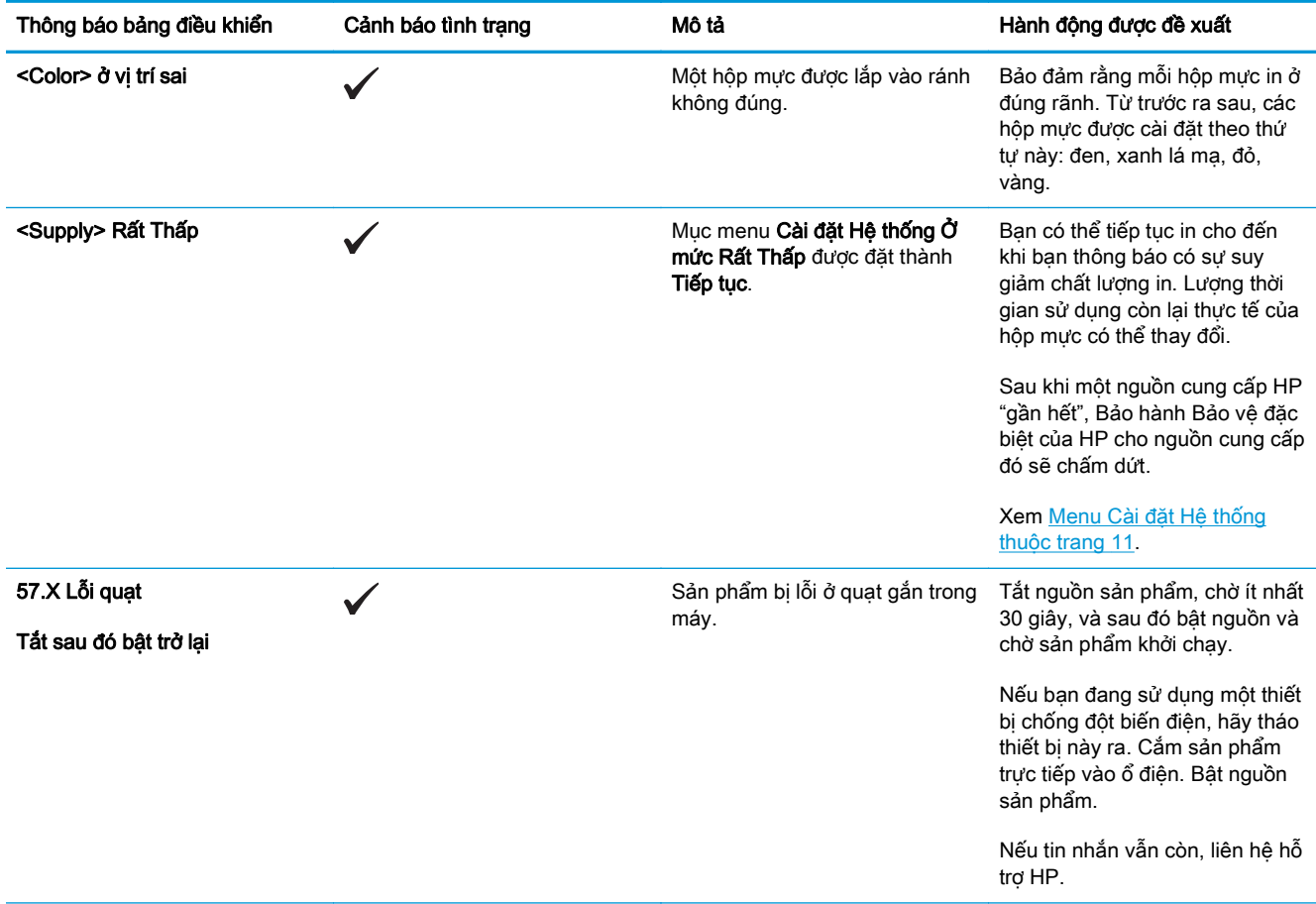

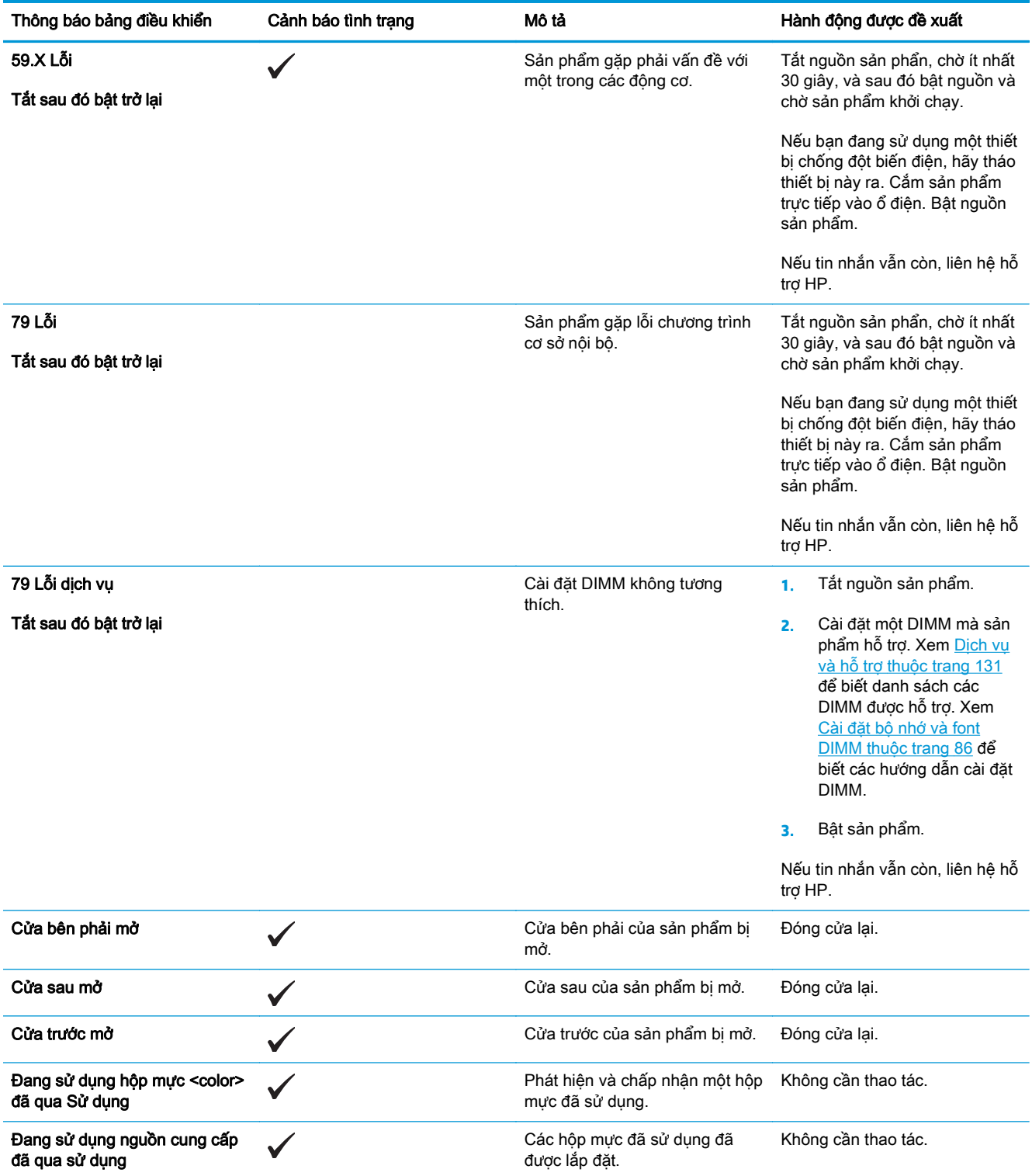
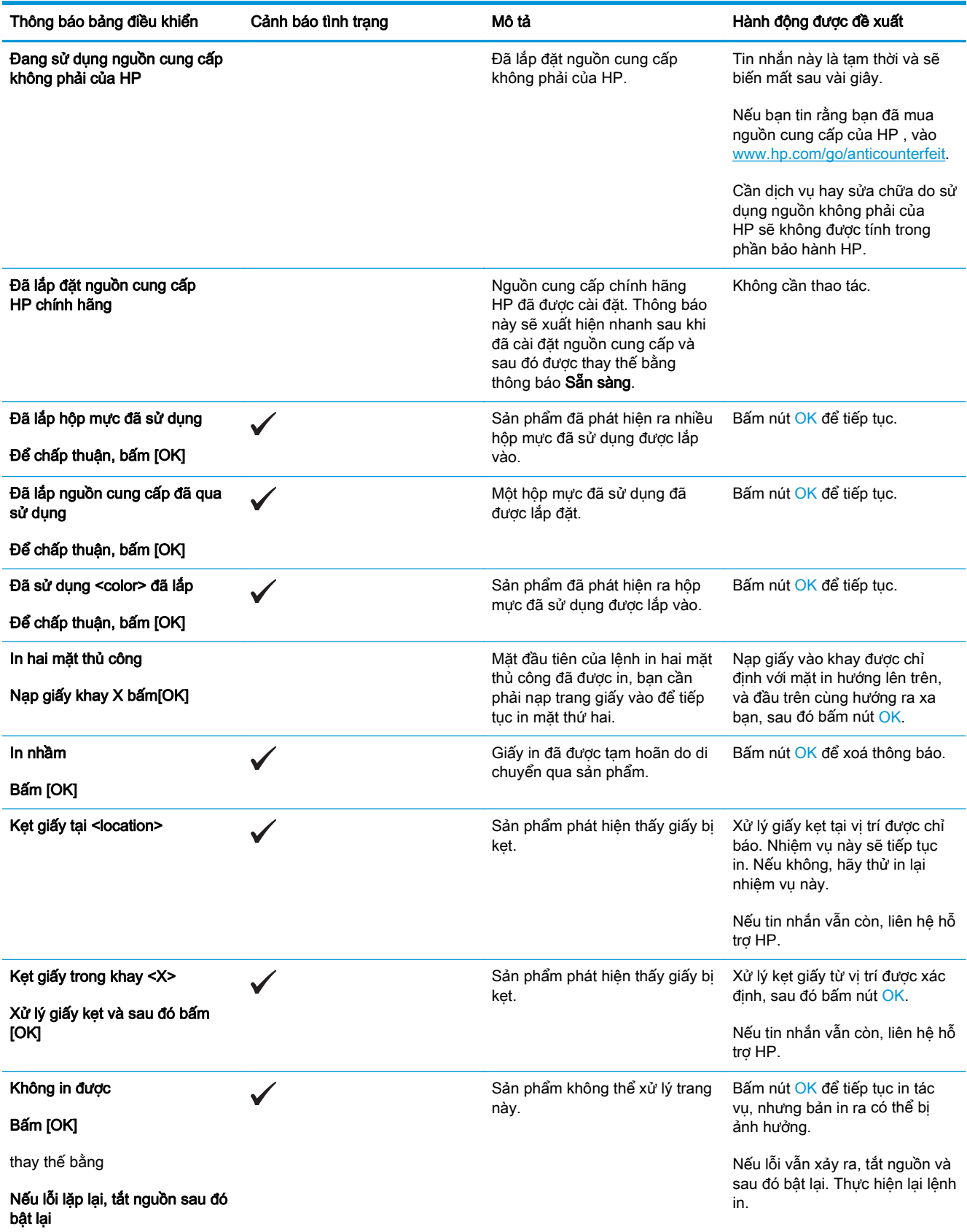

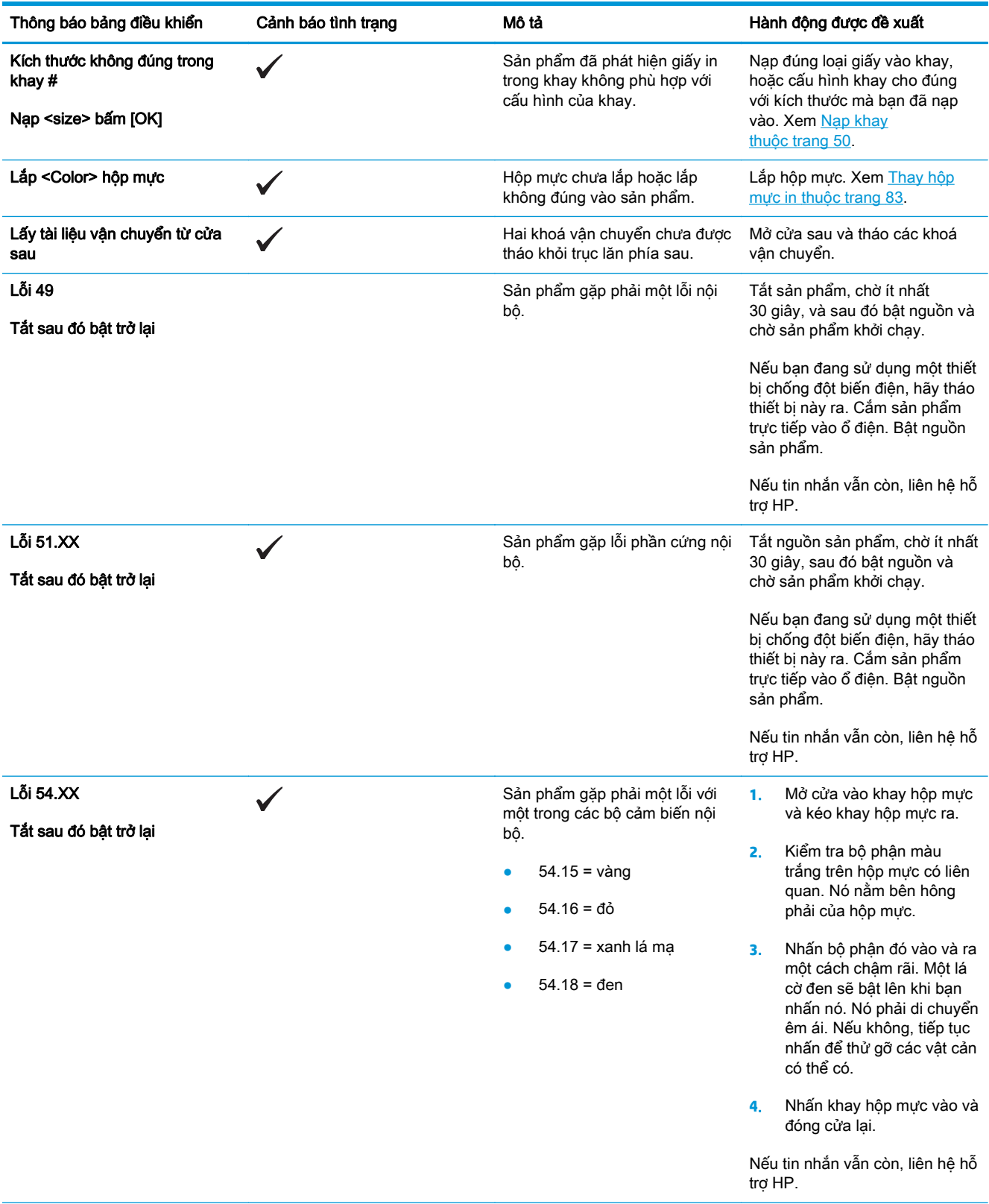

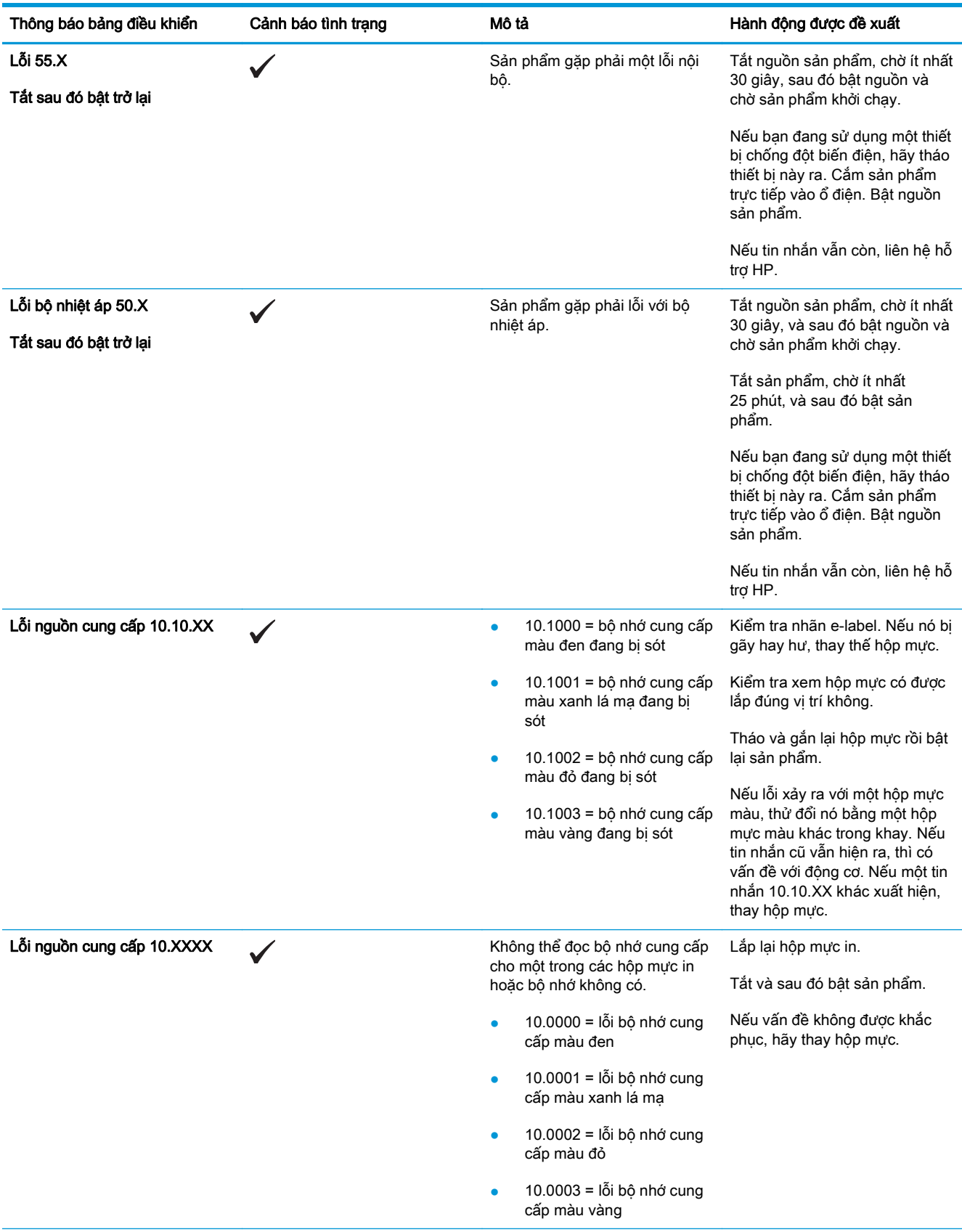

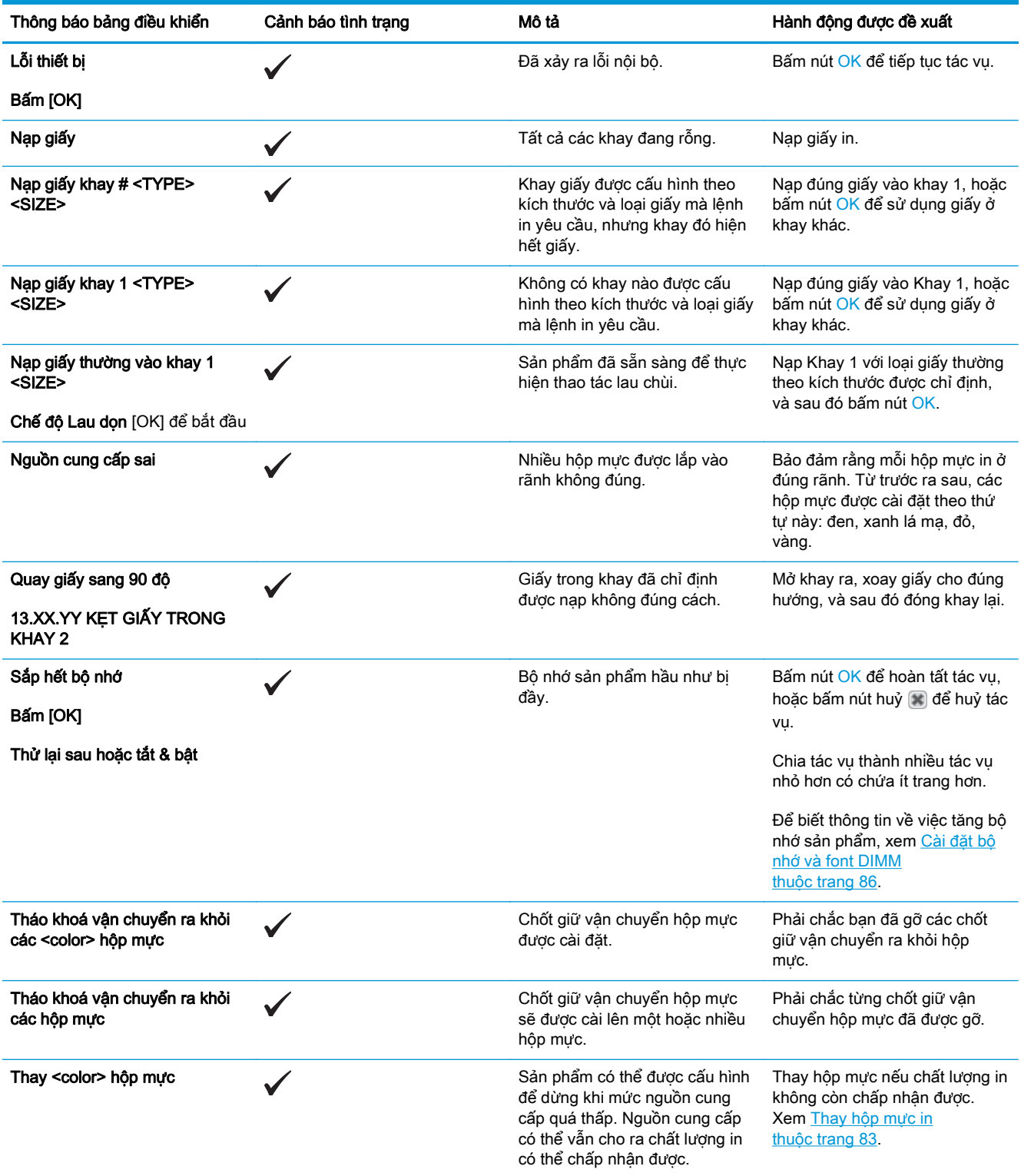

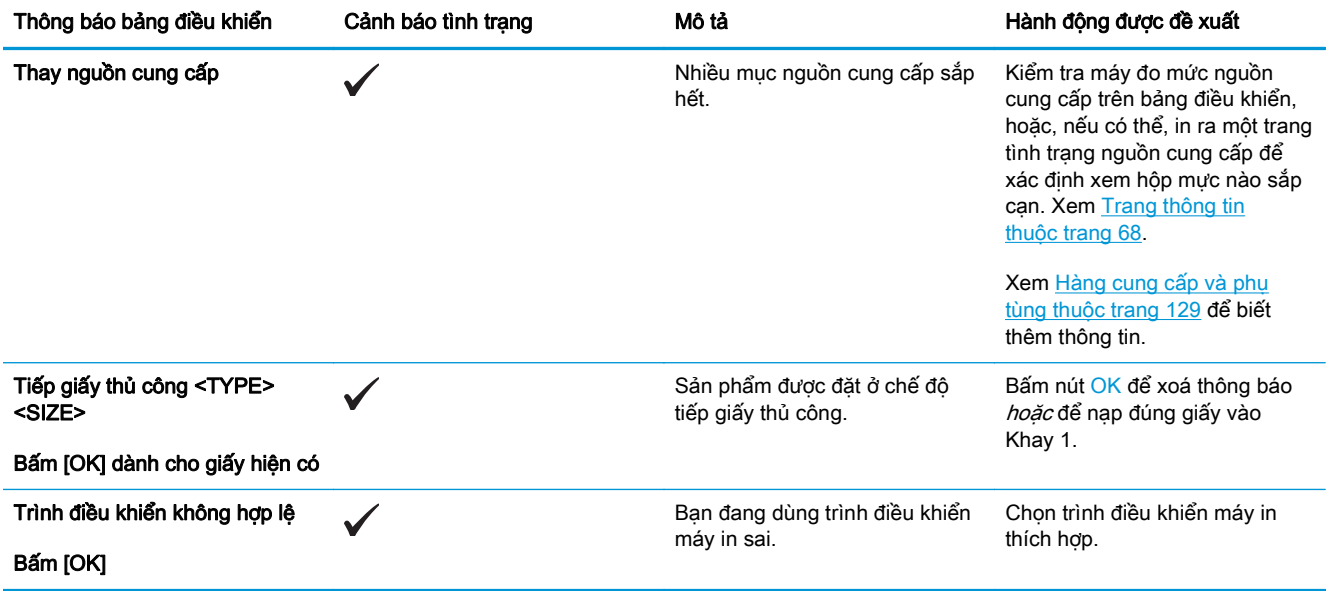

## Khôi phục lại cài đặt gốc

- **1**. Trên bảng điều khiển, bấm nút OK.
- **2**. Sử dụng các nút mũi tên để chọn menu (Dịch vụ), và sau đó bấm nút OK.
- **3**. Sử dụng các nút mũi tên để chọn menu Khôi phục Mặc định, và sau đó bấm nút OK.
- **4**. Bấm nút OK để khôi phục cài đặt mặc định gốc. Bấm nút huỷ để thoát khỏi menu mà không khôi phục cài đặt mặc định gốc.

## <span id="page-114-0"></span>Gỡ giấy kẹt

## Những nguyên nhân kẹt giấy thường gặp

#### Những nguyên nhân kẹt giấy thường gặp<sup>1</sup>

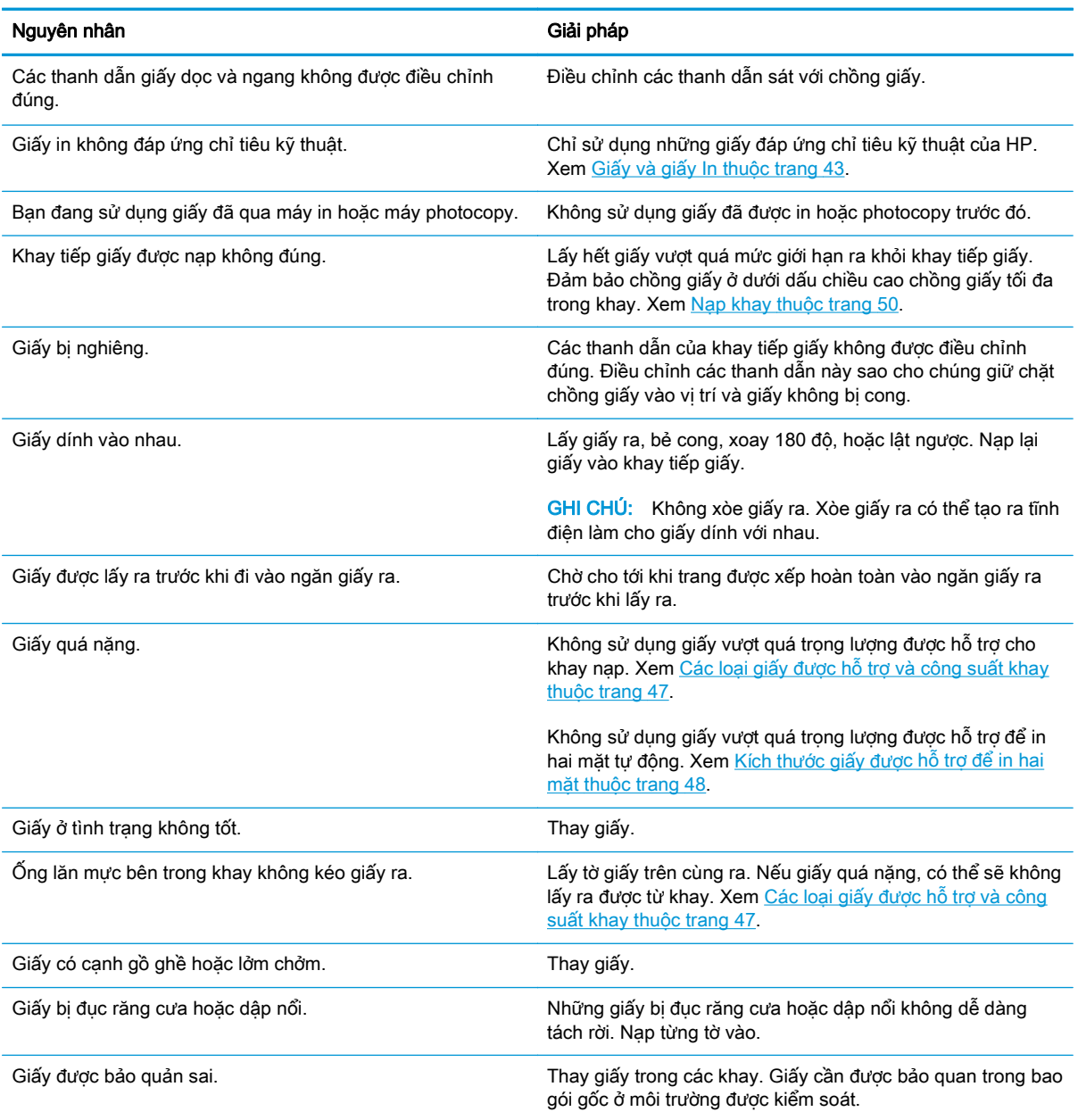

<sup>1</sup> Nếu máy in tiếp tục bị kẹt giấy, hãy liên hệ với bộ phận Hỗ trợ Khách hàng hoặc nhà cung cấp dịch vụ được ủy quyền của HP.

### Các vị trí kẹt giấy

Sử dụng hình minh họa này để xác định vị trí giấy kẹt. Ngoài ra, các hướng dẫn sẽ hiển thị trên panen điều khiển để chỉ cho bạn vị trí giấy kẹt và cách xử lý nó.

 $\mathbb{P}^*$  GHI CHÚ: Các vùng bên trong sản phẩm có thể cần được mở ra để xử lý ket giấy có tay cầm hoặc nhãn màu xanh lá cây.

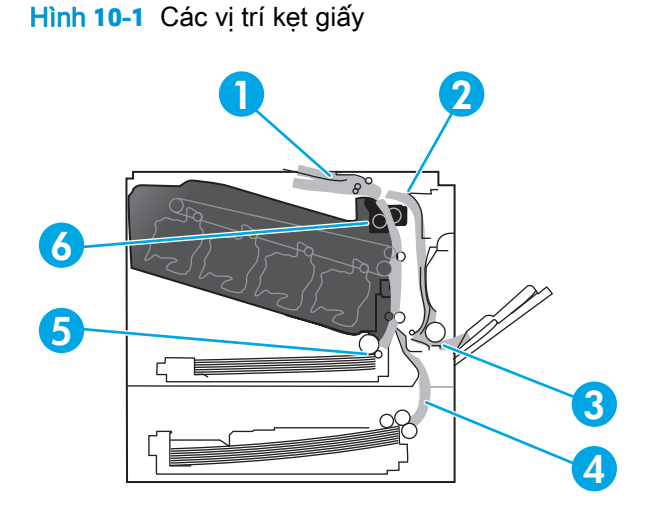

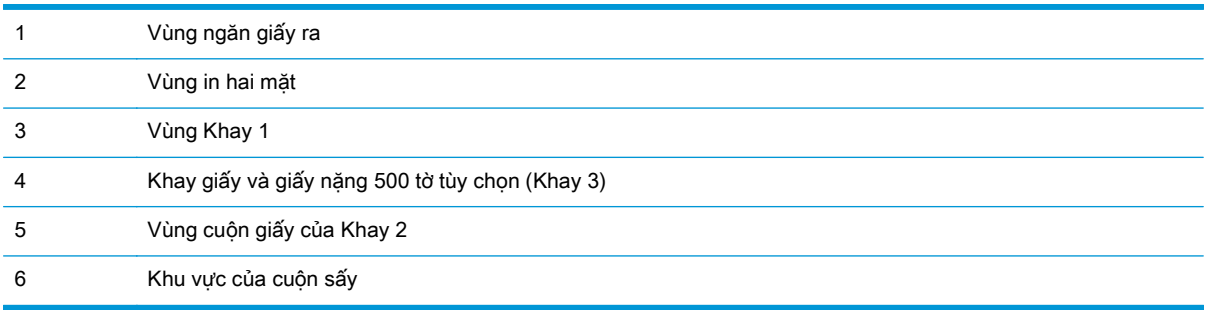

### Thay đổi cài đặt Phục hồi Giấy ket

Khi tính năng Phục hồi Giấy kẹt được bật lên, sản phẩm sẽ in lại các trang bị hư khi giấy kẹt.

Hãy sử dụng máy chủ Web nhúng để bật tính năng Jam Recovery (Khôi phục Tình trạng Kẹt giấy).

- **1**. Mở EWS.
- **2**. Nhấp vào tab System (Hệ thống), và sau đó nhấp vào trang System Setup (Cài đặt Hệ thống).
- **3**. Trong danh sách thả xuống Jam Recovery (Khôi phục Tình trạng Kẹt giấy), chọn tuỳ chọn On (Bật).

### Xử lý kẹt giấy trong cửa bên phải

**A THẬN TRỌNG:** Cuộn sấy có thể nóng trong khi đang sử dụng sản phẩm. Hãy chờ cho cuộn sấy nguội trước khi xử lý cuộn sấy.

**1**. Mở cửa bên phải.

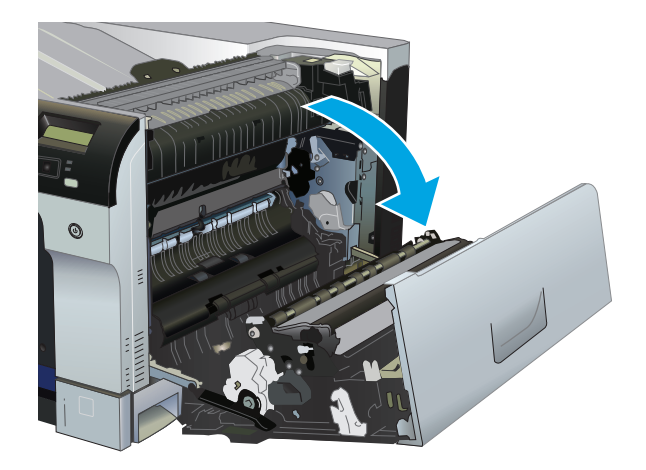

**2**. Nếu nhìn thấy giấy bị kẹt ở dưới đáy cuộn sấy, hãy nhẹ nhàng kéo xuống để tháo nó.

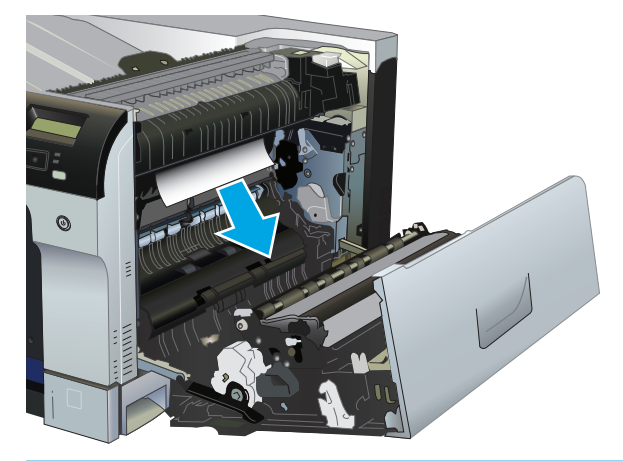

THẬN TRỌNG: Không chạm vào con lăn. Bụi bẩn có thể ảnh hưởng đến chất lượng in.

**3**. Nếu giấy bị kẹt bên trong cửa bên phải, hãy nhẹ nhàng kéo giấy để tháo nó ra.

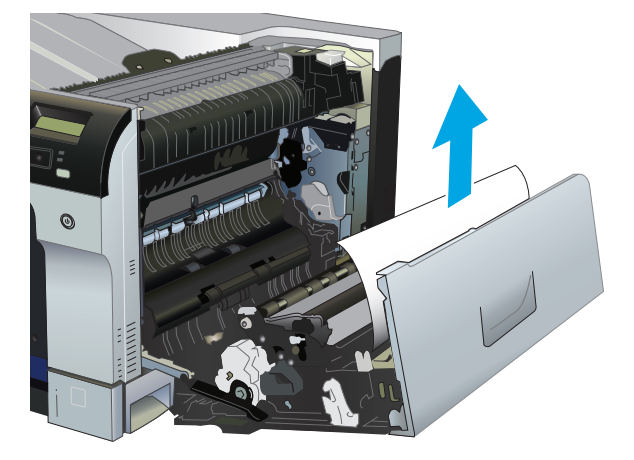

**4**. Nếu có giấy bị kẹt trong lối in hai mặt, hãy nhẹ nhàng kéo thẳng giấy ra để tháo.

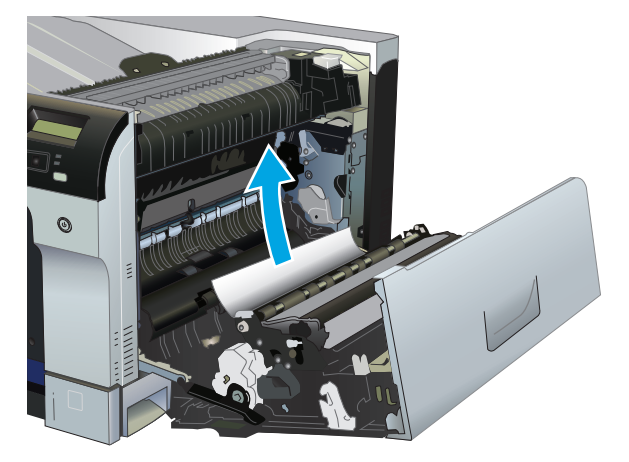

**5**. Nhẹ nhàng kéo giấy ra khỏi vùng cuộn giấy của Khay 3 hoặc Khay 3.

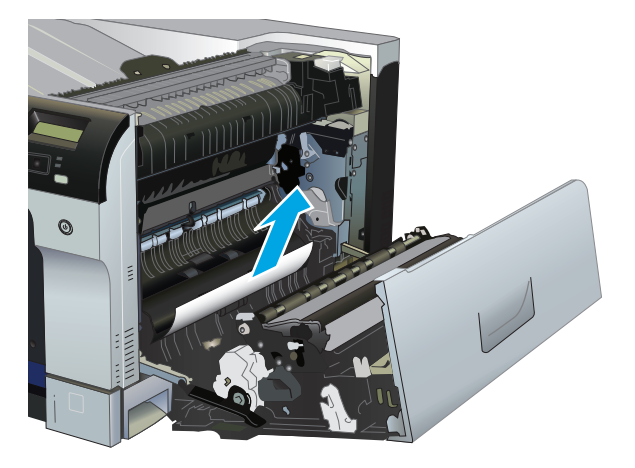

- **6**. Giấy có thể bị kẹt bên trong bộ nhiệt áp, tại vị trí này bạn sẽ không nhìn thấy nó. Mở bộ nhiệt áp để kiểm tra giấy bị kẹt bên trong.
	- **A THẬN TRỌNG:** Cuộn sấy có thể nóng trong khi đang sử dụng sản phẩm. Hãy chờ cho cuộn sấy nguội trước khi xử lý cuộn sấy.
		- **a**. Nâng tab màu xanh lên phía trái của bộ nhiệt áp để mở cửa tháo giấy kẹt của bộ nhiệt áp. Nếu giấy bị kẹt bên trong cuộn sấy, nhẹ nhàng kéo thẳng lên để tháo. Nếu giấy rách, hãy lấy tất cả các mảnh giấy ra.
			- **A THẬN TRỌNG:** Kể cả khi thân cuộn sấy đã nguội hẳn, các con lăn bên trong có thể vẫn còn nóng. Không chạm vào các con lăn của cuộn sấy cho tới khi chúng đã nguội hẳn.

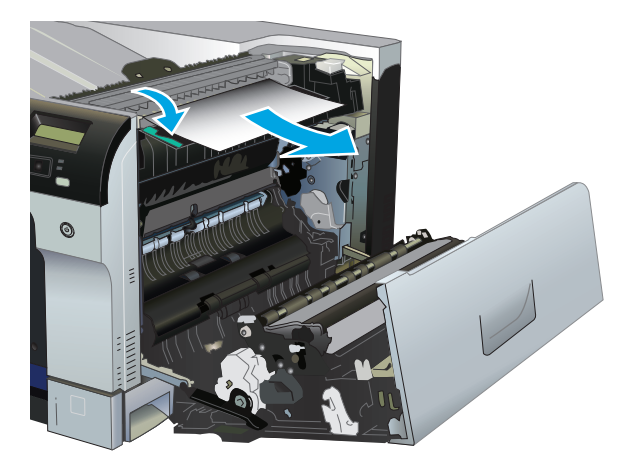

**b**. Nếu giấy không nhìn thấy được trong bộ nhiệt áp, thì có thể giấy bị kẹt bên dưới bộ nhiệt áp. Để tháo bộ nhiệt áp, nắm vào tay cầm của bộ nhiệt áp, nhẹ nhàng nhấc lên, và kéo thẳng ra.

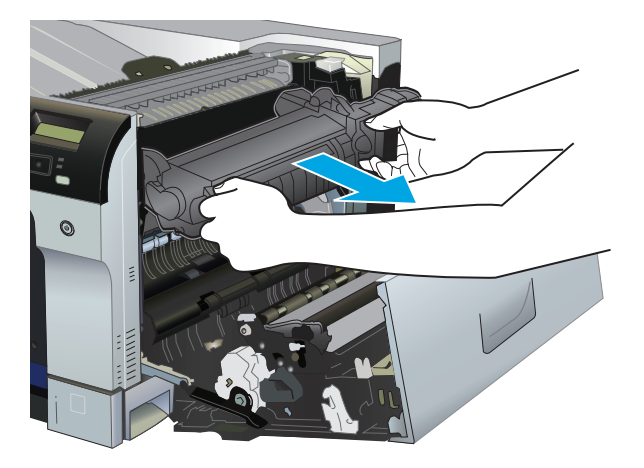

**c**. Nếu có giấy bị kẹt trong khe bộ nhiệt áp, hãy nhẹ nhàng kéo thẳng giấy ra để tháo.

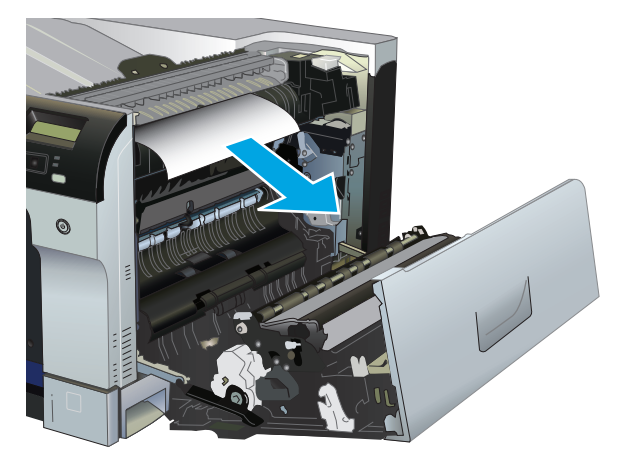

**d**. Lắp lại bộ nhiệt áp.

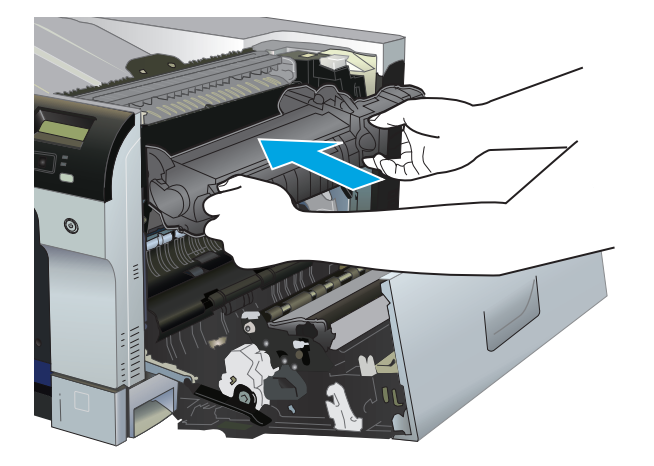

**7**. Đóng cửa bên phải lại.

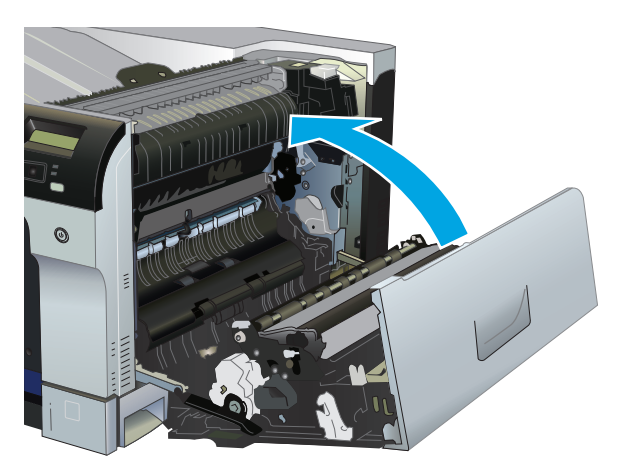

## Xử lý kẹt giấy trong vùng ngăn giấy ra

**1**. Nếu nhìn thấy giấy trong ngăn giấy ra, hãy nắm lấy cạnh trên và tháo nó ra.

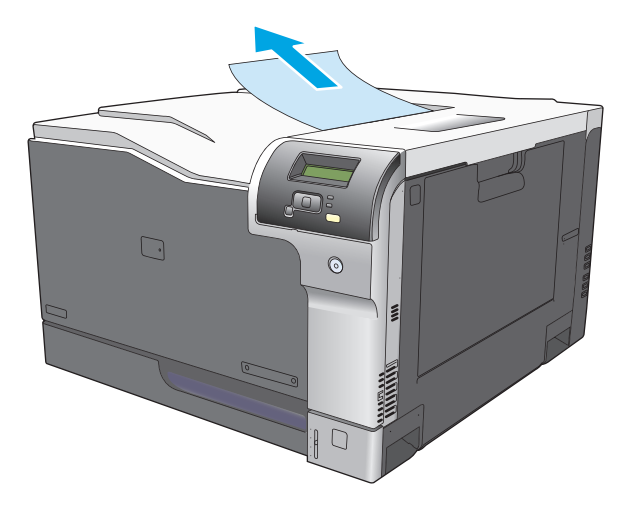

**2**. Nếu nhìn thấy giấy bị kẹt trong vùng đầu ra khi in hai mặt, nhẹ nhàng kéo ra để tháo nó.

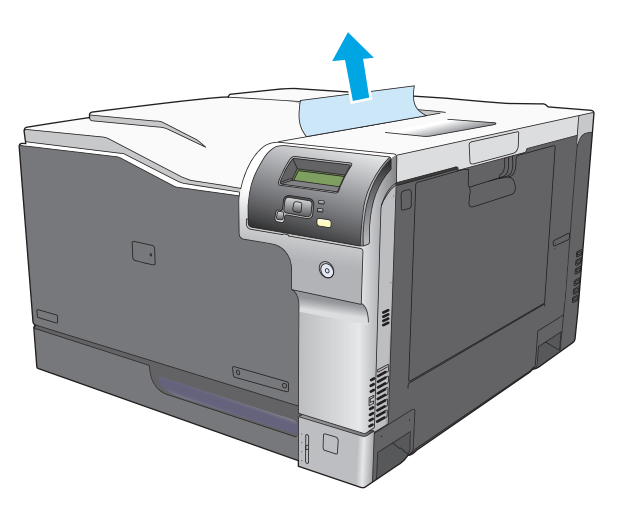

### Gỡ giấy kẹt trong Khay 1

**1**. Nếu nhìn thấy giấy bị kẹt trong Khay 1, hãy gỡ giấy bị kẹt bằng cách nhẹ nhàng kéo giấy thẳng ra. Bấm nút OK để xóa thông báo này.

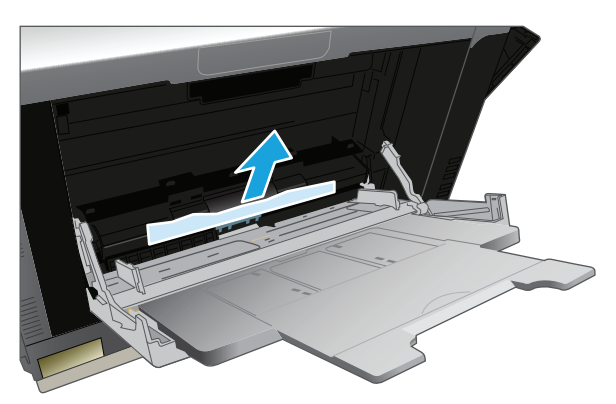

**2**. Nếu bạn không thể lấy giấy ra, hoặc nếu không nhìn thấy giấy bị kẹt trong Khay 1, hãy đóng Khay 1 và mở cửa bên phải.

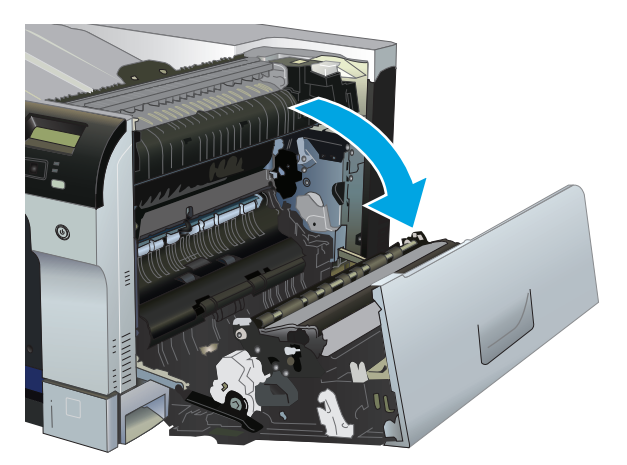

**3**. Nếu nhìn thấy giấy bên trong cửa bên phải, hãy nhẹ nhàng kéo cạnh dưới để tháo nó ra.

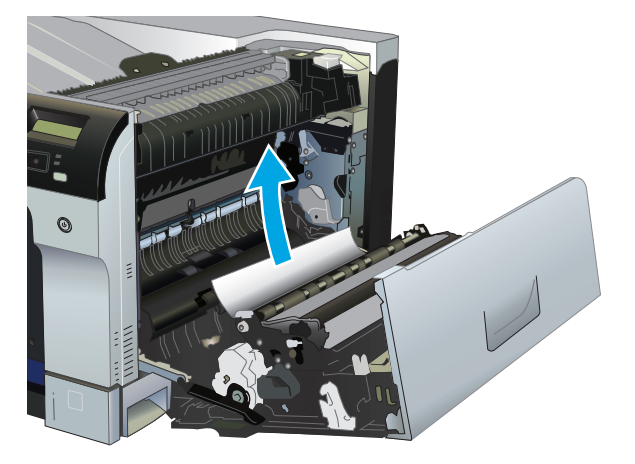

**4**. Nhẹ nhàng kéo giấy ra khỏi vùng cuộn giấy.

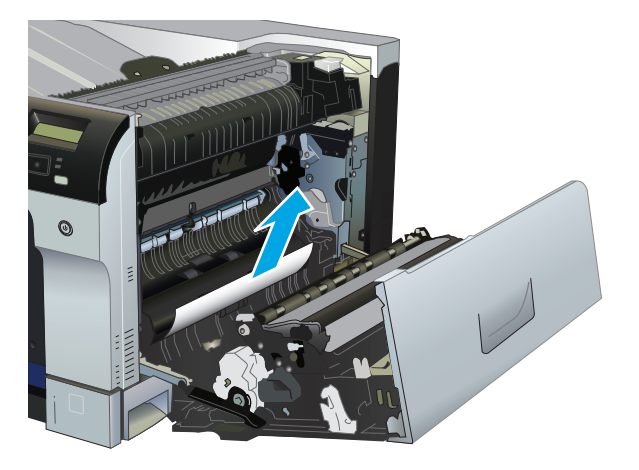

**5**. Đóng cửa bên phải lại.

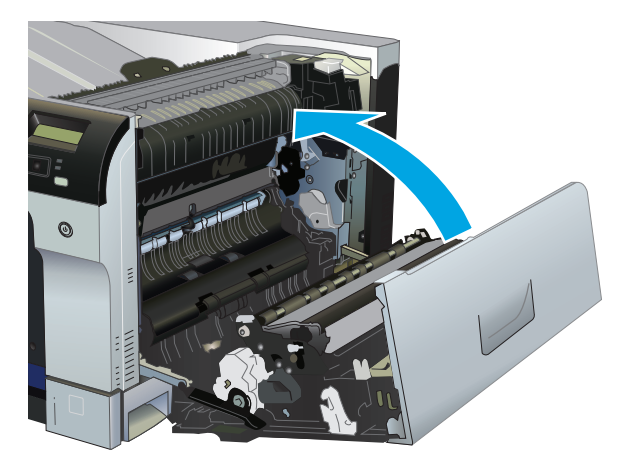

## Gỡ giấy kẹt trong Khay 2

A THẬN TRỌNG: Việc mở một khay khi giấy bị kẹt có thể làm rách giấy và để lại những mẩu giấy trong khay, như vậy có thể tạo thêm lần kẹt khác. Nhớ gỡ hết giấy ra trước khi mở khay.

. Mở Khay 2 và đảm bảo giấy được xếp đúng. Gỡ hết giấy bị kẹt hoặc các trang bị hư ra.

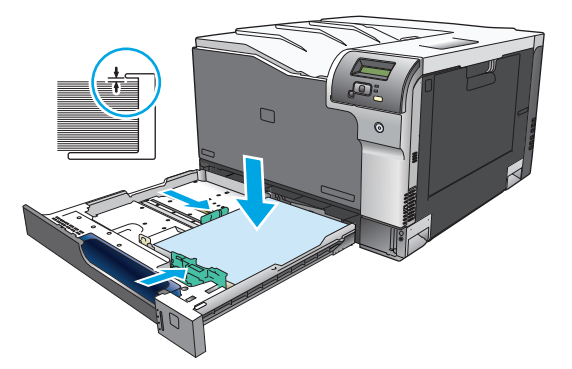

. Đóng khay lại.

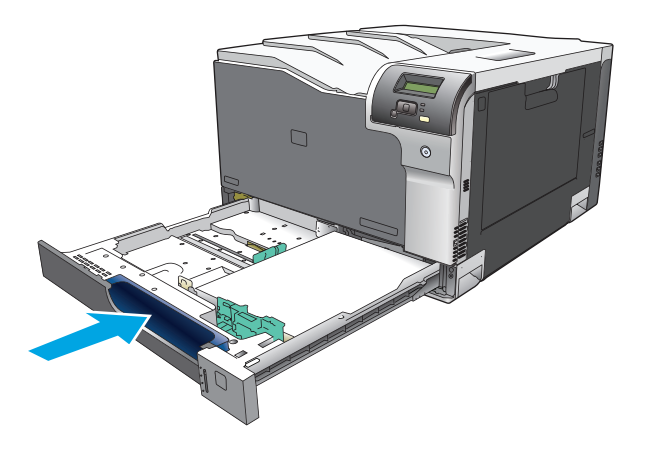

### Gỡ giấy kẹt trong khay giấy 500 tờ tuỳ chọn và khay giấy nặng (Khay 3)

**1**. Mở Khay 3 và đảm bảo giấy được xếp đúng. Gỡ hết giấy bị kẹt hoặc các trang bị hư ra.

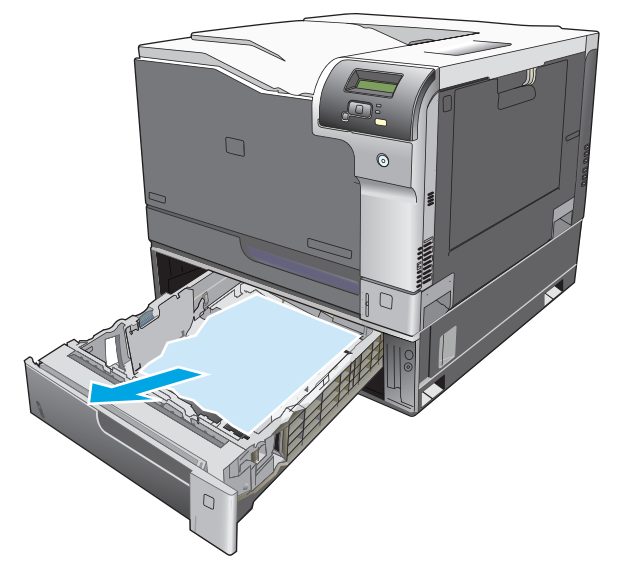

**2**. Đóng Khay 3.

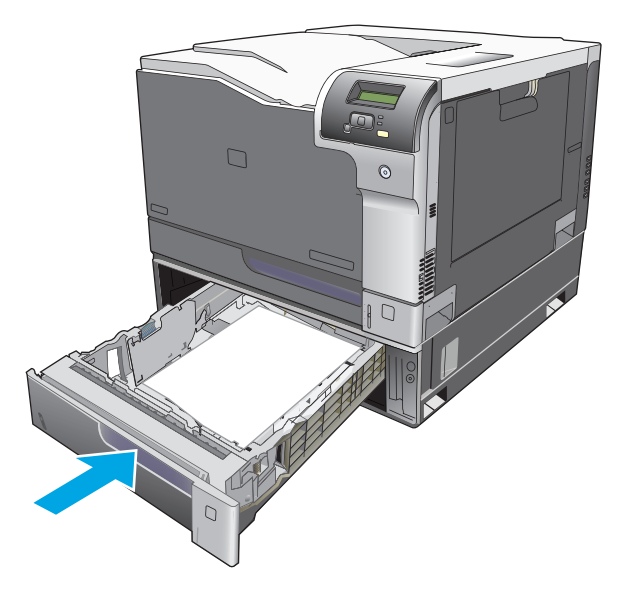

## Xử lý kẹt giấy trong cửa bên phải phía dưới (Khay 3)

**1**. Mở cửa bên phải phía dưới ra.

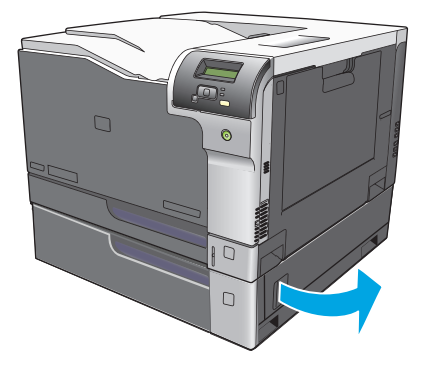

. Nếu nhìn thấy giấy, hãy nhẹ nhàng kéo giấy bị kẹt lên hoặc xuống để tháo nó.

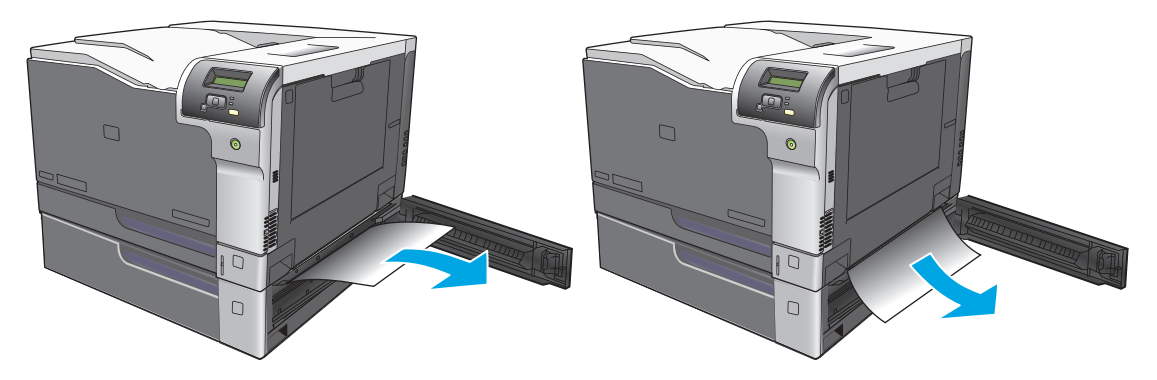

. Đóng cửa bên phải phía dưới lại.

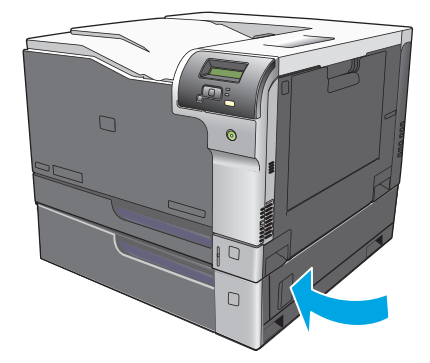

## <span id="page-125-0"></span>Giải quyết vấn đề về chất lượng hình ảnh

Thỉnh thoảng bạn có thể gặp phải vấn đề với chất lượng in. Thông tin trong các mục sau đây sẽ giúp bạn nhận dạng và khắc phục các vấn đề này.

### Nhận dạng và khắc phục các lỗi in

Sử dụng danh sách kiểm tra và biểu đồ chất lượng in trong mục này để khắc phục các vấn đề về dữ liệu in.

#### Dữ liệu kiểm tra chất lượng in

Các vấn đề về chất lượng in có thể được khắc phục bằng cách sử dụng danh sách kiểm tra sau đây:

- **1**. Bảo đảm các khoá vận chuyển đã được tháo khỏi trục cuốn bên trong cửa sau.
- **2**. Nhớ sử dụng giấy hoặc giấy in đáp ứng các tiêu chuẩn kỹ thuật. Giấy có bề mặt mịn hơn thường tạo ra kết quả tốt hơn.
- **3**. Nếu bạn sử dụng giấy in đặc biệt như là nhãn, phim trong suốt, giấy bóng, hoặc tiêu đề thư, hãy đảm bảo bạn đã in theo loại.
- **4**. In trang cấu hình và trang trang tình trạng nguồn cung cấp. Xem [Trang thông tin thuộc trang 68](#page-79-0).
	- Kiểm tra trang tình trạng nguồn cung cấp để xem có nguồn cung cấp nào sắp hết hoặc đã hết không. Không có thông tin nào được cung cấp cho các hộp mực đã sử dụng.
	- Nếu các trang không in đúng, vấn đề sẽ liên quan đến phần cứng. Liên hệ với bộ phận Chăm Sóc Khách Hàng của HP. Xem [Dịch vụ và hỗ trợ thuộc trang 131](#page-142-0) hoặc trang quảng cáo có ở hộp đựng.
- **5**. In Trang thử nghiệm từ HP ToolboxFX. Nếu trang được in ra có nghĩa là vấn đề liên quan đến trình điều khiển máy in.
- **6**. Hãy thử in từ một chương trình khác. Nếu trang được in đúng có nghĩa là có vấn đề với chương trình bạn sử dụng để in.
- **7**. Hãy khởi động lại máy tính và máy in, và thử in lại. Nếu không giải quyết được vấn đề, hãy chọn một trong những tùy chọn sau:
	- Nếu vấn đề ảnh hưởng tới tất cả các trang được in, xem Các vấn đề về chất lượng in chung thuộc trang 115.
	- Nếu vấn đề chỉ ảnh hưởng đến các trang in màu, xem Khắc phục các vấn đề với tài liệu màu thuộc trang 118.

### Các vấn đề về chất lượng in chung

Các vấn đề sau đây mô tả giấy có kích thước Thư đã đi qua sản phẩm bằng cạnh ngắn trước. Các ví dụ này thể hiện những vấn đề sẽ ảnh hưởng tới tất cả những trang bạn in, bất kể in màu hay chỉ màu đen. Các chủ đề kế tiếp liệt kê nguyên nhân và giải pháp thông thường cho mỗi ví dụ.

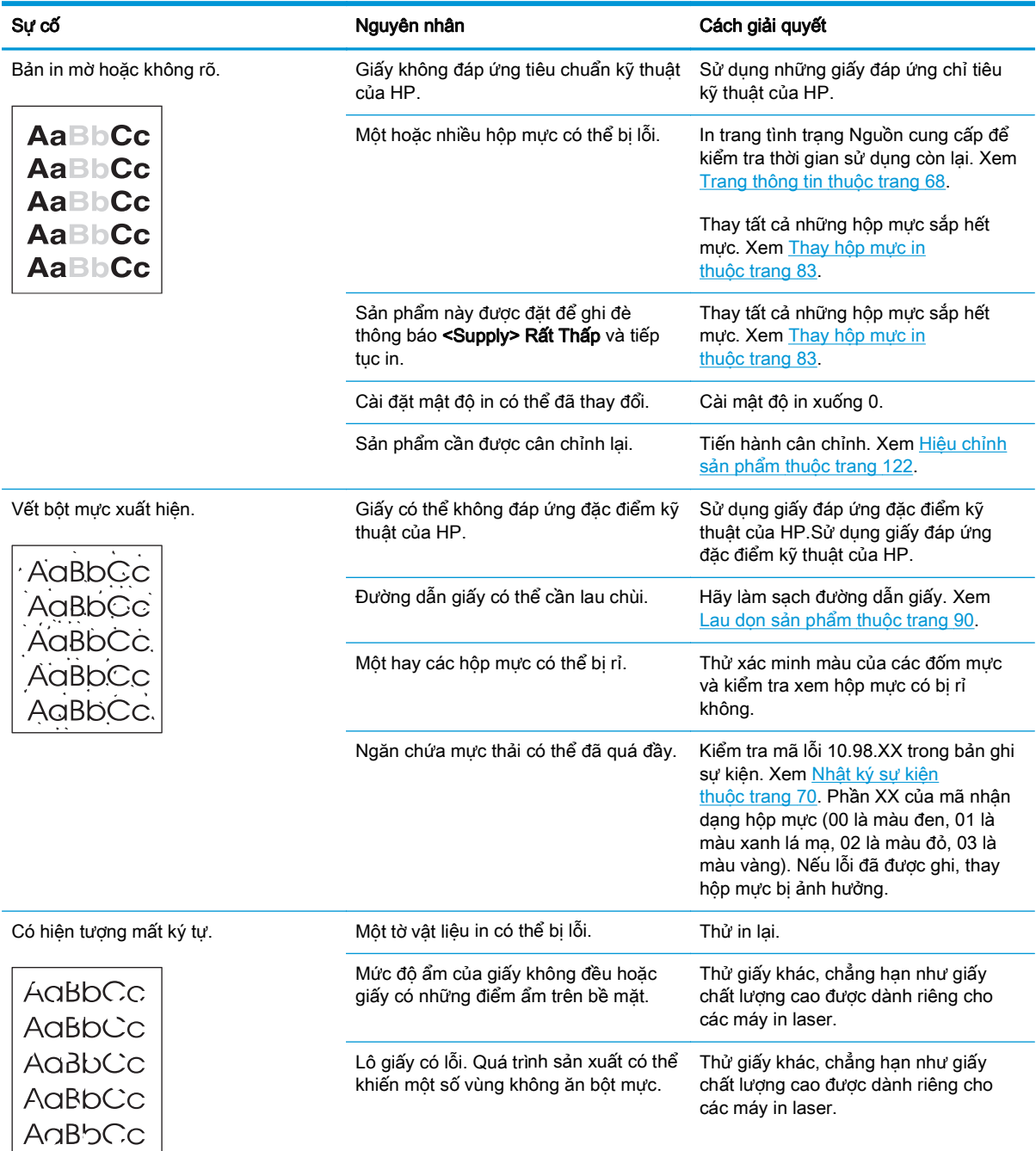

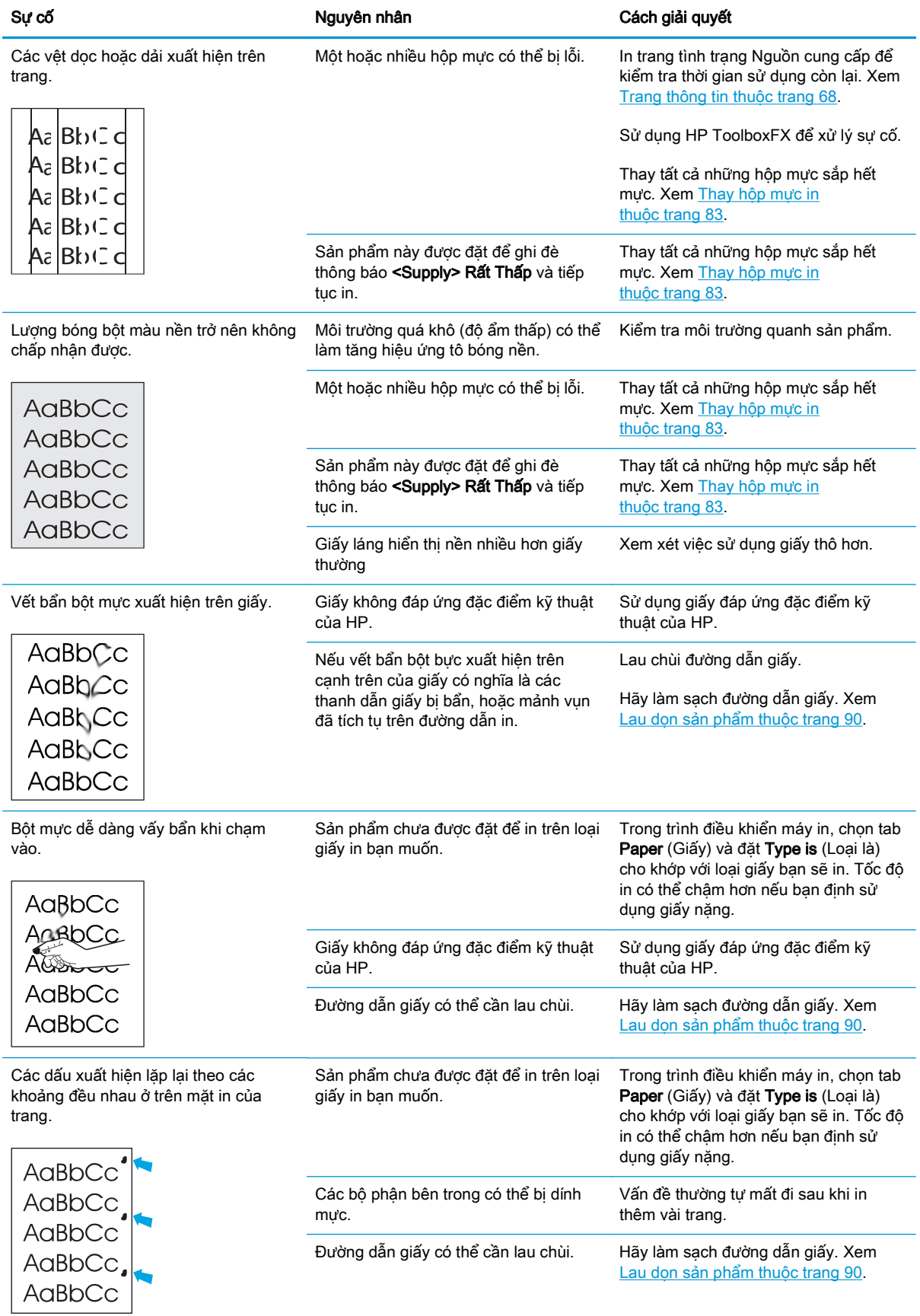

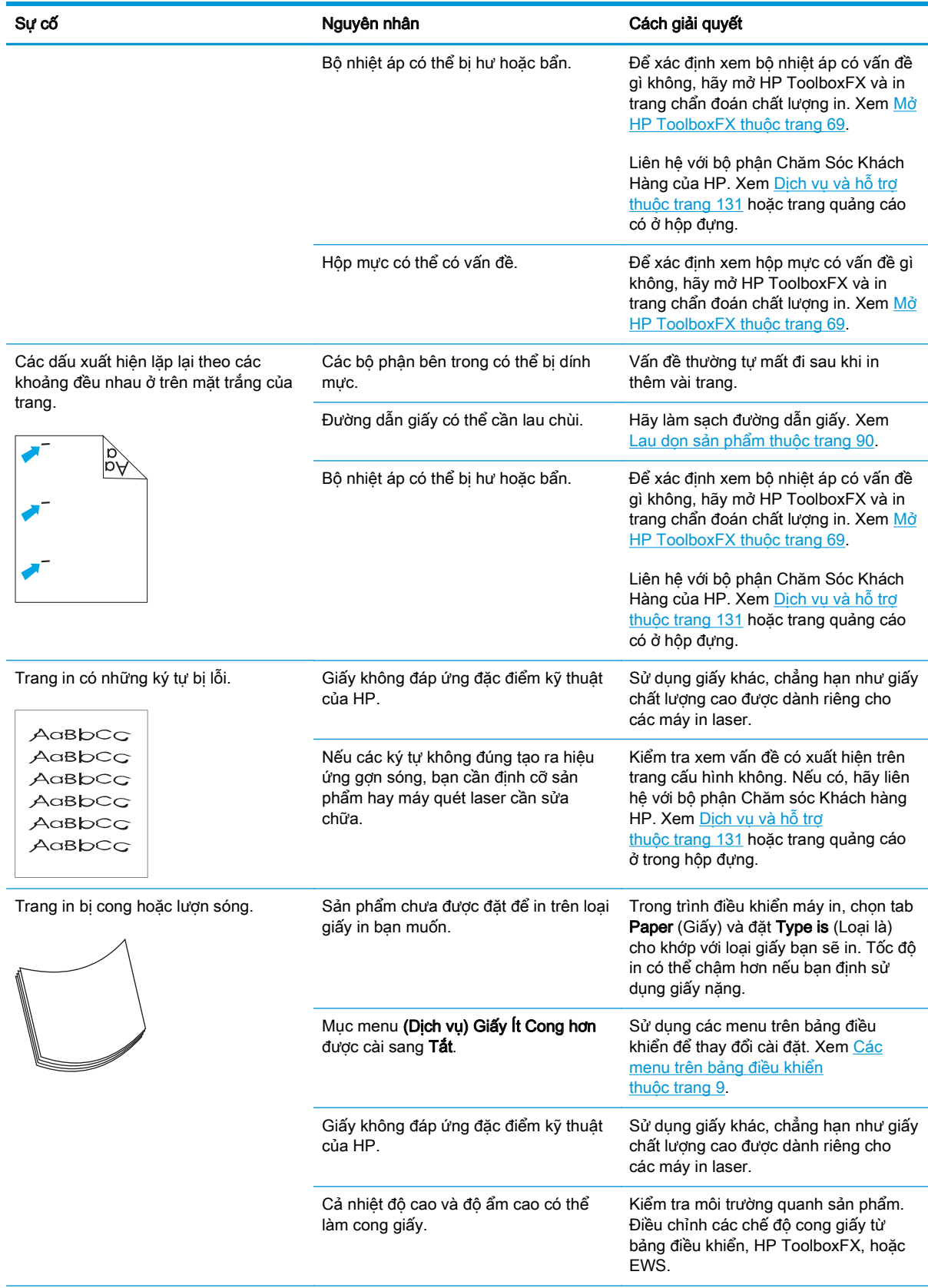

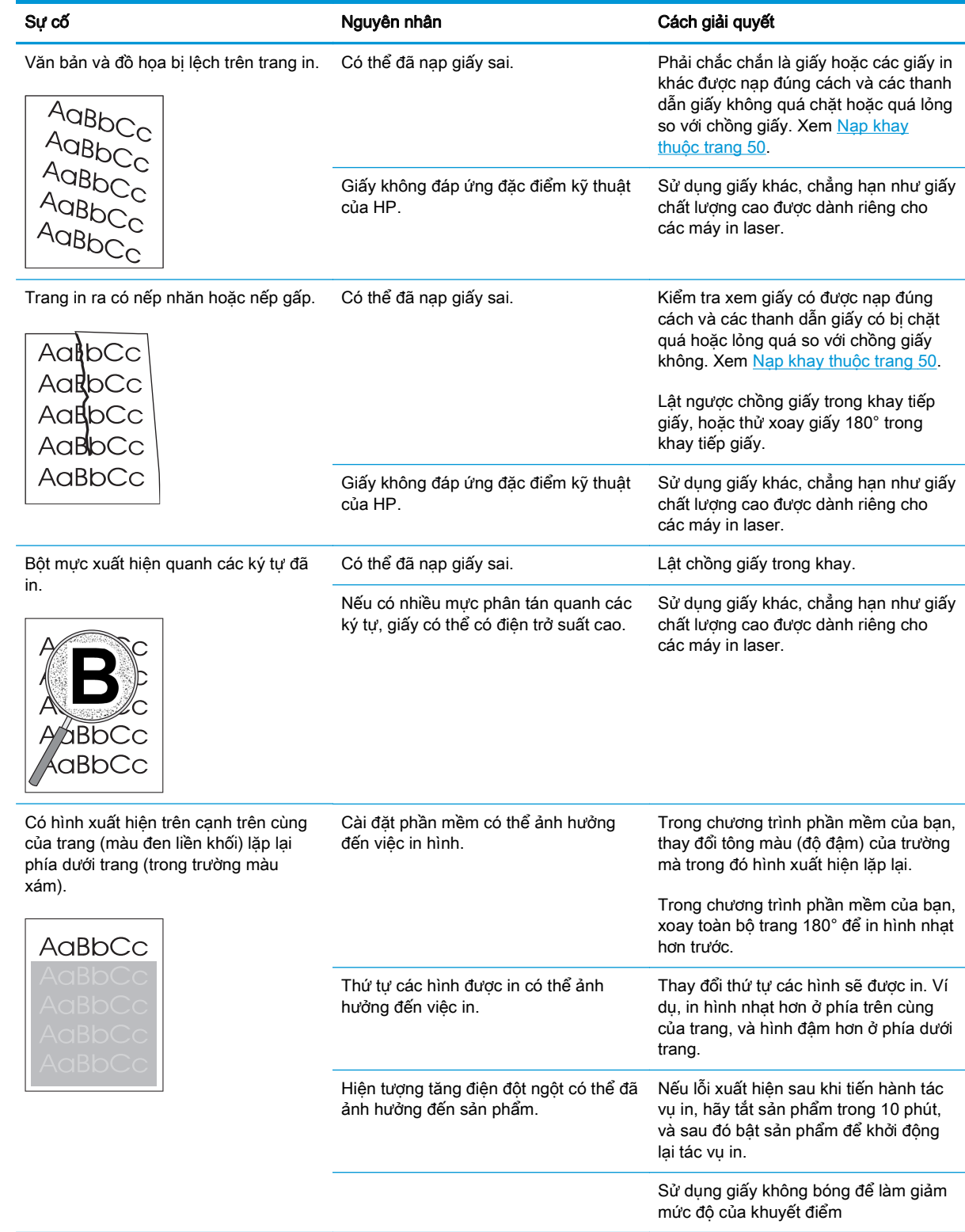

## Khắc phục các vấn đề với tài liệu màu

Mục này mô tả các vấn đề có thể xuất hiện khi in màu.

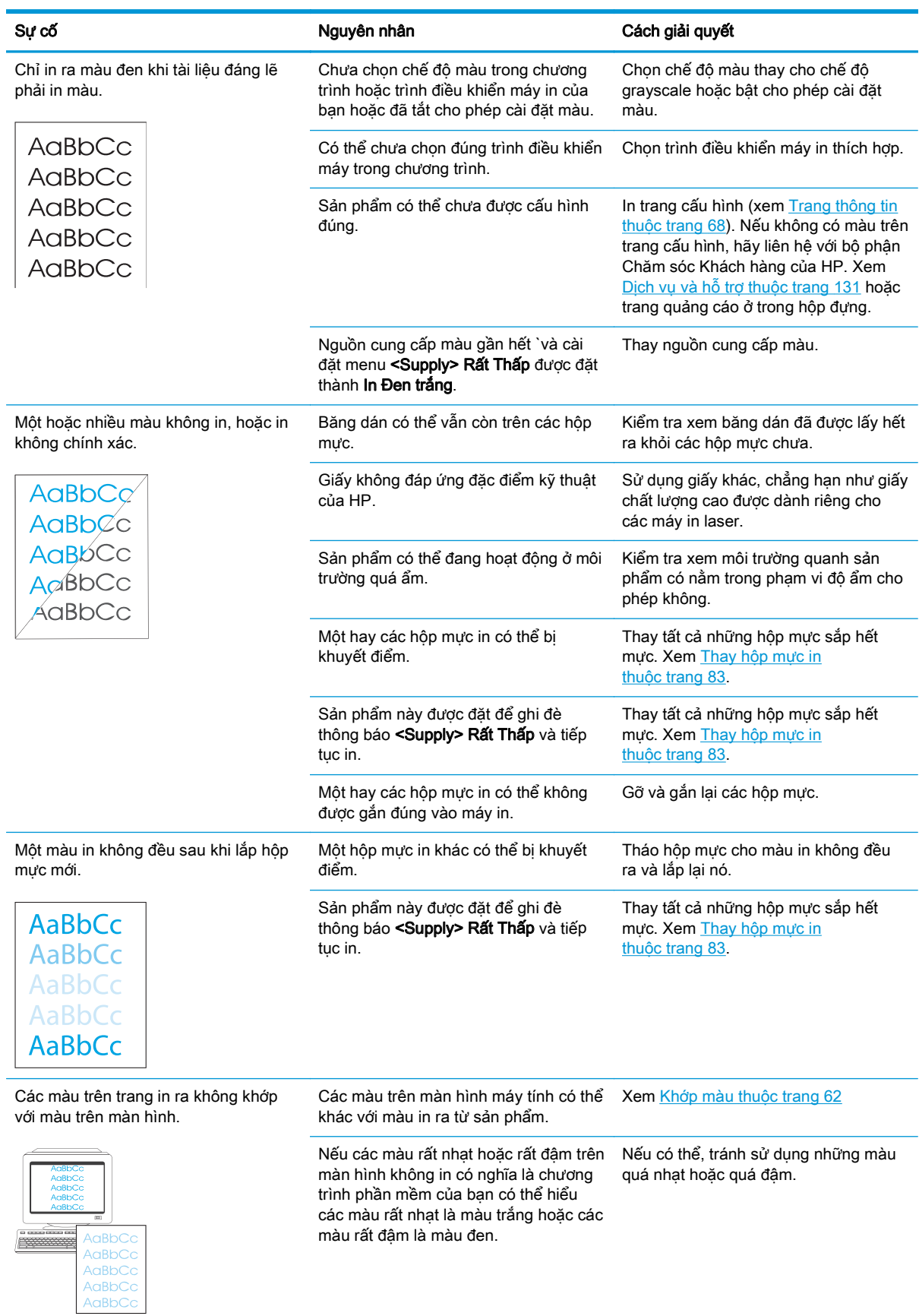

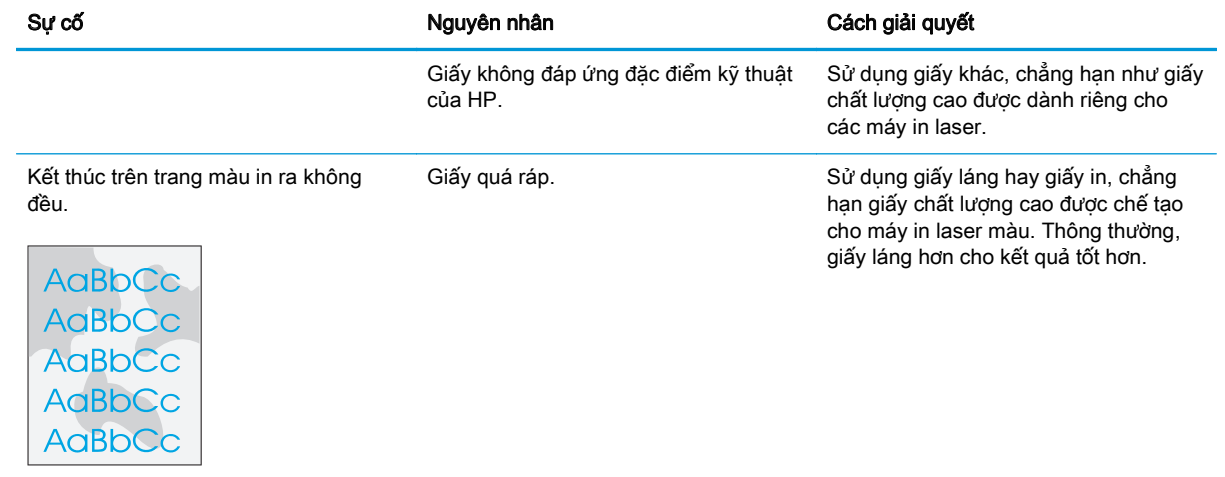

### Sử dụng HP ToolboxFX để xử lý sự cố về các vấn đề chất lượng in

**EY GHI CHÚ:** Trước khi tiến hành, in một trang tình trang Nguồn cung cấp để xem số trang tương ứng cho từng hộp mực. Xem [Trang thông tin thuộc trang 68.](#page-79-0)

Từ HP ToolboxFX phần mềm bạn có thể in một trang giúp nhận dạng xem một hộp mực in nào đó có thể gây ra sự cố hay không, hay nếu vấn đề là do bản thân máy in. Trang xử lý sự cố chất lượng in có năm dải màu, được chia thành bốn phần đè lên nhau. Bằng cách xem xét từng phần, bạn có thể cách ly vấn đề cho một hộp mực cụ thể.

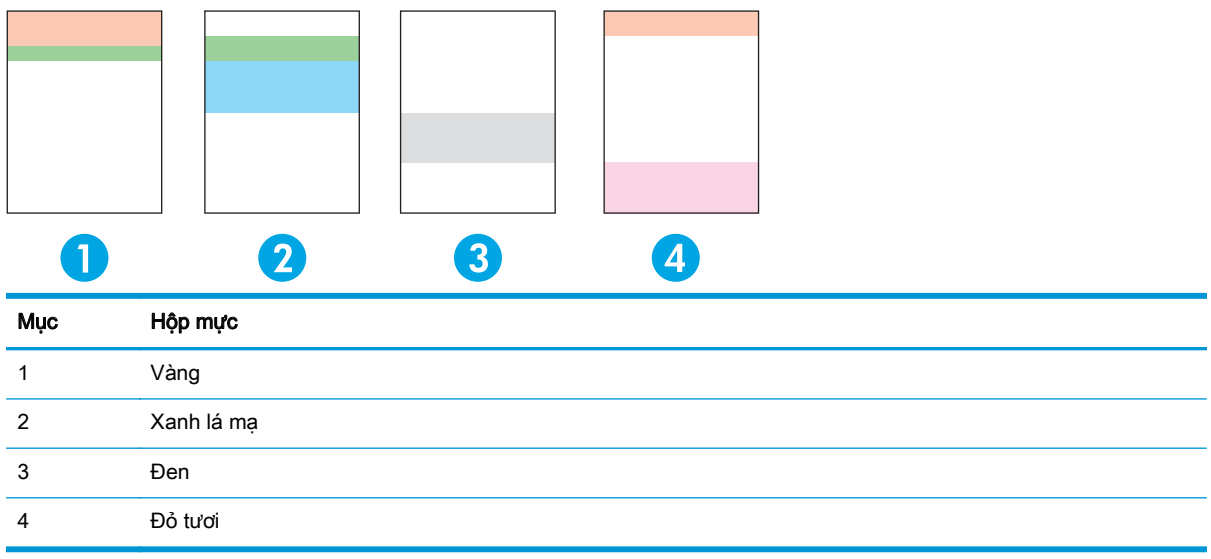

Trang này giúp nhận dạng bốn vấn đề tổng quát:

- Các đường sọc chỉ một màu: Đây có thể là vấn đề hộp mực. Tháo hộp mực và tìm các mảnh vụn trên đó. Nếu không có mảnh vụn nào và vấn đề vẫn còn sau khi gắn lại hộp mực, hãy thay hộp mực.
- Đường sọc trong tất cả các màu (ở cùng vị trí): Lau máy in và gọi dịch vụ nếu vấn đề vẫn còn.
- Lỗi lặp lại ở nhiều màu:

Chấm lặp lại ở nhiều màu. Nếu chấm lặp lại ở khoảng 57 hay 58 mm, chạy trang lau để lau cầu chì và chạy một số trang trắng để lau trục lăn. Nếu lỗi không còn lặp lại ở 57 hay 58 mm, thay hộp mực có màu của chấm.

Dải lặp lại ở nhiều màu: Liên hệ Hỗ trợ HP.

Một chấm hay Một dải trong một màu: In ba hay bốn trang xử lý sư cố bổ sung. Nếu dải hay chấm chỉ có trong một màu trên hầu hết các trang, thay hộp mực của màu đó. Nếu dải hay chấm chuyển sang màu khác, liên hệ Hỗ trợ HP.

Để biết thêm thông tin về xử lý sự cố, thử các việc sau:

- Xem [Giải quyết vấn đề về chất lượng hình ảnh thuộc trang 114](#page-125-0) trong hướng dẫn này.
- Vào [www.hp.com/support/cljcp5220series.](http://www.hp.com/support/cljcp5220series)
- Liên hệ với bộ phân Chăm Sóc Khách Hàng của HP. Xem [Dịch vụ và hỗ trợ thuộc trang 131](#page-142-0).

#### <span id="page-133-0"></span>In trang xử lý sự cố chất lượng in

- **1**. Mở HP ToolboxFX. Xem [Mở HP ToolboxFX thuộc trang 69.](#page-80-0)
- **2**. Nhấp vào thư mục Help (Trợ giúp), và sau đó nhấp vào trang Troubleshooting (Xử lý sự cố).
- **3**. Nhấp vào nút Print (In), và sau đó thực hiện theo hướng dẫn trên các trang in ra.

#### Tối ưu hoá và cải thiện chất lượng in

Luôn bảo đảm rằng Loai được cài đặt trong trình điều khiển máy in phù hợp với loại giấy bạn đang sử dụng.

Sử dụng cài đặt in chất lượng cao trong trình điều khiển máy in để phòng ngừa các sự cố về chất lượng in.

Sử dụng vùng Cài đặt Thiết bị trong cài đặt HP ToolboxFX để điều chỉnh cài đặt ảnh hưởng đến chất lượng in. Xem [Mở HP ToolboxFX thuộc trang 69.](#page-80-0)

Đồng thời sử dụng HP ToolboxFX để giúp xử lý sư cố về chất lượng in. Xem Sử dụng HP ToolboxFX để xử lý sự cố về các vấn đề chất lượng in thuộc trang 121.

#### Hiệu chỉnh sản phẩm

Nếu bạn gặp phải bất kỳ vấn đề gì về chất lượng in, hãy hiệu chỉnh sản phẩm.

#### Định cỡ sản phẩm bằng cách sử dụng HP ToolboxFX

- **1**. Mở HP ToolboxFX. Xem [Mở HP ToolboxFX thuộc trang 69.](#page-80-0)
- **2**. Nhấp vào thư mục Device Settings (Cài đặt Thiết bị), và sau đó nhấp vào trang Print Quality (Chất lượng In).
- **3.** Trong vùng Hiệu Chỉnh Màu, chon hộp kiểm tra **Calibrate Now** (Hiệu chỉnh ngay bây giờ).
- **4**. Nhấp Apply (Áp dụng) để hiệu chỉnh sản phẩm ngay.

#### Định cỡ sản phẩm từ bảng điều khiển

- **1**. Trên bảng điều khiển, bấm nút OK.
- **2**. Sử dụng các nút mũi tên để chọn menu Cài đặt Hệ thống, và sau đó bấm nút OK.
- **3.** Sử dụng các nút mũi tên để chọn menu Chất lượng In, và sau đó bấm nút OK.
- **4**. Sử dụng các nút mũi tên để chọn menu Hiệu chỉnh Màu, và sau đó bấm nút OK.
- 5. Sử dụng các nút mũi tên để chọn tuỳ chọn Hiệu chỉnh Ngay bây giờ, và sau đó bấm nút OK để hiệu chỉnh sản phẩm.

## Giải quyết các vấn đề về hiệu suất

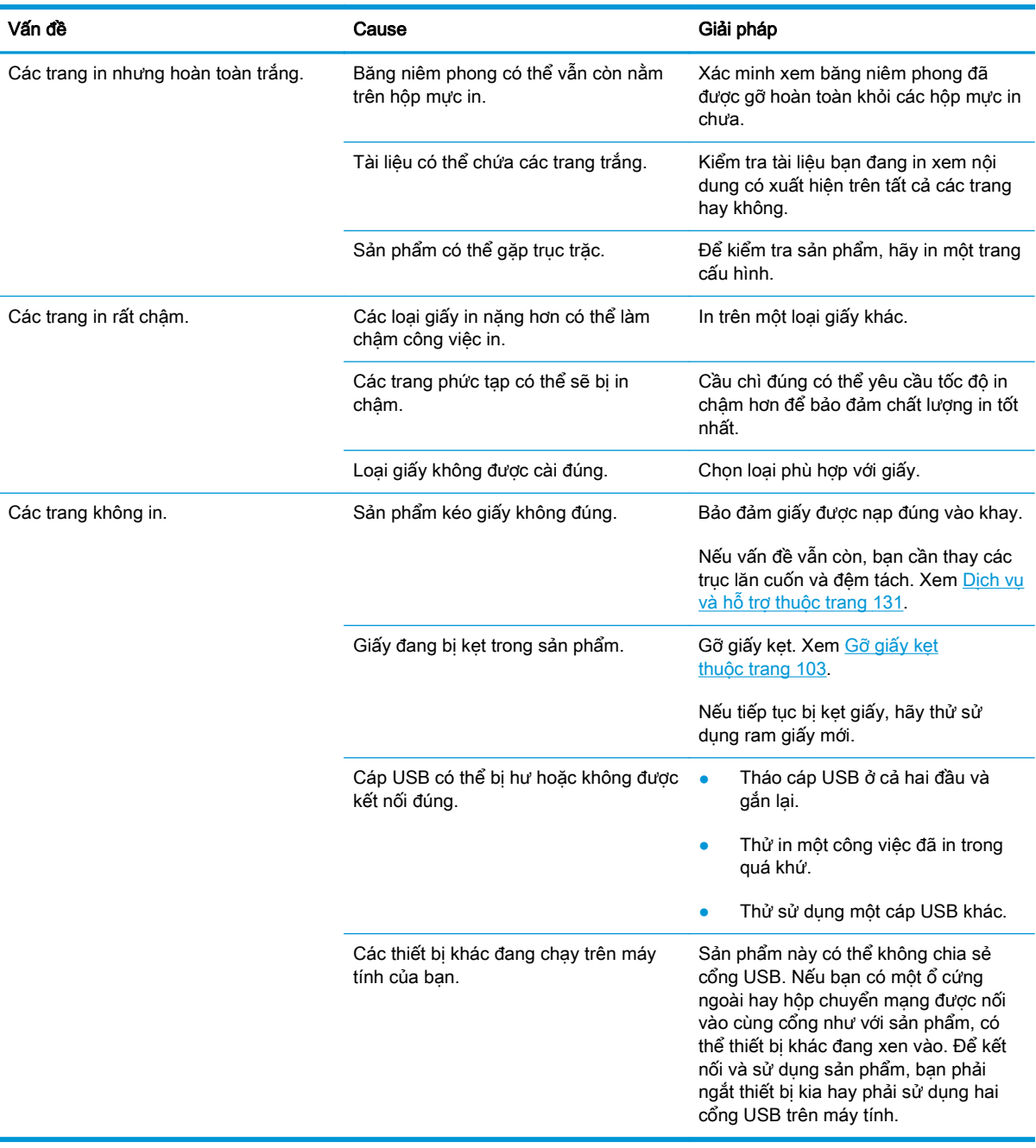

## Các vấn đề về phần mềm của sản phẩm

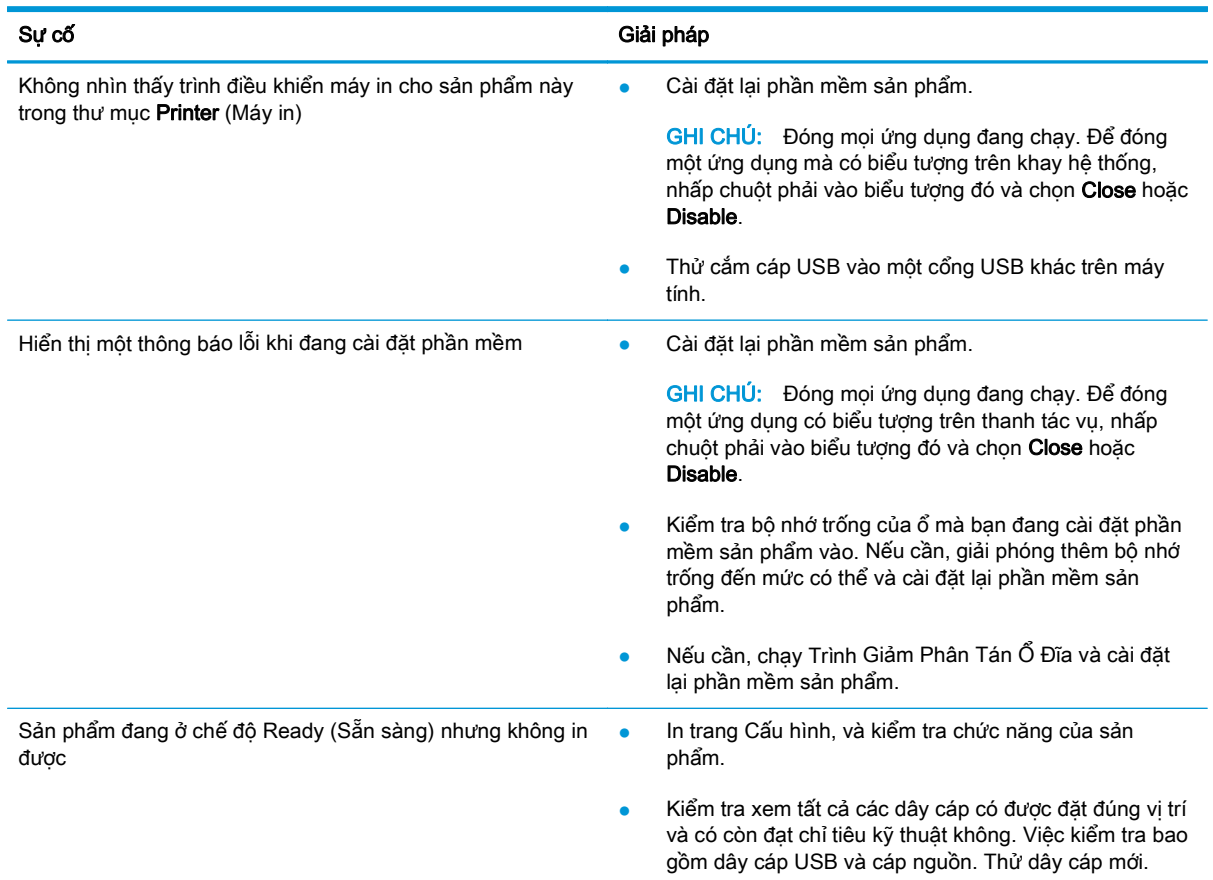

## Các sự cố thông thường của Windows

Thông báo lỗi:

"General Protection FaultException OE" (Lỗi Bảo vệ ChungLoại trừ OE)

"Spool32"

"Illegal Operation" (Thao tác Không hợp lệ)

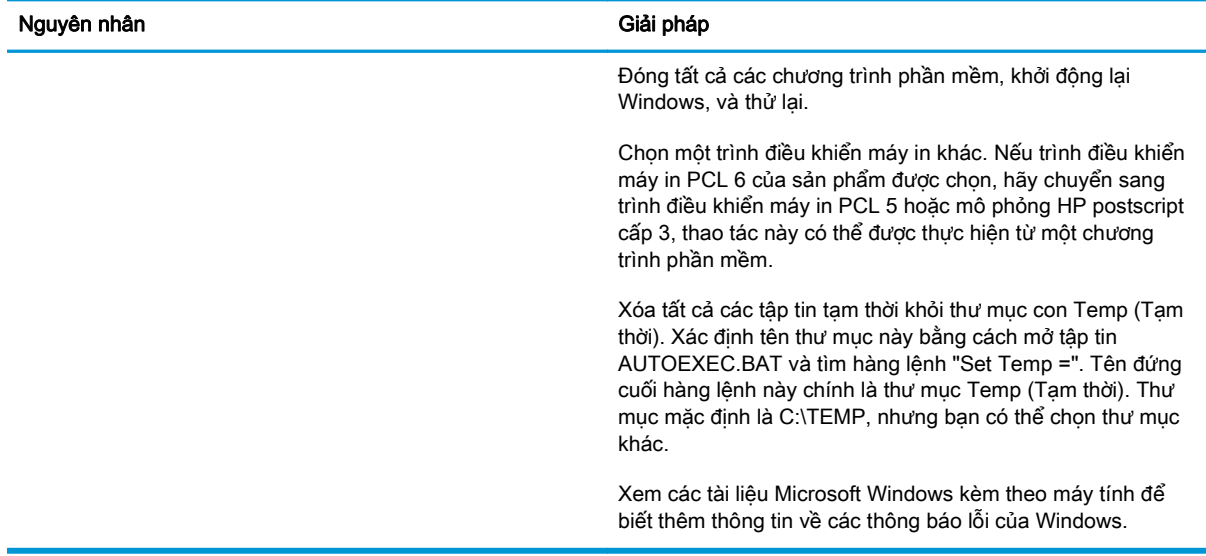

## Giải quyết vấn đề với Macintosh

### Khắc phục vấn đề với Mac OS X

 $\overline{B}$  GHI CHÚ: Nếu bạn đang cài đặt sản phẩm qua kết nối USB, không được, kết nối cáp USB với sản phẩm và máy tính trước khi cài đặt phần mềm. Việc kết nối cáp USB sẽ làm cho Mac OS X tự cài đặt sản phẩm, và quá trình cài đặt sẽ bị lỗi. Sau đó bạn phải gỡ bỏ cài đặt sản phẩm, ngắt kết nối cáp USB, cài đặt lại phần mềm từ đĩa CD-ROM của sản phẩm, và kết nối lại cáp USB khi phần mềm nhắc bạn.

#### Trình điều khiển máy in không được liệt kê trong Trung Tâm In Ấn hoặc Tiện Ích Cài Đặt Máy In

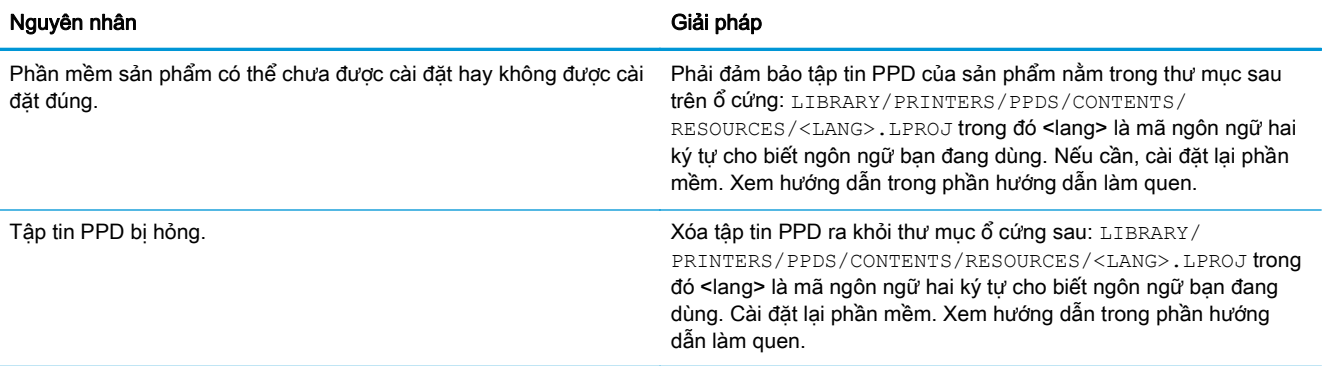

Tên sản phẩm, địa chỉ IP, hoặc tên máy in Bonjour không xuất hiện trên danh sách máy in trong Trung tâm Fax & Máy in hoặc Tiện ích Cài đặt Máy in

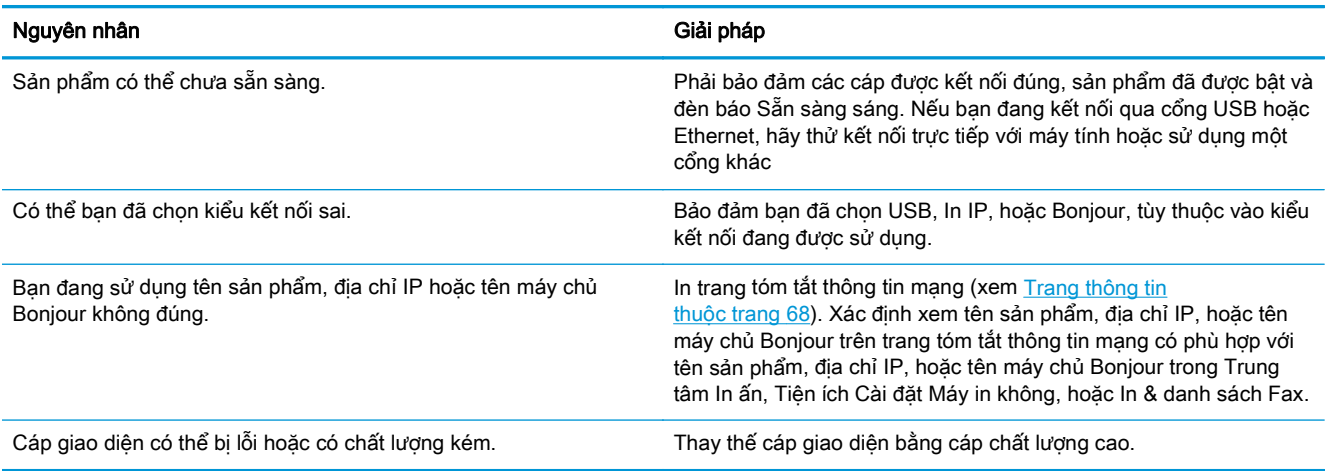

#### Trình điều khiển máy in sẽ không tự động cài đặt sản phẩm được chọn trong Trung Tâm In Ấn hoặc Tiện Ích Cài Đặt Máy In

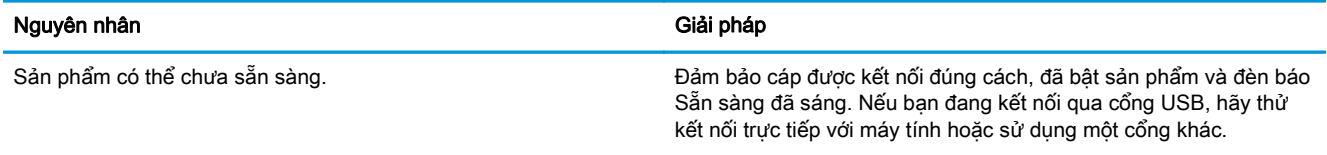

#### Trình điều khiển máy in sẽ không tự động cài đặt sản phẩm được chọn trong Trung Tâm In Ấn hoặc Tiện Ích Cài Đặt Máy In

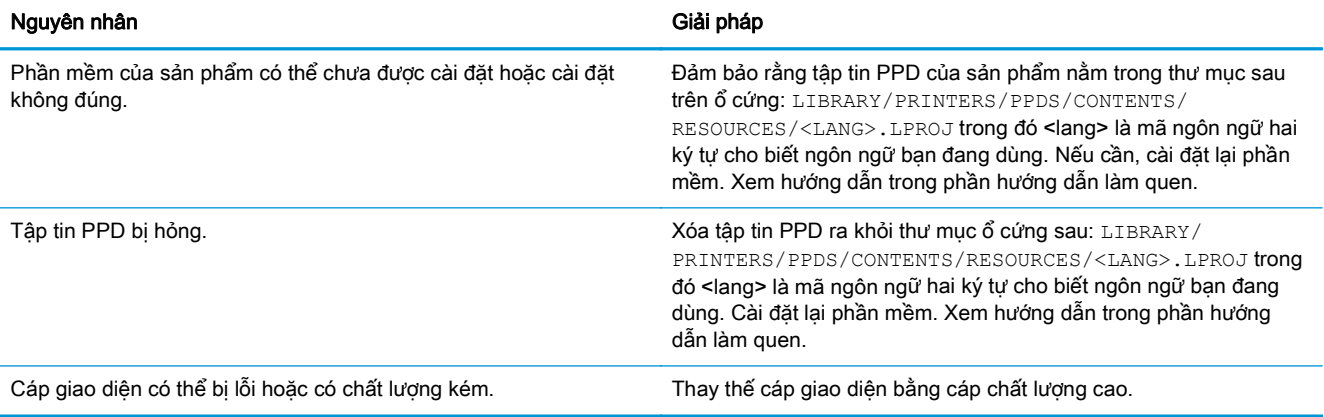

#### Một lệnh in đã không được gửi tới sản phẩm bạn muốn

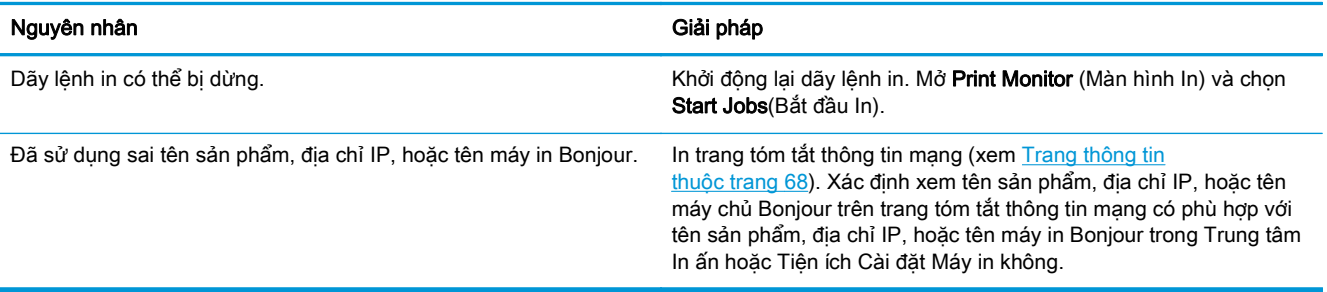

#### Tập tin EPS in ra không đúng kiểu chữ

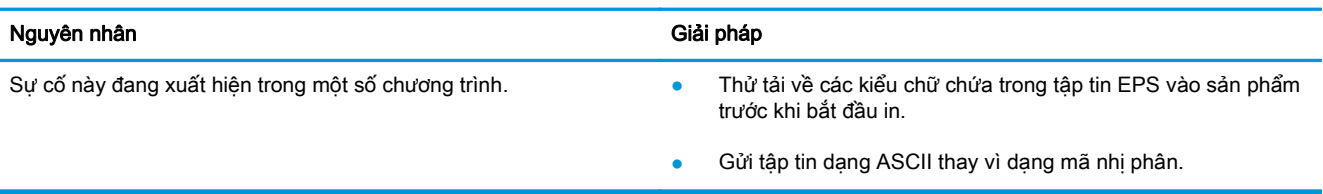

#### Bạn không thể in từ thẻ USB của bên thứ ba

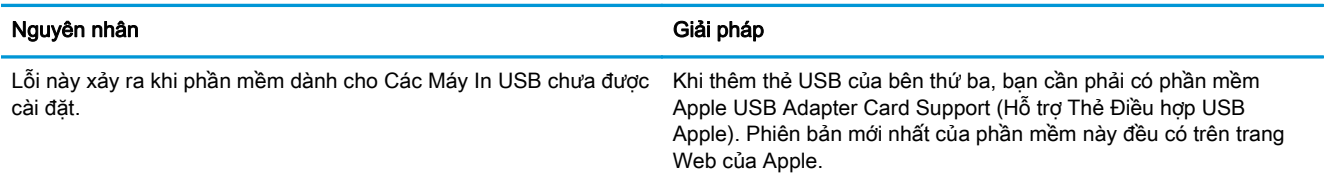

Khi kết nối với cáp USB, sản phẩm không xuất hiện ở phần Trung Tâm In Ấn hoặc Tiện Ích Cài Đặt Máy In sau khi đã lựa chọn trình điều khiển

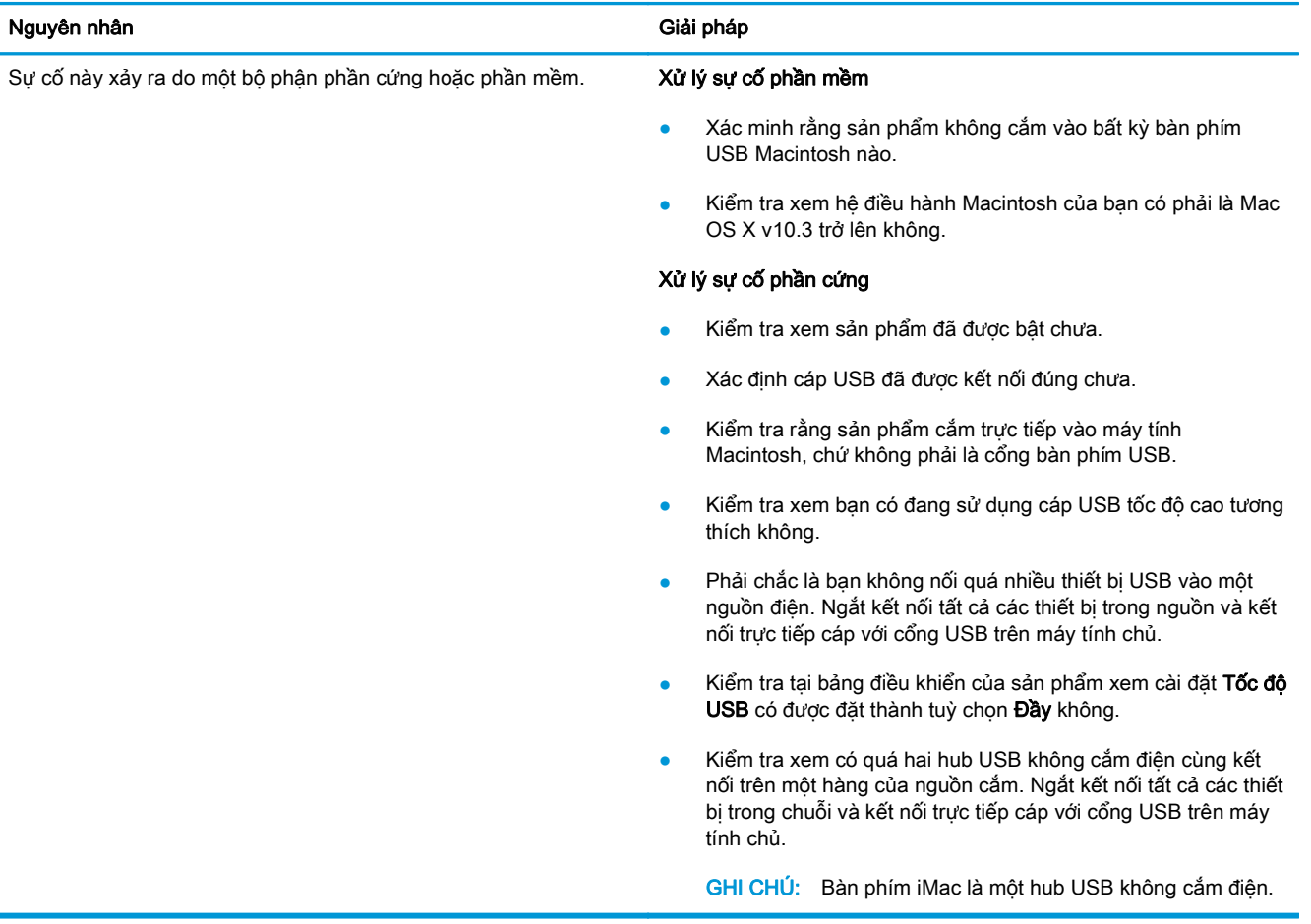

# <span id="page-140-0"></span>**A** Hàng cung cấp và phụ tùng

- [Đặt mua các chi tiết máy, bộ phận, và mực in](#page-141-0)
- [Số bộ phận](#page-141-0)

## <span id="page-141-0"></span>Đặt mua các chi tiết máy, bộ phận, và mực in

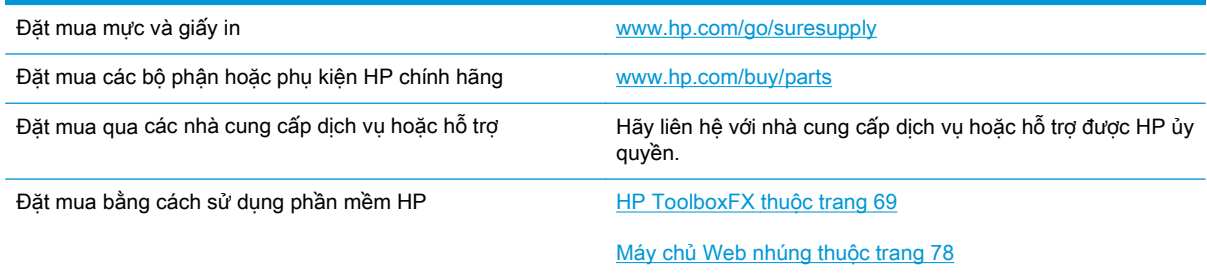

## Số bộ phận

#### Bảng **A**-**1** Hàng cung cấp và phụ tùng

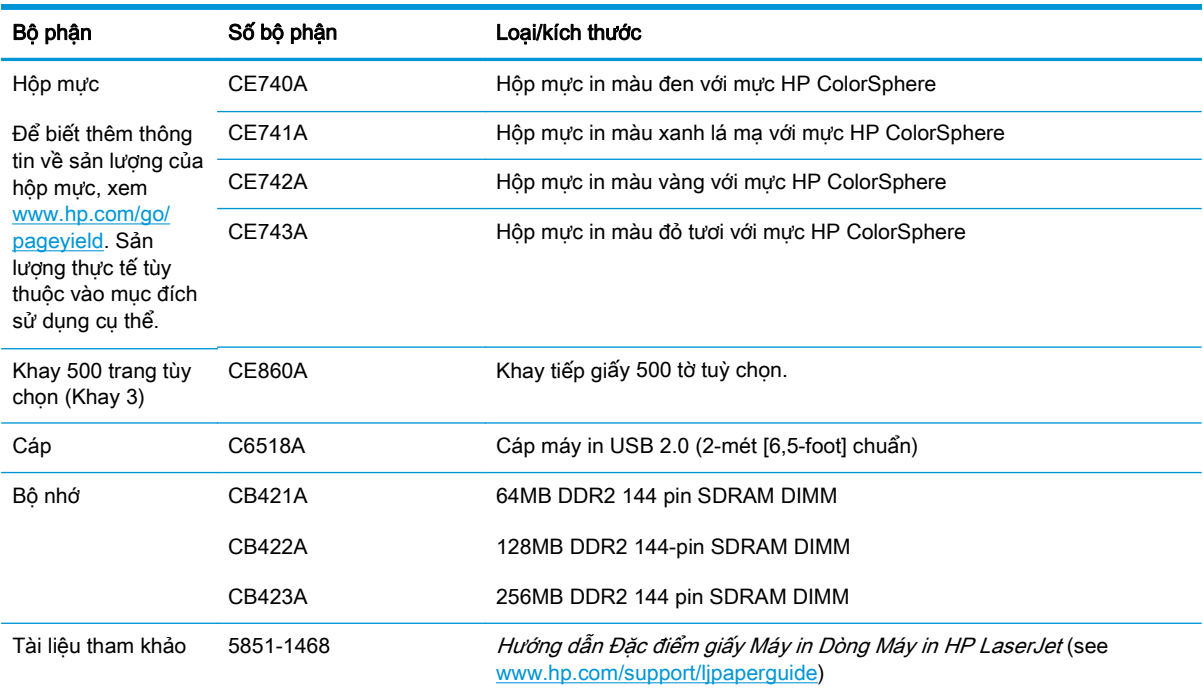

# <span id="page-142-0"></span>**B** Dịch vụ và hỗ trợ

- [Tuyên bố bảo hành có giới hạn của HP](#page-143-0)
- [Bảo hành Bảo vệ Đặc biệt của HP: Tuyên bố bảo hành có giới hạn dành cho hộp mực in](#page-155-0) [LaserJet](#page-155-0)
- [Chính sách của HP về mực in không phải của HP](#page-156-0)
- Trang web chống giả mạo của HP
- [Dữ liệu được lưu trữ trên hộp mực in](#page-158-0)
- [Thỏa thuận cấp phép người dùng cuối](#page-159-0)
- [OpenSSL](#page-163-0)
- [Dịch vụ bảo hành khách hàng tự sửa chữa](#page-164-0)
- [Hỗ trợ khách hàng](#page-165-0)

## <span id="page-143-0"></span>Tuyên bố bảo hành có giới hạn của HP

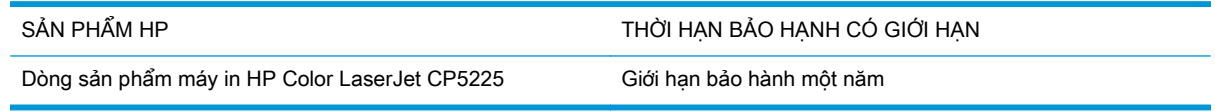

HP bảo đảm với bạn, là người dùng trực tiếp, rằng các sản phẩm phần cứng và phụ tùng của HP sẽ không có các khuyết tật về mặt vật liệu và khả năng vận hành sau khi mua, trong thời hạn quy định trên. Nếu HP nhận được các thông báo về các khuyết tật như thế trong thời hạn bảo hành, HP sẽ có quyền quyết định về việc sửa chữa hay thay thế́ các sản phẩm có biểu hiện có khuyết tật. Sản phẩm thay thế sẽ là sản phẩm mới hoặc tương đương với sản phẩm mới về mặt hiệu năng hoạt động.

HP bảo đảm với bạn rằng, phần mềm HP sẽ không trục trặc khi xử lý các lệnh chương trình của nó sau khi mua, trong thời han nêu trên, gây ra bởi các khuyết tật về mặt vật liệu và khả năng vận hành khi đã được cài đặt và sử dụng đúng. Nếu HP nhận được các thông báo về các khuyết tật như thế trong thời hạn bảo hành, HP sẽ thay thế phần mềm không xử lý được các lệnh chương trình của nó gây ra bởi các khuyết tật đó.

HP không bảo đảm rằng các sản phẩm của HP sẽ không gặp lỗi hoặc bị gián đoạn trong lúc vận hành. Nếu HP không thể, trong một khoảng thời gian hợp lý, sửa chữa hoặc thay thế bất kỳ sản phẩm nào trong điều kiện bảo hành, bạn sẽ có quyền được nhận lại số tiền đã trả để mua sau khi trả ngay sản phẩm đó về cho HP.

Các sản phẩm của HP có thể chứa các chi tiết đã được tái chế có chất lượng tương đương bộ phận mới về mặt hiệu năng hoạt động hoặc có thể đã được lấy làm mẫu ngẫu nhiên để kiểm tra sử dụng.

Chế độ bảo hành không áp dụng cho các khuyết tật có nguyên nhân từ (a) bảo trì hoặc xác lập chuẩn sai hoặc không thỏa đáng, (b) phần mềm, thiết bị nối ghép, các chi tiết máy hoặc mực in không do HP cung cấp, (c) chỉnh sửa hoặc sử dụng trái quy định, (d) sử dụng không phù hợp với các đặc điểm kỹ thuật của sản phẩm về mặt môi trường đã được công bố, hoặc (e) chuẩn bị môi trường vận hành thiết bị hoặc bảo trì thiết bị không đúng.

Ở MỨC ĐỘ PHÁP LUẬT ĐỊA PHƯƠNG CHO PHÉP, HP CHỈ CUNG CẤP CÁC CHẾ ĐỘ BẢO HÀNH TRÊN VÀ KHÔNG THỪA NHÂN BẤT KỲ CHẾ ĐÔ HOĂC ĐIỀU KIÊN BẢO HÀNH NÀO KHÁC, THẾ HIỆN BẰNG VĂN BẢN HAY LỜI NÓI, ĐƯỢC DIỄN TẢ CỤ THỂ HAY KHÔNG CỤ THỂ VÀ HP TỪ CHỐI MỌI YÊU CẦU HOẮC ĐIỀU KIÊN BẢO HÀNH NÀO MÀ HP KHÔNG CÔNG BỐ VỀ KHẢ NĂNG BÁN ĐƯỢC SẢN PHẨM, CHẤT LƯỢNG VỪA Ý, VÀ TÍNH PHÙ HỢP CỦA SẢN PHẨM VỚI MUC ĐÍCH RIÊNG. Một số quốc gia/vùng lãnh thổ, bang hoặc tỉnh không cho phép giới hạn thời hạn bảo hành đối với chế đô bảo hành không công bố, thì điều khoản giới hạn hoặc loại trừ trên có thể không áp dụng đối với ban. Điều này cho phép ban có được các quyền lợi cụ thể về mặt pháp luật và bạn cũng có thể có thêm các quyền lợi khác tùy theo từng quốc gia/vùng lãnh thổ, bang hoặc tỉnh.

Chế độ bảo hành có giới hạn của HP được áp dụng cho mọi quốc gia/vùng lãnh thổ hoặc địa phương HP có cung cấp dịch vụ hỗ trợ và những nơi HP có bán sản phẩm này ra thị trường. Mức độ bảo hành cho bạn có thể khác nhau theo các tiêu chuẩn địa phương. HP sẽ không điều chỉnh hình dạng, tính phù hợp hoặc chức năng hoạt động của sản phẩm để sử dụng ở các quốc gia/vùng lãnh thổ không nằm trong kế hoạch cung cấp sản phẩm của HP cho sử dụng vì các lý do luật pháp hoặc quy định.

Ở MỨC ĐỘ PHÁP LUẬT ĐỊA PHƯƠNG CHO PHÉP, CÁC GIẢI PHÁP TRONG BẢN CÔNG BỐ CHẾ ĐÔ BẢO HÀNH NÀY CHỈ ÁP DUNG RIÊNG CHO MÔI BAN. NGOAI TRỪ NHƯ ĐÃ NÊU TRÊN, HP HOẮC CÁC NHÀ CUNG CẤP CỦA HP TRONG MOI TRƯỜNG HƠP SẾ KHÔNG CHIU BẤT KỲ TRÁCH NHIÊM PHÁP LÝ NÀO VỀ MẤT MÁT DỮ LIÊU HOĂC CÁC THIỆT HAI TRƯC TIẾP, CÁ BIỆT, NGẪU NHIÊN, GIÁN TIẾP (KỂ CẢ MẤT MÁT VỀ LỢI NHUẬN VÀ DỮ LIỆU) HOẶC CÁC THIỆT HAI KHÁC, CÓ HAY KHÔNG ĐƯỢC GHI TRONG HỢP ĐỒNG, CÁC SAI SÓT KHÔNG VI PHAM HỢP ĐỒNG, HOẮC BẤT KỲ THIẾT HAI NÀO KHÁC. Ở một số quốc gia/vùng lãnh thổ, bang
hoặc tỉnh không cho phép giới hạn hoặc loại trừ các thiệt hại ngẫu nhiên hoặc gián tiếp, thì điều khoản giới hạn hoặc loại trừ trên có thể không áp dụng đối với bạn.

CÁC ĐIỀU KHOẢN QUY ĐỊNH VỀ BẢO HÀNH TRONG BẢN CÔNG BỐ NÀY, NGOẠI TRỪ TRƯỜNG HỢP LUẬT PHÁP CHO PHÉP, SẼ KHÔNG GÂY LOẠI TRỪ, GIỚI HẠN, HOẶC THAY ĐỔI HAY BỐ SUNG THÊM ĐỐI VỚI CÁC QUYÊN LỢI ĐƯỢC PHÁP LUẬT QUY ĐỊNH BẢT BUỘC ÁP DỤNG TRONG VIỆC BÁN SẢN PHẨM NÀY CHO BẠN.

#### Vương quốc Anh, Ireland và Malta

The HP Limited Warranty is a commercial guarantee voluntarily provided by HP. The name and address of the HP entity responsible for the performance of the HP Limited Warranty in your country/ region is as follows:

UK: HP Inc UK Limited, Cain Road, Amen Corner, Bracknell, Berkshire, RG12 1HN

Ireland: Hewlett-Packard Ireland Limited, Liffey Park Technology Campus, Barnhall Road, Leixlip, Co.Kildare

Malta: Hewlett-Packard Europe B.V., Amsterdam, Meyrin Branch, Route du Nant-d'Avril 150, 1217 Meyrin, Switzerland

United Kingdom: The HP Limited Warranty benefits apply in addition to any legal rights to a guarantee from seller of nonconformity of goods with the contract of sale. These rights expire six years from delivery of goods for products purchased in England or Wales and five years from delivery of goods for products purchased in Scotland. However various factors may impact your eligibility to receive these rights. For further information, please consult the following link: Consumer Legal Guarantee [\(www.hp.com/go/eu-legal\)](http://www.hp.com/go/eu-legal) or you may visit the European Consumer Centers website [\(http://ec.europa.eu/consumers/solving\\_consumer\\_disputes/non-judicial\\_redress/ecc-net/](http://ec.europa.eu/consumers/solving_consumer_disputes/non-judicial_redress/ecc-net/index_en.htm) index en.htm). Consumers have the right to choose whether to claim service under the HP Limited Warranty or against the seller under the legal guarantee.

**Ireland:** The HP Limited Warranty benefits apply in addition to any statutory rights from seller in relation to nonconformity of goods with the contract of sale. However various factors may impact your eligibility to receive these rights. Consumer statutory rights are not limited or affected in any manner by HP Care Pack. For further information, please consult the following link: Consumer Legal Guarantee [\(www.hp.com/go/eu-legal\)](http://www.hp.com/go/eu-legal) or you may visit the European Consumer Centers website [\(http://ec.europa.eu/consumers/solving\\_consumer\\_disputes/non-judicial\\_redress/ecc-net/](http://ec.europa.eu/consumers/solving_consumer_disputes/non-judicial_redress/ecc-net/index_en.htm) index en.htm). Consumers have the right to choose whether to claim service under the HP Limited Warranty or against the seller under the legal guarantee.

Malta: The HP Limited Warranty benefits apply in addition to any legal rights to a two-year guarantee from seller of nonconformity of goods with the contract of sale; however various factors may impact your eligibility to receive these rights. Consumer statutory rights are not limited or affected in any manner by the HP Limited Warranty. For further information, please consult the following link: Consumer Legal Guarantee ([www.hp.com/go/eu-legal\)](http://www.hp.com/go/eu-legal) or you may visit the European Consumer Centers website ([http://ec.europa.eu/consumers/solving\\_consumer\\_disputes/non-judicial\\_redress/](http://ec.europa.eu/consumers/solving_consumer_disputes/non-judicial_redress/ecc-net/index_en.htm) ecc-net/index en.htm). Consumers have the right to choose whether to claim service under the HP Limited Warranty or against the seller under two-year legal guarantee.

#### Áo, Bỉ, Đức và Luxemburg

Die beschränkte HP Herstellergarantie ist eine von HP auf freiwilliger Basis angebotene kommerzielle Garantie. Der Name und die Adresse der HP Gesellschaft, die in Ihrem Land für die Gewährung der beschränkten HP Herstellergarantie verantwortlich ist, sind wie folgt:

Deutschland: HP Deutschland GmbH, Schickardstr. 32, D-71034 Böblingen

Österreich: HP Austria GmbH., Technologiestrasse 5, A-1120 Wien

Luxemburg: Hewlett-Packard Luxembourg S.C.A., 75, Parc d'Activités Capellen, Rue Pafebruc, L-8308 Capellen

Belgien: HP Belgium BVBA, Hermeslaan 1A, B-1831 Diegem

Die Rechte aus der beschränkten HP Herstellergarantie gelten zusätzlich zu den gesetzlichen Ansprüchen wegen Sachmängeln auf eine zweijährige Gewährleistung ab dem Lieferdatum. Ob Sie Anspruch auf diese Rechte haben, hängt von zahlreichen Faktoren ab. Die Rechte des Kunden sind in keiner Weise durch die beschränkte HP Herstellergarantie eingeschränkt bzw. betroffen. Weitere Hinweise finden Sie auf der folgenden Website: Gewährleistungsansprüche für Verbraucher [\(www.hp.com/go/eu-legal\)](http://www.hp.com/go/eu-legal) oder Sie können die Website des Europäischen Verbraucherzentrums [\(http://ec.europa.eu/consumers/solving\\_consumer\\_disputes/non-judicial\\_redress/ecc-net/](http://ec.europa.eu/consumers/solving_consumer_disputes/non-judicial_redress/ecc-net/index_en.htm) [index\\_en.htm](http://ec.europa.eu/consumers/solving_consumer_disputes/non-judicial_redress/ecc-net/index_en.htm)) besuchen. Verbraucher haben das Recht zu wählen, ob sie eine Leistung von HP gemäß der beschränkten HP Herstellergarantie in Anspruch nehmen oder ob sie sich gemäß der gesetzlichen zweijährigen Haftung für Sachmängel (Gewährleistung) sich an den jeweiligen Verkäufer wenden.

#### Bỉ, Pháp và Luxemburg

La garantie limitée HP est une garantie commerciale fournie volontairement par HP. Voici les coordonnées de l'entité HP responsable de l'exécution de la garantie limitée HP dans votre pays:

France: HP France SAS, société par actions simplifiée identifiée sous le numéro 448 694 133 RCS Evry, 1 Avenue du Canada, 91947, Les Ulis

G.D. Luxembourg: Hewlett-Packard Luxembourg S.C.A., 75, Parc d'Activités Capellen, Rue Pafebruc, L-8308 Capellen

Belgique: HP Belgium BVBA, Hermeslaan 1A, B-1831 Diegem

France: Les avantages de la garantie limitée HP s'appliquent en complément des droits dont vous disposez au titre des garanties légales applicables dont le bénéfice est soumis à des conditions spécifiques. Vos droits en tant que consommateur au titre de la garantie légale de conformité mentionnée aux articles L. 211-4 à L. 211-13 du Code de la Consommation et de celle relatives aux défauts de la chose vendue, dans les conditions prévues aux articles 1641 à 1648 et 2232 du Code de Commerce ne sont en aucune façon limités ou affectés par la garantie limitée HP. Pour de plus amples informations, veuillez consulter le lien suivant : Garanties légales accordées au consommateur [\(www.hp.com/go/eu-legal\)](http://www.hp.com/go/eu-legal). Vous pouvez également consulter le site Web des Centres européens des consommateurs ([http://ec.europa.eu/consumers/solving\\_consumer\\_disputes/](http://ec.europa.eu/consumers/solving_consumer_disputes/non-judicial_redress/ecc-net/index_en.htm) non-judicial redress/ecc-net/index en.htm). Les consommateurs ont le droit de choisir d'exercer leurs droits au titre de la garantie limitée HP, ou auprès du vendeur au titre des garanties légales applicables mentionnées ci-dessus.

#### POUR RAPPEL:

Garantie Légale de Conformité:

« Le vendeur est tenu de livrer un bien conforme au contrat et répond des défauts de conformité existant lors de la délivrance.

Il répond également des défauts de conformité résultant de l'emballage, des instructions de montage ou de l'installation lorsque celle-ci a été mise à sa charge par le contrat ou a été réalisée sous sa responsabilité ».

Article L211-5 du Code de la Consommation:

« Pour être conforme au contrat, le bien doit:

1° Etre propre à l'usage habituellement attendu d'un bien semblable et, le cas échéant:

- correspondre à la description donnée par le vendeur et posséder les qualités que celui-ci a présentées à l'acheteur sous forme d'échantillon ou de modèle;

- présenter les qualités qu'un acheteur peut légitimement attendre eu égard aux déclarations publiques faites par le vendeur, par le producteur ou par son représentant, notamment dans la publicité ou l'étiquetage;

2° Ou présenter les caractéristiques définies d'un commun accord par les parties ou être propre à tout usage spécial recherché par l'acheteur, porté à la connaissance du vendeur et que ce dernier a accepté ».

Article L211-12 du Code de la Consommation:

« L'action résultant du défaut de conformité se prescrit par deux ans à compter de la délivrance du bien ».

Garantie des vices cachés

Article 1641 du Code Civil : « Le vendeur est tenu de la garantie à raison des défauts cachés de la chose vendue qui la rendent impropre à l'usage auquel on la destine, ou qui diminuent tellement cet usage que l'acheteur ne l'aurait pas acquise, ou n'en aurait donné qu'un moindre prix, s'il les avait connus. »

Article 1648 alinéa 1 du Code Civil:

« L'action résultant des vices rédhibitoires doit être intentée par l'acquéreur dans un délai de deux ans à compter de la découverte du vice. »

G.D. Luxembourg et Belgique: Les avantages de la garantie limitée HP s'appliquent en complément des droits dont vous disposez au titre de la garantie de non-conformité des biens avec le contrat de vente. Cependant, de nombreux facteurs peuvent avoir un impact sur le bénéfice de ces droits. Vos droits en tant que consommateur au titre de ces garanties ne sont en aucune façon limités ou affectés par la garantie limitée HP. Pour de plus amples informations, veuillez consulter le lien suivant : Garanties légales accordées au consommateur ([www.hp.com/go/eu-legal](http://www.hp.com/go/eu-legal)) ou vous pouvez également consulter le site Web des Centres européens des consommateurs ([http://ec.europa.eu/](http://ec.europa.eu/consumers/solving_consumer_disputes/non-judicial_redress/ecc-net/index_en.htm) [consumers/solving\\_consumer\\_disputes/non-judicial\\_redress/ecc-net/index\\_en.htm](http://ec.europa.eu/consumers/solving_consumer_disputes/non-judicial_redress/ecc-net/index_en.htm)). Les consommateurs ont le droit de choisir de réclamer un service sous la garantie limitée HP ou auprès du vendeur au cours d'une garantie légale de deux ans.

#### Ý

La Garanzia limitata HP è una garanzia commerciale fornita volontariamente da HP. Di seguito sono indicati nome e indirizzo della società HP responsabile della fornitura dei servizi coperti dalla Garanzia limitata HP nel vostro Paese:

Italia: HP Italy S.r.l., Via G. Di Vittorio 9, 20063 Cernusco S/Naviglio

I vantaggi della Garanzia limitata HP vengono concessi ai consumatori in aggiunta ai diritti derivanti dalla garanzia di due anni fornita dal venditore in caso di non conformità dei beni rispetto al contratto di vendita. Tuttavia, diversi fattori possono avere un impatto sulla possibilita' di beneficiare di tali diritti. I diritti spettanti ai consumatori in forza della garanzia legale non sono in alcun modo limitati, né modificati dalla Garanzia limitata HP. Per ulteriori informazioni, si prega di consultare il seguente link: Garanzia legale per i clienti ([www.hp.com/go/eu-legal](http://www.hp.com/go/eu-legal)), oppure visitare il sito Web dei Centri europei per i consumatori ([http://ec.europa.eu/consumers/solving\\_consumer\\_disputes/non-judicial\\_redress/](http://ec.europa.eu/consumers/solving_consumer_disputes/non-judicial_redress/ecc-net/index_en.htm) [ecc-net/index\\_en.htm](http://ec.europa.eu/consumers/solving_consumer_disputes/non-judicial_redress/ecc-net/index_en.htm)). I consumatori hanno il diritto di scegliere se richiedere un servizio usufruendo della Garanzia limitata HP oppure rivolgendosi al venditore per far valere la garanzia legale di due anni.

#### Tây Ban Nha

Su Garantía limitada de HP es una garantía comercial voluntariamente proporcionada por HP. El nombre y dirección de las entidades HP que proporcionan la Garantía limitada de HP (garantía comercial adicional del fabricante) en su país es:

España: Hewlett-Packard Española S.L. Calle Vicente Aleixandre, 1 Parque Empresarial Madrid - Las Rozas, E-28232 Madrid

Los beneficios de la Garantía limitada de HP son adicionales a la garantía legal de 2 años a la que los consumidores tienen derecho a recibir del vendedor en virtud del contrato de compraventa; sin embargo, varios factores pueden afectar su derecho a recibir los beneficios bajo dicha garantía legal. A este respecto, la Garantía limitada de HP no limita o afecta en modo alguno los derechos legales del consumidor ([www.hp.com/go/eu-legal](http://www.hp.com/go/eu-legal)). Para más información, consulte el siguiente enlace: Garantía legal del consumidor o puede visitar el sitio web de los Centros europeos de los consumidores [\(http://ec.europa.eu/consumers/solving\\_consumer\\_disputes/non-judicial\\_redress/ecc](http://ec.europa.eu/consumers/solving_consumer_disputes/non-judicial_redress/ecc-net/index_en.htm)[net/index\\_en.htm](http://ec.europa.eu/consumers/solving_consumer_disputes/non-judicial_redress/ecc-net/index_en.htm)). Los clientes tienen derecho a elegir si reclaman un servicio acogiéndose a la Garantía limitada de HP o al vendedor de conformidad con la garantía legal de dos años.

#### Đan Mach

Den begrænsede HP-garanti er en garanti, der ydes frivilligt af HP. Navn og adresse på det HPselskab, der er ansvarligt for HP's begrænsede garanti i dit land, er som følger:

Danmark: HP Inc Danmark ApS, Engholm Parkvej 8, 3450, Allerød

Den begrænsede HP-garanti gælder i tillæg til eventuelle juridiske rettigheder, for en toårig garanti fra sælgeren af varer, der ikke er i overensstemmelse med salgsaftalen, men forskellige faktorer kan dog påvirke din ret til at opnå disse rettigheder. Forbrugerens lovbestemte rettigheder begrænses eller påvirkes ikke på nogen måde af den begrænsede HP-garanti. Se nedenstående link for at få yderligere oplysninger: Forbrugerens juridiske garanti [\(www.hp.com/go/eu-legal\)](http://www.hp.com/go/eu-legal) eller du kan besøge De Europæiske Forbrugercentres websted [\(http://ec.europa.eu/consumers/](http://ec.europa.eu/consumers/solving_consumer_disputes/non-judicial_redress/ecc-net/index_en.htm) [solving\\_consumer\\_disputes/non-judicial\\_redress/ecc-net/index\\_en.htm\)](http://ec.europa.eu/consumers/solving_consumer_disputes/non-judicial_redress/ecc-net/index_en.htm). Forbrugere har ret til at vælge, om de vil gøre krav på service i henhold til HP's begrænsede garanti eller hos sælger i henhold til en toårig juridisk garanti.

#### Na Uy

HPs garanti er en begrenset og kommersiell garanti som HP selv har valgt å tilby. Følgende lokale selskap innestår for garantien:

Norge: HP Norge AS, Rolfbuktveien 4b, 1364 Fornebu

HPs garanti kommer i tillegg til det mangelsansvar HP har i henhold til norsk forbrukerkjøpslovgivning, hvor reklamasjonsperioden kan være to eller fem år, avhengig av hvor lenge salgsgjenstanden var ment å vare. Ulike faktorer kan imidlertid ha betydning for om du kvalifiserer til å kreve avhjelp iht slikt mangelsansvar. Forbrukerens lovmessige rettigheter begrenses ikke av HPs garanti. Hvis du vil ha mer informasjon, kan du klikke på følgende kobling: Juridisk garanti for forbruker ([www.hp.com/go/eu-legal](http://www.hp.com/go/eu-legal)) eller du kan besøke nettstedet til de europeiske forbrukersentrene ([http://ec.europa.eu/consumers/solving\\_consumer\\_disputes/non-judicial\\_redress/](http://ec.europa.eu/consumers/solving_consumer_disputes/non-judicial_redress/ecc-net/index_en.htm) [ecc-net/index\\_en.htm](http://ec.europa.eu/consumers/solving_consumer_disputes/non-judicial_redress/ecc-net/index_en.htm)). Forbrukere har retten til å velge å kreve service under HPs garanti eller iht selgerens lovpålagte mangelsansvar.

### Thụy Điển

HP:s begränsade garanti är en kommersiell garanti som tillhandahålls frivilligt av HP. Namn och adress till det HP-företag som ansvarar för HP:s begränsade garanti i ditt land är som följer:

Sverige: HP PPS Sverige AB, SE-169 73 Stockholm

Fördelarna som ingår i HP:s begränsade garanti gäller utöver de lagstadgade rättigheterna till tre års garanti från säljaren angående varans bristande överensstämmelse gentemot köpeavtalet, men olika faktorer kan påverka din rätt att utnyttja dessa rättigheter. Konsumentens lagstadgade rättigheter varken begränsas eller påverkas på något sätt av HP:s begränsade garanti. Mer information får du om du följer denna länk: Lagstadgad garanti för konsumenter [\(www.hp.com/go/eu-legal\)](http://www.hp.com/go/eu-legal) eller så kan du gå till European Consumer Centers webbplats ([http://ec.europa.eu/consumers/](http://ec.europa.eu/consumers/solving_consumer_disputes/non-judicial_redress/ecc-net/index_en.htm) [solving\\_consumer\\_disputes/non-judicial\\_redress/ecc-net/index\\_en.htm\)](http://ec.europa.eu/consumers/solving_consumer_disputes/non-judicial_redress/ecc-net/index_en.htm). Konsumenter har rätt att välja om de vill ställa krav enligt HP:s begränsade garanti eller på säljaren enligt den lagstadgade treåriga garantin.

#### Bồ Đào Nha

A Garantia Limitada HP é uma garantia comercial fornecida voluntariamente pela HP. O nome e a morada da entidade HP responsável pela prestação da Garantia Limitada HP no seu país são os seguintes:

Portugal: HPCP – Computing and Printing Portugal, Unipessoal, Lda., Edificio D. Sancho I, Quinta da Fonte, Porto Salvo, Lisboa, Oeiras, 2740 244

As vantagens da Garantia Limitada HP aplicam-se cumulativamente com quaisquer direitos decorrentes da legislação aplicável à garantia de dois anos do vendedor, relativa a defeitos do produto e constante do contrato de venda. Existem, contudo, vários fatores que poderão afetar a sua elegibilidade para beneficiar de tais direitos. Os direitos legalmente atribuídos aos consumidores não são limitados ou afetados de forma alguma pela Garantia Limitada HP. Para mais informações, consulte a ligação seguinte: Garantia legal do consumidor ([www.hp.com/go/eu-legal](http://www.hp.com/go/eu-legal)) ou visite o Web site da Rede dos Centros Europeus do Consumidor [\(http://ec.europa.eu/consumers/](http://ec.europa.eu/consumers/solving_consumer_disputes/non-judicial_redress/ecc-net/index_en.htm) [solving\\_consumer\\_disputes/non-judicial\\_redress/ecc-net/index\\_en.htm\)](http://ec.europa.eu/consumers/solving_consumer_disputes/non-judicial_redress/ecc-net/index_en.htm). Os consumidores têm o direito de escolher se pretendem reclamar assistência ao abrigo da Garantia Limitada HP ou contra o vendedor ao abrigo de uma garantia jurídica de dois anos.

#### Hy Lạp và Síp

Η Περιορισμένη εγγύηση HP είναι μια εμπορική εγγύηση η οποία παρέχεται εθελοντικά από την HP. Η επωνυμία και η διεύθυνση του νομικού προσώπου ΗΡ που παρέχει την Περιορισμένη εγγύηση ΗΡ στη χώρα σας είναι η εξής:

Ελλάδα /Κύπρoς: HP Printing and Personal Systems Hellas EPE, Tzavella 1-3, 15232 Chalandri, Attiki

Ελλάδα /Κύπρoς: HP Συστήματα Εκτύπωσης και Προσωπικών Υπολογιστών Ελλάς Εταιρεία Περιορισμένης Ευθύνης, Tzavella 1-3, 15232 Chalandri, Attiki

Τα προνόμια της Περιορισμένης εγγύησης HP ισχύουν επιπλέον των νόμιμων δικαιωμάτων για διετή εγγύηση έναντι του Πωλητή για τη μη συμμόρφωση των προϊόντων με τις συνομολογημένες συμβατικά ιδιότητες, ωστόσο η άσκηση των δικαιωμάτων σας αυτών μπορεί να εξαρτάται από διάφορους παράγοντες. Τα νόμιμα δικαιώματα των καταναλωτών δεν περιορίζονται ούτε επηρεάζονται καθ' οιονδήποτε τρόπο από την Περιορισμένη εγγύηση HP. Για περισσότερες πληροφορίες, συμβουλευτείτε την ακόλουθη τοποθεσία web: Νόμιμη εγγύηση καταναλωτή [\(www.hp.com/go/eu-legal\)](http://www.hp.com/go/eu-legal) ή μπορείτε να επισκεφτείτε την τοποθεσία web των Ευρωπαϊκών Κέντρων Καταναλωτή ([http://ec.europa.eu/consumers/solving\\_consumer\\_disputes/non-judicial\\_redress/ecc](http://ec.europa.eu/consumers/solving_consumer_disputes/non-judicial_redress/ecc-net/index_en.htm)[net/index\\_en.htm](http://ec.europa.eu/consumers/solving_consumer_disputes/non-judicial_redress/ecc-net/index_en.htm)). Οι καταναλωτές έχουν το δικαίωμα να επιλέξουν αν θα αξιώσουν την υπηρεσία στα πλαίσια της Περιορισμένης εγγύησης ΗΡ ή από τον πωλητή στα πλαίσια της νόμιμης εγγύησης δύο ετών.

#### **Hungary**

A HP korlátozott jótállás egy olyan kereskedelmi jótállás, amelyet a HP a saját elhatározásából biztosít. Az egyes országokban a HP mint gyártó által vállalt korlátozott jótállást biztosító HP vállalatok neve és címe:

Magyarország: HP Inc Magyarország Kft., H-1117 Budapest, Alíz utca 1.

A HP korlátozott jótállásban biztosított jogok azokon a jogokon felül illetik meg Önt, amelyek a termékeknek az adásvételi szerződés szerinti minőségére vonatkozó kétéves, jogszabályban foglalt eladói szavatosságból, továbbá ha az Ön által vásárolt termékre alkalmazandó, a jogszabályban foglalt kötelező eladói jótállásból erednek, azonban számos körülmény hatással lehet arra, hogy ezek a jogok Önt megilletik-e. További információért kérjük, keresse fel a következő webhelyet: Jogi Tájékoztató Fogyasztóknak ([www.hp.com/go/eu-legal](http://www.hp.com/go/eu-legal)) vagy látogassa meg az Európai Fogyasztói Központok webhelyét [\(http://ec.europa.eu/consumers/solving\\_consumer\\_disputes/non](http://ec.europa.eu/consumers/solving_consumer_disputes/non-judicial_redress/ecc-net/index_en.htm)judicial redress/ecc-net/index en.htm). A fogyasztóknak jogában áll, hogy megválasszák, hogy a jótállással kapcsolatos igényüket a HP korlátozott jótállás alapján vagy a kétéves, jogszabályban foglalt eladói szavatosság, illetve, ha alkalmazandó, a jogszabályban foglalt kötelező eladói jótállás alapján érvényesítik.

#### Cộng hòa Séc

Omezená záruka HP je obchodní zárukou dobrovolně poskytovanou společností HP. Názvy a adresy společností skupiny HP, které odpovídají za plnění omezené záruky HP ve vaší zemi, jsou následující:

Česká republika: HP Inc Czech Republic s. r. o., Za Brumlovkou 5/1559, 140 00 Praha 4

Výhody, poskytované omezenou zárukou HP, se uplatňuji jako doplňek k jakýmkoli právním nárokům na dvouletou záruku poskytnutou prodejcem v případě nesouladu zboží s kupní smlouvou. Váš nárok na uznání těchto práv však může záviset na mnohých faktorech. Omezená záruka HP žádným způsobem neomezuje ani neovlivňuje zákonná práva zákazníka. Další informace získáte kliknutím na následující odkaz: Zákonná záruka spotřebitele ([www.hp.com/go/eu-legal\)](http://www.hp.com/go/eu-legal) případně můžete navštívit webové stránky Evropského spotřebitelského centra [\(http://ec.europa.eu/consumers/](http://ec.europa.eu/consumers/solving_consumer_disputes/non-judicial_redress/ecc-net/index_en.htm) [solving\\_consumer\\_disputes/non-judicial\\_redress/ecc-net/index\\_en.htm\)](http://ec.europa.eu/consumers/solving_consumer_disputes/non-judicial_redress/ecc-net/index_en.htm). Spotřebitelé mají právo se rozhodnout, zda chtějí službu reklamovat v rámci omezené záruky HP nebo v rámci zákonem stanovené dvouleté záruky u prodejce.

#### Slovakia

Obmedzená záruka HP je obchodná záruka, ktorú spoločnosť HP poskytuje dobrovoľne. Meno a adresa subjektu HP, ktorý zabezpečuje plnenie vyplývajúce z Obmedzenej záruky HP vo vašej krajine:

Slovenská republika: HP Inc Slovakia, s.r.o., Galvaniho 7, 821 04 Bratislava

Výhody Obmedzenej záruky HP sa uplatnia vedľa prípadných zákazníkových zákonných nárokov voči predávajúcemu z vád, ktoré spočívajú v nesúlade vlastností tovaru s jeho popisom podľa predmetnej zmluvy. Možnosť uplatnenia takých prípadných nárokov však môže závisieť od rôznych faktorov. Služby Obmedzenej záruky HP žiadnym spôsobom neobmedzujú ani neovplyvňujú zákonné práva zákazníka, ktorý je spotrebiteľom. Ďalšie informácie nájdete na nasledujúcom prepojení: Zákonná

záruka spotrebiteľa ([www.hp.com/go/eu-legal](http://www.hp.com/go/eu-legal)), prípadne môžete navštíviť webovú lokalitu európskych zákazníckych stredísk ([http://ec.europa.eu/consumers/solving\\_consumer\\_disputes/non](http://ec.europa.eu/consumers/solving_consumer_disputes/non-judicial_redress/ecc-net/index_en.htm)judicial redress/ecc-net/index en.htm). Spotrebitelia majú právo zvoliť si, či chcú uplatniť servis v rámci Obmedzenej záruky HP alebo počas zákonnej dvojročnej záručnej lehoty u predajcu.

#### Ba Lan

Ograniczona gwarancja HP to komercyjna gwarancja udzielona dobrowolnie przez HP. Nazwa i adres podmiotu HP odpowiedzialnego za realizację Ograniczonej gwarancji HP w Polsce:

Polska: HP Inc Polska sp. z o.o., Szturmowa 2a, 02-678 Warszawa, wpisana do rejestru przedsiębiorców prowadzonego przez Sąd Rejonowy dla m.st. Warszawy w Warszawie, XIII Wydział Gospodarczy Krajowego Rejestru Sądowego, pod numerem KRS 0000546115, NIP 5213690563, REGON 360916326, GIOŚ E0020757WZBW, kapitał zakładowy 480.000 PLN.

Świadczenia wynikające z Ograniczonej gwarancji HP stanowią dodatek do praw przysługujących nabywcy w związku z dwuletnią odpowiedzialnością sprzedawcy z tytułu niezgodności towaru z umową (rękojmia). Niemniej, na możliwość korzystania z tych praw mają wpływ różne czynniki. Ograniczona gwarancja HP w żaden sposób nie ogranicza praw konsumenta ani na nie nie wpływa. Więcej informacji można znaleźć pod następującym łączem: Gwarancja prawna konsumenta [\(www.hp.com/go/eu-legal\)](http://www.hp.com/go/eu-legal), można także odwiedzić stronę internetową Europejskiego Centrum Konsumenckiego ([http://ec.europa.eu/consumers/solving\\_consumer\\_disputes/non-judicial\\_redress/](http://ec.europa.eu/consumers/solving_consumer_disputes/non-judicial_redress/ecc-net/index_en.htm) [ecc-net/index\\_en.htm](http://ec.europa.eu/consumers/solving_consumer_disputes/non-judicial_redress/ecc-net/index_en.htm)). Konsumenci mają prawo wyboru co do możliwosci skorzystania albo z usług gwarancyjnych przysługujących w ramach Ograniczonej gwarancji HP albo z uprawnień wynikających z dwuletniej rękojmi w stosunku do sprzedawcy.

#### **Bulgaria**

Ограничената гаранция на HP представлява търговска гаранция, доброволно предоставяна от HP. Името и адресът на дружеството на HP за вашата страна, отговорно за предоставянето на гаранционната поддръжка в рамките на Ограничената гаранция на HP, са както следва:

HP Inc Bulgaria EOOD (Ейч Пи Инк България ЕООД), гр. София 1766, район р-н Младост, бул. Околовръстен Път No 258, Бизнес Център Камбаните

Предимствата на Ограничената гаранция на HP се прилагат в допълнение към всички законови права за двугодишна гаранция от продавача при несъответствие на стоката с договора за продажба. Въпреки това, различни фактори могат да окажат влияние върху условията за получаване на тези права. Законовите права на потребителите не са ограничени или засегнати по никакъв начин от Ограничената гаранция на HP. За допълнителна информация, моля вижте Правната гаранция на потребителя [\(www.hp.com/go/eu-legal\)](http://www.hp.com/go/eu-legal) или посетете уебсайта на Европейския потребителски център [\(http://ec.europa.eu/consumers/](http://ec.europa.eu/consumers/solving_consumer_disputes/non-judicial_redress/ecc-net/index_en.htm) [solving\\_consumer\\_disputes/non-judicial\\_redress/ecc-net/index\\_en.htm\)](http://ec.europa.eu/consumers/solving_consumer_disputes/non-judicial_redress/ecc-net/index_en.htm). Потребителите имат правото да избират дали да претендират за извършване на услуга в рамките на Ограничената гаранция на HP или да потърсят такава от търговеца в рамките на двугодишната правна гаранция.

#### Romania

Garanția limitată HP este o garanție comercială furnizată în mod voluntar de către HP. Numele și adresa entității HP răspunzătoare de punerea în aplicare a Garanției limitate HP în țara dumneavoastră sunt următoarele:

Romănia: HP Inc Romania SRL, 5 Fabrica de Glucoza Str., Building F, Ground Floor and Floor 8, 2nd District, Bucureşti

Beneficiile Garanției limitate HP se aplică suplimentar faţă de orice drepturi privind garanţia de doi ani oferită de vânzător pentru neconformitatea bunurilor cu contractul de vânzare; cu toate acestea, diversi factori pot avea impact asupra eligibilității dvs. de a beneficia de aceste drepturi. Drepturile legale ale consumatorului nu sunt limitate sau afectate în vreun fel de Garanția limitată HP. Pentru informaţii suplimentare consultaţi următorul link: garanția acordată consumatorului prin lege [\(www.hp.com/go/eu-legal\)](http://www.hp.com/go/eu-legal) sau puteți accesa site-ul Centrul European al Consumatorilor [\(http://ec.europa.eu/consumers/solving\\_consumer\\_disputes/non-judicial\\_redress/ecc-net/](http://ec.europa.eu/consumers/solving_consumer_disputes/non-judicial_redress/ecc-net/index_en.htm) index en.htm). Consumatorii au dreptul să aleagă dacă să pretindă despăgubiri în cadrul Garanței limitate HP sau de la vânzător, în cadrul garanției legale de doi ani.

#### Bỉ và Hà Lan

De Beperkte Garantie van HP is een commerciële garantie vrijwillig verstrekt door HP. De naam en het adres van de HP-entiteit die verantwoordelijk is voor het uitvoeren van de Beperkte Garantie van HP in uw land is als volgt:

Nederland: HP Nederland B.V., Startbaan 16, 1187 XR Amstelveen

België: HP Belgium BVBA, Hermeslaan 1A, B-1831 Diegem

De voordelen van de Beperkte Garantie van HP vormen een aanvulling op de wettelijke garantie voor consumenten gedurende twee jaren na de levering te verlenen door de verkoper bij een gebrek aan conformiteit van de goederen met de relevante verkoopsovereenkomst. Niettemin kunnen diverse factoren een impact hebben op uw eventuele aanspraak op deze wettelijke rechten. De wettelijke rechten van de consument worden op geen enkele wijze beperkt of beïnvloed door de Beperkte Garantie van HP. Raadpleeg voor meer informatie de volgende webpagina: Wettelijke garantie van de consument ([www.hp.com/go/eu-legal](http://www.hp.com/go/eu-legal)) of u kan de website van het Europees Consumenten Centrum bezoeken ([http://ec.europa.eu/consumers/solving\\_consumer\\_disputes/non-judicial\\_redress/](http://ec.europa.eu/consumers/solving_consumer_disputes/non-judicial_redress/ecc-net/index_en.htm) [ecc-net/index\\_en.htm](http://ec.europa.eu/consumers/solving_consumer_disputes/non-judicial_redress/ecc-net/index_en.htm)). Consumenten hebben het recht om te kiezen tussen enerzijds de Beperkte Garantie van HP of anderzijds het aanspreken van de verkoper in toepassing van de wettelijke garantie.

#### Phần Lan

HP:n rajoitettu takuu on HP:n vapaaehtoisesti antama kaupallinen takuu. HP:n myöntämästä takuusta maassanne vastaavan HP:n edustajan yhteystiedot ovat:

Suomi: HP Finland Oy, Piispankalliontie, FIN - 02200 Espoo

HP:n takuun edut ovat voimassa mahdollisten kuluttajansuojalakiin perustuvien oikeuksien lisäksi sen varalta, että tuote ei vastaa myyntisopimusta. Saat lisätietoja seuraavasta linkistä: Kuluttajansuoja [\(www.hp.com/go/eu-legal\)](http://www.hp.com/go/eu-legal) tai voit käydä Euroopan kuluttajakeskuksen sivustolla ([http://ec.europa.eu/](http://ec.europa.eu/consumers/solving_consumer_disputes/non-judicial_redress/ecc-net/index_en.htm) [consumers/solving\\_consumer\\_disputes/non-judicial\\_redress/ecc-net/index\\_en.htm](http://ec.europa.eu/consumers/solving_consumer_disputes/non-judicial_redress/ecc-net/index_en.htm)). Kuluttajilla on oikeus vaatia virheen korjausta HP:n takuun ja kuluttajansuojan perusteella HP:lta tai myyjältä.

#### Slovenia

Omejena garancija HP je prostovoljna trgovska garancija, ki jo zagotavlja podjetje HP. Ime in naslov poslovne enote HP, ki je odgovorna za omejeno garancijo HP v vaši državi, sta naslednja:

Slovenija: Hewlett-Packard Europe B.V., Amsterdam, Meyrin Branch, Route du Nant-d'Avril 150, 1217 Meyrin, Switzerland

Ugodnosti omejene garancije HP veljajo poleg zakonskih pravic, ki ob sklenitvi kupoprodajne pogodbe izhajajo iz dveletne garancije prodajalca v primeru neskladnosti blaga, vendar lahko na izpolnjevanje pogojev za uveljavitev pravic vplivajo različni dejavniki. Omejena garancija HP nikakor

ne omejuje strankinih z zakonom predpisanih pravic in ne vpliva nanje. Za dodatne informacije glejte naslednjo povezavo: Strankino pravno jamstvo ([www.hp.com/go/eu-legal](http://www.hp.com/go/eu-legal)); ali pa obiščite spletno mesto evropskih središč za potrošnike ([http://ec.europa.eu/consumers/solving\\_consumer\\_disputes/](http://ec.europa.eu/consumers/solving_consumer_disputes/non-judicial_redress/ecc-net/index_en.htm) [non-judicial\\_redress/ecc-net/index\\_en.htm\)](http://ec.europa.eu/consumers/solving_consumer_disputes/non-judicial_redress/ecc-net/index_en.htm). Potrošniki imajo pravico izbrati, ali bodo uveljavljali pravice do storitev v skladu z omejeno garancijo HP ali proti prodajalcu v skladu z dvoletno zakonsko garancijo.

#### **Croatia**

HP ograničeno jamstvo komercijalno je dobrovoljno jamstvo koje pruža HP. Ime i adresa HP subjekta odgovornog za HP ograničeno jamstvo u vašoj državi:

Hrvatska: HP Computing and Printing d.o.o. za računalne i srodne aktivnosti, Radnička cesta 41, 10000 Zagreb

Pogodnosti HP ograničenog jamstva vrijede zajedno uz sva zakonska prava na dvogodišnje jamstvo kod bilo kojeg prodavača s obzirom na nepodudaranje robe s ugovorom o kupnji. Međutim, razni faktori mogu utjecati na vašu mogućnost ostvarivanja tih prava. HP ograničeno jamstvo ni na koji način ne utječe niti ne ograničava zakonska prava potrošača. Dodatne informacije potražite na ovoj adresi: Zakonsko jamstvo za potrošače [\(www.hp.com/go/eu-legal](http://www.hp.com/go/eu-legal)) ili možete posjetiti web-mjesto Europskih potrošačkih centara ([http://ec.europa.eu/consumers/solving\\_consumer\\_disputes/non](http://ec.europa.eu/consumers/solving_consumer_disputes/non-judicial_redress/ecc-net/index_en.htm)judicial redress/ecc-net/index en.htm). Potrošači imaju pravo odabrati žele li ostvariti svoja potraživanja u sklopu HP ograničenog jamstva ili pravnog jamstva prodavača u trajanju ispod dvije godine.

#### Latvia

HP ierobežotā garantija ir komercgarantija, kuru brīvprātīgi nodrošina HP. HP uzņēmums, kas sniedz HP ierobežotās garantijas servisa nodrošinājumu jūsu valstī:

Latvija: HP Finland Oy, PO Box 515, 02201 Espoo, Finland

HP ierobežotās garantijas priekšrocības tiek piedāvātas papildus jebkurām likumīgajām tiesībām uz pārdevēja un/vai rażotāju nodrošinātu divu gadu garantiju gadījumā, ja preces neatbilst pirkuma līgumam, tomēr šo tiesību saņemšanu var ietekmēt vairāki faktori. HP ierobežotā garantija nekādā veidā neierobežo un neietekmē patērētāju likumīgās tiesības. Lai iegūtu plašāku informāciju, izmantojiet šo saiti: Patērētāju likumīgā garantija ([www.hp.com/go/eu-legal](http://www.hp.com/go/eu-legal)) vai arī Eiropas Patērētāju tiesību aizsardzības centra tīmekļa vietni (http://ec.europa.eu/consumers/solving consumer\_disputes/ [non-judicial\\_redress/ecc-net/index\\_en.htm\)](http://ec.europa.eu/consumers/solving_consumer_disputes/non-judicial_redress/ecc-net/index_en.htm). Patērētājiem ir tiesības izvēlēties, vai pieprasīt servisa nodrošinājumu saskaņā ar HP ierobežoto garantiju, vai arī pārdevēja sniegto divu gadu garantiju.

#### Lithuania

HP ribotoji garantija yra HP savanoriškai teikiama komercinė garantija. Toliau pateikiami HP bendrovių, teikiančių HP garantiją (gamintojo garantiją) jūsų šalyje, pavadinimai ir adresai:

Lietuva: HP Finland Oy, PO Box 515, 02201 Espoo, Finland

HP ribotoji garantija papildomai taikoma kartu su bet kokiomis kitomis įstatymais nustatytomis teisėmis į pardavėjo suteikiamą dviejų metų laikotarpio garantiją dėl prekių atitikties pardavimo sutarčiai, tačiau tai, ar jums ši teisė bus suteikiama, gali priklausyti nuo įvairių aplinkybių. HP ribotoji garantija niekaip neapriboja ir neįtakoja įstatymais nustatytų vartotojo teisių. Daugiau informacijos rasite paspaudę šią nuorodą: Teisinė vartotojo garantija [\(www.hp.com/go/eu-legal\)](http://www.hp.com/go/eu-legal) arba apsilankę Europos vartotojų centro internetinėje svetainėje ([http://ec.europa.eu/consumers/](http://ec.europa.eu/consumers/solving_consumer_disputes/non-judicial_redress/ecc-net/index_en.htm) [solving\\_consumer\\_disputes/non-judicial\\_redress/ecc-net/index\\_en.htm\)](http://ec.europa.eu/consumers/solving_consumer_disputes/non-judicial_redress/ecc-net/index_en.htm). Vartotojai turi teisę prašyti

atlikti techninį aptarnavimą pagal HP ribotąją garantiją arba pardavėjo teikiamą dviejų metų įstatymais nustatytą garantiją.

#### **Estonia**

HP piiratud garantii on HP poolt vabatahtlikult pakutav kaubanduslik garantii. HP piiratud garantii eest vastutab HP üksus aadressil:

Eesti: HP Finland Oy, PO Box 515, 02201 Espoo, Finland

HP piiratud garantii rakendub lisaks seaduses ettenähtud müüjapoolsele kaheaastasele garantiile, juhul kui toode ei vasta müügilepingu tingimustele. Siiski võib esineda asjaolusid, mille puhul teie jaoks need õigused ei pruugi kehtida. HP piiratud garantii ei piira ega mõjuta mingil moel tarbija seadusjärgseid õigusi. Lisateavet leiate järgmiselt lingilt: tarbija õiguslik garantii ([www.hp.com/go/eu](http://www.hp.com/go/eu-legal)[legal](http://www.hp.com/go/eu-legal)) või võite külastada Euroopa tarbijakeskuste veebisaiti ([http://ec.europa.eu/consumers/](http://ec.europa.eu/consumers/solving_consumer_disputes/non-judicial_redress/ecc-net/index_en.htm) [solving\\_consumer\\_disputes/non-judicial\\_redress/ecc-net/index\\_en.htm\)](http://ec.europa.eu/consumers/solving_consumer_disputes/non-judicial_redress/ecc-net/index_en.htm). Tarbijal on õigus valida, kas ta soovib kasutada HP piiratud garantiid või seadusega ette nähtud müüjapoolset kaheaastast garantiid.

#### Nga

#### Срок службы принтера для России

Срок службы данного принтера HP составляет пять лет в нормальных условиях эксплуатации. Срок службы отсчитывается с момента ввода принтера в эксплуатацию. В конце срока службы HP рекомендует посетить веб-сайт нашей службы поддержки по адресу http://www.hp.com/ support и/или связаться с авторизованным поставщиком услуг HP для получения рекомендаций в отношении дальнейшего безопасного использования принтера.

## Bảo hành Bảo vệ Đặc biệt của HP: Tuyên bố bảo hành có giới hạn dành cho hộp mực in LaserJet

Sản phẩm này của HP được bảo đảm sẽ không có các khuyết tật về mặt vật liệu và khả năng vận hành.

Chế độ bảo hành này không áp dụng cho những sản phẩm (a) đã nạp lại mực, tân trang, tái chế hoặc can thiệp vào dưới mọi hình thức, (b) đã bị các sự cố xuất phát từ việc sử dụng sai, bảo quản không đúng, hoặc sử dụng không phù hợp với các đặc điểm kỹ thuật của sản phẩm về mặt môi trường đã được công bố (c) có biểu hiện hao mòn trong quá trình sử dụng bình thường.

Để được bảo hành, xin gửi sản phẩm về nơi đã mua (kèm theo bản mô tả sự cố và các bản in mẫu) hoặc liên hệ bộ phận hỗ trợ khách hàng của HP. HP sẽ quyết định lựa chọn hoặc đổi cho bạn sản phẩm mới thay cho sản phẩm có khuyết tật hoặc hoàn tiền lại cho bạn số tiền bạn đã trả để mua sản phẩm.

Ở MỨC ĐỘ PHÁP LUẬT ĐỊA PHƯƠNG CHO PHÉP, HP CHỈ CUNG CẤP CHẾ ĐỘ BẢO HÀNH TRÊN VÀ KHÔNG THỪA NHẬN BẤT KỲ CHẾ ĐỘ HOẶC ĐIỀU KIỆN BẢO HÀNH NÀO KHÁC, THỂ HIÊN BẰNG VĂN BẢN HAY LỜI NÓI, ĐƯỢC DIỄN TẢ CU THỂ HAY KHÔNG CU THỂ VÀ HP TỪ CHỐI MỌI YÊU CẦU HOẶC ĐIỀU KIỆN BẢO HÀNH NÀO MÀ HP KHÔNG CÔNG BỐ VỀ KHẢ NĂNG BÁN ĐƯỢC SẢN PHẨM, CHẤT LƯỢNG VỪA Ý, VÀ TÍNH PHÙ HỢP CỦA SẢN PHẨM VỚI MỤC ĐÍCH RIÊNG.

Ở MỨC ĐỘ PHÁP LUẬT ĐỊA PHƯƠNG CHO PHÉP, HP HOẶC CÁC NHÀ CUNG CẤP CỦA HP TRONG MỌI TRƯỜNG HỢP SẼ KHÔNG CHỊU BẤT KỲ TRÁCH NHIỆM PHÁP LÝ NÀO VỀ CÁC THIỆT HAI TRƯC TIẾP, CÁ BIỆT, NGẦU NHIÊN, GIÁN TIẾP (KỂ CẢ MẤT MÁT VỀ LƠI NHUÂN VÀ DỮ LIÊU) HOẶC CÁC THIỆT HAI KHÁC, CÓ HAY KHÔNG ĐƯỢC GHI TRONG HỢP ĐỒNG, CÁC SAI SỐT KHÔNG VI PHAM HỢP ĐỒNG, HOẶC BẤT KỲ THIỆT HẠI NÀO KHÁC.

CÁC ĐIỀU KHOẢN QUY ĐỊNH VỀ BẢO HÀNH TRONG BẢN CÔNG BỐ NÀY, NGOẠI TRỪ TRƯỜNG HƠP LUẤT PHÁP CHO PHÉP, SỄ KHÔNG GÂY LOAI TRỪ, GIỚI HAN, HOẮC THAY ĐỔI HAY BỐ SUNG THÊM ĐỐI VỚI CÁC QUYỀN LƠI ĐƯỢC PHÁP LUẤT QUY ĐINH BẮT BUỘC ÁP DUNG TRONG VIỆC BÁN SẢN PHẨM NÀY CHO BAN.

# Chính sách của HP về mực in không phải của HP

Công ty HP không khuyên bạn sử dụng các loại hộp mực in không phải của HP, dù là mới hay tái chế.

<sup>2</sup> GHI CHÚ: Đối với các sản phẩm máy in HP, việc sử dụng hộp mực in không phải của HP hoặc hộp mực in được nạp lại sẽ không ảnh hưởng đến bảo hành hoặc bất kỳ hợp đồng hỗ trợ nào của HP dành cho khách hàng. Tuy nhiên, nếu sản phẩm bị lỗi hoặc hỏng hóc do việc sử dụng hộp mực in không phải của HP hoặc hộp mực in được nạp lại, HP sẽ tính phí thời gian tiêu chuẩn và phí nguyên vật liệu để bảo dưỡng sản phẩm đối với lỗi hoặc hỏng hóc cụ thể.

# Trang web chống giả mạo của HP

Truy cập vào [www.hp.com/go/anticounterfeit](http://www.hp.com/go/anticounterfeit) khi bạn lắp một hộp mực in HP và nhận được thông báo trên bảng điều khiển cho biết hộp mực này không phải của HP. HP sẽ giúp xác định xem liệu hộp mực này có phải của chính hãng hay không và thực hiện các bước để khắc phục sự cố.

Hộp mực của bạn có thể không phải là hộp mực chính hãng của HP nếu bạn thấy những hiện tượng sau:

- Trang tình trạng nguồn cung cấp cho biết đã lắp một hộp mực in không phải của HP .
- **•** Bạn gặp phải nhiều sự cố với hộp mực này.
- Hộp mực này trông không giống như hộp mực mọi khi (ví dụ như bao gói khác với kiểu bao gói của HP).

# Dữ liệu được lưu trữ trên hộp mực in

Hộp mực in HP được sử dụng với sản phẩm này chứa một chip bộ nhớ hỗ trợ việc vận hành sản phẩm.

Ngoài ra, chip bộ nhớ này thu thập một loạt thông tin giới hạn về việc sử dụng sản phẩm, có thể bao gồm nội dung sau: ngày hộp mực in được lắp vào lần đầu tiên, ngày hộp mực in được sử dụng sau cùng, số trang đã in bằng hộp mực in này, tổng số trang, chế độ in đã sử dụng, mọi lỗi in có thể đã xảy ra và kiểu sản phẩm. Thông tin này giúp các sản phẩm thiết kế trong tương lai của HP đáp ứng được nhu cầu in của khách hàng.

Dữ liệu được thu thập từ chip bộ nhớ của hộp mực in không chứa thông tin có thể được sử dụng để nhận dạng khách hàng hoặc người sử dụng hộp mực in hay sản phẩm của họ.

HP thu thập mẫu của chip bộ nhớ từ các hộp mực in được trả lại cho chương trình hoàn trả và tái chế miễn phí của HP (Đối tác Toàn cầu của HP: [www.hp.com/recycle](http://www.hp.com/recycle)). Các chip bô nhớ từ mẫu này được đọc và nghiên cứu để cải thiện sản phẩm của HP trong tương lai. Các đối tác của HP hỗ trợ tái chế hộp mực in này cũng có quyền truy cập vào dữ liệu này.

Bất kỳ bên thứ ba nào xử lý hộp mực in này cũng có quyền truy cập vào thông tin ẩn danh trên chip bộ nhớ.

# Thỏa thuận cấp phép người dùng cuối

HÃY ĐỌC KỸ TRƯỚC KHI SỬ DUNG THIẾT BỊ PHẦN MỀM NÀY: Thỏa thuận cấp phép người dùng cuối ("EULA") này là một thỏa thuận pháp lý giữa (a) bạn (với tư cách cá nhân hoặc một tổ chức) và (b) HP Inc. ("HP") chi phối việc bạn sử dụng bất kỳ Sản phẩm phần mềm, được cài đặt hoặc được HP cung cấp để sử dụng với sản phẩm của HP ("Sản phẩm của HP"), nếu không, thỏa thuận này có thể tùy thuộc theo thỏa thuận cấp phép riêng giữa bạn và HP hoặc nhà cung cấp của HP. Phần mềm khác có thể chứa EULA trong tài liệu trực tuyến của phần mềm đó. Thuật ngữ "Sản phẩm Phần mềm" nghĩa là phần mềm máy tính và có thể bao gồm các phương tiện liên quan, tài liệu in và tài liệu điện tử hoặc "trực tuyến".

Sửa đổi hoặc phụ lục của EULA này có thể đi kèm Sản phẩm HP.

CÁC QUYỀN TRONG SẢN PHẨM PHẦN MỀM NÀY CHỈ ĐƯỢC CUNG CẤP VỚI ĐIỀU KIỆN LÀ BAN ĐỒNG Ý VỚI TẤT CẢ CÁC ĐIỀU KHOẢN VÀ ĐIỀU KIÊN CỦA EULA NÀY. BẰNG VIỆC CÀI ĐẮT, SAO CHÉP, TẢI XUỐNG HOẶC NÓI CÁCH KHÁC LÀ SỬ DUNG SẢN PHẨM PHẦN MỀM, BAN ĐỒNG Ý CHIU SƯ RÀNG BUỘC BỞI CÁC ĐIỀU KHOẢN CỦA EULA NÀY. NẾU BAN KHÔNG CHẤP NHÂN CÁC ĐIỀU KHOẢN CẤP PHÉP NÀY, BIÊN PHÁP KHẮC PHUC DUY NHẤT LÀ BAN HOÀN TRẢ TOÀN BỘ SẢN PHẨM CHƯA SỬ DỤNG (PHẦN CỨNG VÀ PHẦN MỀM) TRONG VÒNG 14 NGÀY ĐỂ ĐƯỢC HOÀN TIỀN THEO CHÍNH SÁCH HOÀN TIỀN TAI KHU VƯC BAN MUA.

- **1**. CẤP GIẤY PHÉP. HP sẽ cấp cho bạn các quyền sau với điều kiện bạn tuân thủ tất cả các điều khoản và điều kiện của EULA này:
	- **a**. Sử dụng. Bạn có thể sử dụng Sản phẩm Phần mềm trên một máy tính ("Máy tính của bạn"). Nếu Sản phẩm Phần mềm được cung cấp cho bạn qua internet và ban đầu được cấp phép sử dụng trên một số máy tính thì bạn chỉ có thể cài đặt và sử dụng Sản phẩm Phần mềm trên các máy tính đó. Bạn không thể tách rời các bộ phận cấu thành của Sản phẩm Phần mềm để sử dụng trên nhiều máy tính. Bạn không có quyền phân phối Sản phẩm Phần mềm này. Bạn có thể tải Sản phẩm Phần mềm vào bộ nhớ tạm thời (RAM) trên máy tính của mình để sử dụng Sản phẩm Phần mềm đó.
	- **b**. Lưu trữ. Bạn có thể sao chép Sản phẩm Phần mềm vào bộ nhớ cục bộ hoặc thiết bị lưu trữ trên Sản phẩm HP.
	- **c**. Sao chép. Bạn có thể tạo các bản sao lưu trữ hoặc sao lưu Sản phẩm Phần mềm, với điều kiện là mỗi bản sao đều chứa tất cả các thông báo bản quyền của Sản phẩm Phần mềm và chỉ được sử dụng cho mục đích sao lưu.
	- **d**. Bảo lưu các Quyền. HP và nhà cung cấp của mình bảo lưu tất cả các quyền không được trao cụ thể trong EULA này.
	- **e**. Phần mềm miễn phí. Bất kể các điều khoản và điều kiện của EULA này, tất cả hoặc bất kỳ phần nào của Sản phẩm Phần mềm mà tạo thành phần mềm hoặc phần mềm không thuộc bản quyền của HP được cung cấp theo giấy phép công khai bởi bên thứ ba ("Phần mềm miễn phí"), được cấp phép cho bạn theo các điều khoản và điều kiện của thỏa thuận cấp phép phần mềm đi kèm với Phần mềm miễn phí đó cho dù ở dạng thỏa thuận cụ thể, giấy phép ràng buộc hay các điều khoản cấp phép điện tử được chấp thuận tại thời điểm tải xuống. Việc bạn sử dụng Phần mềm miễn phí sẽ được chi phối hoàn toàn bằng bằng các điều khoản và điều kiện của giấy phép đó.
	- **f**. Giải pháp khôi phục. Bất kỳ giải pháp khôi phục phần mềm nào được cung cấp với/cho Sản phẩm HP của bạn, cho dù dưới dạng giải pháp dựa trên ổ đĩa cứng, một giải pháp khôi phục dựa trên phương tiện bên ngoài (ví dụ: đĩa mềm, CD hoặc DVD) hoặc giải pháp tương đương được cung cấp dưới bất kỳ hình thức nào khác, chỉ có thể được sử dụng để khôi phục ổ đĩa cứng của Sản phẩm HP với/cho giải pháp khôi phục được mua ban đầu. Việc sử

dụng bất kỳ phần mềm hệ điều hành Microsoft nào có trong giải pháp khôi phục đó sẽ bi chi phối bởi Thỏa thuận Cấp phép của Microsoft.

- **2**. NÂNG CẤP. Để sử dụng Sản phẩm Phần mềm được dưới dạng nâng cấp, trước tiên, bạn phải được cấp phép cho Sản phẩm Phần mềm ban đầu đó và phải được HP xác nhận là đủ điều kiện để nâng cấp. Sau khi nâng cấp, bạn không thể sử dụng các Sản phẩm Phần mềm ban đầu đã giúp bạn có đủ điều kiện nâng cấp nữa. Bằng cách sử dụng Sản phẩm Phần mềm, bạn cũng đồng ý rằng HP có thể tự động truy cập vào Sản phẩm HP của bạn khi được kết nối với internet để kiểm tra phiên bản hoặc trạng thái của Sản phẩm Phần mềm nhất định và có thể tự động tải xuống và cài đặt bản nâng cấp hoặc cập nhật cho các Sản phẩm Phần mềm đó cho Sản phẩm HP của bạn để cung cấp phiên bản hoặc bản cập nhật yêu cầu để duy trì chức năng, hiệu suất và khả năng bảo mật của Phần mềm HP và Sản phẩm HP đồng thời tạo điều kiện để cung cấp hỗ trợ hoặc các dịch vụ khác cho bạn. Trong một số trường hợp, tùy thuộc vào kiểu nâng cấp hoặc cập nhật, các thông báo sẽ được cung cấp cho bạn (qua cửa sổ bật lên hoặc phương tiện khác), thông báo này có thể yêu cầu bạn bắt đầu nâng cấp hoặc cập nhật.
- **3**. PHẦN MỀM BỔ SUNG. EULA này áp dụng cho các bản cập nhật hoặc sửa đổi bổ sung cho Sản phẩm Phần mềm ban đầu do HP cung cấp trừ khi HP cung cấp các điều khoản khác kèm theo bản cập nhật hoặc sửa đổi bổ sung này. Trong trường hợp có xung đột giữa các điều khoản đó, các điều khoản khác sẽ được ưu tiên áp dụng.

#### **4**. CHUYỂN NHƯỢNG.

- **a**. Bên thứ ba. Người dùng ban đầu của Sản phẩm Phần mềm có thể thực hiện chuyển nhượng một lần Sản phẩm Phần mềm cho một người dùng cuối khác. Mọi chuyển nhượng phải bao gồm tất cả các bộ phận cấu thành, phương tiện, tài liệu in, EULA này và Chứng nhận xác thực, nếu áp dụng. Không được tiến hành chuyển nhượng gián tiếp, chẳng hạn như ký gửi. Trước khi chuyển nhượng, người dùng cuối nhận sản phẩm được chuyển nhượng phải đồng ý với EULA này. Khi chuyển nhượng Sản phẩm Phần mềm, giấy phép của bạn tự động chấm dứt.
- **b**. Hạn chế. Bạn không được cho thuê, cho mướn, hoặc cho mượn Sản phẩm Phần mềm hoặc Sử dụng Phần mềm cho mục đích sử dụng chia sẻ thương mại theo thời gian hoặc theo nhóm. Bạn không được cấp giấy phép phụ, chuyển giao hoặc chuyển nhượng Sản phẩm Phần mềm trừ khi được quy định rõ ràng trong EULA này.
- **5**. QUYỀN SỞ HỮU. Tất cả các quyền sở hữu trí tuệ trong Sản phẩm Phần mềm và tài liệu cho người dùng đều thuộc sở hữu của HP hoặc nhà cung cấp của HP và được pháp luật bảo vệ bao gồm nhưng không giới hạn bản quyền, bí quyết thương mại và luật thương hiệu của Hoa Kỳ cũng như các luật hiện hành khác và các quy định của quốc tế. Bạn không được xóa bất kỳ nhận dạng sản phẩm, thông báo bản quyền hoặc hạn chế quyền sở hữu nào khỏi Sản phẩm Phần mềm.
- **6. GIỚI HAN ĐỐI VỚI NGHIÊN CỨU ĐẢO NGƯỢC. Ban không được nghiên cứu đảo ngược, dịch** ngược hoặc phân tách Sản phẩm Phần mềm, ngoại trừ và chỉ trong phạm vi được thực hiện như vậy theo yêu cầu của luật pháp bất kể giới hạn này hoặc nếu được nêu rõ ràng trong EULA này.
- **7**. ĐIỀU KHOẢN. EULA này sẽ có hiệu lực trừ khi bị chấm dứt hoặc hủy bỏ. EULA này cũng sẽ chấm dứt khi bạn không tuân thủ các điều kiện đã được nêu trong EULA này hoặc bất kỳ điều kiện hoặc điều khoản nào của EULA này.

#### **8**. ĐỒNG Ý SỬ DỤNG/THU THẬP DỮ LIỆU.

**a.** HP sẽ sử dụng cookie và các công cụ công nghệ web khác để thu thập thông tin kỹ thuật ẩn danh liên quan đến phần mềm HP và sản phẩm HP của bạn. Dữ liệu này sẽ được sử dụng để cung cấp các bản nâng cấp và hỗ trơ liên quan hoặc các dịch vụ mô tả trong Phần 2. HP cũng sẽ thu thập thông tin cá nhân bao gồm địa chỉ giao thức Internet của bạn hoặc

các thông tin về số nhận dạng duy nhất được liên kết với sản phẩm HP của bạn và dữ liệu được bạn cung cấp khi đăng ký sản phẩm HP. Bên cạnh việc cung cấp các bản nâng cấp và các hỗ trợ liên quan hoặc các dịch vụ khác, dữ liệu này sẽ được sử dụng để gửi thông tin tiếp thị cho bạn (trong mỗi trường hợp với sự đồng ý của bạn theo yêu cầu của luật hiện hành).

Theo phạm vi được pháp luật hiện hành cho phép, bằng cách chấp nhận các điều khoản và điều kiện này, bạn đồng ý với việc thu thập và sử dụng dữ liệu cá nhân và ẩn đanh của HP, các công ty liên kết và các công ty liên doanh như được mô tả trong EULA này và như được mô tả chi tiết trong chính sách bảo mật của HP: [www.hp.com/go/privacy](http://www.hp.com/go/privacy)

- **b**. Thu thập/Sử dụng bởi Bên thứ ba. Một số chương trình phần mềm đi kèm trong sản phẩm HP của bạn được nhà cung cấp bên thứ ba cung cấp và cấp phép riêng cho bạn ("Phần mềm của bên thứ ba"). Phần mềm của bên thứ ba có thể được cài đặt và hoạt động trên sản phẩm HP của bạn ngay cả khi bạn chọn không kích hoạt/mua phần mềm đó. Phần mềm của bên thứ ba có thể thu thập và truyền thông tin kỹ thuật về hệ thống của bạn (ví dụ: địa chỉ IP, số nhận dạng thiết bị riêng, phiên bản phần mềm đã cài đặt, v.v.) và các dữ liệu hệ thống khác. Thông tin này do bên thứ ba sử dụng để xác định thuộc tính hệ thống kỹ thuật và đảm bảo rằng hầu hết phiên bản phần mềm hiện tại đã được cài đặt trên hệ thống của bạn. Nếu bạn không muốn phần mềm của bên thứ ba thu thập thông tin kỹ thuật này hoặc tự động gửi cho bạn cập nhật phiên bản, bạn nên gỡ cài đặt phần mềm trước khi kết nối với Internet.
- **9. TUYÊN BỐ MIỄN TRỪ BẢO HÀNH.** THEO PHAM VI TỐI ĐA ĐƯỢC CHO PHÉP BỞI LUẬT PHÁP HIÊN HÀNH, HP VÀ NHÀ CUNG CẤP CỦA MÌNH SẾ CUNG CẤP SẢN PHẨM PHẦN MỀM "NGUYÊN TRANG" VÀ TUYÊN BỐ MIỄN TRỪ TRÁCH NHIÊM BẢO HÀNH ĐỐI VỚI TẤT CẢ CÁC LỐI, CHO DÙ ĐƯỢC NÊU RÕ, NGU Ý HAY THEO LUẤT ĐINH BAO GỒM NHƯNG KHÔNG GIỚI HAN, BẢO HÀNH VỀ QUYỀN SỞ HỮU VÀ VIỆC KHÔNG VI PHAM, BẤT KÝ BẢO HÀNH NGU Ý, TRÁCH NHIÊM, ĐIỀU KIÊN NÀO VỀ KHẢ NĂNG CÓ THỂ BÁN ĐƯỢC, CHẤT LƯỢNG ĐÁP ỨNG YÊU CẦU, TÍNH PHÙ HỢP CHO MỘT SỐ MỤC ĐÍCH CỤ THỂ VÀ VẤN ĐỀ VỀ VI-RÚT CÓ LIÊN QUAN ĐẾN SẢN PHẨM PHẦN MỀM NÀY. Một số quốc gia/khu vực pháp lý không cho phép loại trừ bảo hành hoặc giới hạn ngụ ý trên thời hạn bảo hành ngụ ý, vì vậy tuyên bố miễn trừ trách nhiệm được nêu trên có thể không áp dụng cho bạn một cách tổng thể.

TẠI ÚC VÀ NEW ZEALAND. PHẦN MỀM PHẢI ĐI KÈM VỚI BẢO HÀNH VÀ THEO LUẤT NGƯỜI TIÊU DÙNG CỦA ÚC VÀ NEW ZEALAND THÌ KHÔNG ĐƯỢC PHÉP LOẠI TRỪ NGHĨA VỤ BẢO HÀNH. KHÁCH HÀNG LÀ NGƯỜI ÚC CÓ QUYỀN THAY THẾ HOẶC HOÀN LẠI TIỀN CHO CÁC LỖI NGHIÊM TRONG VÀ ĐƯỢC BỒI THƯỜNG CHO CÁC THIẾT HẠI HOẮC HỎNG HỎNG CÓ THỂ LƯỜNG TRƯỚC ĐƯỢC KHÁC. KHÁCH HÀNG LÀ NGƯỜI ÚC CŨNG CÓ QUYỀN SỬA CHỮA HOẶC THAY THẾ PHẦN MỀM NẾU PHẦN MỀM KHÔNG ĐẠT CHẤT LƯỢNG MONG MUỐN VÀ LỖI ĐÓ VẪN CHƯA ĐƯỢC COI LÀ LỖI NGHIÊM TRỌNG. KHÁCH HÀNG LÀ NGƯỜI NEW ZEALAND MÀ MUA HÀNG CHO MỤC ĐÍCH CÁ NHÂN, SINH HOAT HOẶC GIA DUNG HOẶC TIÊU DÙNG MÀ KHÔNG CHO VIỆC KINH DOANH ("KHÁCH HÀNG LÀ NGƯỜI NEW ZEALAND") SẼ CÓ QUYỀN SỬA CHỮA, THAY THẾ HOẶC HOÀN LẠI TIỀN KHI CÓ LÔI VÀ BỒI THƯỜNG CHO CÁC THIẾT HAI HOĂC LÔI CÓ THỂ ĐOÁN TRƯỚC HỢP LÝ KHÁC.

**10**. GIỚI HẠN TRÁCH NHIỆM. Tùy theo luật pháp địa phương, bất kể những thiệt hại mà bạn phải gánh chịu, toàn bộ trách nhiệm của HP và nhà cung cấp của mình theo EULA này và biện pháp khắc phục duy nhất của bạn theo EULA này sẽ được giới hạn là khoản tiền lớn hơn khoản tiền thực chi cho Sản phẩm Phần mềm hoặc với số tiền có giá trị là 5 USD. THEO PHAM VI TỐI ĐA ĐƯỢC LUẤT PHÁP HIỆN HÀNH CHO PHÉP, TRONG BẤT KẾ TRƯỜNG HỢP NÀO, HP HOẶC NHÀ CUNG CẤP CỦA MÌNH SẾ KHÔNG PHẢI CHIU TRÁCH NHIỀM CHO BẤT KỪ THIỆT HAI ĐẮC BIẾT, TRƯC TIẾP, GIÁN TIẾP HOẮC DO HẦU QUẢ NÀO (BAO GỒM NHƯNG KHÔNG GIỚI HAN Ở THIẾT HAI CHO VIỆC MẤT LƠI NHUÂN HOẶC THÔNG TIN MẤT HOẶC

THÔNG TIN KHÁC, CHO GIÁN ĐOẠN KINH DOANH, THƯƠNG TÍCH CÁ NHÂN, CHO MẤT AN NINH PHÁT SINH TỪ BẤT KỲ HOẠT ĐỘNG NÀO LIÊN QUAN ĐẾN VIỆC SỬ DỤNG HOẶC KHÔNG THỂ SỬ DỤNG SẢN PHẨM PHẦN MỀM HOẶC NẾU KHÔNG TRONG MỐI LIÊN HỀ VỚI BẤT KỲ QUY ĐINH NÀO CỦA EULA NÀY, NGAY CẢ KHI HP HOẮC BẤT KỲ NHÀ CUNG CẤP NÀO ĐÃ ĐƯỢC TƯ VẤN VỀ KHẢ NĂNG CỦA CÁC THIẾT HAI NÀY VÀ NGAY CẢ KHI CÁC BIẾN PHÁP KHẮC PHUC KHÔNG MANG LAI KẾT QUẢ. Một số tiểu bang/ khu vực pháp lý không cho phép việc loại trừ hoặc giới hạn đối với các thiệt hại tình cờ hoặc do hâu quả, nên hạn chế và loại trừ trên có thể không áp dụng cho bạn.

- **11**. KHÁCH HÀNG LÀ CHÍNH PHỦ HOA KỲ. Tuân theo FAR 12.211 và 12.212, Phần mềm máy tính thương mại, Tài liệu của phần mềm máy tính, và Dữ liệu kỹ thuật cho các mục thương mại đều được Chính phủ Hoa Kỳ cấp phép theo thỏa thuận cấp phép thương mại của HP.
- **12**. TUÂN THỦ LUẬT XUẤT KHẨU. Bạn phải tuân theo tất cả luật pháp và quy định của Hoa Kỳ và các quốc gia khác ("Luật Xuất khẩu") để xác nhận rằng Sản phẩm Phần mềm không bị (1) xuất khẩu, trực tiếp hoặc gián tiếp, theo cách thức vi phạm Luật Xuất khẩu, hoặc (2) được sử dụng cho bất kỳ mục đích nào bị Luật Xuất khẩu nghiêm cấm, bao gồm nhưng không giới hạn, phát triển vũ khí sinh học, hóa học và hạt nhân.
- **13**. KHẢ NĂNG VÀ THẨM QUYỀN VỚI HỢP ĐỒNG. Bạn đại diện rằng bạn đủ tuổi hợp pháp tại quốc gia cư trú của mình, nếu áp dụng, được người nào động ủy quyền hợp pháp để ký kết hợp đồng này.
- **14**. LUẬT HIỆN HÀNH. EULA này chịu sự chi phối của luật pháp quốc gia nơi mua thiết bị.
- **15**. THỎA THUẬN TỔNG THỂ. EULA này (bao gồm bất kỳ phụ lục hoặc sửa đổi cho EULA này đi kèm với Sản phẩm HP) là thỏa thuận tổng thể giữa bạn và HP về Sản phẩm Phần mềm và thỏa thuận này sẽ thay thế tất cả tài liệu bằng văn bản hoặc dưới dạng lời nói, đề xuất và tuyên bố liên quan đến Sản phẩm Phần mềm nào trước đó hoặc bất kỳ vấn đề nào khác thuộc phạm vi của EULA này. Trong trường hợp các điều khoản của chương trình hoặc chính sách của HP cho các dịch vụ hỗ trợ có xung đột với các điều khoản của EULA này thì điều khoản của EULA sẽ được ưu tiên áp dụng.

© Copyright 2015 HP Development Company, L.P.

Thông tin có trong tài liệu này có thể được thay đổi mà không cần phải thông báo. Tất cả các tên sản phẩm khác được đề cập ở đây có thể là các nhãn hiệu của công ty tương ứng. Theo phạm vi được luật pháp hiện hành cho phép, các bảo hành duy nhất dành cho các sản phẩm và dịch vụ HP đều được lập ra ở trên trong các bản tuyên bố bảo hành rõ ràng kèm theo những sản phẩm và dịch vụ như vậy. Không có điểm nào trong tài liệu này được hiểu là bảo hành bổ sung. Theo phạm vi được luật pháp hiện hành cho phép, HP sẽ không chịu trách nhiệm về lỗi kỹ thuật hoặc biên tập trong tài liệu này.

Ấn bản đầu tiên: Tháng 8, 2015

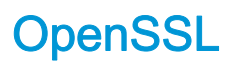

Sản phẩm này bao gồm phần mềm do OpenSSL Project phát triển để sử dụng trong OpenSSL Toolkit (http://www.openssl.org/)

PHẦN MỀM NÀY ĐƯỢC OpenSSL PROJECT CUNG CẤP ``NGUYÊN TRANG" VÀ BẤT KỲ BẢO HÀNH RÕ RÀNG HAY NGU Ý NÀO, BAO GỒM NHƯNG KHÔNG GIỚI HAN ĐỐI VỚI BẢO HÀNH NGỤ Ý VỀ KHẢ NĂNG BÁN ĐƯỢC VÀ TÍNH PHÙ HỢP CỦA SẢN PHẨM VỚI MỤC ĐÍCH RIÊNG ĐỀU ĐƯỢC MIÊN TRỪ TRÁCH NHIÊM. TRONG MỌI TRƯỜNG HỢP OpenSSL PROJECT HOẮC CÁC CỘNG TÁC VIÊN SẾ KHÔNG CHỊU TRÁCH NHIỆM VỀ BẤT KỲ THIỆT HẠI TRƯC TIẾP, GIÁN TIẾP, NGẪU NHIÊN, ĐẶC BIỆT, CẢNH CÁO HOẶC DO HẬU QUẢ NÀO (BAO GỒM, NHƯNG KHÔNG GIỚI HAN ĐỐI VỚI VIỆC THU MUA HÀNG HÓA HOẶC DICH VU THAY THẾ;

MẤT KHẢ NĂNG SỬ DUNG, MẤT DỮ LIÊU HOẶC DOANH THU; HOẶC GIÁN ĐOẠN KINH DOANH) GÂY RA THEO BẤT KỲ CÁCH NÀO VÀ DỰA TRÊN BẤT KỲ LÝ THUYẾT PHÁP LÝ NÀO, DÙ TRONG HỢP ĐỒNG, TRÁCH NHIÊM NGHIÊM NGẮT, HOẶC CÁC SAI SÓT KHÔNG VI PHAM HỢP ĐỒNG (BAO GỒM SƯ CẦU THẢ HOẶC SAI SÓT KHÁC) BẮT NGUỒN TỪ VIỆC SỬ DUNG PHẦN MỀM NÀY, BẤT KỂ CÓ ĐƯỢC THÔNG BÁO VỀ NHỮNG THIỆT HAI ĐÓ HAY KHÔNG.

Sản phẩm này bao gồm phần mềm mật mã do Eric Young viết (eay@cryptsoft.com). Sản phẩm này bao gồm phần mềm do Tim Hudson viết (tjh@cryptsoft.com).

# Dịch vụ bảo hành khách hàng tự sửa chữa

Các sản phẩm của HP được thiết kế với nhiều bộ phận Khách hàng Tự Sửa chữa (CSR) để giảm thời gian sửa chữa đến mức tối thiểu và cho phép linh động hơn trong việc thực hiện thay thế các bộ phận bị lỗi. Nếu trong thời gian chẩn đoán, HP xác định rằng có thể sử dụng bộ phận CSR để hoàn thành việc sửa chữa thì HP sẽ chuyển bộ phận đó trực tiếp đến bạn để thay thế. Có hai loại bộ phận CSR: 1) Bộ phận bắt buộc phải có để khách hàng tự sửa chữa. Nếu bạn yêu cầu HP thay thế những bộ phân này, ban sẽ phải trả tiền vân chuyển và chi phí nhân công cho dịch vụ này. 2) Bộ phân tùy chon để khách hàng tự sửa chữa. Những bộ phận này cũng là để Khách hàng Tự Sửa chữa. Tuy nhiên, nếu bạn yêu cầu HP thay thế chúng cho bạn, bạn có thể không phải trả tiền theo dạng dịch vụ bảo hành dành cho sản phẩm của ban.

Dựa trên độ khả thi và vị trí địa lý cho phép, các bộ phận CSR sẽ được chuyển đến cho bạn trong lần phân phát của ngày làm việc tiếp theo. Việc phát trong cùng ngày hoặc trong vòng bốn giờ đồng hồ có thể được thực hiện miễn phí tại nơi điều kiện địa lý cho phép. Nếu cần hỗ trợ, bạn có thể gọi Trung tâm Hỗ trợ Kỹ thuật HP và kỹ thuật viên sẽ trợ giúp bạn qua điện thoại. HP sẽ cho biết có phải hoàn trả bộ phận bị lỗi cho HP không, ở trong tài liệu được chuyển kèm với bộ phận CSR thay thế. Trong trường hợp cần phải hoàn trả bộ phận bị lỗi cho HP, bạn phải chuyển bộ phận bị lỗi đó cho HP trong một khoảng thời gian xác định, thường là trong năm (5) ngày làm việc. Bộ phận bị lỗi phải được hoàn trả cùng với tài liệu trong hộp vận chuyển đi kèm. Nếu bạn không hoàn trả bộ phận bị lỗi, HP có thể sẽ yêu cầu bạn trả tiền cho bộ phận thay thế. Đối với những sửa chữa do khách hàng thực hiện, HP sẽ trả mọi chi phí hoàn trả bộ phận và chi phí vận chuyển, và xác định nhà vận chuyển/hãng vận tải sẽ được dùng để chuyển bộ phận đến bạn.

# Hỗ trợ khách hàng

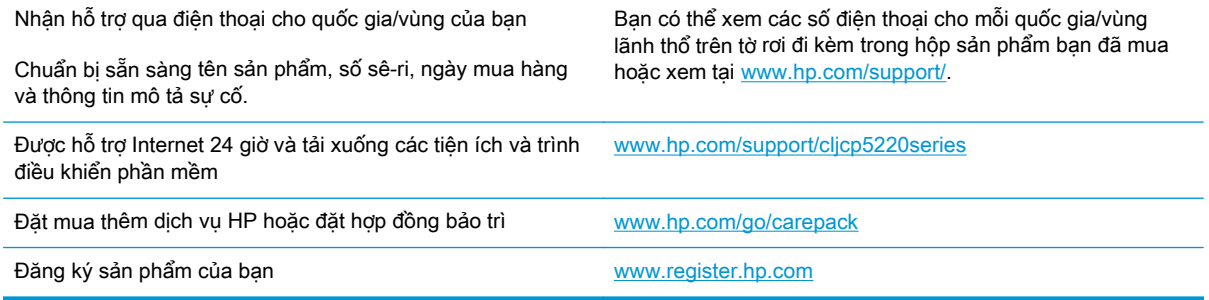

# **C** Thông số kỹ thuật

- [Các đặc điểm kỹ thuật về hình thể](#page-167-0)
- [Tiết kiệm điện, đặc điểm về điện, và phát ra tiếng ồn](#page-167-0)
- [Đặc điểm môi trường](#page-167-0)

# <span id="page-167-0"></span>Các đặc điểm kỹ thuật về hình thể

#### Bảng **C**-**1** Các đặc điểm kỹ thuật về hình thể

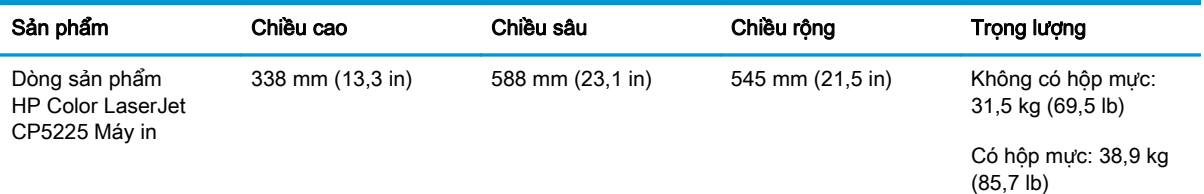

# Tiết kiệm điện, đặc điểm về điện, và phát ra tiếng ồn

Xem [www.hp.com/go/cljcp5220\\_regulatory](http://www.hp.com/go/cljcp5220_regulatory) để biết thông tin mới nhất.

## Đặc điểm môi trường

Bảng **C**-**2** Thông số kỹ thuật về môi trường sử dụng

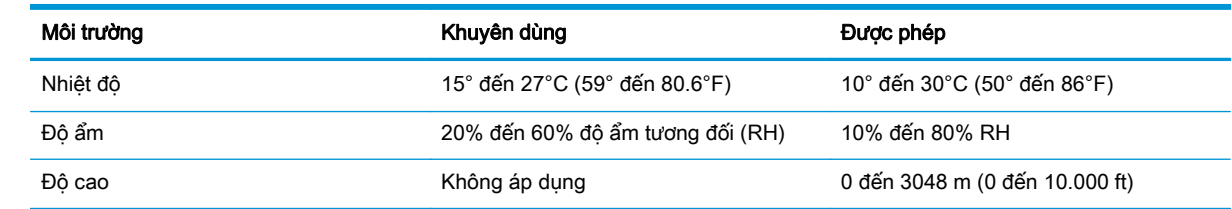

**S GHI CHÚ:** Các giá trị này được dựa theo các dữ liệu sơ bộ. Xem [www.hp.com/support/](http://www.hp.com/support/cljcp5220series) [cljcp5220series](http://www.hp.com/support/cljcp5220series) để biết thông tin mới nhất.

# **D** Thông tin về Tuân thủ Quy định

- [Chương trình Quản lý Sản phẩm Bảo vệ Môi trường](#page-169-0)
- Tuyên bố tuân thủ
- **·** [Tuyên bố về an toàn](#page-176-0)

# <span id="page-169-0"></span>Chương trình Quản lý Sản phẩm Bảo vệ Môi trường

### Bảo vệ môi trường

HP cam kết việc cung cấp sản phẩm chất lượng theo cách thức thân thiện với môi trường. Sản phẩm này được thiết kế với một số thuộc tính giúp giảm thiểu tác động đến môi trường.

#### Sự tạo khí Ozone

Lượng khí thải ozone cho sản phẩm này đã được đo đạc theo một phương pháp chung được công nhận\* và khi các dữ liệu khí thải này được áp dụng vào "kịch bản tiếp xúc mẫu văn phòng chung"\*\*, HP có thể xác định không đáng kể lượng ozone tạo ra trong quá trình in ấn vượt quá chỉ dẫn hoặc tiêu chuẩn chất lượng không khí trong nhà hiện tại.

\* Phương pháp thử nghiệm để xác định lượng khí thải từ các thiết bị in được dán nhãn thân thiện với môi trường dành cho các thiết bị văn phòng có chức năng in ấn; RAL-UZ 171 – BAM Tháng bảy, 2012

\*\* Dựa trên nồng độ ozone khi in 2 giờ mỗi ngày trong không gian 32 mét khối với tỉ lệ thông gió thay đổi không khí 0,72 mỗi giờ bằng mực in của HP.

#### Điện năng tiêu thụ

Việc sử dụng điện giảm đáng kể khi máy ở chế độ Sẵn sàng, Nghỉ hoặc Tắt, giúp tiết kiệm tài nguyên thiên nhiên và tiết kiệm tiền mà không ảnh hưởng đến hiệu suất cao của sản phẩm. Thiết bị in ấn và xử lý hình ảnh của HP được đánh dấu với logo ENERGY STAR® đạt chuẩn theo thông số kỹ thuật ENERGY STAR của Cơ quan bảo vệ môi trường Hoa Kỳ đối với thiết bị xử lý hình ảnh. Dấu hiệu sau sẽ xuất hiện trên các sản phẩm tạo hình đạt chuẩn ENERGY STAR:

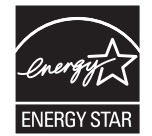

Thông tin bổ sung về kiểu sản phẩm đọc ảnh đạt tiêu chuẩn ENERGY STAR được liệt kê tại:

[www.hp.com/go/energystar](http://www.hp.com/go/energystar)

#### Tiêu thụ bột mực

EconoMode (Chế độ Tiết kiệm) sử dụng ít bột mực hơn, và điều này có thể kéo dài tuổi thọ của hộp mực in. HP không khuyến cáo việc luôn sử dụng EconoMode (Chế độ tiết kiệm). Nếu lúc nào cũng sử dụng EconoMode (Chế độ Tiết kiệm), nguồn bột mực có thể dùng được lâu hơn so với các bộ phận máy móc khác trong hộp mực. Nếu chất lượng in bắt đầu giảm và không còn chấp nhận được, hãy cân nhắc thay thế hộp mực in.

#### Sử dụng giấy

Tính năng in hai mặt (thủ công hay tự động) của sản phẩm này và khả năng in N-up (in nhiều trang trên một trang) có thể làm giảm việc sử dụng giấy, từ đó giảm nhu cầu về tài nguyên thiên nhiên.

### Bộ phận làm bằng chất dẻo

Các bộ phận làm bằng chất dẻo nặng trên 25 gram được đánh dấu theo tiêu chuẩn quốc tế, giúp tăng khả năng nhận biết để tái chế khi hết tuổi thọ của sản phẩm.

#### Nguồn cung cấp HP LaserJet

Bộ thiết bị HP chính hãng được thiết kế đảm bảo tính thân thiện với môi trường. HP giúp bạn dễ dàng tiết kiệm tài nguyên và giấy khi in. Và khi bạn đã hoàn tất, chúng tôi đảm bảo việc tái chế dễ dàng và miễn phí.<sup>1</sup>

Tất cả các hộp mực in HP được hoàn trả cho Đối tác toàn cầu của HP thông qua một qua trình tái chế gồm nhiều giai đoạn, tại đó vật liệu được phân loại và tinh chế để sử dụng làm vật liệu thô cho các hộp mực in HP chính hãng mới và các sản phẩm cho các sản phẩm khác. Không tiến hành chôn lấp bất kỳ hộp mực in HP chính hãng nào được hoàn trả cho Đối tác toàn cầu của HP và HP cũng tuyệt đối không không bao giờ đổ lại mực hoặc bán lại hộp mực HP chính hãng đó.

Để tham gia chương trình tái chế và hoàn trả hộp mực in cho Đối tác toàn cầu của HP, hãy truy cập [www.hp.com/recycle.](http://www.hp.com/recycle) Chọn quốc gia/vùng lãnh thổ của bạn để biết thông tin về cách thức hoàn trả bộ mực in HP. Các hướng dẫn và thông tin về chương trình bằng nhiều ngôn ngữ cũng được đi kèm trong mọi hộp mực in HP LaserJet mới.

1 Mức độ sẵn có của chương trình có thể thay đổi. Để biết thêm thông tin, hãy truy cập vào [www.hp.com/recycle.](http://www.hp.com/recycle)

#### Giấy in

Sản phẩm này có khả năng sử dụng giấy được tái chế và giấy nhẹ (EcoFFICIENT ™) khi giấy này đáp ứng các hướng dẫn được nêu trong Hướng dẫn về phương tiên in dành cho dòng máy in HP LaserJet. Sản phẩm này phù hợp cho việc sử dụng giấy được tái chế và giấy nhe (EcoFFICIENT ™) theo EN12281:2002.

#### Hạn chế về Nguyên liệu

Sản phẩm này của HP không chứa thủy ngân bổ sung.

Sản phẩm này của HP không có pin.

#### Vứt bỏ thiết bị hỏng bởi người sử dụng (Liên minh Châu Âu và Ấn Độ)

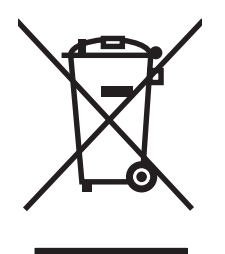

Biểu tượng này cho biết không được vứt bỏ sản phẩm chung với rác thải sinh hoạt khác của bạn. Thay vào đó, bạn nên bảo vệ sức khỏe con người và môi trường bằng cách mang thiết bị hỏng đến địa điểm thu thập được chỉ định cho việc tái chế thiết bị điện và thiết bị điện tử hỏng. Để biết thêm thông tin, vui lòng liên hệ với dịch vụ vứt bỏ phế phẩm của gia đình bạn, hoặc truy cập vào: [www.hp.com/recycle](http://www.hp.com/recycle).

#### Tái chế phần cứng điện tử

HP khuyến khích khách hàng tái chế phần cứng điện tử đã được sử dụng. Để biết thêm thông tin về các chương trình tái chế, hãy truy cập: [www.hp.com/recycle](http://www.hp.com/recycle).

### Thông tin về việc tái chế phần cứng tại Brazil

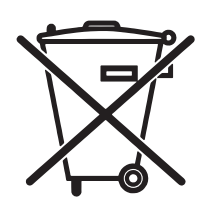

Este produto eletrônico e seus componentes não devem ser descartados no lixo comum, pois embora estejam em conformidade com padrões mundiais de restrição a substâncias nocivas, podem conter, ainda que em quantidades mínimas, substâncias impactantes ao meio ambiente. Ao final da vida útil deste produto, o usuário deverá entregá-lo à HP. A não observância dessa orientação sujeitará o infrator às sanções previstas em lei.

Após o uso, as pilhas e/ou baterias dos produtos HP deverão ser entregues ao estabelecimento comercial ou rede de assistência técnica autorizada pela HP.

produto eletrônico em lixo comum

Não descarte o

Para maiores informações, inclusive sobre os pontos de recebimento, acesse:

[www.hp.com.br/reciclar](http://www.hp.com.br/reciclar)

### Hóa chất

HP cam kết cung cấp cho khách hàng của chúng tôi thông tin về những hóa chất có trong sản phẩm của chúng tôi khi cần để tuân thủ với các yêu cầu pháp lý chẳng hạn như REACH (Qui Định EC số 1907/2006 của Quốc Hội và Hội Đồng Châu Âu). Một báo cáo thông tin về hóa chất cho sản phẩm này có thể được tìm thấy trên trang web: [www.hp.com/go/reach.](http://www.hp.com/go/reach)

### Quy định của Ủy ban liên minh châu Âu 1275/2008

Về dữ liệu điện năng của sản phẩm, bao gồm cả mức tiêu thụ điện năng của sản phẩm ở chế độ chờ có mạng nếu tất cả các cổng mạng có dây được kết nối và tất cả các cổng mạng không dây được kích hoạt, vui lòng xem phần P14 'Thông tin bổ sung' về Tuyên bố IT ECO tại địa chỉ [www.hp.com/](http://www.hp.com/hpinfo/globalcitizenship/environment/productdata/itecodesktop-pc.html) [hpinfo/globalcitizenship/environment/productdata/itecodesktop-pc.html](http://www.hp.com/hpinfo/globalcitizenship/environment/productdata/itecodesktop-pc.html).

### Tuyên bố hạn chế các chất độc hại (Ấn Độ)

This product complies with the "India E-waste Rule 2011" and prohibits use of lead, mercury, hexavalent chromium, polybrominated biphenyls or polybrominated diphenyl ethers in concentrations exceeding 0.1 weight % and 0.01 weight % for cadmium, except for the exemptions set in Schedule 2 of the Rule.

### Tuyên bố Hạn Chế Sử dụng Chất độc hại (Thổ Nhĩ Kỳ)

Türkiye Cumhuriyeti: EEE Yönetmeliğine Uygundur

## Tuyên bố hạn chế các chất độc hại (Ukraine)

Обладнання відповідає вимогам Технічного регламенту щодо обмеження використання деяких небезпечних речовин в електричному та електронному обладнанні, затвердженого постановою Кабінету Міністрів України від 3 грудня 2008 № 1057

#### Bộ phận Hóa chất (Trung Quốc)

### 有毒有害物质表

根据中国电子信息产品污染控制管理办法的要求而出台

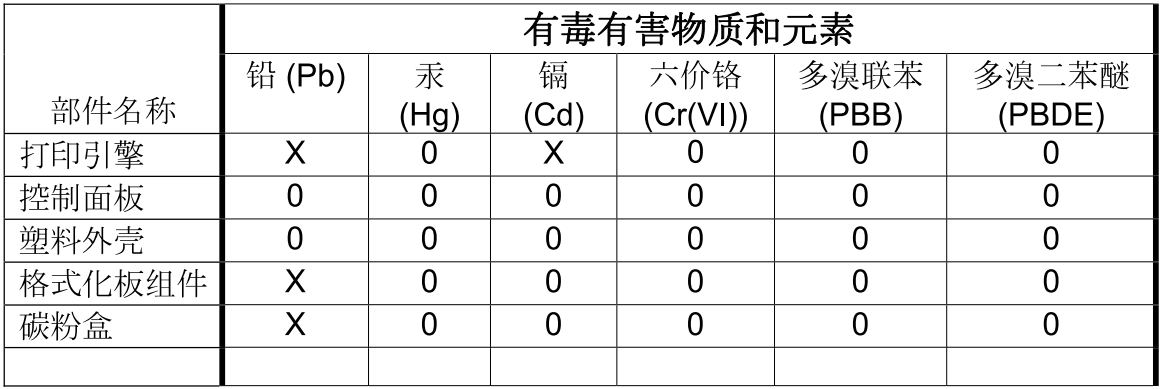

3685

0: 表示在此部件所用的所有同类材料中, 所含的此有毒或有害物质均低于 SJ/T11363-2006 的限制要求。

X: 表示在此部件所用的所有同类材料中, 至少一种所含的此有毒或有害物质高于 SJ/T11363-2006 的限制要求。

注:引用的"环保使用期限"是根据在正常温度和湿度条件下操作使用产品而确定的。

#### Thông tin cho người dùng Nhãn sinh thái SEPA (Trung Quốc)

中国环境标识认证产品用户说明

噪声大于 63.0 dB(A)的办公设备不宜放置于办公室内,请在独立的隔离区域使用。

如需长时间使用本产品或打印大量文件,请确保在通风良好的房间内使用。

如您需要确认本产品处于零能耗状态,请按下电源关闭按钮,并将插头从电源插座断开。

**您可以使用再生纸,以减少资源耗费。** 

#### Quy định về việc áp dụng nhãn năng lượng của Trung Quốc đối với máy in, máy fax và photocopy

根据"复印机、打印机和传真机能源效率标识实施规则",本打印机具有能效标签。 根据"复印机、打印机 和传真机能效限定值及能效等级"("GB21521")决定并计算得出该标签上所示的能效等级和 TEC ( 典型 能耗)值。

1. 能效等级

能效等级分为三个等级,等级 1 级能效最高。 根据产品类型和打印速度标准决定能效限定值。

2. 能效信息

2.1 LaserJet 打印机和高性能喷墨打印机

#### ● 典型能耗

典型能耗是正常运行 GB21521 测试方法中指定的时间后的耗电量。 此数据表示为每周千瓦时 (kWh)。

标签上所示的能耗数字按涵盖根据 CEL-37 选择的登记装置中所有配置的代表性配置测定而得。 因此, 本特定产品型号的实际能耗可能与标签上所示的数据不同。

有关规格的详细信息,请参阅 GB21521 标准的当前版本。

#### Tờ Thông tin An toàn Vật liệu (MSDS)

Bạn có thể tải Tờ Thông tin An toàn Vật liệu (MSDS) đối với nguồn cung cấp có chứa các hóa chất (ví dụ như bột mực) bằng cách truy cập vào trang web của HP tại địa chỉ [www.hp.com/go/msds](http://www.hp.com/go/msds).

#### EPEAT

Rất nhiều sản phẩm của HP được thiết kế đạt tiêu chuẩn EPEAT. EPEAT là phương thức đánh giá môi trường tổng hợp giúp xác định các thiết bị điện tử thân thiện với môi trường hơn. Để biết thêm thông tin về EPEAT, hãy truy cập [www.epeat.net](http://www.epeat.net). Để biết thêm thông tin về các sản phẩm đã được đăng ký EPEAT của HP, hãy truy cập [www.hp.com/hpinfo/globalcitizenship/environment/pdf/](http://www.hp.com/hpinfo/globalcitizenship/environment/pdf/epeat_printers.pdf) [epeat\\_printers.pdf](http://www.hp.com/hpinfo/globalcitizenship/environment/pdf/epeat_printers.pdf).

#### Thông tin thêm

Để có thêm thông tin về các chủ đề môi trường này:

- Tờ mô tả về tác động môi trường của sản phẩm này và nhiều sản phảm có liên quan của HP
- Cam kết của HP đối với môi trường
- Hệ thống Quản lý Môi trường của HP
- Chương trình hoàn trả và tái chế khi sản phẩm hết tuổi thọ
- **•** Tờ Thông tin An toàn đối với Nguyên liệu

Xem trang [www.hp.com/go/environment.](http://www.hp.com/go/environment)

Ngoài ra, hãy truy cập vào [www.hp.com/recycle](http://www.hp.com/recycle).

# Tuyên bố tuân thủ

## Declaration of conformity

#### theo tiêu chuẩn ISO/IEC 17050-1 và EN 17050-1

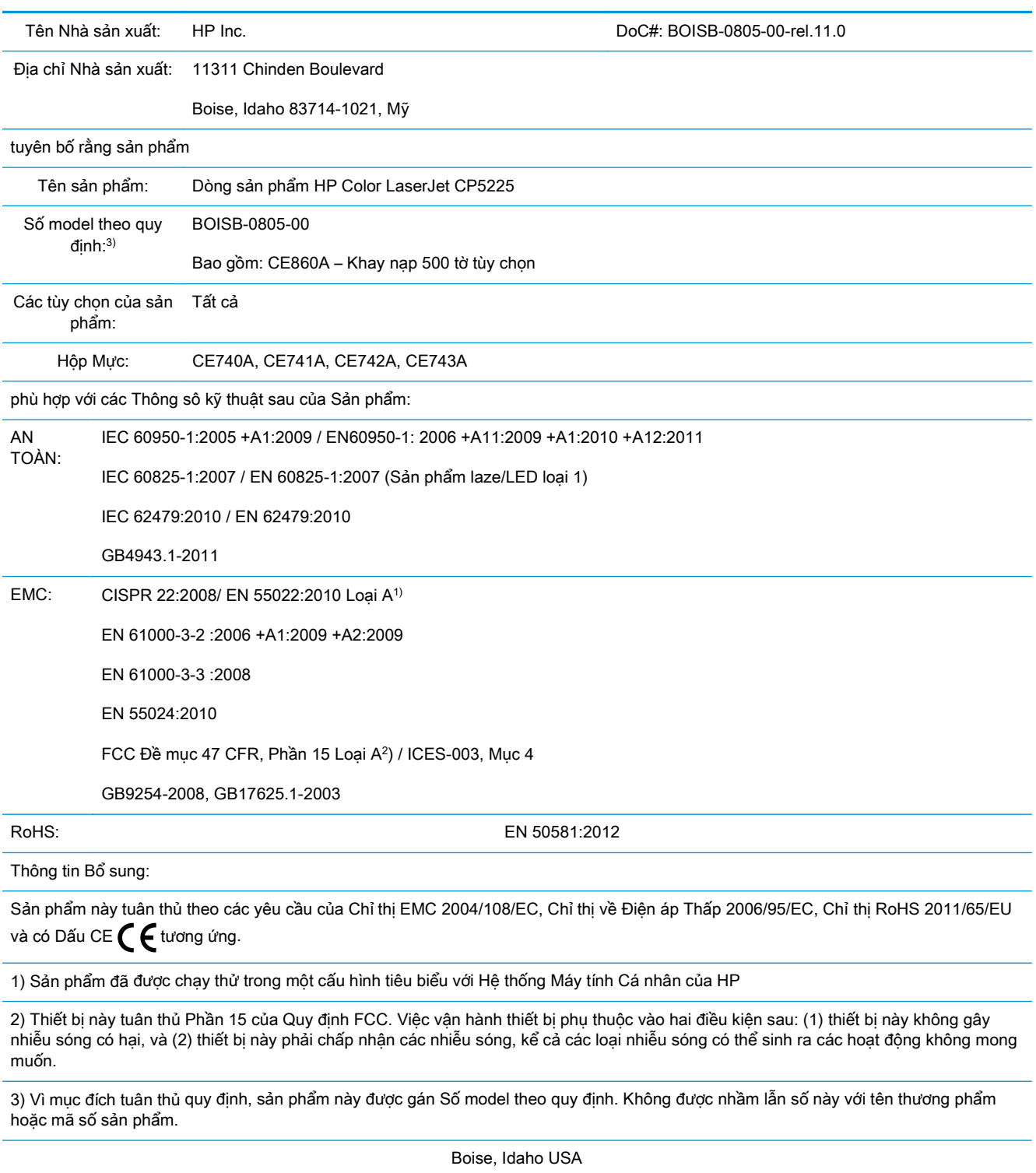

Ngày 1 tháng 11 năm 2015

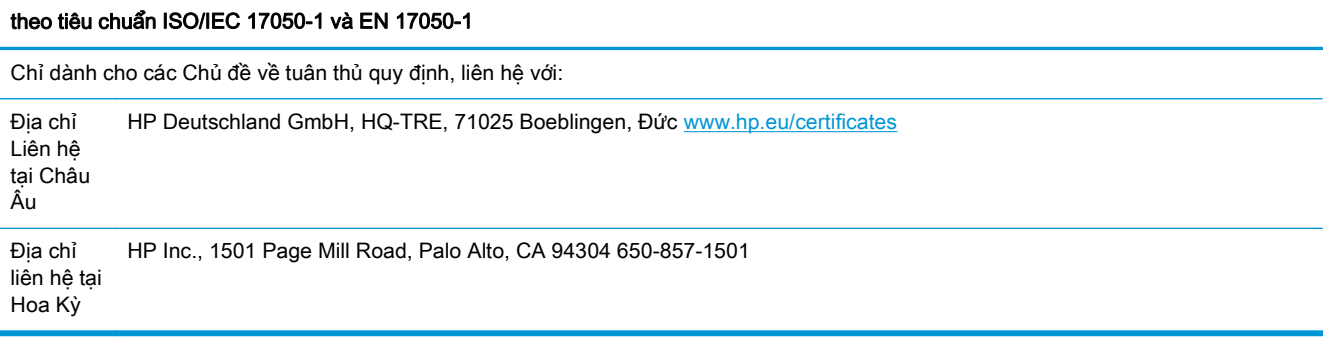

# <span id="page-176-0"></span>Tuyên bố về an toàn

### Quy định FCC

Thiết bị này đã được kiểm tra và tuân thủ các giới hạn đối với thiết bị kỹ thuật số loại A, theo Phần 15 của quy định FCC. Những giới hạn này được thiết kế để tạo bảo vệ hợp lý chống lại nhiễu sóng có hại khi thiết bị hoạt động trong môi trường thương mại. Thiết bị này tạo, sử dụng và có thể phát ra năng lượng tần số sóng vô tuyến và nếu không được cài đặt và sử dụng phù hợp với hướng dẫn sử dụng, có thể gây nhiễu sóng có hại cho các cuộc liên lạc qua sóng vô tuyến. Hoạt động của thiết bị này trong khu dân cư có thể gây nhiễu sóng có hại, mà trong trường hợp này người sử dụng phải tự chịu phí để khắc phục nhiễu sóng.

 $\mathbb{P}^*$  GHI CHÚ: Bất kỳ thay đổi hay điều chỉnh máy in không được sư chuẩn nhân của HP có thể làm người sử dụng mất quyền sử dụng thiết bị này.

Hãy sử dụng một cáp có bề mặt được bảo vệ để tuân thủ các giới hạn Class A của Phần 15 của quy định FCC.

### Canada - Tuyên bố Tuân thủ ICES-003 Công nghiệp Canada

CAN ICES-3(A)/NMB-3(A)

### Tuyên bố VCCI (Nhật)

この装置は、情報処理装置等電波障害自主規制協議会(VCCI)の基準 に基づくクラスB情報技術装置です。この装置は、家庭環境で使用すること を目的としていますが、この装置がラジオやテレビジョン受信機に近接して 使用されると、受信障害を引き起こすことがあります。 取扱説明書に従って正しい取り扱いをして下さい。

### Tuyên bố EMC (Hàn Quốc)

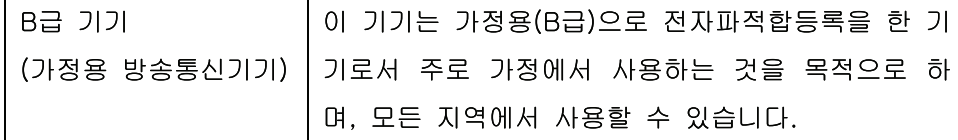

#### Tuyên bố EMC (Trung Quốc)

此为A级产品, 在生活环境中, 该 产品可能会造成无线电干扰。在这种情况下,可能需要用户对其干扰采取切实 可行的措施。

### Tuyn bố EMI (Đai Loan)

警告使用者:

這是甲類的資訊產品,在居住的環境中使用時,可能會造成射頻 干擾,在這種情況下,使用者會被要求採取某些適當的對策。

#### Hướng dẫn sử dụng dây điện

Đảm bảo rằng nguồn điện của bạn đầy đủ đối với định mức điện áp của sản phẩm. Định mức điện áp được ghi trên nhãn sản phẩm. Sản phẩm sử dụng 100-127 Vac hoặc 220-240 Vac và 50/60 Hz.

Cắm dây điện vào giữa sản phẩm và dây nối đất AC.

 $\triangle$  THÂN TRONG:  $\triangle$  Để tránh làm hư hỏng sản phẩm, chỉ sử dụng dây điện được cung cấp cùng sản phẩm.

### Tuyên bố về dây dẫn (Nhật)

製品には、同梱された電源コードをお使い下さい。 同梱された電源コードは、他の製品では使用出来ません。

#### An toàn laser

Trung tâm Thiết bị Và Sức khỏe Điện Quang (CDRH) của Cơ quan Quản lý Thực phẩm và Dược phẩm Hoa Kỳ đã áp dụng các quy định đối với các sản phẩm laser được sản suất kể từ 1 tháng 8 năm 1976. Việc tuân thủ quy định là bắt buộc đối với các sản phẩm lưu hành trên thị trường Hoa Kỳ. Thiết bị này được chứng nhận là sản phẩm laser "Loại 1" theo hệ Tiêu chuẩn Hiệu suất Phóng xạ của Cơ quan Dich vu Y tế và Con người Hoa Kỳ (DHHS) theo Đạo luật về Quản lý Phóng xạ đối với Sức khỏe và An toàn 1968. Vì lượng phóng xạ phát ra từ thiết bị này được giữ lại hoàn toàn bên trong lớp vỏ bảo vệ và vỏ bọc bên ngoài, nên tia laser không thể thoát ra ngoài trong bất kỳ giai đoạn hoạt động thông thường nào của máy.

A CẢNH BÁO! Việc điều khiển sử dụng, điều chỉnh hoặc thực hiện các thao tác vận hành khác với những gì được quy định trong hướng dẫn sử dụng này có thể gây phóng xạ nguy hiểm.

#### Tuyên bố về laser cho Phần Lan

#### Luokan 1 laserlaite

Klass 1 Laser Apparat

HP Color LaserJet Professional CP5225 Series, laserkirjoitin on käyttäjän kannalta turvallinen luokan 1 laserlaite. Normaalissa käytössä kirjoittimen suojakotelointi estää lasersäteen pääsyn laitteen ulkopuolelle. Laitteen turvallisuusluokka on määritetty standardin EN 60825-1 (2007) mukaisesti.

#### VAROITUS !

Laitteen käyttäminen muulla kuin käyttöohjeessa mainitulla tavalla saattaa altistaa käyttäjän turvallisuusluokan 1 ylittävälle näkymättömälle lasersäteilylle.

#### VARNING !

Om apparaten används på annat sätt än i bruksanvisning specificerats, kan användaren utsättas för osynlig laserstrålning, som överskrider gränsen för laserklass 1.

#### **HUOLTO**

HP Color LaserJet Professional CP5225 Series - kirjoittimen sisällä ei ole käyttäjän huollettavissa olevia kohteita. Laitteen saa avata ja huoltaa ainoastaan sen huoltamiseen koulutettu henkilö. Tällaiseksi huoltotoimenpiteeksi ei katsota väriainekasetin vaihtamista, paperiradan puhdistusta tai muita käyttäjän käsikirjassa lueteltuja, käyttäjän tehtäväksi tarkoitettuja ylläpitotoimia, jotka voidaan suorittaa ilman erikoistyökaluja.

#### VARO !

Mikäli kirjoittimen suojakotelo avataan, olet alttiina näkymättömällelasersäteilylle laitteen ollessa toiminnassa. Älä katso säteeseen.

#### VARNING !

Om laserprinterns skyddshölje öppnas då apparaten är i funktion, utsättas användaren för osynlig laserstrålning. Betrakta ej strålen.

Tiedot laitteessa käytettävän laserdiodin säteilyominaisuuksista: Aallonpituus 775-795 nm Teho 5 m W Luokan 3B laser.

#### Tuyên bố GS (Đức)

Das Gerät ist nicht für die Benutzung im unmittelbaren Gesichtsfeld am Bildschirmarbeitsplatz vorgesehen. Um störende Reflexionen am Bildschirmarbeitsplatz zu vermeiden, darf dieses Produkt nicht im unmittelbaren Gesichtsfeld platziert werden.

Das Gerät ist kein Bildschirmarbeitsplatz gemäß BildscharbV. Bei ungünstigen Lichtverhältnissen (z. B. direkte Sonneneinstrahlung) kann es zu Reflexionen auf dem Display und damit zu Einschränkungen der Lesbarkeit der dargestellten Zeichen kommen.

#### Tuyên bố hợp chuẩn Âu Á (Belarus, Kazakhstan, Nga)

FAT
# Bảng chú dẫn

#### Biểu tượng/Số

<Color> trong thông báo lỗi sai vị trí [95](#page-106-0)

#### A

auto continue (tự động tiếp tục) sử dụng [82](#page-93-0)

#### B

bảng điều khiển vitrí 5 trình đơn bản đồ, in 9 cài đặt [19](#page-30-0) hiển thi địa chỉ IP, cài đặt [41](#page-52-0) tự động vượt, cài đặt [41](#page-52-0) bảng điều khiển các đèn và nút 8 các menu 9 Menu báo cáo 9 Menu Cài đặt Hệ thống [11](#page-22-0) ngôn ngữ [11](#page-22-0) Menu dịch vụ [14](#page-25-0) Menu Cấu hình Mang [15](#page-26-0) dịch vụ mạng, cài đặt, IPv4, IPv6 [41](#page-52-0) khôi phục mặc định, cài đặt mang [42](#page-53-0) thông báo, xử lý sự cố [95](#page-106-0) khôi phục mặc định, cài đặt sản phẩm [102](#page-113-0) báo cáo, sản phẩm báo cáo tóm tắt thông tin mang 37 báo cáo, sản phẩm trang cấu hình 37 báo cáo tóm tắt thông tin mang 37 bảo hành cấp phép [148](#page-159-0)

hộp mực in [144](#page-155-0) khách hàng tự sửa chữa [153](#page-164-0) sản phẩm [132](#page-143-0) bảo quản hộp mực [81](#page-92-0) bẫy [60](#page-71-0) bột mực có vết bẩn, xử lý sự cố 116 không bám dính chặt, xử lý sự cố 116 phân tán, xử lý sự cố 118 vết, xử lý sự cố 115 bột mực bị vết bẩn, xử lý sự cố 116 bột mực không báo dính chặt, xử lý sự cố 116 bộ nhiệt áp lỗi [99](#page-110-0) bộ nhớ được bao gồm [2](#page-13-0) thông báo lỗi [100](#page-111-0) bộ nhớ cài đặt [86](#page-97-0) kích hoạt [90](#page-101-0) thêm [86](#page-97-0) thông số kỹ thuật [4](#page-15-0) xác minh cài đặt [90](#page-101-0) Bảng màu Microsoft Office Basic Colors, in [62](#page-73-0) BOOTP [38](#page-49-0)

#### C

các đặc điểm kỹ thuật về hình thể [156](#page-167-0) các đặc điểm kỹ thuật về điện [156](#page-167-0) các bộ phận dự phòng [130](#page-141-0) các bộ phận thay thế, và nguồn cung cấp [130](#page-141-0)

các chế độ in mở rộng cài đặt HP ToolboxFX [75](#page-86-0) các chế độ in, mở rộng cài đặt HP ToolboxFX [75](#page-86-0) các cổng giao diện các loại được bao gồm [4](#page-15-0) các dịch vu mang các cài đặt, IPv4 và IPv6 [41](#page-52-0) các hệ điều hành được hỗ trợ [4](#page-15-0), [26](#page-37-0) các hình mờ 30 các loại, giấy cài đặt HP ToolboxFX [75](#page-86-0) các menu, bảng điều khiển sử dụng 9 Reports (Báo cáo) 9 System Setup (Cài đặt Hệ thống) [11](#page-22-0) các menu, bảng điều khiển Service (Dich vu) [14](#page-25-0) cấu hình Mang [15](#page-26-0) các thông số kỹ thuật về kích thước, sản phẩm [156](#page-167-0) các tính năng [4](#page-15-0) các tính năng môi trường [3](#page-14-0) các trang bìa [29](#page-40-0) các trang không thẳng 118 các trang web đặt hàng cung cấp [129](#page-140-0) các vật liệu đặc biệt các nguyên tắc [49](#page-60-0) cài đặt báo cáo mang 9 Menu Cài đặt Hệ thống [11](#page-22-0) khôi phục, mặc định [14](#page-25-0) ưu tiên [19,](#page-30-0) [26](#page-37-0) trình điều khiển [19,](#page-30-0) [27](#page-38-0) cài đặt sẵn trình điều khiển (Macintosh) [29](#page-40-0)

báo cáo tóm tắt thông tin mang 37 trang cấu hình 37 HP ToolboxFX [73](#page-84-0), [76](#page-87-0) cài đặt mặc định, khôi phục [14](#page-25-0) cài đặt lưu trữ [14](#page-25-0) cài đặt sẵn (Macintosh) [29](#page-40-0) cài đặt kích thước giấy tùy chỉnh Macintosh [29](#page-40-0) cài đặt trình điều khiển Macintosh giấy kích thước tùy chỉnh [29](#page-40-0) cài đặt trình điều khiển Macintosh thẻ dịch vu [31](#page-42-0) cài đặt RGB [61](#page-72-0) cài đặt sRGB [61](#page-72-0), [64](#page-75-0) cài đặt RGB [64](#page-75-0) cài đặt mật độ [75](#page-86-0) cài đặt mật độ in [75](#page-86-0) cài đặt PCL, HP ToolboxFX [76](#page-87-0) cài đặt PostScript, HP ToolboxFX [76](#page-87-0) cài đặt hình in, xử lý sự cố [114](#page-125-0) cảnh báo đang xem với HP ToolboxFX [71](#page-82-0) cảnh báo, cài đặt [70](#page-81-0) cảnh báo e-mail, cài đặt [70](#page-81-0) cáp đang kết nối USB [33](#page-44-0) kết nối mang [33](#page-44-0) USB, xử lý sự cố [123](#page-134-0) cấp cao màu [64](#page-75-0) cấp phép, phần mềm [148](#page-159-0) cấp sửa đổi [6](#page-17-0) cất giữ sản phẩm [156](#page-167-0) cấu hình sản phẩm, Macintosh [27](#page-38-0) color HP ImageREt 3600 [64](#page-75-0) cong, giấy cài đặt [14](#page-25-0) co dãn tài liệu Macintosh [29](#page-40-0) co giãn tài liệu Windows [56](#page-67-0) công tắc bật/tắt 5

cổng các loại được bao gồm [4](#page-15-0) xử lý sự cố Macintosh [127](#page-138-0) cổng mạng định vi [6](#page-17-0) đang kết nối [33](#page-44-0) loại được bao gồm [4](#page-15-0) cổng nối 39 cổng USB định vị [6](#page-17-0) các cài đặt tốc độ [14](#page-25-0) kết nối [33](#page-44-0) loại được bao gồm [4](#page-15-0) xử lý sự cố [123](#page-134-0) xử lý sự cố Macintosh [127](#page-138-0) cuộn sấy kẹt giấy [104](#page-115-0) cửa bên phải kẹt giấy [104](#page-115-0) cửa bên phải phía dưới kẹt giấy [112](#page-123-0) cửa sau, định vị [6](#page-17-0) cửa trước, định vị 5 Cài đặt trình điều khiển Macintosh các hình mờ 30 Chăm sóc Khách hàng HP [154](#page-165-0)

#### **CH**

chấm, xử lý sự cố 115 chất lượng cài đặt lưu trữ [14](#page-25-0) cài đặt HP ToolboxFX [75](#page-86-0) in, xử lý sự cố [114](#page-125-0) in, xử lý sự cố [114](#page-125-0) HP ImageREt 3600 [64](#page-75-0) chất lượng bản in cài đặt HP ToolboxFX [75](#page-86-0) in, xử lý sự cố [114](#page-125-0) HP ImageREt 3600 [64](#page-75-0) chất lượng giấy ra in, xử lý sự cố [114](#page-125-0) chất lượng hình cài đặt lưu trữ [14](#page-25-0) chất lượng hình ảnh cài đặt HP ToolboxFX [75](#page-86-0) in, xử lý sự cố [114](#page-125-0) HP ImageREt 3600 [64](#page-75-0) chất lượng in trang xử lý sự cố 121 xử lý sự cố [114](#page-125-0)

xử lý sự cố [114](#page-125-0) HP ImageREt 3600 [64](#page-75-0) chất lượng in ra cài đặt lưu trữ [14](#page-25-0) chất lượng In cài đặt HP ToolboxFX [75](#page-86-0) chế độ in sẵn đầu đề khác [57](#page-68-0) chip bộ nhớ, hộp mực in mô tả [147](#page-158-0) chỉnh lại kích thước tài liệu Macintosh [29](#page-40-0) chống giả mạo nguồn cung cấp [81](#page-92-0), [146](#page-157-0) chương trình quản lư bảo vệ môi trường [158](#page-169-0) chủ đề màu [61](#page-72-0) chữ màu in đen trắng [57](#page-68-0)

## D

dải, xử lý sự cố 116 dots per inch (dpi) thông số kỹ thuật [4](#page-15-0) dòng, xử lý sự cố 116 các trang được in 116 dòng dọc, xử lý sư cố 116 dpi (điểm trên mỗi inch) HP ImageREt 3600 [64](#page-75-0) dpi (dots per inch) thông số kỹ thuật [4](#page-15-0) Danh sách kiểu chữ PCL 9 Danh sách kiểu chữ PS 9 DHCP [38](#page-49-0) DIMM cài đặt [86](#page-97-0) DIMMs xác minh cài đặt [90](#page-101-0)

## Đ

độ phân giải thông số kỹ thuật [4](#page-15-0) các tính năng [4](#page-15-0) HP ImageREt 3600 [64](#page-75-0) đèn, bảng điều khiển 8 đang hiệu chỉnh màu [12](#page-23-0) địa chỉ IP BOOTP [38](#page-49-0) Macintosh, xử lý sự cố [126](#page-137-0) đang nạp giấy [50](#page-61-0)

định hướng cài đặt, Windows [56](#page-67-0) định hướng dọc cài đặt, Windows [56](#page-67-0) định hướng ngang cài đặt, Windows [56](#page-67-0) điểm trên mỗi inch (dpi) HP ImageREt 3600 [64](#page-75-0) đăng ký sản phẩm [77](#page-88-0) đăng ký, sản phẩm [77](#page-88-0) đường dây nóng về gian lận [81](#page-92-0) động cơ, lau dọn [90](#page-101-0) đang nạp giấy thông báo lỗi [100](#page-111-0) độ sáng in không rõ, xử lý sự cố 115 điểm, xử lý sự cố 115 đặt hàng cung cấp các trang web [129](#page-140-0) đặt hàng cung cấp [129](#page-140-0) nguồn cung cấp và phụ kiện [130](#page-141-0) đặc điểm môi trường [156](#page-167-0) đặc điểm môi trường hoạt động [156](#page-167-0) đặc điểm môi trường [156](#page-167-0) đặc điểm độ ẩm [156](#page-167-0) đặc điểm nhiệt độ [156](#page-167-0) đặc điểm độ cao [156](#page-167-0) Địa chỉ IP giao thức được hỗ trợ [36](#page-47-0) tổng quan [38](#page-49-0) Đô Xám Trung Tính [60](#page-71-0) Đường dây nóng về gian lận của HP [81](#page-92-0)

## E

Event log (Nhật ký sự kiện) [70](#page-81-0)

## F

font DIMM, cài đặt [86](#page-97-0)

## G

gấp, xử lý sự cố 118 gỡ cài đặt phần mềm Macintosh [26](#page-37-0)

#### GI

giao thức, mạng 35 giấy bìa, sử dụng giấy khác nhau [55](#page-66-0) các cài đặt mặc định [11](#page-22-0), [74](#page-85-0) cài đặt cong [14](#page-25-0) cài đặt HP ToolboxFX [73](#page-84-0) khổ giấy, chon [55](#page-66-0) trang đầu và trang cuối, sử dụng giấy khác nhau [55](#page-66-0) giấy bị nhăn 118 cài đặt HP ToolboxFX [75](#page-86-0) cong, xử lý sự cố 117 hướng dẫn về thông số kỹ thuật [130](#page-141-0) kích thước, chọn [55](#page-66-0) kích thước được hỗ trợ [45](#page-56-0) kích thước tùy chỉnh, cài đặt Macintosh [29](#page-40-0) loại, chọn [55](#page-66-0) nhiều trang trên một bản 30 trang đầu tiên [29](#page-40-0) giấy, đặt mua [130](#page-141-0) giấy được hỗ trợ [45](#page-56-0) giấy đặc biệt các nguyên tắc [49](#page-60-0) giấy bị cong 117 giấy bị kẹt. Xem giấy kẹt giấy bị lệch 118 giấy in được hỗ trợ [45](#page-56-0) giấy kẹt số theo dõi 9 vi trí [103](#page-114-0) giấy lượn sóng, xử lý sự cố 117

## H

hạn chế về nguyên liệu [159](#page-170-0) hệ điều hành được hỗ trợ [18](#page-29-0) hệ điều hành, mạng [34](#page-45-0) hiệu chỉnh màu [75,](#page-86-0) [122](#page-133-0) hình mờ Windows [56](#page-67-0) hộp mực bảo hành [144](#page-155-0) không phải của HP [81](#page-92-0) lưu giữ [81](#page-92-0) sử dụng khi hết bột mực [82](#page-93-0)

tái chế [159](#page-170-0) thay [83](#page-94-0) thấp hoặc hết, cài đặt [13](#page-24-0) thông báo lỗi [100](#page-111-0) thông báo thay [100](#page-111-0) tình trạng, đang xem với HP ToolboxFX [70](#page-81-0) tình trạng Macintosh [31](#page-42-0) trang tình trạng nguồn cung cấp 9 hộp mực không phải của HP [145](#page-156-0) hộp mực, in tình trạng Macintosh [31](#page-42-0) hộp mực, truy cập 5 hộp mực in bảo hành [144](#page-155-0) chip bộ nhớ [147](#page-158-0) không phải của HP [81](#page-92-0) lưu giữ [81](#page-92-0) tái chế [159](#page-170-0) trang tình trạng nguồn cung cấp 9 hỗ trợ trực tuyến [57,](#page-68-0) [77](#page-88-0), [154](#page-165-0) hỗ trợ khách hàng trực tuyến [154](#page-165-0) hỗ trợ kỹ thuật trực tuyến [154](#page-165-0) hỗ trợ trực tuyến [154](#page-165-0) hủy công việc in [54](#page-65-0) Hiển thị địa chỉ IP cài đặt [41](#page-52-0) HP ImageREt 3600 [64](#page-75-0) HP ToolboxFX đang tải về [23](#page-34-0) đang mở [69](#page-80-0) các hệ điều hành được hỗ trợ [23](#page-34-0) các trình duyệt được hỗ trợ [23](#page-34-0) cài đặt mật độ [75](#page-86-0) giới thiệu [69](#page-80-0) mô tả [23](#page-34-0) tab cảnh báo [71](#page-82-0) tab e-mail cảnh báo [71](#page-82-0) tab thông tin sản phẩm [71](#page-82-0) tab tình trạng [70](#page-81-0) tab trợ giúp [72](#page-83-0) tab Cài đặt Hệ thống [73,](#page-84-0) [75](#page-86-0) tab Cài đặt In [76](#page-87-0)

tab Cài đặt Mang [76](#page-87-0) trang Xử lý sự cố Chất lượng In 121 Bảng màu Microsoft Office Basic Colors, in [62](#page-73-0) HP Universal Print Driver (Trình Điều khiển In Chung HP) [18](#page-29-0) HP Web Jetadmin [22](#page-33-0)

# I

in xử lý sự cố [123](#page-134-0) in đen trắng xử lý sự cố 119 in hai mặt [31](#page-42-0) Windows [56](#page-67-0) in không rõ 115 in mờ, xử lý sự cố 115 in n-up 30 Windows [56](#page-67-0) in ở sắc độ xám [60](#page-71-0) in trên cả hai mặt Windows [56](#page-67-0) ImageREt 3600 [4](#page-15-0)

### $\mathbf{J}$

Jetadmin, HP Web [22](#page-33-0)

## K

kẹt ngăn giấy ra [108](#page-119-0) Khay 1 [109](#page-120-0) kẹt giấy. Xem giấy kẹt kẹt giấy cuộn sấy [104](#page-115-0) cửa bên phải [104](#page-115-0) cửa bên phải phía dưới [112](#page-123-0) nguyên nhân thường gặp [103](#page-114-0) tray 2 [110](#page-121-0) tray 3 [112](#page-123-0) kẹt giấy khay # thông báo lỗi [97](#page-108-0) kết nối mang [33](#page-44-0) USB [33](#page-44-0) kiểu chữ danh sách, in 9 tập tin EPS files, xử lý sự cố [127](#page-138-0) ký tự, xử lý sự cố 117

Khay 1 định vi 5 đang nạp [50](#page-61-0) cài đặt [11](#page-22-0) ket giấy [109](#page-120-0) Khay 2 định vị 5 đang nạp [50](#page-61-0) cài đặt [11](#page-22-0) kẹt giấy [110](#page-121-0) khả năng chứa giấy 5 Khay 3 định vi 5 kẹt giấy [112](#page-123-0) khả năng chứa giấy 5 Kiểm Soát Canh [60](#page-71-0)

### KH

khay được bao gồm [2](#page-13-0) định vi 5 cài đặt [11,](#page-22-0) [74](#page-85-0) công suất [47](#page-58-0) in hai mặt [31](#page-42-0) khả năng chứa giấy [4](#page-15-0) loại giấy được hỗ trợ [47](#page-58-0) tải thông báo lỗi [100](#page-111-0) trong lượng giấy [47](#page-58-0) khay 1 [31](#page-42-0) khả năng chứa giấy ngăn giấy ra [4](#page-15-0) khôi phục mặc định cài đặt sản phẩm [14](#page-25-0), [102](#page-113-0) các cài đặt mạng [42](#page-53-0) khổ, giấy mặc định, cài đặt [11](#page-22-0) khớp màu [62](#page-73-0)

## L

lau don [90](#page-101-0) lỗi phần mềm [124](#page-135-0) lỗi lặp lại, xử lý sự cố 118 lối tắt [55](#page-66-0) Lỗi Bảo vệ ChungLoại trừ OE [125](#page-136-0) Lỗi Spool32 [125](#page-136-0) Lỗi Thao tác Không hợp lệ [125](#page-136-0)

#### M

mạng đang cấu hình 37 báo cáo cài đặt 9 các kiểu máy hỗ trợ [2](#page-13-0) cài đặt [15](#page-26-0) cổng nối 39 giao thức 35 hệ điều hành được hỗ trợ [34](#page-45-0) mang phu [38](#page-49-0) mật khẩu, đặt [71](#page-82-0) máy chủ Web nhúng, đang truy cập [78](#page-89-0) phát hiện sản phẩm 35 trang cấu hình 9 DHCP [38](#page-49-0) Địa chỉ IP [38,](#page-49-0) 39 TCP/IP [38](#page-49-0) mang phu [38](#page-49-0) màu đang hiệu chỉnh [12](#page-23-0) giới hạn [12](#page-23-0) màu điều chỉnh [60](#page-71-0) được in so với màn hình [62](#page-73-0) cài đặt Macintosh [31](#page-42-0) hiệu chỉnh [75](#page-86-0), [122](#page-133-0) in ở sắc độ xám [60](#page-71-0) khớp [62](#page-73-0) quản lý [60](#page-71-0) sRGB [61,](#page-72-0) [64](#page-75-0) xử lý sự cố 118 Bảng màu Microsoft Office Basic Colors [62](#page-73-0) Đô Xám Trung tính [60](#page-71-0) Kiểm soát Canh [60](#page-71-0) mặc định gốc, khôi phục [14](#page-25-0) mã sản xuất [6](#page-17-0) mật khẩu, mạng [71](#page-82-0) mặt na mạng phu 39 máy chủ web nhúng tab hoạt động mạng [80](#page-91-0) máy chủ Web nhúng [22](#page-33-0) tab tình trang [79](#page-90-0) máy chủ Web nhúng đang xử lý [78](#page-89-0) tab hệ thống [80](#page-91-0) tab in [80](#page-91-0)

mực in không phải của HP [145](#page-156-0) tái chế [159](#page-170-0) mực in không phải của HP [145](#page-156-0) Macintosh [25](#page-36-0) các hệ điều hành được hỗ trợ [26](#page-37-0) cài đặt trình điều khiển [27,](#page-38-0) [29](#page-40-0) chỉnh lại kích thước tài liệu [29](#page-40-0) phần mềm [26](#page-37-0) phần mềm cấu hình sản phẩm [27](#page-38-0) thẻ USB, xử lý sự cố [127](#page-138-0) trình điều khiển, xử lý sự cố [126](#page-137-0) xóa phần mềm [26](#page-37-0) xử lý sự cố [126](#page-137-0) Menu báo cáo 9 Menu dịch vụ [14](#page-25-0) Menu Cài đặt Hệ thống [11](#page-22-0) Menu Cấu hình Mang [15](#page-26-0)

#### N

nâng cấp phần sụn về việc [91](#page-102-0) nâng cấp phần sụn ở xa về việc [91](#page-102-0) nạp giấy in sẵn đầu đề [57](#page-68-0) nền, xám 116 nền xám, xử lý sự cố 116 nối điện nguồn, vị trí [6](#page-17-0) nước/vùng xuất xứ [6](#page-17-0) nút, bảng điều khiển 8 nút nguồn 5

#### NG

ngăn, giấy ra định vi 5 ngăn, ra khả năng chứa giấy [4](#page-15-0) ngăn giấy ra kẹt giấy [108](#page-119-0) khả năng chứa giấy [4](#page-15-0) ngăn giấy ra định vi 5 ngôn ngữ, bảng điều khiển [11](#page-22-0) nguồn cung cấp đặt hàng [76](#page-87-0), [77,](#page-88-0) [130](#page-141-0) giả mạo [146](#page-157-0) hàng lậu [81](#page-92-0)

không phải của HP [81](#page-92-0) thấp hoặc hết, cài đặt [13](#page-24-0) thông báo lỗi [100](#page-111-0) thông báo lỗi chốt giữ vận chuyển [100](#page-111-0) thông báo lỗi sai vị trí [95](#page-106-0) thông báo thay [100](#page-111-0) tình trạng, đang xem với HP ToolboxFX [70](#page-81-0) nguồn cung cấp giả [146](#page-157-0) nguồn cung cấp không phải của HP [81](#page-92-0) nguồn cung cấp lậu [81](#page-92-0) ngừng một công việc in [54](#page-65-0)

#### NH

nhăn, xử lý sự cố 118 nhật ký sử dụng màu 9 nhiều trang trên một bản 30 nhiều trang trên một tờ Windows [56](#page-67-0)

#### P

panen điều khiển cài đặt [26](#page-37-0) print quality (chất lượng in) cài đặt lưu trữ [14](#page-25-0) Pin bao gồm [159](#page-170-0)

#### PH

phân tán, xử lý sự cố 118 phát hiện sản phẩm qua mạng 35 phần mềm các hệ điều hành được hỗ trợ [26](#page-37-0) cài đặt [19,](#page-30-0) [26](#page-37-0) gỡ cài đặt Macintosh [26](#page-37-0) hệ điều hành được hỗ trợ [18](#page-29-0) máy chủ Web nhúng [22](#page-33-0) thỏa thuận cấp phép phần mềm [148](#page-159-0) vấn đề [124](#page-135-0) HP ToolboxFX [23](#page-34-0) HP Web Jetadmin [22](#page-33-0) Macintosh [26](#page-37-0) Windows [17,](#page-28-0) [23](#page-34-0) phần mềm HP ToolboxFX [69](#page-80-0) phần sụn về việc nâng cấp [91](#page-102-0)

phục hồi giấy kẹt [104](#page-115-0) phương tiện kích thước tùy chỉnh, cài đặt Macintosh [29](#page-40-0) nhiều trang trên một bản 30 trang đầu tiên [29](#page-40-0) phụ kiện đặt hàng [130](#page-141-0) phụ tùng đặt hàng [129](#page-140-0)

## $\Omega$

Quick Sets (Thiết lập Nhanh) [55](#page-66-0) Quy định FCC [165](#page-176-0)

## S

sản phẩm không chứa thủy ngân [159](#page-170-0) sắc độ xám xử lý sự cố 119 số của bộ phận [130](#page-141-0) số lượng bản sao chép Windows [57](#page-68-0) số model [6](#page-17-0) số sê-ri [6](#page-17-0) số trang 9

# T

tab cảnh báo, HP ToolboxFX [71](#page-82-0) tab e-mail cảnh báo, HP ToolboxFX [71](#page-82-0) tab hệ thống, máy chủ Web nhúng [80](#page-91-0) tab hoạt động mạng, máy chủ Web nhúng [80](#page-91-0) tab in, máy chủ Web nhúng [80](#page-91-0) tab thông tin sản phẩm, HP ToolboxFX [71](#page-82-0) tab tình trạng, máy chủ Web nhúng [79](#page-90-0) tab tình trạng, HP Toolbox FX [70](#page-81-0) tab trợ giúp, HP ToolboxFX [72](#page-83-0) tab Cài đặt Hệ thống, HP ToolboxFX [73](#page-84-0) tab Cài đặt Hệ thống , HP ToolboxFX [75](#page-86-0) tab Cài đặt In, HP ToolboxFX [76](#page-87-0) tab Cài đặt Mang, HP ToolboxFX [76](#page-87-0) tái chế [3](#page-14-0), [159](#page-170-0)

tái chế phần cứng điện tử [159](#page-170-0) tái chế phần cứng, Brazil [160](#page-171-0) tái chế phần cứng điện tử [159](#page-170-0) tài liệu [130](#page-141-0) tam dừng công việc in [54](#page-65-0) tập tin EPS, xử lý sự cố [127](#page-138-0) tiêu thụ điện năng [156](#page-167-0) tính năng tiên dung [4](#page-15-0) tình trạng nguồn cung cấp, in báo cáo 9 tình trạng đang xem với HP ToolboxFX [70](#page-81-0) cảnh báo, HP Toolbox FX [70](#page-81-0) thẻ dịch vụ Macintosh [31](#page-42-0) tình trạng nguồn cung cấp, thẻ Dịch vụ Macintosh [31](#page-42-0) tình trạng sản phẩm thẻ Dịch vụ Macintosh [31](#page-42-0) tốc độ thông số kỹ thuật in [4](#page-15-0) tuân thủ Energy Star [4](#page-15-0) tuyên bố tuân thủ 163 tuyên bố về an toàn [166](#page-177-0) tuyên bố về an toàn laser [166](#page-177-0) tuyên bố về an toàn laser của Phần Lan [166](#page-177-0) tương phản mật độ in [75](#page-86-0) tự động vượt, cài đặt [15](#page-26-0) tự động vượt cài đặt [41](#page-52-0) tùy chọn in nâng cao Windows [57](#page-68-0) Tờ Thông tin An toàn Vật liệu (MSDS) [162](#page-173-0) Trang web báo cáo gian lận [81](#page-92-0) báo cáo giả mạo [146](#page-157-0) Tờ Thông tin An toàn Vật Liệu (MSDS) [162](#page-173-0) Trang web giả mạo [146](#page-157-0) Trang web về vấn đề giả mạo HP Trang web giả mạo [146](#page-157-0) Tuyên bố hợp chuẩn Âu Á [167](#page-178-0) Tuyên bố EMC cho Hàn Quốc [165](#page-176-0)

Tuyên bố VCCI ở Nhật [165](#page-176-0) Tuyn bố EMI ở Đai Loan [166](#page-177-0) TCP/IP đang cấu hình [38](#page-49-0) các hệ điều hành được hỗ trợ [34](#page-45-0) cài đặt [15](#page-26-0) giao thức được hỗ trợ 35 tổng quan [38](#page-49-0)

#### TH

thay đổi kích thước tài liệu Windows [56](#page-67-0) thay đổi thứ tự giấy [57](#page-68-0) thẻ dịch vu Macintosh [31](#page-42-0) thông báo, bảng điêu khiển [95](#page-106-0) thông báo lắp nguồn cung cấp [98](#page-109-0) thông báo lỗi, bảng điều khiển [95](#page-106-0) thông báo lỗi chốt giữ vận chuyển [100](#page-111-0) thông báo lỗi dịch vu [96](#page-107-0) thông báo lỗi in không thể in được [97](#page-108-0) thông báo lỗi in nhầm [97](#page-108-0) thông báo lỗi quat [95](#page-106-0) thông báo lỗi thiết bị [100](#page-111-0) thông báo lỗi trang quá phức tạp [97](#page-108-0) thông báo lỗi trình điều khiển không hợp lệ [101](#page-112-0) thông báo thay nguồn cung cấp [100](#page-111-0) thông số kỹ thuật điện và độ ồn [156](#page-167-0) tài liệu [130](#page-141-0) tính năng [4](#page-15-0) vật lư [156](#page-167-0) thông số kỹ thuật số model sê-ri [6](#page-17-0) thông số kỹ thuật về độ ồn [156](#page-167-0)

#### TR

trang bị lệch 118 in chậm [123](#page-134-0) không in [123](#page-134-0) kích thước được hỗ trợ [45](#page-56-0) trắng [123](#page-134-0)

trang đã dùng 9 trang đầu tiên sử dụng giấy khác nhau [29](#page-40-0) trang bìa [55](#page-66-0) trang cấu hình 9 trang cấu hình 37 trang dịch vụ [10](#page-21-0) trang mỗi phút [2](#page-13-0) trang thông tin [68](#page-79-0) báo cáo tóm tắt thông tin mang 37 cấu hình 37 trang thử nghiệm 9 trang tình trạng nguồn cung cấp 9 trang trắng, xử lý sự cố [123](#page-134-0) trang trên một tờ Windows [56](#page-67-0) trang trên phút [4](#page-15-0) trang web hỗ trợ khách hàng [154](#page-165-0) trình điều khiển in chung [18](#page-29-0) trạng thái nguồn cung cấp, tab Services (Dich vu) Windows [57](#page-68-0) trình điều khiển đi kèm [4](#page-15-0) trang đã dùng 9 được hỗ trợ [18](#page-29-0) cài đặt [19,](#page-30-0) [26](#page-37-0), [27](#page-38-0) cài đặt sẵn (Macintosh) [29](#page-40-0) cài đặt Macintosh [29](#page-40-0) lối tắt (Windows) [55](#page-66-0) Macintosh, xử lý sự cố [126](#page-137-0) trình đơn, bảng điều khiển bản đồ, in 9 trình điều khiển PCL [18](#page-29-0) trình điều khiển Mô phỏng PS [18](#page-29-0) trình điều khiển chung [18](#page-29-0) trình điều khiển in chung [18](#page-29-0) trình điều khiển PCL chung [18](#page-29-0) trình điều khiển Windows, mở [55](#page-66-0)

#### Ư

ưu tiên, cài đặt [19,](#page-30-0) [26](#page-37-0)

#### V

văn bản, xử lý sự cố các ký tự bị lỗi 117 vết, xử lý sự cố 115 vệt, xử lý sự cố 116 vị trí <kẹt giấy> thông báo lỗi [97](#page-108-0) vứt bỏ phế phẩm [159](#page-170-0) Vứt bỏ khi hết tuổi thọ [159](#page-170-0)

## W

Windows các thành phần phần mềm [23](#page-34-0) cài đặt trình điều khiển [19](#page-30-0) hệ điều hành được hỗ trợ [18](#page-29-0) trình điều khiển được hỗ trợ [18](#page-29-0) trình điều khiển in chung [18](#page-29-0) vấn đề xử lý sự cố [125](#page-136-0)

## X

xóa phần mềm Macintosh [26](#page-37-0) xử lý sự cố báo cáo tóm tắt thông tin mạng, đang in 37 các thông báo trên bảng điều khiển [95](#page-106-0) các trang in chậm [123](#page-134-0) các vấn đề với Macintosh [126](#page-137-0) chất lượng in [114](#page-125-0) giấy kẹt [103](#page-114-0) tập tin EPS [127](#page-138-0) trang cấu hình, in 37 trang không in [123](#page-134-0) trang trắng [123](#page-134-0) vấn đề Windows [125](#page-136-0) USB cáp [123](#page-134-0) xử lý sự cố bột mực không báo dính chặt 116 các trang bị lệnh 118 chất lượng in 121 danh sách kiểm tra [94](#page-105-0) dòng, các trang được in 116 giấy bị cong 117 hiệu chỉnh [122](#page-133-0) in không rõ 115 lỗi lặp lại 118 màu 118 nhăn 118